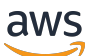

Guía para desarrolladores

# Amazon Simple Workflow Service

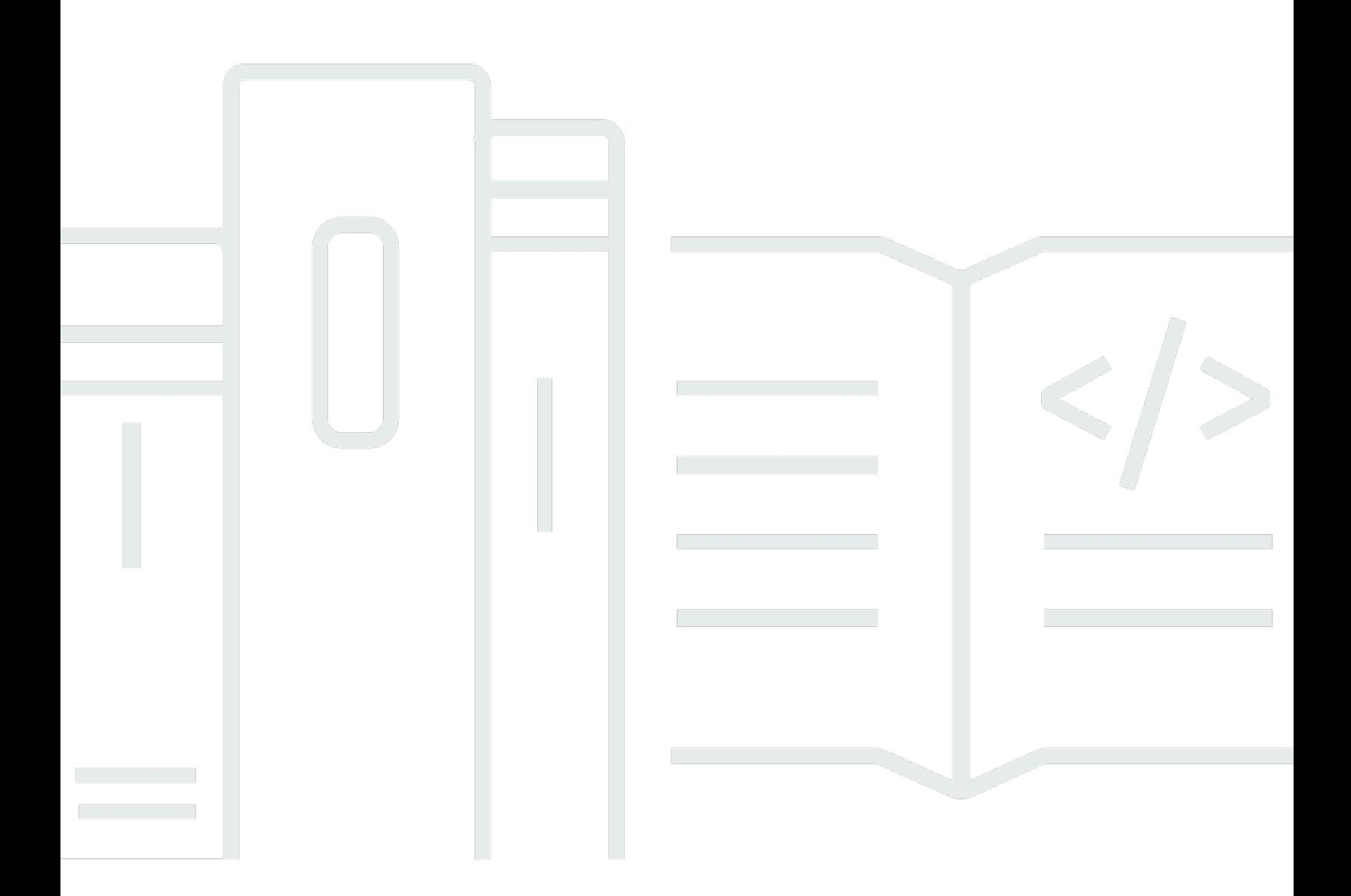

Versión de API 2012-01-25

Copyright © 2024 Amazon Web Services, Inc. and/or its affiliates. All rights reserved.

## Amazon Simple Workflow Service: Guía para desarrolladores

Copyright © 2024 Amazon Web Services, Inc. and/or its affiliates. All rights reserved.

Las marcas comerciales y la imagen comercial de Amazon no se pueden utilizar en relación con ningún producto o servicio que no sea de Amazon de ninguna manera que pueda causar confusión entre los clientes y que menosprecie o desacredite a Amazon. Todas las demás marcas registradas que no son propiedad de Amazon son propiedad de sus respectivos propietarios, que pueden o no estar afiliados, conectados o patrocinados por Amazon.

# **Table of Contents**

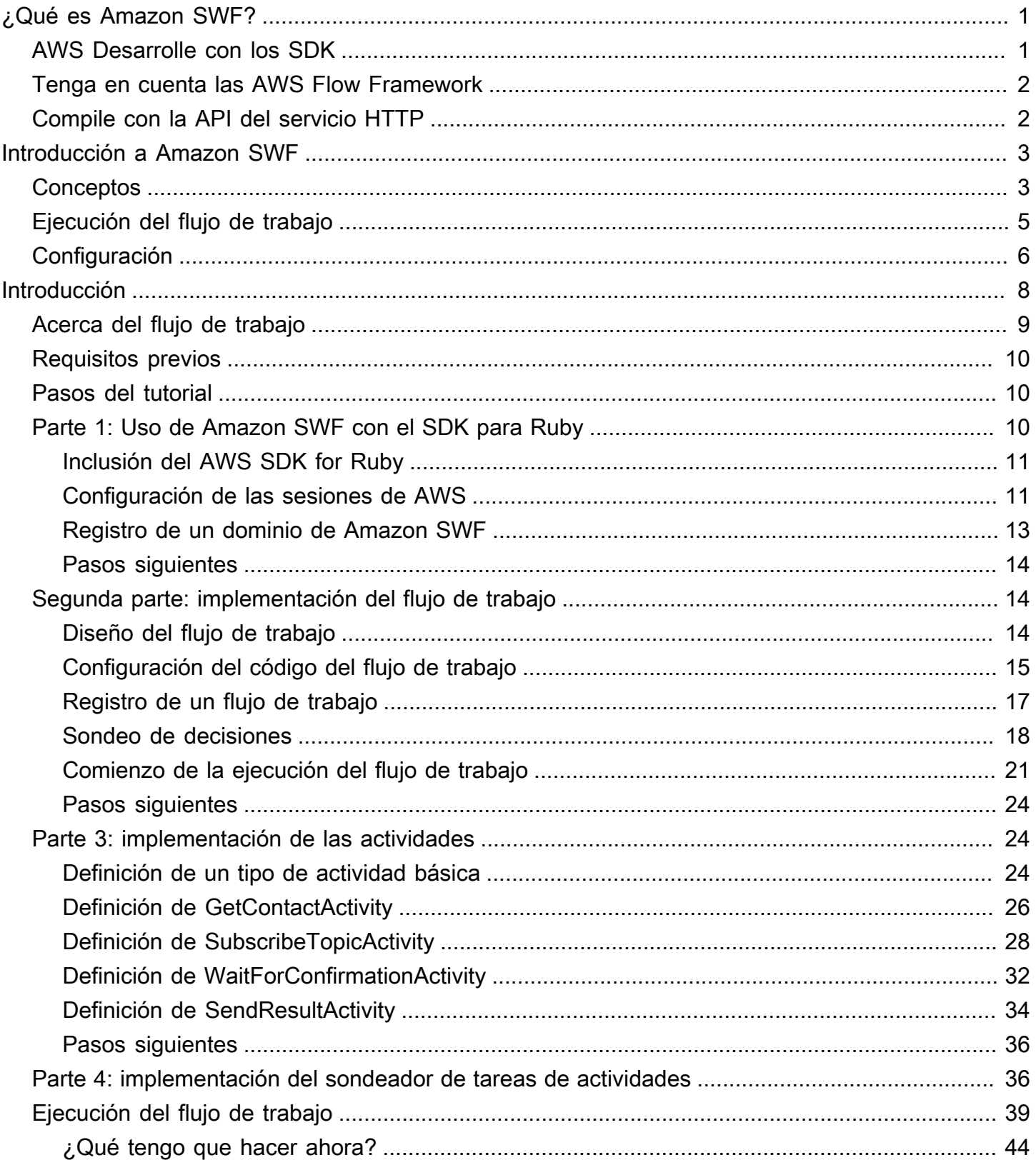

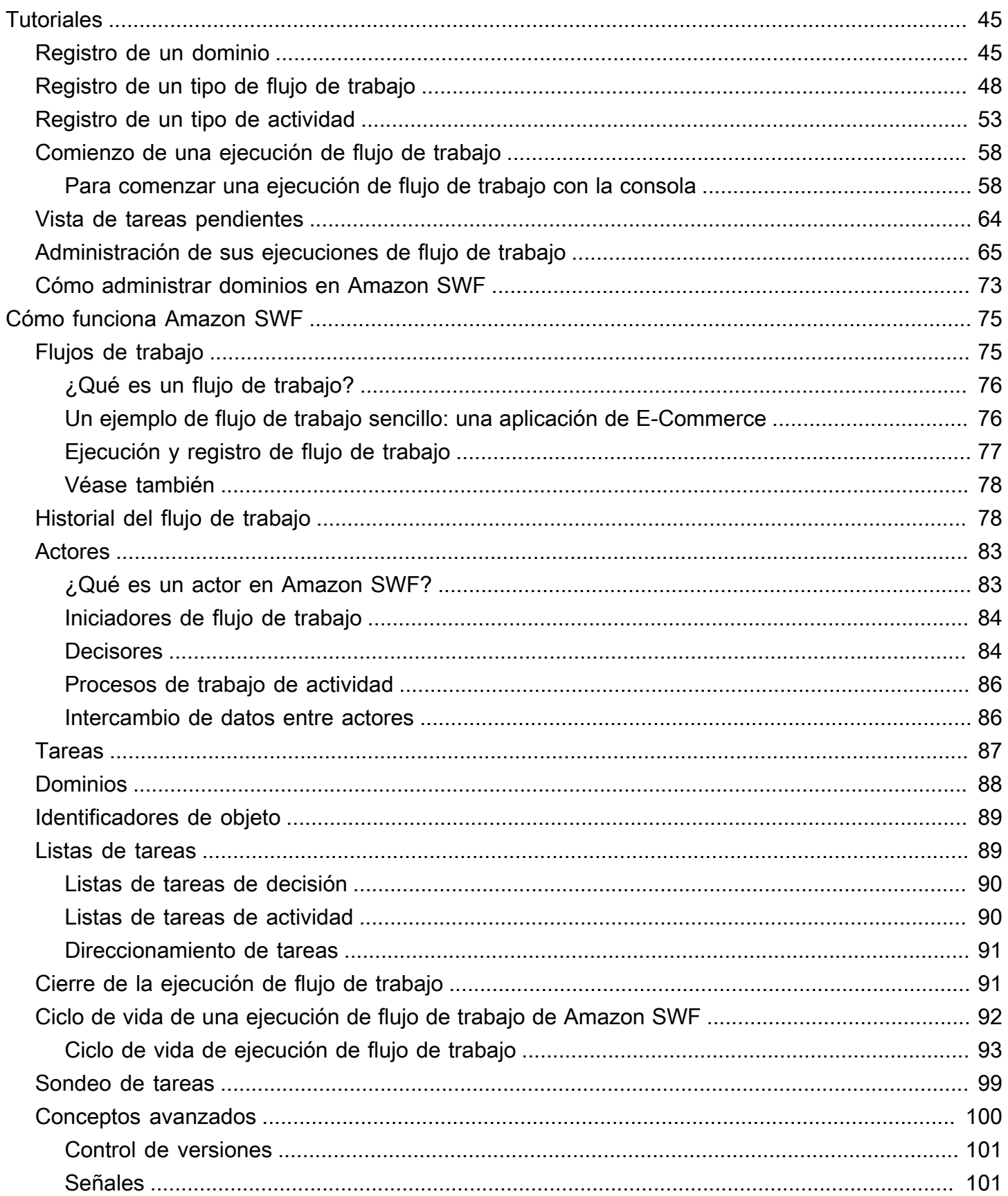

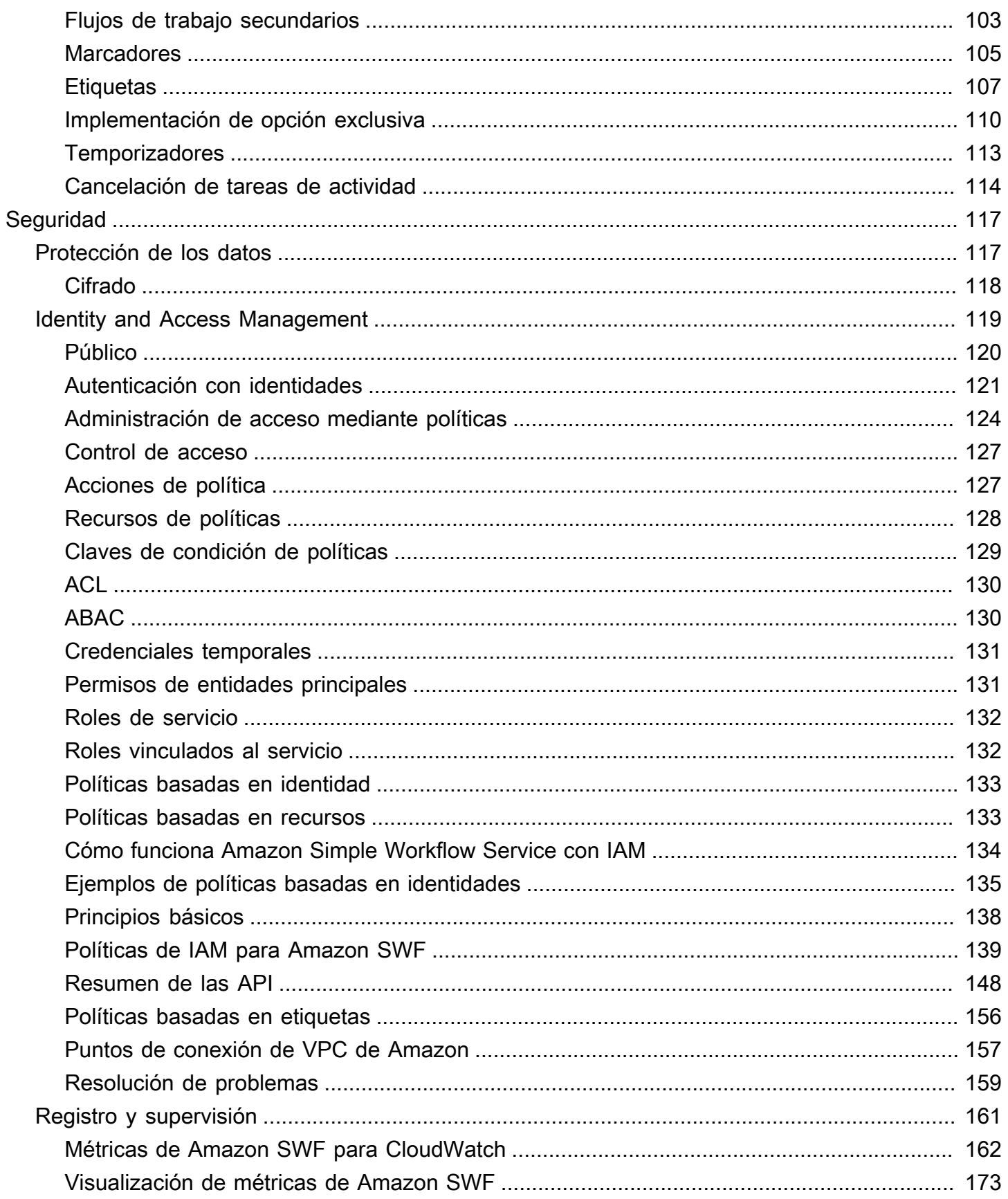

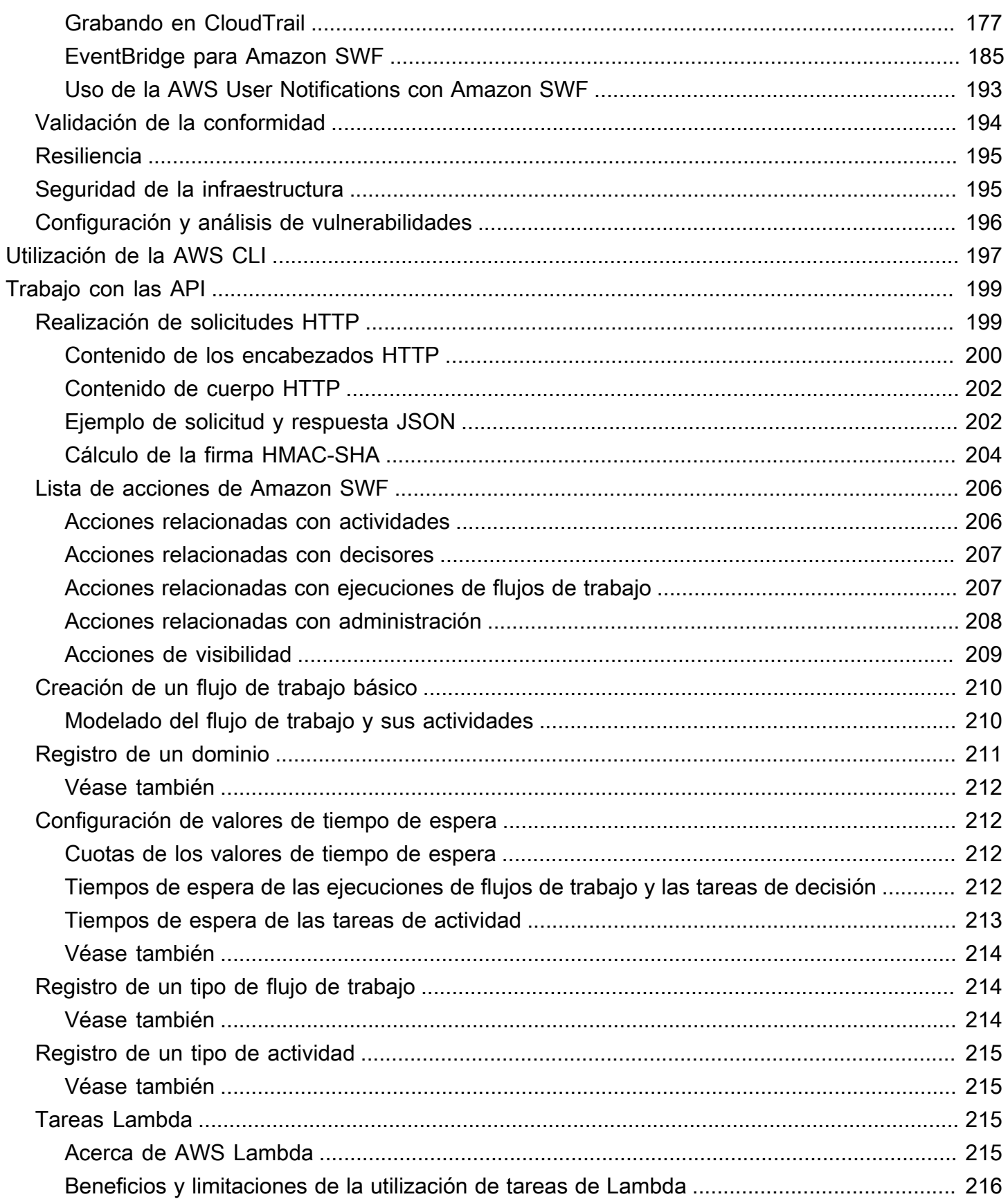

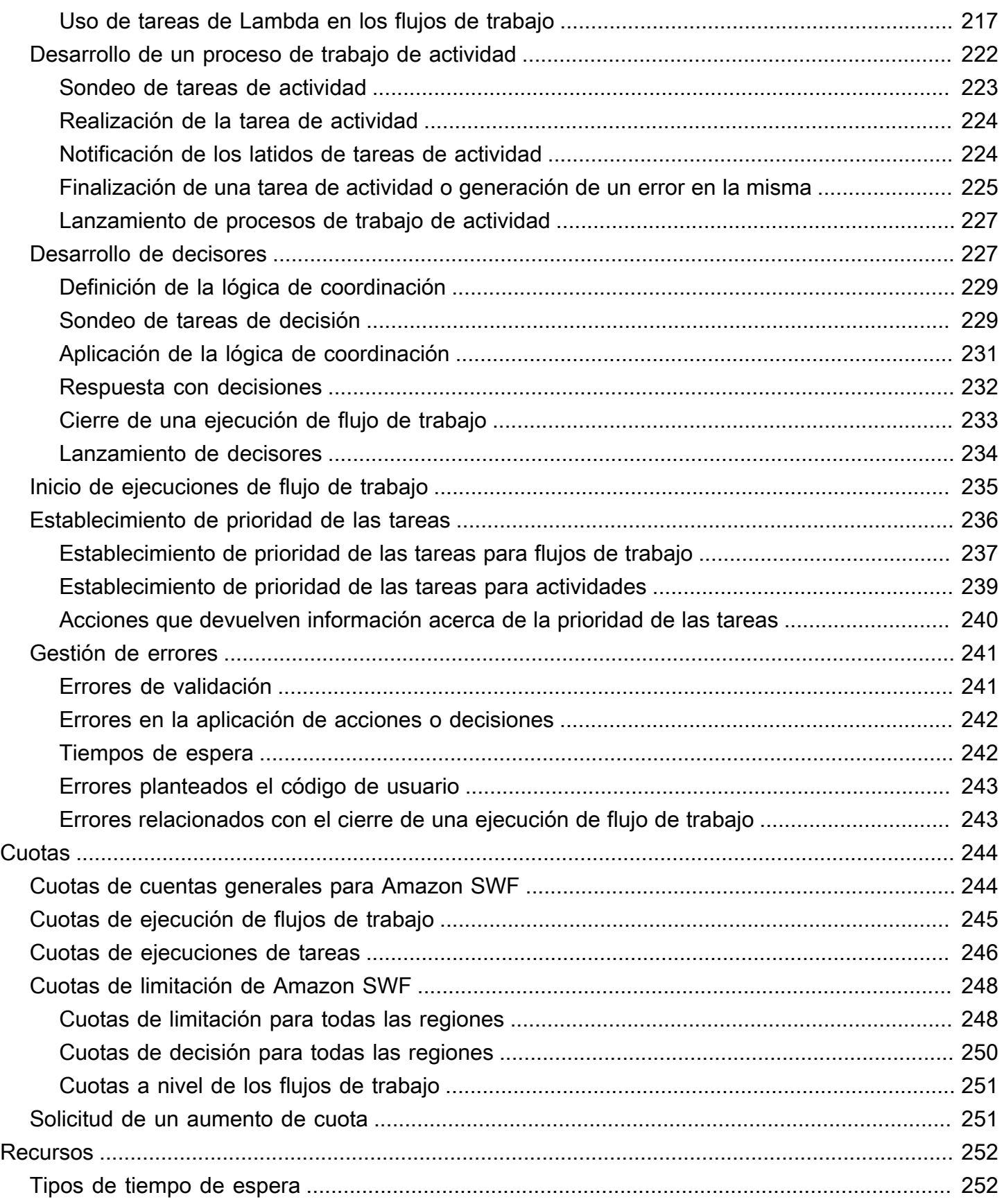

 $\overline{\phantom{a}}$ 

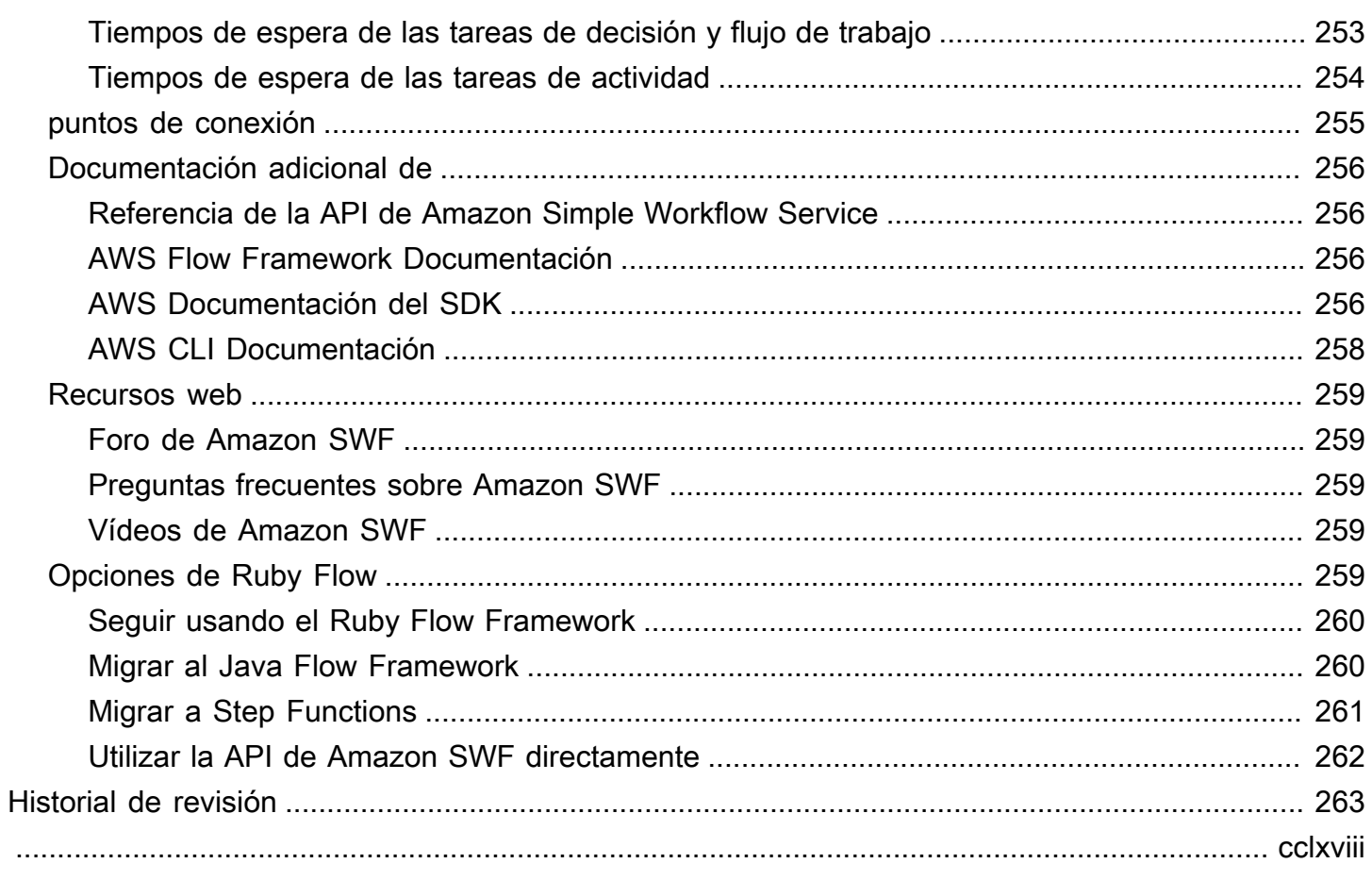

# <span id="page-8-0"></span>¿Qué es Amazon Simple Workflow Service?

El Amazon Simple Workflow Service (Amazon SWF) proporciona una forma de crear, ejecutar y escalar trabajos en segundo plano que tienen pasos paralelos o secuenciales. Con Amazon SWF, puede coordinar el trabajo entre los componentes distribuidos y realizar un seguimiento del estado de las tareas.

En Amazon SWF, una tarea representa una unidad lógica de trabajo que realiza un componente de la aplicación. La coordinación de las tareas en toda la aplicación implica gestionar las dependencias entre tareas, la programación y la simultaneidad en el flujo lógico de la aplicación. Amazon SWF le permite controlar la implementación de las tareas y su coordinación sin preocuparse por las complejidades subyacentes, como el seguimiento de su progreso y el mantenimiento de su estado.

Cuando se utiliza Amazon SWF, se implementan trabajadores para que realicen tareas. Los trabajadores pueden trabajar en una infraestructura de nube, como Amazon Elastic Compute Cloud (Amazon EC2), o en sus propias instalaciones. Se pueden crear tareas que se ejecuten de forma prolongada o que puedan provocar errores, agotar el tiempo de espera o requerir reinicios, o bien que puedan completarse con un rendimiento y una latencia variables. Amazon SWF almacena las tareas y las asigna a los procesos de trabajo cuando están preparadas, realiza un seguimiento de su progreso y mantiene su estado, incluidos los detalles sobre su finalización.

Para coordinar las tareas, debe escribir un programa que obtiene el estado más reciente de la tarea de Amazon SWF y lo utiliza para iniciar las tareas subsiguientes. Amazon SWF mantiene el estado de ejecución de una aplicación de forma duradera, por lo que la aplicación es resistente a los fallos de los componentes individuales. Con Amazon SWF, puede crear, implementar, escalar y modificar los componentes de la aplicación de forma independiente.

Amazon SWF se adapta a los casos de uso que requieren la coordinación de tareas, como el procesamiento de contenido multimedia, los back-ends de aplicaciones web, los flujos de trabajo de los procesos empresariales y los procesos de análisis.

# <span id="page-8-1"></span>AWS Desarrolle con los SDK

Amazon SWF es compatible con los AWS SDK de Java, .NET, Node.js, PHP, Python y Ruby, lo que proporciona una forma cómoda de utilizar la API HTTP de Amazon SWF en el lenguaje de programación que prefiera.

Puede desarrollar decisores, trabajadores activos o iniciadores de flujos de trabajo mediante la API expuesta en estas bibliotecas. Además, puede utilizar las operaciones de visibilidad a través de estas bibliotecas para desarrollar sus propias herramientas de supervisión e informes de Amazon SWF.

Para descargar herramientas para desarrollar y administrar aplicaciones AWS, incluidos los SDK, visite el Centro de [desarrolladores.](https://aws.amazon.com/developer/tools)

Para obtener información detallada sobre los métodos de Amazon SWF de cada SDK, consulte la documentación de referencia específica del idioma del SDK.

# <span id="page-9-0"></span>Tenga en cuenta las AWS Flow Framework

AWS Flow Framework Se trata de un SDK mejorado para escribir programas distribuidos y asíncronos que se ejecutan como flujos de trabajo en Amazon SWF. El marco está disponible para el lenguaje de programación Java y ofrece clases para escribir programas distribuidos complejos.

Con él AWS Flow Framework, utiliza tipos preconfigurados para asignar la definición del flujo de trabajo directamente a los métodos del programa. AWS Flow Framework Es compatible con conceptos estándar orientados a objetos, como el manejo de errores basado en excepciones, lo que facilita la implementación de flujos de trabajo complejos. Los programas escritos con el se AWS Flow Framework pueden crear, ejecutar y depurar completamente en el editor o IDE que prefiera. Para obtener más información, consulte el [AWS Flow Frameworks](https://aws.amazon.com/swf/flow/)itio web y la [Guía AWS Flow Framework](https://docs.aws.amazon.com/amazonswf/latest/awsflowguide/) [para desarrolladores de Java](https://docs.aws.amazon.com/amazonswf/latest/awsflowguide/).

# <span id="page-9-1"></span>Compile con la API del servicio HTTP

Amazon SWF proporciona operaciones de servicio a las que puede accederse a través de solicitudes HTTP. Puede utilizar estas operaciones para comunicarse directamente con Amazon SWF, así como para desarrollar sus propias bibliotecas en cualquier lenguaje que pueda comunicarse con Amazon SWF a través de HTTP.

Puedes desarrollar decisores, trabajadores activos o iniciadores de flujos de trabajo mediante la API de servicio. También puedes usar las operaciones de visibilidad a través de la API para desarrollar tus propias herramientas de monitoreo e informes.

Para obtener información acerca de cómo utilizar la API, consulte [Realizar solicitudes HTTP a](#page-206-1) [Amazon SWF.](#page-206-1)

Tenga en cuenta las AWS Flow Framework Versión de API 2012-01-25 2

# <span id="page-10-0"></span>Introducción a Amazon SWF

Un creciente número de aplicaciones se basan en el procesamiento distribuido y asíncrono. La escalabilidad de dichas aplicaciones es el motivo principal por el que se usa este planteamiento. Gracias al diseño de componentes distribuidos autónomos, los desarrolladores tienen la flexibilidad de implementar y escalar partes de la aplicación de manera independiente si aumenta la carga de la aplicación. Otra motivación es la disponibilidad de los servicios en la nube. A medida que los desarrolladores de aplicaciones comienzan a aprovechar la informática en la nube, tienen la necesidad de combinar los recursos existentes en las propias instalaciones con recursos adicionales basados en la nube. La naturaleza inherentemente distribuida del proceso modelado por la aplicación es otra razón para usar el planteamiento distribuido y asíncrono. Por ejemplo, la automatización de un proceso de cumplimiento de un pedido puede comprender varios sistemas y tareas humanas.

El desarrollo de esas aplicaciones puede ser complicado. Exige coordinar la ejecución de numerosos componentes distribuidos y abordar mayores latencias y la falta de fiabilidad inherente a las comunicaciones remotas. Para lograr esto, normalmente necesitaría escribir una complicada infraestructura que implica bases de datos y colas de mensajes, junto con lógica compleja para sincronizarlas.

Amazon Simple Workflow Service (Amazon SWF) facilita el desarrollo de aplicaciones distribuidas y asíncronas gracias a un modelo de programación y una infraestructura que permiten coordinar componentes distribuidos y mantener su estado de ejecución de manera fiable. Al confiar en Amazon SWF, puede concentrarse en la creación de los aspectos de la aplicación que marcarán la diferencia respecto a otras aplicaciones.

## <span id="page-10-1"></span>Conceptos básicos del flujo de trabajo

A continuación, se presentan los conceptos básicos necesarios para entender los flujos de trabajo de Amazon SWF que se analizarán en detalle en las siguientes secciones de esta guía. La siguiente descripción es una información general de la estructura y los componentes de un flujo de trabajo.

El concepto fundamental de Amazon SWF es el flujo de trabajo. Un flujo de trabajo es un conjunto de actividades que se realizan para obtener un objetivo determinado, junto con la lógica que coordina las actividades. Por ejemplo, un flujo de trabajo puede recibir un pedido de un cliente y realizar las acciones necesarias para cumplimentarlo. Cada flujo de trabajo se ejecuta en un AWS recurso denominado dominio, que controla el alcance del flujo de trabajo. Una cuenta de AWS puede tener

varios dominios, y cada uno de ellos puede contener numerosos flujos de trabajo. No obstante, los flujos de trabajo de distintos dominios no pueden interactuar entre sí.

Al diseñar un flujo de trabajo de Amazon SWF, debe definir con precisión cada una de las actividades requeridas. A continuación, deberá registrar cada actividad con Amazon SWF como un tipo de actividad. Cuando registre la actividad, tendrá que proporcionar información como el nombre y la versión, y algunos valores de tiempo de espera basados en cuánto tiempo espera que tarde en realizarse la actividad. Por ejemplo, un cliente puede esperar que un pedido se envíe en un plazo de 24 horas. Esa expectativa conformará los valores de tiempo de espera que usted especifica al registrar sus actividades.

En el proceso de llevar a cabo el flujo de trabajo, puede ser necesario realizar algunas actividades más de una vez, quizá con distintas entradas. Por ejemplo, en un flujo de trabajo de pedido de un cliente, podría tener una actividad que se encargue de los artículos adquiridos. Si el cliente adquiere varios artículos, esta actividad tendría que ejecutarse varias veces. Amazon SWF tiene el concepto de una tarea de actividad que representa una invocación de una actividad. En nuestro ejemplo, el procesamiento de cada artículo estaría representado por una sola tarea de actividad.

Un trabajo de actividad es un programa que recibe tareas de actividad, las realiza y proporciona los resultados. Tenga en cuenta que la tarea en sí podría ser realizada por una persona, en cuyo caso la persona usaría el software de trabajo de actividad para recibir y finalizar la tarea. Un ejemplo podría ser un analista de estadísticas, que recibe un conjunto de datos, los analiza y después reenvía el análisis.

Las tareas de actividad (y los procesos de trabajo de la actividad que las llevan a cabo) se pueden ejecutar de forma sincrónica o asíncrona. Pueden distribuirse en varios equipos, potencialmente en distintas regiones geográficas, o pueden ejecutarse todas en el mismo equipo. Los diferentes procesos de trabajo de actividad pueden escribirse en distintos lenguajes de programación y ejecutarse en distintos sistemas operativos. Por ejemplo, un trabajo de actividad puede ejecutarse en un equipo de escritorio en Asia, mientras que otro trabajo de actividad podría ejecutarse en un dispositivo portátil en Norteamérica.

La lógica de coordinación en un flujo de trabajo está contenida en un programa de software llamado decisor. El decisor programa tareas de actividad, proporciona datos de entrada a los procesos de trabajo de actividad, procesa eventos que llegan mientras el flujo de trabajo está en curso y, por último, finaliza (o cierra) el flujo de trabajo cuando se ha completado el objetivo.

La función del servicio de Amazon SWF es servir de ubicación central fiable a través de la que se intercambien datos entre el decisor, los procesos de trabajo de la actividad y otras entidades relevantes, como la persona que administra el flujo de trabajo. Amazon SWF también mantiene el estado de ejecución de cada flujo de trabajo, lo que evita que la aplicación tenga que almacenar el estado de forma duradera.

El decisor dirige el flujo de trabajo cuando recibe las tareas de decisión de Amazon SWF y responde a Amazon SWF con decisiones. Una decisión representa una acción o conjunto de acciones que son los pasos siguientes del flujo de trabajo. Una decisión típica sería programar una tarea de actividad. Las decisiones también se pueden utilizar para configurar temporizadores para retrasar la ejecución de una tarea de actividad, solicitar la cancelación de tareas de actividad ya en curso y completar o cerrar el flujo de trabajo.

El mecanismo por el que los procesos de trabajo de una actividad y del decisor reciben sus tareas (tareas de actividad y tareas de decisión, respectivamente) consiste en sondear el servicio de Amazon SWF.

Amazon SWF informa al decisor del estado del flujo de trabajo e incluye una copia del historial de ejecución del flujo de trabajo actual con cada tarea de decisión. El historial de ejecución del flujo de trabajo está compuesto de eventos, donde un evento representa un cambio significativo en el estado de la ejecución del flujo de trabajo. Por ejemplo, un evento sería la conclusión de una tarea, la notificación de que una tarea ha agotado el tiempo de espera o el vencimiento de un temporizador que se había configurado previamente en la ejecución del flujo de trabajo. El historial es un registro completo, coherente y fiable del progreso del flujo de trabajo.

El control de acceso de Amazon SWF utiliza AWS Identity and Access Management (IAM), que le permite proporcionar acceso a AWS los recursos de forma controlada y limitada. Por ejemplo, puede permitir que un usuario acceda a su cuenta, pero solo para ejecutar ciertos flujos de trabajo en un dominio concreto.

# <span id="page-12-0"></span>Ejecución del flujo de trabajo

Tras reunir las ideas examinadas en las secciones anteriores, mostramos el siguiente resumen, donde se incluyen los pasos necesarios para desarrollar y ejecutar un flujo de trabajo en Amazon SWF:

- 1. Cree procesos de trabajo de actividad que implementen los pasos de procesamiento de su flujo de trabajo.
- 2. Cree un decisor que implemente la lógica de coordinación de su flujo de trabajo.
- 3. Registre las actividades y el flujo de trabajo en Amazon SWF.

Puede realizar este paso mediante programación o mediante el. AWS Management Console

4. Inicie los procesos de trabajo de actividad y el decisor.

Estos actores pueden ejecutarse en cualquier dispositivo informático que pueda obtener acceso a un punto de conexión de Amazon SWF. Por ejemplo, puede utilizar instancias en la nube, como Amazon Elastic Compute Cloud (Amazon EC2), servidores de su centro de datos, o incluso un dispositivo móvil, para alojar un decisor o un proceso de trabajo de actividad. Una vez iniciados, el decisor y los procesos de trabajo de actividad deben comenzar a sondear si hay tareas en Amazon SWF.

5. Comience una o varias ejecuciones de su flujo de trabajo.

Las ejecuciones se pueden iniciar mediante programación a través de la AWS Management Console.

Cada ejecución se ejecuta independientemente y puede proporcionar su propio conjunto de datos de entrada a cada una. Cuando se inicia una ejecución, Amazon SWF programa la tarea de decisión inicial. En respuesta, el decisor empieza a generar decisiones que inician tareas de actividad. La ejecución continúa hasta que el decisor toma la decisión de cerrar la ejecución.

6. Vea las ejecuciones del flujo de trabajo mediante. AWS Management Console

Puede filtrar y ver los detalles completos de la ejecución en curso así como las ejecuciones completadas. Por ejemplo, puede seleccionar una ejecución abierta para ver qué tareas se han completado y cuáles fueron sus resultados.

## <span id="page-13-0"></span>Configuración

Tiene la opción de desarrollar para Amazon SWF en cualquiera de los lenguajes de programación compatibles con. AWS Para los desarrolladores de Java, también AWS Flow Framework está disponible. Para obtener más información, consulte el [AWS Flow Frameworks](https://aws.amazon.com/swf/flow/)itio web y la [Guía AWS](https://docs.aws.amazon.com/amazonswf/latest/awsflowguide/) [Flow Framework para desarrolladores de Java](https://docs.aws.amazon.com/amazonswf/latest/awsflowguide/).

Para reducir la latencia y almacenar los datos en una ubicación que cumpla sus requisitos, Amazon SWF proporciona puntos de enlace en diferentes regiones.

Cada punto de conexión de Amazon SWF es completamente independiente. Los dominios, flujos de trabajo y actividades que haya registrado en una región no compartirán datos ni atributos con los de otra región.

Cuando registras un dominio, flujo de trabajo o actividad de Amazon SWF, solo existe en la región en la que lo registraste. Por ejemplo, puede registrar un dominio con un nombre SWF-Flows-1 en dos regiones diferentes, pero no compartirán datos ni atributos entre sí; cada dominio actuará como un dominio completamente independiente.

Para ver una lista de los puntos de conexión de Amazon SWF, consulte [Regiones y puntos de](https://docs.aws.amazon.com/general/latest/gr/rande.html)  [conexión](https://docs.aws.amazon.com/general/latest/gr/rande.html).

# <span id="page-15-0"></span>Tutorial sobre el flujo de trabajo de suscripciones con Amazon SWF y Amazon SNS

En esta sección, se proporciona un tutorial en el que se describe cómo crear una aplicación de flujo de trabajo de Amazon SWF que consta de un conjunto de cuatro actividades que funcionan de forma secuencial. También se explica lo siguiente:

- Establecimiento de las opciones de actividad y flujo de trabajo default y execution-time.
- Sondeo de Amazon SWF para tareas de actividad y de decisión.
- Transmisión de datos entre las actividades y el flujo de trabajo con Amazon SWF.
- Espera de tareas humanas y notificación de latidos a Amazon SWF desde una tarea de actividad.
- Uso de Amazon SNS para crear un tema, suscribir un usuario a este y publicar mensajes en puntos de conexión suscritos.

Puede utilizar [Amazon Simple Workflow Service \(Amazon SWF\)](https://aws.amazon.com/swf/) y [Amazon Simple Notification](https://aws.amazon.com/sns/) [Service \(Amazon SNS\)](https://aws.amazon.com/sns/) a la vez para emular un flujo de trabajo de "tarea humana", en el que un trabajador humano debe realizar alguna acción y, a continuación, comunicarse con Amazon SWF para lanzar la siguiente actividad del flujo de trabajo.

Dado que Amazon SWF es un servicio web basado en la nube, la comunicación con Amazon SWF puede originarse en cualquier lugar donde haya conexión a Internet. En este caso, usaremos Amazon SNS para comunicarnos con el usuario por correo electrónico, mediante un mensaje de texto SMS o de ambas formas.

En este tutorial se utiliza [AWS SDK for Ruby](https://aws.amazon.com/sdkforruby/)para acceder a Amazon SWF y Amazon SNS, pero hay muchas opciones de desarrollo disponibles, incluida AWS Flow Framework la de Ruby, que facilita la coordinación y la comunicación con Amazon SWF.

**a** Note

[En este tutorial se utiliza el AWS SDK for Ruby, pero le recomendamos que lo utilice para](https://docs.aws.amazon.com/amazonswf/latest/awsflowguide/)  [Java. AWS Flow Framework](https://docs.aws.amazon.com/amazonswf/latest/awsflowguide/)

Temas

- [Acerca del flujo de trabajo](#page-16-0)
- [Requisitos previos](#page-17-0)
- [Pasos del tutorial](#page-17-1)
- [Primera parte del tutorial acerca del flujo de trabajo de suscripción: uso de Amazon SWF con el](#page-17-2) [AWS SDK for Ruby](#page-17-2)
- [Segunda parte del tutorial acerca del flujo de trabajo de suscripción: implementación del flujo de](#page-21-1)  [trabajo](#page-21-1)
- [Parte 3 del tutorial acerca del flujo de trabajo de suscripción: implementación de las actividades](#page-31-1)
- [Parte 4 del tutorial acerca del flujo de trabajo de suscripción: implementación del sondeador de](#page-43-1)  [tareas de actividades](#page-43-1)
- [Tutorial acerca del flujo de trabajo de suscripción: ejecución del flujo de trabajo](#page-46-0)

# <span id="page-16-0"></span>Acerca del flujo de trabajo

El flujo de trabajo que desarrollaremos consta de cuatro pasos principales:

- 1. Obtenga una dirección de suscripción (correo electrónico o SMS) del usuario.
- 2. Cree un tema de SNS y suscriba los puntos de conexión proporcionados al tema.
- 3. Espere a que el usuario confirme la suscripción.
- 4. Si el usuario la confirma, publique un mensaje de felicitación en el tema.

Entre estos pasos se incluyen actividades que están totalmente automatizadas (pasos 2 y 4) y otras que requieren que el flujo de trabajo espere a que un humano proporcione algunos datos a la actividad antes de que el flujo de trabajo pueda progresar (pasos 1 y 3).

Cada paso se basa en datos generados por el paso anterior (debe tener un punto de conexión antes de suscribirlo a un tema y debe tener una suscripción a un tema antes de poder esperar la confirmación, etc.). En este tutorial también se explicará cómo proporcionar los resultados de una actividad una vez finalizada y cómo transferir información a una tarea que se está programando. Amazon SWF gestiona la coordinación y la entrega de información entre las actividades y el flujo de trabajo, y viceversa.

Asimismo, usamos la entrada de teclado y Amazon SNS para controlar la comunicación entre Amazon SWF y la persona que proporciona datos al flujo de trabajo. En la práctica, puede

utilizar muchas técnicas diferentes para comunicarse con usuarios humanos, pero Amazon SNS proporciona una forma muy sencilla de utilizar mensajes de texto o correo electrónico para notificar al usuario acerca de eventos en el flujo de trabajo.

## <span id="page-17-0"></span>Requisitos previos

Para continuar con este tutorial, necesitará lo siguiente:

- [Cuenta de Amazon Web Services \(AWS\)](https://portal.aws.amazon.com/gp/aws/developer/registration/index.html)
- [Intérprete de Ruby](https://www.ruby-lang.org/en/downloads/)
- [AWS SDK for Ruby](https://aws.amazon.com/sdkforruby/)

Si ya tiene estos elementos configurados, estará listo para continuar. Si no quiere ejecutar el ejemplo, puede seguir el tutorial; gran parte del contenido de este tutorial se refiere al uso de Amazon SWF y Amazon SNS, independientemente de la opción de desarrollo que elija.

# <span id="page-17-1"></span>Pasos del tutorial

Este tutorial se divide en los siguientes pasos:

- 1. [Primera parte del tutorial acerca del flujo de trabajo de suscripción: uso de Amazon SWF con el](#page-17-2)  [AWS SDK for Ruby](#page-17-2)
- 2. [Segunda parte del tutorial acerca del flujo de trabajo de suscripción: implementación del flujo de](#page-21-1) [trabajo](#page-21-1)
- 3. [Parte 3 del tutorial acerca del flujo de trabajo de suscripción: implementación de las actividades](#page-31-1)
- 4. [Parte 4 del tutorial acerca del flujo de trabajo de suscripción: implementación del sondeador de](#page-43-1) [tareas de actividades](#page-43-1)
- 5. [Tutorial acerca del flujo de trabajo de suscripción: ejecución del flujo de trabajo](#page-46-0)

# <span id="page-17-2"></span>Primera parte del tutorial acerca del flujo de trabajo de suscripción: uso de Amazon SWF con el AWS SDK for Ruby

#### Temas

• [Inclusión del AWS SDK for Ruby](#page-18-0)

- [Configuración de las sesiones de AWS](#page-18-1)
- [Registro de un dominio de Amazon SWF](#page-20-0)
- [Pasos siguientes](#page-21-0)

### <span id="page-18-0"></span>Inclusión del AWS SDK for Ruby

Para empezar, cree un archivo llamado utils.rb. El código de este archivo obtendrá, o creará si es necesario, el dominio de Amazon SWF que utiliza el código tanto de las actividades como del flujo de trabajo. También permitirá almacenar el código común a todas nuestras clases.

En primer lugar, tenemos que incluir la biblioteca aws-sdk-v1 en el código, a fin de poder utilizar las características que proporciona el SDK para Ruby.

require 'aws-sdk-v1'

Esta estrategia ofrece acceso al espacio de nombres de AWS, que permite definir valores globales relativos a la sesión, como su región y sus credenciales de AWS, y también ofrece acceso a las API del servicio de AWS.

### <span id="page-18-1"></span>Configuración de las sesiones de AWS

Para configurar una sesión de AWS, es necesario configurar las credenciales de AWS (que son necesarias para acceder a los servicios de AWS) y la región de AWS que se va a utilizar.

Hay varias opciones para [configurar las credenciales de AWS en el AWS SDK para Ruby](https://docs.aws.amazon.com/AWSRubySDK/latest/index.html#Basic_Configuration): configurarlas en variables de entorno (AWS\_ACCESS\_KEY\_ID and AWS\_SECRET\_ACCESS\_KEY) o mediante [AWS.config](https://docs.aws.amazon.com/AWSRubySDK/latest/AWS.html#config-class_method). Utilizaremos el segundo método y las cargaremos a partir de un archivo de configuración YAML, llamado aws-config.txt, que tiene este aspecto.

```
---
:access_key_id: REPLACE_WITH_ACCESS_KEY_ID
:secret_access_key: REPLACE_WITH_SECRET_ACCESS_KEY
```
Para crear este archivo, debe reemplazar REPLACE\_WITH\_ con su ID de clave de acceso y su clave de acceso secreta de AWS. Para obtener más información sobre las claves de acceso de AWS, consulte [¿Cómo puedo obtener mis credenciales de seguridad?](https://docs.aws.amazon.com/general/latest/gr/getting-aws-sec-creds.html) en la Referencia general de Amazon Web Services.

También deberá configurar la región de AWS que va a utilizar. Como utilizaremos el [servicio de](http://en.wikipedia.org/wiki/Short_Message_Service) [mensajes cortos \(SMS\)](http://en.wikipedia.org/wiki/Short_Message_Service) para enviar mensajes de texto al teléfono del usuario con Amazon SNS, debemos asegurarnos de utilizar una región compatible con Amazon SNS. Consulte [las regiones](https://docs.aws.amazon.com/sns/latest/dg/sms_supported-countries.html) [y los países compatibles](https://docs.aws.amazon.com/sns/latest/dg/sms_supported-countries.html) en la guía para desarrolladores de Amazon Simple Notification Service (Amazon SNS).

#### **a** Note

Si no tiene acceso a us-east-1, o si no le interesa ejecutar la demostración con la mensajería SMS habilitada, puede utilizar cualquier región que desee. Además, puede eliminar la funcionalidad SMS del ejemplo y utilizar el correo electrónico como único punto de conexión para subscribirse al tema de Amazon SNS.

Para obtener más información sobre el envío de mensajes SMS, consulte [Envío y recepción](https://docs.aws.amazon.com/sns/latest/dg/SMSMessages.html)  [de notificaciones por SMS mediante Amazon SNS](https://docs.aws.amazon.com/sns/latest/dg/SMSMessages.html) en la Guía para desarrolladores de Amazon Simple Notification Service.

Ahora vamos a añadir código a utils.rb para cargar el archivo de configuración, a obtener las credenciales del usuario y a proporcionar las credenciales y la región a [AWS.config](https://docs.aws.amazon.com/AWSRubySDK/latest/AWS.html#config-class_method).

```
require 'yaml'
# Load the user's credentials from a file, if it exists.
begin 
   config_file = File.open('aws-config.txt') { |f| f.read }
rescue 
   puts "No config file! Hope you set your AWS credentials in the environment..."
end
if config_file.nil? 
  options = \{ \}else 
   options = YAML.load(config_file)
end
# SMS Messaging (which can be used by Amazon SNS) is available only in the
# `us-east-1` region.
$SMS_REGION = 'us-east-1'
options[:region] = $SMS_REGION
# Now, set the options
```
AWS.config = options

### <span id="page-20-0"></span>Registro de un dominio de Amazon SWF

Para utilizar Amazon SWF, debemos configurar un dominio: una entidad con nombre que contendrá los flujos de trabajo y las actividades. Puede tener muchos dominios de Amazon SWF registrados, pero todo ellos deberán tener nombres únicos dentro de su cuenta de AWS. Además, los flujos de trabajo no pueden interactuar entre dominios: todos los flujos de trabajo y actividades de la aplicación tienen que estar en el mismo dominio para interactuar unos con otros.

Como utilizaremos el mismo dominio en toda la aplicación, crearemos una función en utils.rb denominada init\_domain, que recuperará el dominio de Amazon SWF denominado SWFSampleDomain.

Una vez que haya registrado un dominio, puede reutilizarlo en numerosas ejecuciones de flujos de trabajo. Sin embargo, es un error intentar registrar un dominio que ya existe, por eso el código comprobará en primer lugar si el dominio existe y utilizará el dominio existente, si lo encuentra. Si no encuentra el dominio, lo crearemos.

Para trabajar con dominios de Amazon SWF en el SDK para Ruby, utilice [AWS::SimpleWorkflow.domains,](https://docs.aws.amazon.com/AWSRubySDK/latest/AWS/SimpleWorkflow.html#domains-instance_method) que devuelve un valor [DomainCollection](https://docs.aws.amazon.com/AWSRubySDK/latest/AWS/SimpleWorkflow/DomainCollection.html) que permite tanto enumerar como registrar dominios:

- Para comprobar si un dominio ya está registrado, puede consultar la lista proporcionada por [AWS::Simpleworkflow.domains.registered.](https://docs.aws.amazon.com/AWSRubySDK/latest/AWS/SimpleWorkflow/DomainCollection.html#registered-instance_method)
- Para registrar un dominio nuevo, utilice [AWS::Simpleworkflow.domains.register.](https://docs.aws.amazon.com/AWSRubySDK/latest/AWS/SimpleWorkflow/DomainCollection.html#register-instance_method)

Este es el código para init\_domain en utils.rb.

```
# Registers the domain that the workflow will run in.
def init_domain 
   domain_name = 'SWFSampleDomain' 
   domain = nil 
   swf = AWS::SimpleWorkflow.new 
   # First, check to see if the domain already exists and is registered. 
   swf.domains.registered.each do | d | 
     if(d.name == domain_name) 
       domain = d 
       break
```

```
 end 
   end 
   if domain.nil? 
     # Register the domain for one day. 
     domain = swf.domains.create( 
       domain_name, 1, { :description => "#{domain_name} domain" }) 
   end 
   return domain
end
```
### <span id="page-21-0"></span>Pasos siguientes

A continuación, creará el código de iniciador y flujo de trabajo en [Segunda parte del tutorial acerca](#page-21-1) [del flujo de trabajo de suscripción: implementación del flujo de trabajo.](#page-21-1)

# <span id="page-21-1"></span>Segunda parte del tutorial acerca del flujo de trabajo de suscripción: implementación del flujo de trabajo

Hasta ahora, nuestro código ha sido bastante genérico. Esta es la parte donde empezamos a definir realmente lo que hace nuestro flujo de trabajo y qué actividades necesitará para implementarlo.

Temas

- [Diseño del flujo de trabajo](#page-21-2)
- [Configuración del código del flujo de trabajo](#page-22-0)
- [Registro de un flujo de trabajo](#page-24-0)
- [Sondeo de decisiones](#page-25-0)
- [Comienzo de la ejecución del flujo de trabajo](#page-28-0)
- [Pasos siguientes](#page-31-0)

### <span id="page-21-2"></span>Diseño del flujo de trabajo

Como recordará, la idea inicial de este flujo de trabajo consistía en los siguientes pasos:

- 1. Obtenga una dirección de suscripción (correo electrónico o SMS) del usuario.
- 2. Cree un tema de SNS y suscriba los puntos de conexión proporcionados al tema.
- 3. Espere a que el usuario confirme la suscripción.
- 4. Si el usuario la confirma, publique un mensaje de felicitación en el tema.

Puede pensar en cada paso del flujo de trabajo como una actividad que debe realizar. El flujo de trabajo es responsable de programar cada actividad en el momento oportuno y de coordinar la transferencia de datos entre actividades.

En este flujo de trabajo, crearemos una actividad independiente para cada uno de estos pasos, y les daremos nombres descriptivos:

- 1. get\_contact\_activity
- 2. subscribe topic activity
- 3. wait\_for\_confirmation\_activity
- 4. send\_result\_activity

Estas actividades se ejecutarán por orden, y los datos de cada paso se utilizarán en el paso siguiente.

Podríamos diseñar nuestra aplicación de modo que todo el código se encuentre en un archivo de origen, pero esta estrategia iría en contra de la forma en que se ha diseñado Amazon SWF. De hecho, se ha diseñado para flujos de trabajo que abarcan la totalidad de Internet, por eso vamos a desglosar la aplicación en dos ejecutables distintos:

- swf\_sns\_workflow.rb: contiene el flujo de trabajo y el iniciador de flujo de trabajo.
- swf\_sns\_activities.rb: contiene las actividades y el iniciador de las actividades.

Las implementaciones de flujo de trabajo y actividades pueden ejecutarse en distintas ventanas, distintos equipos o incluso distintas partes del mundo. Puesto que Amazon SWF hace un seguimiento de los detalles de los flujos de trabajo y actividades, el flujo de trabajo puede coordinar las programaciones y transferencias de datos de las actividades sin importar donde se ejecuten.

### <span id="page-22-0"></span>Configuración del código del flujo de trabajo

Para empezar, cree un archivo llamado swf\_sns\_workflow.rb. En este archivo, declare una clase llamada SampleWorkflow. Esta es la declaración de clase y su constructor, el método initialize.

```
require_relative 'utils.rb'
```
Configuración del código del flujo de trabajo Versión de API 2012-01-25 15

```
# SampleWorkflow - the main workflow for the SWF/SNS Sample
#
# See the file called `README.md` for a description of what this file does.
class SampleWorkflow 
   attr_accessor :name 
   def initialize(workflowId) 
     # the domain to look for decision tasks in. 
     @domain = init_domain 
     # the task list is used to poll for decision tasks. 
     @workflowId = workflowId 
     # The list of activities to run, in order. These name/version hashes can be 
     # passed directly to AWS::SimpleWorkflow::DecisionTask#schedule_activity_task. 
     @activity_list = [ 
      \{ :name => 'get_contact_activity', :version => 'v1' \}, { :name => 'subscribe_topic_activity', :version => 'v1' }, 
       { :name => 'wait_for_confirmation_activity', :version => 'v1' }, 
       { :name => 'send_result_activity', :version => 'v1' }, 
     ].reverse! # reverse the order... we're treating this like a stack. 
     register_workflow 
   end
```
Como puede ver, mantenemos los siguientes datos de instancia de clase:

- domain: el nombre del dominio recuperado de init\_domain en utils.rb.
- workflowId: la lista de tareas transmitida a initialize.
- activity\_list: la lista de actividades, que contiene los nombres y las versiones de las actividades que ejecutaremos.

El nombre de dominio, el nombre de la actividad y la versión de la actividad son suficientes para que Amazon SWF identifique positivamente un tipo de actividad, por lo que estos son todos los datos que necesitamos acerca de nuestras actividades para programarlas.

La lista de tareas utilizada por el código del decisor del flujo de trabajo para realizar sondeos para obtener tareas de decisión y actividades de programación.

Al final de esta función, llamamos a un método que aún no hemos definido: register\_workflow. Definiremos este método a continuación.

## <span id="page-24-0"></span>Registro de un flujo de trabajo

Par utilizar un tipo de flujo de trabajo, primero es necesario registrarlo. Al igual que un tipo de actividad, un tipo de flujo de trabajo se identifica por su dominio, nombre y versión. Además, al igual que los dominios y tipos de actividad, no puede volver a registrar un tipo de flujo de trabajo existente. Si necesita cambiar algo de un tipo de flujo de trabajo, debe hacerlo mediante una nueva versión, lo que básicamente crea un nuevo tipo.

Este es el código para register\_workflow, que se utiliza para recuperar el tipo de flujo de trabajo existente que hemos registrado en una ejecución anterior o para registrar el flujo de trabajo si aún no se ha registrado.

```
 # Registers the workflow 
  def register_workflow 
    workflow_name = 'swf-sns-workflow' 
    @workflow_type = nil 
    # a default value... 
    workflow_version = '1' 
    # Check to see if this workflow type already exists. If so, use it. 
    @domain.workflow_types.each do | a | 
      if (a.name == workflow_name) && (a.version == workflow_version) 
        @workflow_type = a 
      end 
    end 
    if @workflow_type.nil? 
      options = { 
        :default_child_policy => :terminate, 
        :default_task_start_to_close_timeout => 3600, 
        :default_execution_start_to_close_timeout => 24 * 3600 } 
      puts "registering workflow: #{workflow_name}, #{workflow_version}, 
 #{options.inspect}" 
      @workflow_type = @domain.workflow_types.register(workflow_name, workflow_version, 
 options) 
    end
```

```
 puts "** registered workflow: #{workflow_name}" 
 end
```
En primer lugar, para comprobar si el nombre y la versión del flujo de trabajo ya están registrados, procedemos a la iteración a través de la colección de [workflow\\_types](https://docs.aws.amazon.com/AWSRubySDK/latest/AWS/SimpleWorkflow/Domain.html#workflow_types-instance_method) del dominio. Si se encuentra una coincidencia, utilizaremos el tipo de flujo de trabajo que ya esté registrado.

Si no es así, se registra un nuevo tipo de flujo de trabajo (llamando al [registro](https://docs.aws.amazon.com/AWSRubySDK/latest/AWS/SimpleWorkflow/WorkflowTypeCollection.html#register-instance_method) en la misma colección de workflow\_types en la que buscamos el flujo de trabajo) con el nombre 'swf-sns-workflow', versión '1', y las siguientes opciones.

```
 options = { 
   :default_child_policy => :terminate, 
   :default_task_start_to_close_timeout => 3600, 
   :default_execution_start_to_close_timeout => 24 * 3600 }
```
Las opciones transmitidas durante el registro se utilizan para configurar el comportamiento predeterminado del tipo de trabajo. De este modo, no es necesario configurar estos valores cada vez que se inicia una nueva ejecución del flujo de trabajo.

Aquí, se definen solo algunos valores de tiempo de espera: la duración máxima desde el momento en que se inicia la tarea hasta que se cierra (una hora) y la duración máxima hasta que se completa el flujo de trabajo (24 horas). Si se supera cualquiera de estos plazos, la tarea o el flujo de trabajo agotarán el tiempo de espera.

Para obtener más información acerca de los valores de tiempo de espera, consulte [Tipos de tiempo](#page-259-1)  [de espera de Amazon SWF .](#page-259-1)

### <span id="page-25-0"></span>Sondeo de decisiones

En el centro de cada ejecución de flujo de trabajo se encuentra un decisor. La responsabilidad del decisor consiste en administrar la ejecución del flujo de trabajo en sí. El decisor recibe tareas de decisión y responde a ellas bien programando nuevas actividades, cancelando y reiniciando actividades, o definiendo el estado de la ejecución del flujo de trabajo como completo, cancelado o erróneo.

El decisor utiliza el nombre de la lista de tareas de la ejecución del flujo de trabajo para recibir tareas de decisión y responder a ellas. Si desea realizar sondeos para obtener tareas de decisión, llame al [sondeo](https://docs.aws.amazon.com/AWSRubySDK/latest/AWS/SimpleWorkflow/DecisionTaskCollection.html#poll-instance_method) de la colección de [decision\\_tasks](https://docs.aws.amazon.com/AWSRubySDK/latest/AWS/SimpleWorkflow/Domain.html#decision_tasks-instance_method) del dominio para recorrer las tareas de decisión disponibles. A continuación, podrá buscar nuevos eventos en la tarea de decisión realizando una iteración en su colección de [new\\_events.](https://docs.aws.amazon.com/AWSRubySDK/latest/AWS/SimpleWorkflow/DecisionTask.html#new_events-instance_method)

Los eventos devueltos son objetos [AWS::SimpleWorkflow::HistoryEvent.](https://docs.aws.amazon.com/AWSRubySDK/latest/AWS/SimpleWorkflow/HistoryEvent.html) Para obtener el tipo de evento, utilice el miembro [event\\_type](https://docs.aws.amazon.com/AWSRubySDK/latest/AWS/SimpleWorkflow/HistoryEvent.html#event_type-instance_method) correspondiente. Para obtener una lista y una descripción de los tipos de eventos del historial, consulte [HistoryEvent](https://docs.aws.amazon.com/amazonswf/latest/apireference/API_HistoryEvent.html) en la Referencia de la API de Amazon Simple Workflow Service.

Este es el principio de la lógica del sondeador de tareas de decisión. Un nuevo método de la clase de flujo de trabajo ha llamado poll\_for\_decisions.

```
 def poll_for_decisions 
   # first, poll for decision tasks... 
   @domain.decision_tasks.poll(@workflowId) do | task | 
     task.new_events.each do | event | 
       case event.event_type
```
Ahora crearemos ramificaciones de la ejecución del decisor según el event\_type recibido. El primer tipo que es probable que reciba es WorkflowExecutionStarted. Cuando se recibe este evento, significa que Amazon SWF señala al decisor que debe empezar la ejecución del flujo de trabajo. Para comenzar, programe la primera actividad llamando a schedule activity task en la tarea que se recibió durante el sondeo.

Transmitiremos la primera actividad que declaramos en la lista de actividades, que, como invertimos la lista para poder usarla como una pila, ocupa la posición last de la lista. Las "actividades" que definimos son solo mapas compuestos del nombre y el número de versión, pero eso es todo lo que necesita Amazon SWF para identificar la actividad que se va a programar, en el supuesto caso de que la actividad ya se ha registrado.

```
 when 'WorkflowExecutionStarted' 
   # schedule the last activity on the (reversed, remember?) list to 
   # begin the workflow. 
   puts "** scheduling activity task: #{@activity_list.last[:name]}" 
   task.schedule_activity_task( @activity_list.last, 
    \{ :workflowId => "#\{\text{eworkflowId}\}- activities" \} )
```
Cuando se programa una actividad, Amazon SWF envía una tarea de actividad a la lista de tareas de actividad que transmitimos durante su programación, lo que indica que la tarea debe empezar.

Las tareas de actividad se abordarán en [Parte 3 del tutorial acerca del flujo de trabajo de suscripción:](#page-31-1)  [implementación de las actividades,](#page-31-1) pero merece la pena señalar que la tarea no se ejecuta aquí. Solo indicamos a Amazon SWF que esta debe programarse.

La siguiente actividad que es necesario abordar es el evento ActivityTaskCompleted, que ocurre cuando Amazon SWF ha recibido una respuesta de actividad completada de una tarea de actividad.

```
 when 'ActivityTaskCompleted' 
   # we are running the activities in strict sequential order, and 
   # using the results of the previous activity as input for the next 
   # activity. 
   last_activity = @activity_list.pop 
   if(@activity_list.empty?) 
     puts "!! All activities complete! Sending complete_workflow_execution..." 
     task.complete_workflow_execution 
     return true; 
   else 
     # schedule the next activity, passing any results from the 
     # previous activity. Results will be received in the activity 
     # task. 
     puts "** scheduling activity task: #{@activity_list.last[:name]}" 
     if event.attributes.has_key?('result') 
       task.schedule_activity_task( 
         @activity_list.last, 
         { :input => event.attributes[:result], 
            :workflowId => "#{@workflowId}-activities" } ) 
     else 
       task.schedule_activity_task( 
         @activity_list.last, { :workflowId => "#{@workflowId}-activities" } ) 
     end 
   end
```
Como las tareas se ejecutan de forma lineal, y solo se ejecuta una actividad a la vez, este es un buen momento para mostrar la tarea completada de la pila activity\_list. Si esto resulta en una lista vacía, quiere decir que se ha completado el flujo de trabajo. En ese caso, informamos a Amazon SWF de que se ha completado el flujo de trabajo; para ello, llamamos a [complete\\_workflow\\_execution](https://docs.aws.amazon.com/AWSRubySDK/latest/AWS/SimpleWorkflow/DecisionTask.html#complete_workflow_execution-instance_method) en la tarea.

En caso de que la lista aún tenga entradas, programaremos la siguiente actividad de la lista (de nuevo, en la última posición). Sin embargo, esta vez intentaremos comprobar si la actividad anterior devolvió algún dato de resultados a Amazon SWF tras finalizar, dato que se proporciona al flujo de

trabajo en los atributos del evento, en la clave result opcional. Si la actividad generó un resultado, lo transmitiremos como la opción input a la siguiente actividad programada, junto con la lista de tareas de actividad.

Al recuperar los valores result de las actividades completadas, y al configurar los valores input de las actividades programadas, es posible transmitir datos de una actividad a la siguiente, o utilizar datos de una actividad para modificar el comportamiento del decisor en función de los resultados de una actividad.

A efectos de este tutorial, estos dos tipos de eventos son los más importantes a la hora de definir el comportamiento del flujo de trabajo. Sin embargo, una actividad puede generar eventos distintos a ActivityTaskCompleted. Para finalizar el código del decisor, proporcionaremos un código de controlador de demostración para los eventos ActivityTaskTimedOut y ActivityTaskFailed, así como para el evento WorkflowExecutionCompleted, que se generarán cuando Amazon SWF procese la llamada a complete\_workflow\_execution que debemos enviar cuando ya no haya más actividades que ejecutar.

```
 when 'ActivityTaskTimedOut' 
         puts "!! Failing workflow execution! (timed out activity)" 
         task.fail_workflow_execution 
         return false 
       when 'ActivityTaskFailed' 
         puts "!! Failing workflow execution! (failed activity)" 
         task.fail_workflow_execution 
         return false 
       when 'WorkflowExecutionCompleted' 
         puts "## Yesss, workflow execution completed!" 
         task.workflow_execution.terminate 
         return false 
     end 
   end 
 end
```
### <span id="page-28-0"></span>Comienzo de la ejecución del flujo de trabajo

Antes de que el flujo de trabajo pueda realizar sondeos para obtener tareas de decisión, es necesario comenzar la ejecución del flujo de trabajo.

end

Para comenzar la ejecución del flujo de trabajo, llame a [start\\_execution](https://docs.aws.amazon.com/AWSRubySDK/latest/AWS/SimpleWorkflow/WorkflowType.html#start_execution-instance_method) en el tipo de flujo de trabajo registrado ([AWS::SimpleWorkflow::WorkflowType](https://docs.aws.amazon.com/AWSRubySDK/latest/AWS/SimpleWorkflow/WorkflowType.html)). Definiremos un pequeño encapsulador a este nivel a fin de utilizar el miembro de instancia workflow\_type que recuperamos en el constructor de clase.

```
 def start_execution 
     workflow_execution = @workflow_type.start_execution( { 
       :workflowId => @workflowId } ) 
     poll_for_decisions 
   end
end
```
Una vez que el flujo de trabajo se esté ejecutando, los eventos de decisión empezarán a aparecer en la lista de tareas del flujo de trabajo, que se transmite como una opción de ejecución del flujo de trabajo de [start\\_execution](https://docs.aws.amazon.com/AWSRubySDK/latest/AWS/SimpleWorkflow/WorkflowType.html#start_execution-instance_method).

A diferencia de las opciones que se ofrecen cuando se registra el tipo de flujo de trabajo, las opciones que se transmiten a start\_execution no se consideran parte del tipo de flujo de trabajo. Puede cambiarlas para cada ejecución de flujo de trabajo sin cambiar la versión del flujo de trabajo.

En la medida que desee empezar la ejecución del flujo de trabajo cuando ejecute el archivo, añada código que instancie la clase y luego llame al método start\_execution que acaba de definir.

```
if \_FILE == $0
   require 'securerandom' 
   # Use a different task list name every time we start a new workflow execution. 
   # 
   # This avoids issues if our pollers re-start before SWF considers them closed, 
   # causing the pollers to get events from previously-run executions. 
   workflowId = SecureRandom.uuid 
   # Let the user start the activity worker first... 
   puts "" 
   puts "Amazon SWF Example" 
   puts "------------------" 
   puts "" 
   puts "Start the activity worker, preferably in a separate command-line window, with" 
   puts "the following command:" 
   puts ""
```

```
 puts "> ruby swf_sns_activities.rb #{workflowId}-activities" 
   puts "" 
   puts "You can copy & paste it if you like, just don't copy the '>' character." 
   puts "" 
   puts "Press return when you're ready..." 
  i = qets # Now, start the workflow. 
   puts "Starting workflow execution." 
   sample_workflow = SampleWorkflow.new(workflowId) 
   sample_workflow.start_execution
end
```
Para evitar conflictos de nombres en la lista de tareas, utilice SecureRandom.uuid para generar UUID aleatorios que se utilizarán como nombre de la lista de tareas, lo que garantiza que se empleará un nombre de tarea distinto para cada ejecución del flujo de trabajo.

#### **a** Note

Las listas de tareas se utilizan para registrar eventos en torno a la ejecución del flujo de trabajo, por lo que si utiliza la misma lista de tareas para varias ejecuciones del mismo tipo de flujo de trabajo, podría obtener eventos que se generaron durante una ejecución anterior, en especial si las ejecuta de forma casi consecutiva, lo que es a menudo el caso cuando se prueba nuevo código o se realizan otras pruebas.

Para evitar el problema de tener que tratar con elementos de ejecuciones anteriores, es posible utilizar una nueva lista de tareas para cada ejecución, especificándola al empezar la ejecución del flujo de trabajo.

También es necesario algo de código para proporcionar instrucciones a la persona a cargo de la ejecución (probablemente usted), y proporcionar la versión de la "actividad" de la lista de tareas. El decisor utilizará el nombre de esta lista de tareas para programar actividades para el flujo de trabajo, en tanto que la implementación de actividades prestará atención a los eventos de actividad en el nombre de esta lista de tareas para saber cuándo empezar las actividades programadas y proporcionar actualizaciones sobre la ejecución de la actividad.

El código también espera a que el usuario comience a ejecutar el iniciador de actividades antes de comenzar la ejecución del flujo de trabajo. El iniciador de actividades estará entonces listo para responder cuando las tareas de actividad empiecen a aparecer en la lista de tareas proporcionada.

### <span id="page-31-0"></span>Pasos siguientes

Ha implementado el flujo de trabajo. A continuación, definirá las actividades y un iniciador de actividades en [Parte 3 del tutorial acerca del flujo de trabajo de suscripción: implementación de las](#page-31-1)  [actividades](#page-31-1).

# <span id="page-31-1"></span>Parte 3 del tutorial acerca del flujo de trabajo de suscripción: implementación de las actividades

Ahora implementaremos cada una de las actividades en nuestro flujo de trabajo, empezando con una clase base que proporciona algunas características comunes para el código de actividad.

### Temas

- [Definición de un tipo de actividad básica](#page-31-2)
- [Definición de GetContactActivity](#page-33-0)
- [Definición de SubscribeTopicActivity](#page-35-0)
- [Definición de WaitForConfirmationActivity](#page-39-0)
- [Definición de SendResultActivity](#page-41-0)
- [Pasos siguientes](#page-43-0)

## <span id="page-31-2"></span>Definición de un tipo de actividad básica

Al diseñar el flujo de trabajo, identificamos las siguientes actividades:

- get\_contact\_activity
- subscribe\_topic\_activity
- wait\_for\_confirmation\_activity
- send\_result\_activity

Implementaremos cada una de estas actividades ahora. Como nuestras actividades compartirán algunas características, realicemos un poco de trabajo preliminar y creemos código común que

puedan compartir. Lo llamaremos BasicActivity y lo definiremos en un nuevo archivo denominado basic\_activity.rb.

Al igual que con los demás archivos de código fuente, incluiremos utils. rb para obtener acceso a la función init domain para configurar el dominio de ejemplo.

```
 require_relative 'utils.rb'
```
A continuación, declararemos la clase de actividad básica y algunos datos comunes que serán de nuestro interés para cada actividad. Guardaremos la instancia de [AWS::SimpleWorkflow::ActivityType](https://docs.aws.amazon.com/AWSRubySDK/latest/AWS/SimpleWorkflow/ActivityType.html) de la actividad, el nombre y los resultados en los atributos de la clase.

```
 class BasicActivity 
   attr_accessor :activity_type 
   attr_accessor :name 
   attr_accessor :results
```
Estos atributos obtienen acceso a los datos de la instancia que se definen en el método initialize de la clase, que toma un nombre de actividad, una versión opcional y un mapa de opciones que se van a utilizar al registrar la actividad en Amazon SWF.

```
 def initialize(name, version = 'v1', options = nil) 
   @activity_type = nil 
   @name = name 
   @results = nil 
   # get the domain to use for activity tasks. 
   @domain = init_domain 
   # Check to see if this activity type already exists. 
   @domain.activity_types.each do | a | 
     if (a.name == @name) && (a.version == version) 
       @activity_type = a 
     end 
   end 
   if @activity_type.nil? 
     # If no options were specified, use some reasonable defaults.
```

```
 if options.nil? 
      options = f # All timeouts are in seconds. 
         :default_task_heartbeat_timeout => 900, 
         :default_task_schedule_to_start_timeout => 120, 
        :default task schedule to close timeout => 3800,
         :default_task_start_to_close_timeout => 3600 } 
     end 
     @activity_type = @domain.activity_types.register(@name, version, options) 
   end 
 end
```
Al igual que ocurre con el registro del tipo de flujo de trabajo, si ya se ha registrado un tipo de actividad, podemos recuperarla consultando la colección de [activity\\_types](https://docs.aws.amazon.com/AWSRubySDK/latest/AWS/SimpleWorkflow/Domain.html#activity_types-instance_method) del dominio. Si no se encuentra la actividad, se registrará.

También, al igual que ocurre con los tipos de flujo de trabajo, puede establecer opciones predeterminadas que se almacenen con su tipo de actividad al registrarla.

Lo último que obtiene nuestra actividad básica es una forma coherente de ejecutarla. Definiremos un método do\_activity que tome una tarea de actividad. Tal como se indica, podemos usar la tarea de actividad transmitida para recibir datos a través de su atributo de instancia de input.

```
 def do_activity(task) 
     @results = task.input # may be nil 
     return true 
   end 
 end
```
De ese modo, concluye la clase BasicActivity. Ahora la usaremos para hacer que la definición de nuestras actividades sea sencilla y coherente.

### <span id="page-33-0"></span>Definición de GetContactActivity

La primera actividad que se ejecuta durante una ejecución de flujo de trabajo es get\_contact\_activity, que recupera la información de suscripción a un tema de Amazon SNS del usuario.

Cree un nuevo archivo llamado get\_contact\_activity.rb y exija tanto yaml, que usaremos a fin de preparar una cadena para transferirla a Amazon SWF, como basic\_activity.rb, que usaremos como base para esta clase de GetContactActivity.

```
 require 'yaml' 
 require_relative 'basic_activity.rb' 
 # **GetContactActivity** provides a prompt for the user to enter contact 
 # information. When the user successfully enters contact information, the 
 # activity is complete. 
 class GetContactActivity < BasicActivity
```
Como ponemos el código de registro de la actividad en BasicActivity, el método initialize para GetContactActivity es muy sencillo. Nos limitamos a llamar al constructor de clases base con el nombre de actividad, get\_contact\_activity. Esto es todo lo que hace falta para registrar nuestra actividad.

```
 # initialize the activity 
 def initialize 
   super('get_contact_activity') 
 end
```
Ahora definiremos el método do\_activity, que solicita el correo electrónico o el número de teléfono del usuario.

```
 def do_activity(task) 
       puts "" 
       puts "Please enter either an email address or SMS message (mobile phone) number 
 to" 
       puts "receive SNS notifications. You can also enter both to use both address 
 types." 
       puts "" 
       puts "If you enter a phone number, it must be able to receive SMS messages, and 
 must" 
       puts "be 11 digits (such as 12065550101 to represent the number 
 1-206-555-0101)." 
       input_confirmed = false 
       while !input_confirmed 
         puts "" 
         print "Email: " 
         email = $stdin.gets.strip 
         print "Phone: " 
         phone = $stdin.gets.strip
```

```
 puts "" 
      if (email == '') && (phone == '')
         print "You provided no subscription information. Quit? (y/n)" 
           confirmation = $stdin.gets.strip.downcase 
          if confirmation == 'y' 
            return false 
          end 
       else 
          puts "You entered:" 
          puts " email: #{email}" 
          puts " phone: #{phone}" 
         print "\nIs this correct? (y/n): "
          confirmation = $stdin.gets.strip.downcase 
          if confirmation == 'y' 
             input_confirmed = true 
          end 
       end 
     end 
     # make sure that @results is a single string. YAML makes this easy. 
    Qresults = { :email => email, :sms => phone }.to_yaml
     return true 
   end 
 end
```
Al final de do\_activity, tomamos el correo electrónico y el número de teléfono recuperados del usuario, los colocamos en un mapa y, a continuación, usamos to\_yaml para convertir todo el mapa a una cadena YAML. Existe un motivo importante para esto: los resultados que pase a Amazon SWF al completar una actividad deben ser datos de cadena únicamente. La capacidad de Ruby de convertir fácilmente objetos a cadenas YAML y, posteriormente, a objetos una vez más es, por suerte, adecuada para este fin.

Ese es el final de la implementación get\_contact\_activity. Estos datos se usarán a continuación en la implementación de subscribe\_topic\_activity.

### <span id="page-35-0"></span>Definición de SubscribeTopicActivity

Ahora profundizaremos en Amazon SNS y crearemos una actividad que utilice la información que genera get\_contact\_activity para suscribir al usuario a un tema de Amazon SNS.
Cree un nuevo archivo llamado subscribe\_topic\_activity.rb, añada los mismos requisitos que usamos para get\_contact\_activity, declare su clase y proporcione su método initialize.

```
 require 'yaml' 
 require_relative 'basic_activity.rb' 
 # **SubscribeTopicActivity** sends an SMS / email message to the user, asking for 
 # confirmation. When this action has been taken, the activity is complete. 
 class SubscribeTopicActivity < BasicActivity 
  def initialize 
     super('subscribe_topic_activity') 
   end
```
Ahora que tenemos el código para que la actividad se configure y registre, añadiremos código para crear un tema de Amazon SNS. Para ello, utilizaremos el método [create\\_topic](https://docs.aws.amazon.com/AWSRubySDK/latest/AWS/SNS/Client.html#create_topic-instance_method) del objeto [AWS::SNS::Client.](https://docs.aws.amazon.com/AWSRubySDK/latest/AWS/SNS/Client.html)

Añada el método create\_topic a la clase, que toma un objeto de cliente de Amazon SNS transmitido.

```
 def create_topic(sns_client) 
   topic_arn = sns_client.create_topic(:name => 'SWF_Sample_Topic')[:topic_arn] 
   if topic_arn != nil 
     # For an SMS notification, setting `DisplayName` is *required*. Note that 
     # only the *first 10 characters* of the DisplayName will be shown on the 
     # SMS message sent to the user, so choose your DisplayName wisely! 
     sns_client.set_topic_attributes( { 
       :topic_arn => topic_arn, 
       :attribute_name => 'DisplayName', 
       :attribute_value => 'SWFSample' } ) 
   else 
     @results = { 
       :reason => "Couldn't create SNS topic", :detail => "" }.to_yaml 
     return nil 
   end 
   return topic_arn 
 end
```
Amazon Simple Workflow Service Guía para desarrolladores

Una vez que tengamos el nombre de recurso de Amazon (ARN) del tema, podemos usarlo con el método set topic attributes del cliente de Amazon SNS para establecer el DisplayName del tema, que es necesario para enviar mensajes SMS con Amazon SNS.

Por último, definiremos el método do\_activity. Comenzaremos recopilando los datos que se han pasado mediante la opción input al programarse la actividad. Tal como se ha mencionado anteriormente, estos deben transferirse como cadena, que creamos mediante to\_yaml. Una vez recuperados, usaremos YAML.load para convertir los datos en objetos Ruby.

Este es el principio de do\_activity, donde recuperamos los datos de entrada.

```
 def do_activity(task) 
  activity_data = { :topic_arn => nil, 
     :email => { :endpoint => nil, :subscription_arn => nil }, 
     :sms => { :endpoint => nil, :subscription_arn => nil }, 
   } 
   if task.input != nil 
     input = YAML.load(task.input) 
     activity_data[:email][:endpoint] = input[:email] 
     activity_data[:sms][:endpoint] = input[:sms] 
   else 
     @results = { :reason => "Didn't receive any input!", :detail => "" }.to_yaml 
     puts(" #{@results.inspect}") 
     return false 
   end 
   # Create an SNS client. This is used to interact with the service. Set the 
   # region to $SMS_REGION, which is a region that supports SMS notifications 
   # (defined in the file `utils.rb`). 
   sns_client = AWS::SNS::Client.new( 
     :config => AWS.config.with(:region => $SMS_REGION))
```
Si no hemos recibido ninguna entrada, no hay mucho que se pueda hacer, de modo que produciremos un error en la actividad.

Sin embargo, en el supuesto caso de que todo funcione, seguiremos rellenando nuestro método do\_activity, obtendremos un cliente de Amazon SNS con el AWS SDK for Ruby y lo pasaremos a nuestro método create\_topic para crear el tema de Amazon SNS.

```
 # Create the topic and get the ARN
```

```
 activity_data[:topic_arn] = create_topic(sns_client) 
 if activity_data[:topic_arn].nil? 
   return false 
 end
```
Hay un par de aspectos que merece la pena señalar aquí:

- Utilizamos [AWS.config.with](https://docs.aws.amazon.com/AWSRubySDK/latest/AWS/Core/Configuration.html#with-instance_method) para establecer la región de nuestro cliente de Amazon SNS. Dado que deseamos enviar mensajes SMS, usaremos la región habilitada para SMS que declaramos en utils.rb.
- Guardamos el ARN del tema en nuestro mapa activity\_data. Este forma parte de los datos que se pasarán a la siguiente actividad de nuestro flujo de trabajo.

Por último, esta actividad suscribe al usuario al tema de Amazon SNS mediante los puntos de conexión transmitidos (correo electrónico y SMS). No exigimos que el usuario escriba ambos puntos de conexión, pero necesitamos al menos uno.

```
 # Subscribe the user to the topic, using either or both endpoints. 
 [:email, :sms].each do | x | 
   ep = activity_data[x][:endpoint] 
   # don't try to subscribe an empty endpoint 
   if (ep != nil && ep != "") 
     response = sns_client.subscribe( { 
       :topic_arn => activity_data[:topic_arn], 
      :protocol => x.to_s, :endpoint => ep ))
     activity_data[x][:subscription_arn] = response[:subscription_arn] 
   end 
 end
```
[AWS::SNS::Client.subscribe](https://docs.aws.amazon.com/AWSRubySDK/latest/AWS/SNS/Client.html#subscribe-instance_method) toma el ARN del tema, el protocolo (que, ingeniosamente, camuflamos como clave de asignación de activity\_data para el punto de conexión correspondiente).

Por último, podemos volver a empaquetar la información para la siguiente actividad en formato YAML, de modo que podamos devolverla a Amazon SWF.

```
 # if at least one subscription arn is set, consider this a success. 
        if (activity_data[:email][:subscription_arn] != nil) or (activity_data[:sms]
[:subscription_arn] != nil) 
          @results = activity_data.to_yaml
```

```
 else 
         \alpha aresults = { : reason => "Couldn't subscribe to SNS topic", : detail =>
 "" }.to_yaml 
          puts(" #{@results.inspect}") 
          return false 
        end 
        return true 
     end 
   end
```
De ese modo se completa la implementación de subscribe\_topic\_activity. A continuación, definiremos wait\_for\_confirmation\_activity.

### Definición de WaitForConfirmationActivity

Una vez que un usuario se suscriba a un tema de Amazon SNS, este deberá confirmar la solicitud de suscripción. En este caso, esperaremos la confirmación del usuario por correo electrónico o mediante un mensaje SMS.

La actividad que espera a que el usuario confirme la suscripción se llama wait\_for\_confirmation\_activity y la definiremos aquí. Para empezar, cree un nuevo archivo llamado wait\_for\_confirmation\_activity.rb y configúrelo cuando hayamos configurado las actividades anteriores.

```
 require 'yaml' 
 require_relative 'basic_activity.rb' 
 # **WaitForConfirmationActivity** waits for the user to confirm the SNS 
 # subscription. When this action has been taken, the activity is complete. It 
 # might also time out... 
 class WaitForConfirmationActivity < BasicActivity 
   # Initialize the class 
   def initialize 
     super('wait_for_confirmation_activity') 
   end
```
A continuación, empezaremos a definir el método do\_activity y recuperaremos los datos de entrada de una variable local llamada subscription\_data.

```
 def do_activity(task)
```
Definición de WaitForConfirmationActivity Versión de API 2012-01-25 32

```
 if task.input.nil? 
   @results = { :reason => "Didn't receive any input!", :detail => "" }.to_yaml 
   return false 
 end 
subscription data = YAML.load(task.input)
```
Ahora que tenemos el ARN del tema, podemos recuperar el tema creando una nueva instancia de [AWS::SNS::Topic](https://docs.aws.amazon.com/AWSRubySDK/latest/AWS/SNS/Topic.html) y pasarle el ARN.

```
 topic = AWS::SNS::Topic.new(subscription_data[:topic_arn]) 
 if topic.nil? 
  Qaresults = {
     :reason => "Couldn't get SWF topic ARN", 
     :detail => "Topic ARN: #{topic.arn}" }.to_yaml 
   return false 
 end
```
Ahora, comprobaremos el tema para ver si el usuario ha confirmado la suscripción mediante uno de los puntos de conexión. Solo exigiremos que se haya confirmado un punto de conexión para considerar la actividad un éxito.

Cualquier tema de Amazon SNS mantiene una lista de las [suscripciones](https://docs.aws.amazon.com/AWSRubySDK/latest/AWS/SNS/Topic.html#subscriptions-instance_method) a dicho tema, y podemos verificar si el usuario ha confirmado o no una suscripción determinada al comprobar si el ARN de la suscripción está establecido en otra opción distinta a PendingConfirmation.

```
 # loop until we get some indication that a subscription was confirmed. 
       subscription_confirmed = false 
       while(!subscription_confirmed) 
         topic.subscriptions.each do | sub | 
           if subscription_data[sub.protocol.to_sym][:endpoint] == sub.endpoint 
             # this is one of the endpoints we're interested in. Is it subscribed? 
             if sub.arn != 'PendingConfirmation' 
               subscription_data[sub.protocol.to_sym][:subscription_arn] = sub.arn 
               puts "Topic subscription confirmed for (#{sub.protocol}: 
 #{sub.endpoint})" 
               @results = subscription_data.to_yaml 
               return true 
             else 
               puts "Topic subscription still pending for (#{sub.protocol}: 
 #{sub.endpoint})"
```
 end end end

Si obtenemos un ARN para la suscripción, lo guardaremos en los datos de resultados de la actividad, lo convertiremos a YAML y devolveremos true de do\_activity, que indica que la actividad se ha completado correctamente.

Como esperar la confirmación de una suscripción puede llevar su tiempo, llamaremos ocasionalmente a record\_heartbeat en la tarea de actividad. Esto indica a Amazon SWF que la actividad se sigue procesando y que puede utilizarse para proporcionar actualizaciones acerca del progreso de la actividad (si realiza alguna tarea, como el procesamiento de archivos, de cuyo progreso pueda informar).

```
 task.record_heartbeat!( 
            { :details => "#{topic.num_subscriptions_confirmed} confirmed, 
 #{topic.num_subscriptions_pending} pending" }) 
         # sleep a bit. 
         sleep(4.0) 
       end
```
Esto pone fin a nuestro bucle while. Si de algún modo salimos del bucle while sin éxito, notificaremos el error y pondremos fin al método do\_activity.

```
 if (subscription_confirmed == false) 
        Qresults = {
            :reason => "No subscriptions could be confirmed", 
            :detail => "#{topic.num_subscriptions_confirmed} confirmed, 
 #{topic.num_subscriptions_pending} pending" }.to_yaml 
         return false 
       end 
     end 
   end
```
Eso pone fin a la implementación de wait\_for\_confirmation\_activity. Solo tenemos una actividad más que definir: send\_result\_activity.

## Definición de SendResultActivity

Si el flujo de trabajo ha progresado hasta este punto, quiere decir que hemos suscrito correctamente al usuario a un tema de Amazon SNS y que el usuario ha confirmado la suscripción.

Nuestra última actividad, send\_result\_activity, envía al usuario una confirmación de la suscripción correcta al tema, mediante el tema al que se ha suscrito al usuario y el punto de conexión con el que el usuario ha confirmado la suscripción.

Cree un nuevo archivo llamado send\_result\_activity.rb y configúrelo cuando hayamos configurado todas las actividades hasta el momento.

```
 require 'yaml' 
 require_relative 'basic_activity.rb' 
 # **SendResultActivity** sends the result of the activity to the screen, and, if 
 # the user successfully registered using SNS, to the user using the SNS contact 
 # information collected. 
 class SendResultActivity < BasicActivity 
   def initialize 
     super('send_result_activity') 
   end
```
Nuestro método do\_activity empieza también de forma similar, obteniendo los datos de entrada del flujo de trabajo, convirtiéndolos de YAML y usando después el ARN del tema para crear una instancia de [AWS::SNS::Topic.](https://docs.aws.amazon.com/AWSRubySDK/latest/AWS/SNS/Topic.html)

```
 def do_activity(task) 
   if task.input.nil? 
    \texttt{Qresults} = \{ :reason => "Didn't receive any input!", :detail => "" }
     return false 
   end 
   input = YAML.load(task.input) 
   # get the topic, so we publish a message to it. 
   topic = AWS::SNS::Topic.new(input[:topic_arn]) 
   if topic.nil? 
    Qresults = {
       :reason => "Couldn't get SWF topic", 
       :detail => "Topic ARN: #{topic.arn}" } 
     return false 
   end
```
Una vez que tengamos el tema, [publicaremos](https://docs.aws.amazon.com/AWSRubySDK/latest/AWS/SNS/Topic.html#publish-instance_method) un mensaje en él (y también lo repetiremos en la pantalla).

```
 @results = "Thanks, you've successfully confirmed registration, and your 
 workflow is complete!" 
       # send the message via SNS, and also print it on the screen. 
       topic.publish(@results) 
       puts(@results) 
       return true 
     end 
   end
```
Al publicar en un tema de Amazon SNS, se envía el mensaje que el usuario haya proporcionado a todos los puntos de conexión suscritos y confirmados que existan para ese tema. Así pues, si el usuario ha confirmado con ambos un correo electrónico y un número de SMS, él o ella recibirá dos mensajes de confirmación, uno en cada punto de conexión.

### Pasos siguientes

De este modo se completa la implementación de send\_result\_activity. Ahora vinculará todas estas actividades en una aplicación de actividad que controla las tareas de actividad y puede lanzar actividades como respuesta, en [Parte 4 del tutorial acerca del flujo de trabajo de suscripción:](#page-43-0) [implementación del sondeador de tareas de actividades.](#page-43-0)

# <span id="page-43-0"></span>Parte 4 del tutorial acerca del flujo de trabajo de suscripción: implementación del sondeador de tareas de actividades

En Amazon SWF, las tareas de actividad de una ejecución de flujo de trabajo en ejecución aparecen en la lista de tareas de actividad, que se proporciona al programar una actividad en el flujo de trabajo.

Implementaremos un sondeador de actividades básico para gestionar estas tareas para nuestro flujo de trabajo y lo usaremos para lanzar nuestras actividades cada vez que Amazon SWF coloque una tarea en la lista de tareas de actividad para comenzar la actividad.

Para empezar, cree un nuevo archivo llamado swf\_sns\_activities.rb. Lo usaremos para:

• Crear instancias de las clases de actividad que creamos.

- Registrar cada actividad en Amazon SWF.
- Sondear actividades y llamar a do activity para cada actividad cuando su nombre aparezca en la lista de tareas de actividad.

En swf\_sns\_activities.rb, añada las siguientes instrucciones para exigir cada una de las clases de actividad que definimos.

```
require_relative 'get_contact_activity.rb'
require_relative 'subscribe_topic_activity.rb'
require_relative 'wait_for_confirmation_activity.rb'
require_relative 'send_result_activity.rb'
```
Ahora, crearemos la clase y proporcionaremos código de inicialización.

```
class ActivitiesPoller 
   def initialize(domain, workflowId) 
     @domain = domain 
     @workflowId = workflowId 
    \text{Qactivities} = \{\} # These are the activities we'll run 
     activity_list = [ 
       GetContactActivity, 
       SubscribeTopicActivity, 
       WaitForConfirmationActivity, 
       SendResultActivity ] 
     activity_list.each do | activity_class | 
       activity_obj = activity_class.new 
       puts "** initialized and registered activity: #{activity_obj.name}" 
       # add it to the hash 
       @activities[activity_obj.name.to_sym] = activity_obj 
     end 
   end
```
Además de guardar el dominio y la lista de tareas transferidos, este código crea instancias de cada una de las clases de actividad que creamos. Dado que cada clase registra su actividad asociada (consulte basic\_activity.rb si necesita revisar ese código), esto es suficiente para informar a Amazon SWF acerca de todas las actividades que ejecutaremos.

Amazon Simple Workflow Service Guía para desarrolladores

Para cada actividad de la que se crea una instancia, la almacenamos en un mapa usando el nombre de actividad (como get\_contact\_activity) como clave, por lo que podemos consultarlas fácilmente en el código de sondeador de actividades, que definiremos a continuación.

Cree un nuevo método denominado poll\_for\_activities y llame al [sondeo](https://docs.aws.amazon.com/AWSRubySDK/latest/AWS/SimpleWorkflow/ActivityTaskCollection.html#poll-instance_method) en la instancia de [activity\\_tasks](https://docs.aws.amazon.com/AWSRubySDK/latest/AWS/SimpleWorkflow/Domain.html#activity_tasks-instance_method) del dominio para obtener tareas de actividad.

```
 def poll_for_activities 
   @domain.activity_tasks.poll(@workflowId) do | task | 
     activity_name = task.activity_type.name
```
Podemos obtener el nombre de actividad del miembro [activity\\_type](https://docs.aws.amazon.com/AWSRubySDK/latest/AWS/SimpleWorkflow/ActivityTask.html#activity_type-instance_method) de la tarea. A continuación, usaremos el nombre de actividad asociado a esta tarea para consultar la clase en la que se ejecutará do\_activity, pasando la tarea (que incluye los datos de entrada que deben transferirse a la actividad).

```
 # find the task on the activities list, and run it. 
       if @activities.key?(activity_name.to_sym) 
         activity = @activities[activity_name.to_sym] 
         puts "** Starting activity task: #{activity_name}" 
         if activity.do_activity(task) 
            puts "++ Activity task completed: #{activity_name}" 
           task.complete!({ :result => activity.results }) 
           # if this is the final activity, stop polling. 
            if activity_name == 'send_result_activity' 
               return true 
           end 
         else 
           puts "-- Activity task failed: #{activity_name}" 
           task.fail!( 
              { :reason => activity.results[:reason], 
                :details => activity.results[:detail] } ) 
         end 
       else 
         puts "couldn't find key in @activities list: #{activity_name}" 
         puts "contents: #{@activities.keys}" 
       end 
     end 
   end
end
```
El código se limita a esperar a que do\_activity se complete y, a continuación, llama a la instancia [complete!](https://docs.aws.amazon.com/AWSRubySDK/latest/AWS/SimpleWorkflow/ActivityTask.html#complete!-instance_method) o a [fail!](https://docs.aws.amazon.com/AWSRubySDK/latest/AWS/SimpleWorkflow/ActivityTask.html#fail!-instance_method) de la tarea, en función del código devuelto.

### **a** Note

Este código sale del sondeador una vez que se ha lanzado la actividad final, ya que ha completado su misión y ha lanzado todas las actividades. En su propio código de Amazon SWF, si sus actividades pueden volver a ejecutarse, es posible que desee mantener el sondeador de actividades en ejecución de forma indefinida.

Ese es el final del código para nuestra clase ActivitiesPoller, pero añadiremos algo más de código al final del archivo para permitir al usuario ejecutarlo en la línea de comandos.

```
if \_FILE == $0 if ARGV.count < 1 
     puts "You must supply a task-list name to use!" 
     exit 
   end 
   poller = ActivitiesPoller.new(init_domain, ARGV[0]) 
   poller.poll_for_activities 
   puts "All done!"
end
```
Si el usuario ejecuta el archivo en la línea de comandos (pasando una lista de tareas de actividad como primer argumento), este código creará una instancia de la clase de sondeador y la iniciará sondeando actividades. Una vez que se complete el sondeador (tras haberse lanzado la actividad final), basta con imprimir un mensaje y salir.

Eso es todo para el sondeador de actividades. Todo lo que le queda por hacer es ejecutar el código y ver cómo funciona, en [Tutorial acerca del flujo de trabajo de suscripción: ejecución del flujo de](#page-46-0)  [trabajo.](#page-46-0)

# <span id="page-46-0"></span>Tutorial acerca del flujo de trabajo de suscripción: ejecución del flujo de trabajo

Ahora que ha completado la implementación de su flujo de trabajo, actividades y los sondeadores de flujo de trabajo y actividades, está listo para ejecutar el flujo de trabajo.

.

Si aún no lo ha hecho, tiene que proporcionar las claves de acceso de AWS en el archivo awsconfig.txt, como en [Configuración de las sesiones de AWS](#page-18-0) en la primera parte del tutorial.

Ahora, acceda a la línea de comandos y modifique el directorio donde se encuentran los archivos de origen del tutorial. Debería tener los siguientes archivos:

```
|-- aws-config.txt
|-- basic_activity.rb
|-- get_contact_activity.rb
|-- send_result_activity.rb
|-- subscribe_topic_activity.rb
|-- swf_sns_activities.rb
|-- swf_sns_workflow.rb
|-- utils.rb
-- wait_for_confirmation_activity.rb
```
Ahora, inicie el flujo de trabajo con el comando siguiente.

ruby swf\_sns\_workflow.rb

Esta operación iniciará el flujo de trabajo, y debería imprimir un mensaje con una línea que puede copiar y pegar en una nueva ventana de línea de comandos (o incluso en otro equipo, si ha copiado en él los archivos de origen del tutorial).

```
Amazon SWF Example
------------------
Start the activity worker, preferably in a separate command-line window, with
the following command:
> ruby swf_sns_activities.rb 87097e76-7c0c-41c7-817b-92527bb0ea85-activities
You can copy & paste it if you like, just don't copy the '>' character.
Press return when you're ready...
```
El código de flujo de trabajo esperará pacientemente a que usted inicie el sondeador de actividad en una ventana diferente.

Abra una nueva ventana de línea de comandos, cambie de nuevo al directorio donde se encuentran los archivos de origen y utilice el comando provisto por el archivo swf\_sns\_workflow.rb para iniciar el sondeador de actividad. Por ejemplo, si recibe la salida anterior, escriba (o pegue) lo siguiente.

```
ruby swf_sns_activities.rb 87097e76-7c0c-41c7-817b-92527bb0ea85-activities
```
Una vez que comienza a ejecutar su sondeador de actividades, este comienza a producir información sobre el registro de actividades.

```
** initialized and registered activity: get_contact_activity
** initialized and registered activity: subscribe_topic_activity
** initialized and registered activity: wait_for_confirmation_activity
```

```
** initialized and registered activity: send_result_activity
```
Ahora puede volver a la ventana de línea de comandos original y pulsar Intro para comenzar la ejecución del flujo de trabajo. Registrará el flujo de trabajo y programará la primera actividad.

Starting workflow execution. \*\* registered workflow: swf-sns-workflow \*\* scheduling activity task: get\_contact\_activity

Vuelva a la otra ventana, donde se está ejecutando el sondeador de actividades. Se muestra el resultado de la primera actividad que se ejecuta, con una pregunta para que introduzca su correo electrónico o el número de teléfono SMS. Introduzca uno de ellos, o ambos, y confírmelos.

```
activity task received: <AWS::SimpleWorkflow::ActivityTask>
** Starting activity task: get_contact_activity
Please enter either an email address or SMS message (mobile phone) number to
receive Amazon SNS notifications. You can also enter both to use both address types.
If you enter a phone number, it must be able to receive SMS messages, and must
be 11 digits (such as 12065550101 to represent the number 1-206-555-0101).
Email: me@example.com
Phone: 12065550101
You entered: 
   email: me@example.com 
   phone: 12065550101
```
#### Is this correct? (y/n): y

### **a** Note

El número de teléfono que se indica aquí es ficticio, solo tiene fines ilustrativos. Escriba su propio número de teléfono y dirección de correo electrónico aquí.

Al poco tiempo de introducir esta información, recibirá un correo electrónico o mensaje de texto de Amazon SNS en el que se le pedirá que confirme la suscripción al tema. Si introdujo un número de SMS, verá en su teléfono algo parecido a lo siguiente:

Would you like to receive messages from **SWFSAMPLE? Reply YES SWFSAMPLE to receive** messages. Reply HELP or STOP. Msg&data rates may apply.

3:39 PM

Si responde YES a este mensaje, recibirá la respuesta que hemos proporcionado en send\_result\_activity.

SWFSAMPLE>Thanks, you've successfully confirmed registration, and your workflow is complete!

3:39 PM

Mientras tenía lugar todo esto, ¿se fijó en lo que estaba ocurriendo en su ventana de línea de comandos? Tanto el sondeador de flujo de trabajo como el de actividad han estado muy ocupados.

Esta es la salida del sondeador de flujo de trabajo.

```
** scheduling activity task: subscribe_topic_activity
** scheduling activity task: wait_for_confirmation_activity
** scheduling activity task: send_result_activity
!! All activities complete! Sending complete_workflow_execution...
```
Esta es la salida del sondeador de actividades, que se ha generado al mismo tiempo en otra ventana de línea de comandos.

```
++ Activity task completed: get_contact_activity
** Starting activity task: subscribe_topic_activity
++ Activity task completed: subscribe_topic_activity
** Starting activity task: wait_for_confirmation_activity
Topic subscription still pending for (email: me@example.com)
Topic subscription confirmed for (sms: 12065550101)
++ Activity task completed: wait_for_confirmation_activity
** Starting activity task: send_result_activity
Thanks, you've successfully confirmed registration, and your workflow is complete!
++ Activity task completed: send_result_activity
All done!
```
Enhorabuena, su flujo de trabajo se ha completado y este tutorial ha finalizado.

Puede volver a ejecutar el flujo de trabajo para ver cómo funcionan los tiempos de espera, o probar a introducir datos diferentes. Recuerde que una vez que se suscriba a un tema, seguirá suscrito hasta que cancele la suscripción. Volver a ejecutar el flujo de trabajo antes de cancelar la suscripción a los temas probablemente tenga como resultado un éxito automático, ya que wait\_for\_confirmation\_activity verá que su suscripción ya está confirmada.

Para cancelar la suscripción a un tema de Amazon SNS

- Responda de forma negativa (envíe STOP) al mensaje de texto.
- Elija el enlace para cancelar la suscripción que recibió en su correo electrónico.

Ahora ya puede volver a suscribirse al tema.

## ¿Qué tengo que hacer ahora?

Este tutorial ha abarcado muchos aspectos, pero aún hay mucho más que puede aprender sobre el AWS SDK for Ruby, Amazon SWF o Amazon SNS. Para obtener más información y muchos más ejemplos, consulte la documentación oficial de cada producto:

- [Documentación de AWS SDK for Ruby](https://aws.amazon.com/documentation/sdkforruby/)
- [Documentación de Amazon Simple Notification Service \(Amazon SNS\)](https://aws.amazon.com/documentation/sns/)
- [Documentación de Amazon Simple Workflow Service](https://aws.amazon.com/documentation/swf/)

# **Tutoriales**

La consola de Amazon Simple Workflow Service (Amazon SWF) ofrece una forma alternativa de configurar, iniciar y administrar ejecuciones de flujos de trabajo.

Con la consola de Amazon SWF, puede:

- Registrar dominios de flujo de trabajo.
- Registrar tipos de flujo de trabajo.
- Registrar tipos de actividad.
- Iniciar ejecuciones de flujos de trabajo.
- Ver información acerca de tareas pendientes.
- Ver ejecuciones de flujos de trabajo en curso.
- Cancelar, terminar y enviar señales para ejecutar ejecuciones de flujos de trabajo.
- Reiniciar ejecuciones de flujos de trabajo cerradas.

La consola de Amazon SWF forma parte del entorno de AWS Management Console, al que puede tener acceso iniciando sesión en [https://aws.amazon.com/.](https://aws.amazon.com/) El enlace de inicio de sesión se encuentra en la esquina superior derecha de esta página.

#### Temas

- [Registro de un dominio de Amazon SWF](#page-52-0)
- [Registro de un tipo de flujo de trabajo](#page-55-0)
- [Registro de un tipo de actividad](#page-60-0)
- [Comienzo de una ejecución de flujo de trabajo](#page-65-0)
- [Vista de tareas pendientes](#page-71-0)
- [Administración de sus ejecuciones de flujo de trabajo](#page-72-0)
- [Cómo administrar dominios en Amazon SWF](#page-80-0)

## <span id="page-52-0"></span>Registro de un dominio de Amazon SWF

Hasta que se haya registrado al menos un dominio, el registro del dominio será la única funcionalidad disponible de la consola.

#### New console

Cómo registrar un dominio de Amazon SWF con la consola

- 1. Si no se ha registrado ningún dominio, en el centro del panel principal, elija Registrar dominio.
- 2. En la página de Registrar dominio, introduzca un Nombre, un Período de retención y, si lo desea, una Descripción para el dominio.

Estos valores corresponden a los parámetros de nombres parecidos en la acción Register Domain.

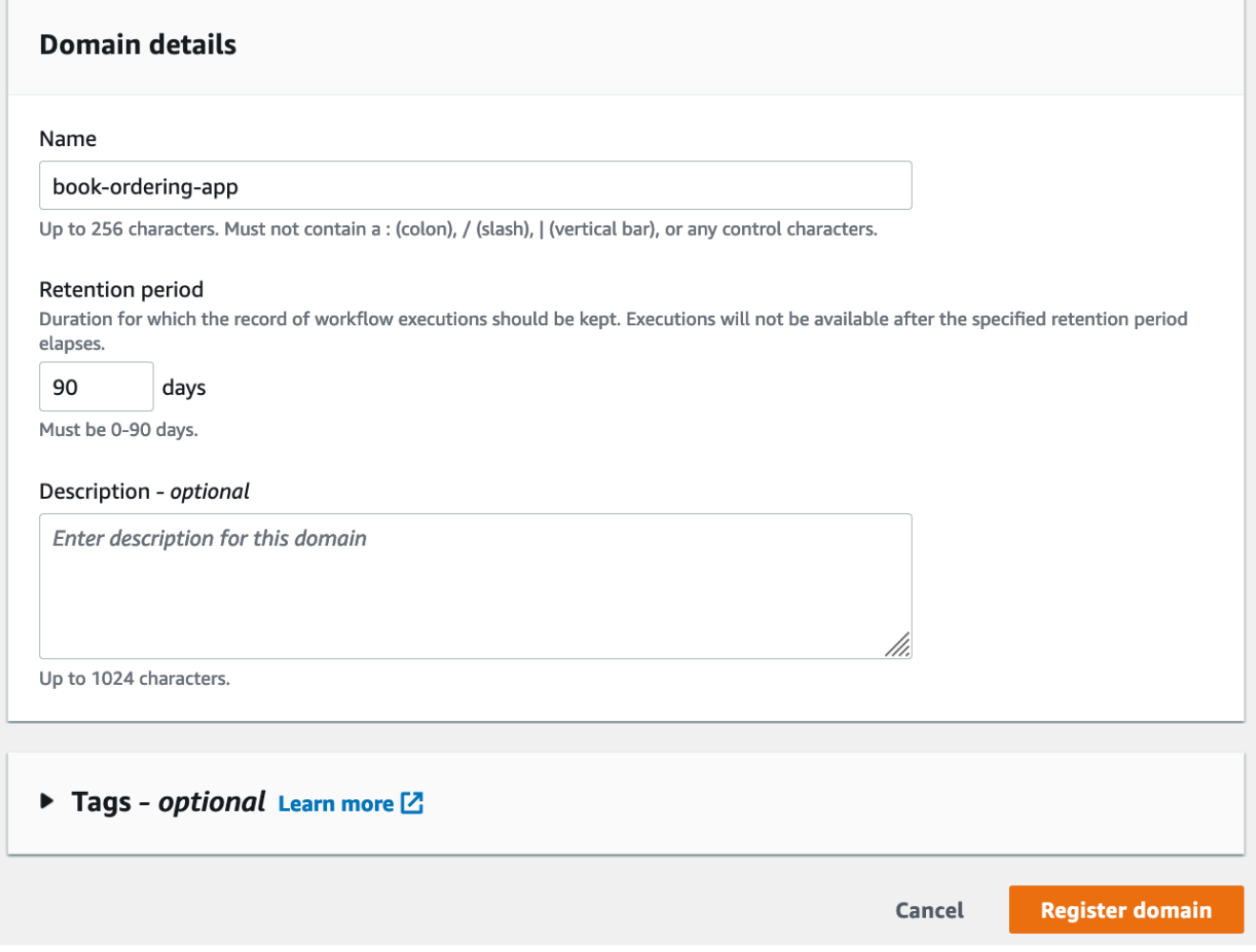

- 3. Elija Registrar dominio.
- 4. Una vez registrado el dominio, la consola mostrará una página que se titula como el nombre que se le dio al dominio. En esta página, se pueden realizar las siguientes acciones:
	- [Registrar un flujo de trabajo en el dominio](#page-55-0)
- [Registrar una actividad en el dominio](#page-60-0)
- [Iniciar la ejecución de un flujo de trabajo](#page-65-0)
- [Administrar las ejecuciones de flujos de trabajo](#page-72-0)
- [Establecer el dominio como obsoleto o anular su obsolescencia](#page-80-0)

#### Old console

Cómo registrar un dominio de Amazon SWF con la consola

1. Si no se ha registrado ningún dominio, en el centro del panel principal, elija Registrar dominio.

Si se ha registrado al menos un dominio, en la vista de panel, elija el botón Manage Domains y, a continuación, en el cuadro de diálogo Manage Domains, elija Register New.

2. En el cuadro de diálogo Register Domain, escriba un nombre, un periodo de retención y una descripción. Estos valores corresponden a los parámetros de nombres parecidos en la acción RegisterDomain.

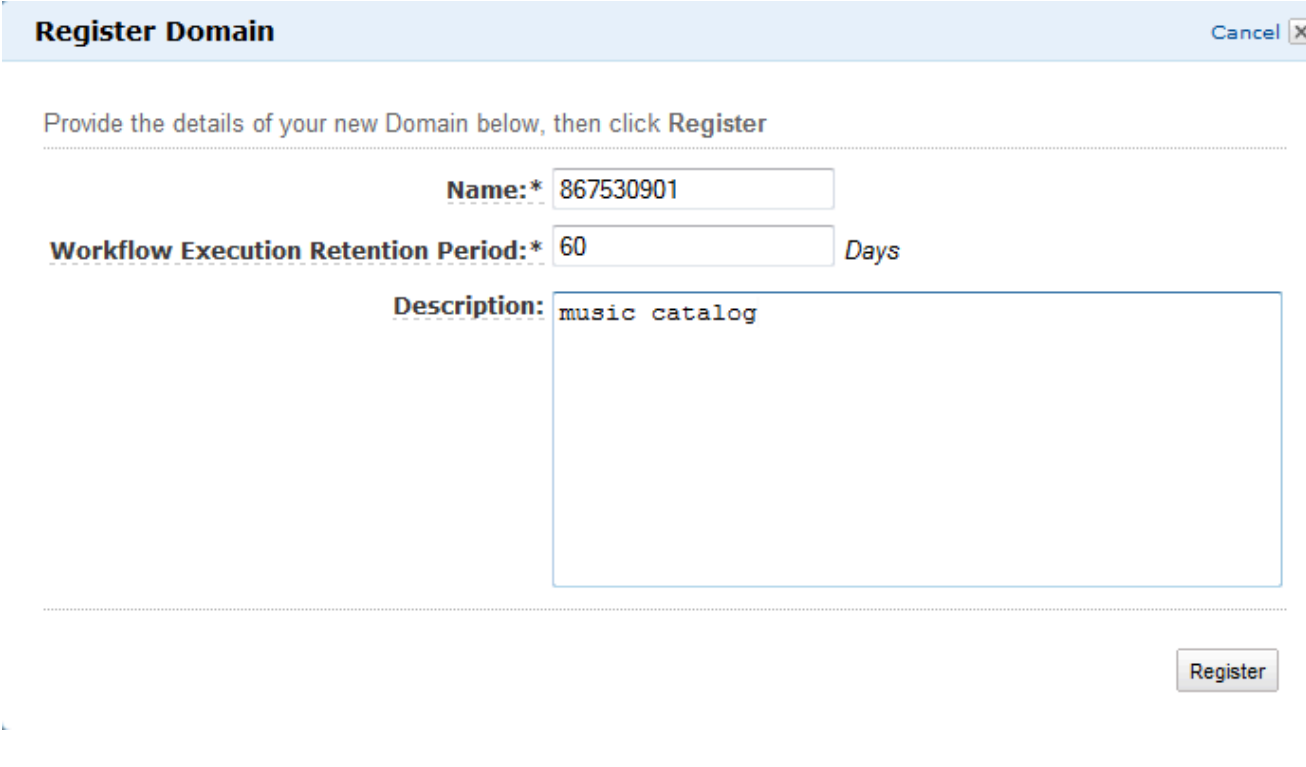

- 3. Elija Register.
- 4. Una vez registrado el dominio, la consola muestra el cuadro de diálogo Manage Domains.

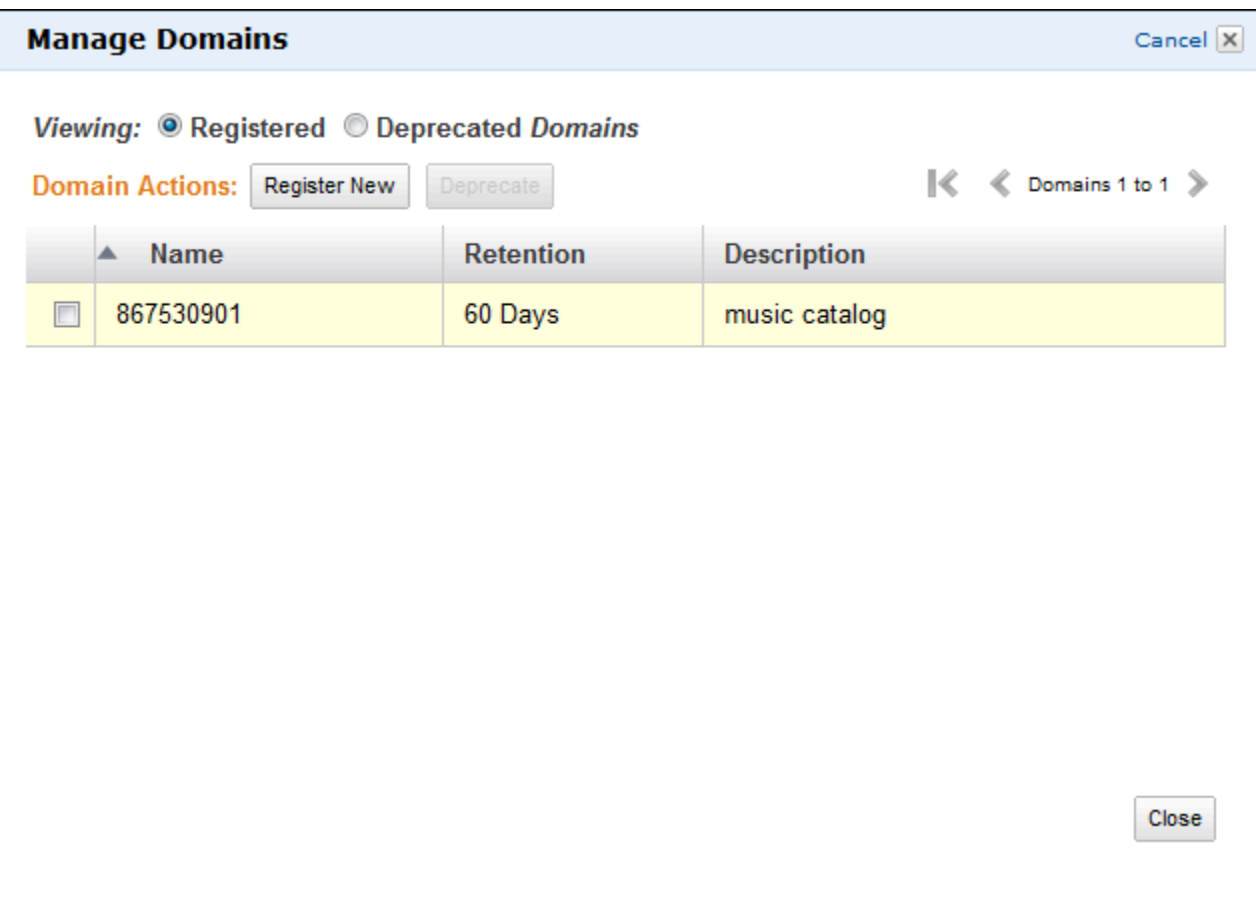

## <span id="page-55-0"></span>Registro de un tipo de flujo de trabajo

Puede registrar tipos de flujo de trabajo con la consola de Amazon SWF. No podrá registrar un tipo de flujo de trabajo hasta que se registre al menos un dominio.

#### New console

Para registrar un flujo de trabajo de Amazon SWF con la consola

- 1. Abra el dominio en el que desee registrar un flujo de trabajo.
- 2. Seleccione Registrar y, a continuación, seleccione Registrar flujo de trabajo.
- 3. En la página Registrar el flujo de trabajo, introduzca el Nombre del flujo de trabajo y la Versión del flujo de trabajo. Opcionalmente, también puede especificar una [Lista de tareas](https://docs.aws.amazon.com/amazonswf/latest/apireference/API_RegisterWorkflowType.html#SWF-RegisterWorkflowType-request-defaultTaskList) [predeterminada](https://docs.aws.amazon.com/amazonswf/latest/apireference/API_RegisterWorkflowType.html#SWF-RegisterWorkflowType-request-defaultTaskList) que se utilizará para programar las tareas de decisión para las ejecuciones de este flujo de trabajo.

### Register workflow Learn more L2

A workflow is a set of activities that carry out an objective and contains the logic that coordinates the activities. Workflows coordinate and manage the execution of activities that can be run asynchronously across multiple computing devices and feature both sequential and parallel processing methods.

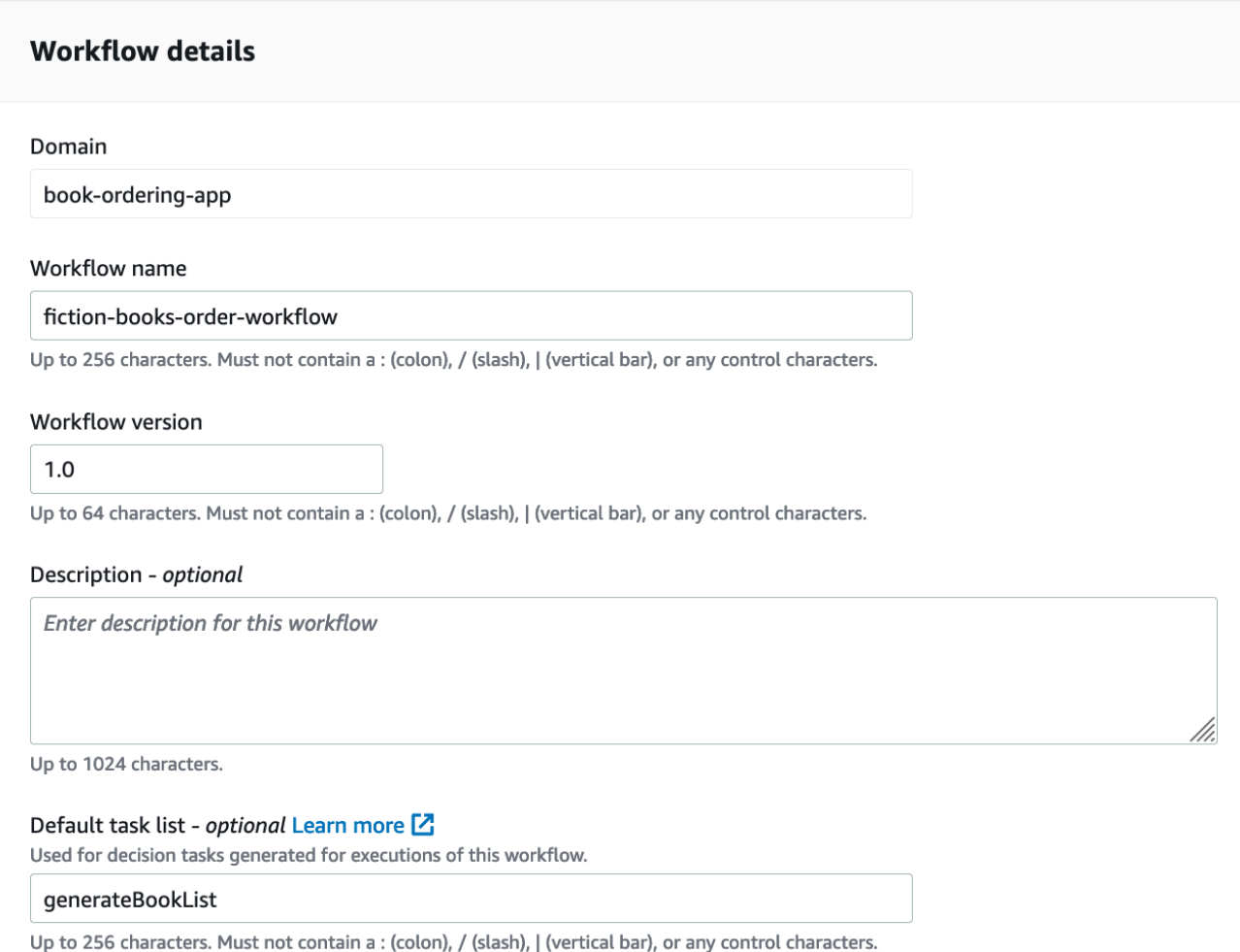

- 4. (Opcional) Seleccione Opciones avanzadas para especificar los siguientes detalles para el flujo de trabajo:
	- [Prioridad de la tarea predeterminada](https://docs.aws.amazon.com/amazonswf/latest/apireference/API_RegisterWorkflowType.html#SWF-RegisterWorkflowType-request-defaultTaskPriority): la prioridad de la tarea predeterminada que se va a asignar al flujo de trabajo.
	- [Prioridad de la tarea predeterminada](https://docs.aws.amazon.com/amazonswf/latest/apireference/API_RegisterWorkflowType.html#SWF-RegisterWorkflowType-request-defaultTaskPriority): la prioridad de la tarea predeterminada que se va a asignar al flujo de trabajo.
	- [Tiempo de espera predeterminado de inicio a cierre de las ejecuciones](https://docs.aws.amazon.com/amazonswf/latest/apireference/API_RegisterWorkflowType.html#SWF-RegisterWorkflowType-request-defaultExecutionStartToCloseTimeout): la duración máxima predeterminada de las ejecuciones de este flujo de trabajo.
	- [Tiempo de espera predeterminado de inicio a cierre de la tarea](https://docs.aws.amazon.com/amazonswf/latest/apireference/API_RegisterWorkflowType.html#SWF-RegisterWorkflowType-request-defaultTaskStartToCloseTimeout): la duración máxima predeterminada de las tareas de decisión para este flujo de trabajo.
- [Política secundaria predeterminada](https://docs.aws.amazon.com/amazonswf/latest/apireference/API_RegisterWorkflowType.html#SWF-RegisterWorkflowType-request-defaultChildPolicy): la política predeterminada que se utiliza para las ejecuciones de flujos de trabajo secundarios.
- [Función de Lambda predeterminada](https://docs.aws.amazon.com/amazonswf/latest/apireference/API_RegisterWorkflowType.html#SWF-RegisterWorkflowType-request-defaultLambdaRole): rol de IAM predeterminado asociado a este flujo de trabajo.

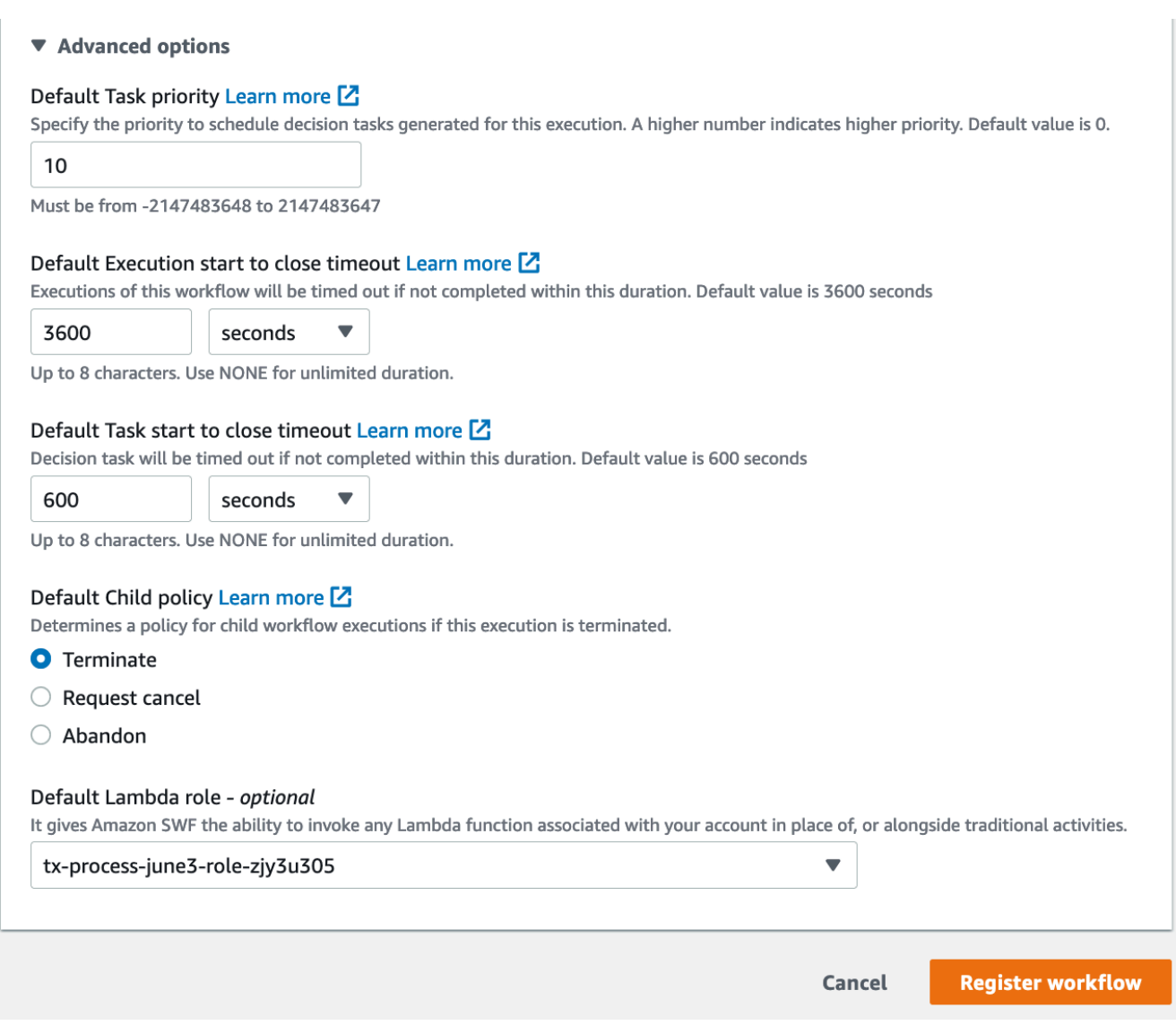

5. Seleccione Registrar flujo de trabajo.

### Old console

Para registrar un flujo de trabajo de Amazon SWF con la consola

1. En el Panel de Amazon Simple Workflow Service, en Enlaces rápidos, seleccione Registrar un nuevo tipo de flujo de trabajo.

En el cuadro de diálogo Workflow Details, introduzca la siguiente información.

- Dominio
- Workflow Name
- Workflow Version
- Default Task List
- Default Execution Run Time
- Default Task Run Time

Los campos marcados con un asterisco (\*) son obligatorios.

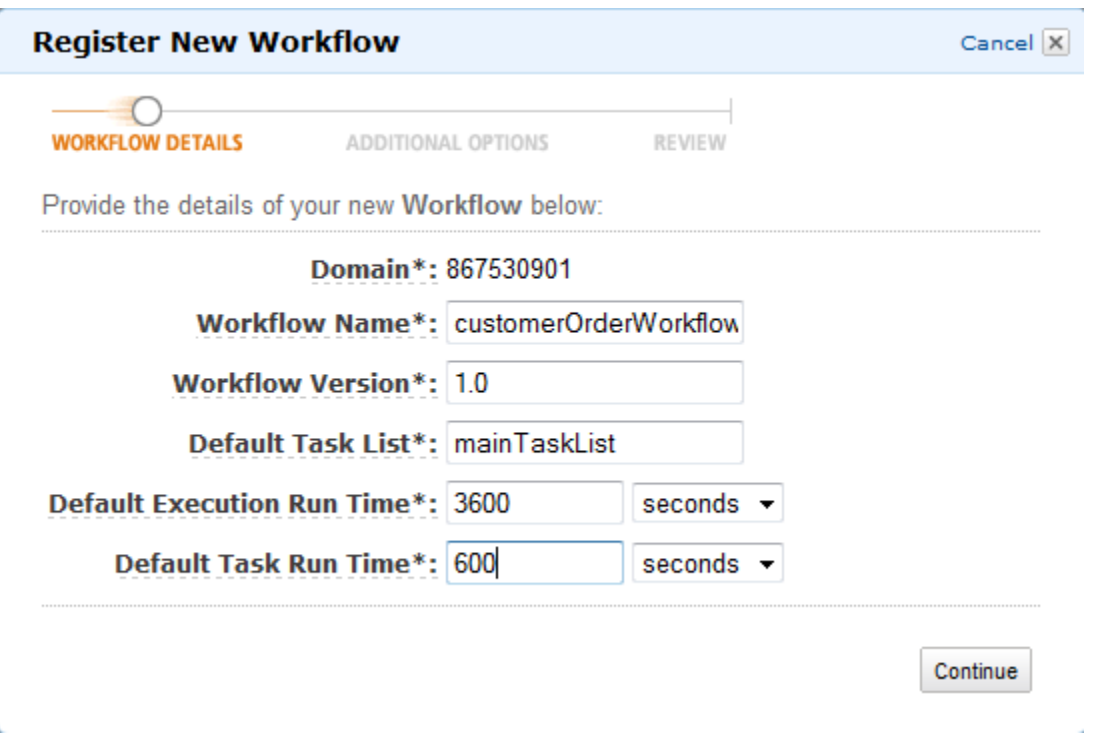

Elija Continuar.

2. En el cuadro de diálogo Additional Options, introduzca una descripción en Description y especifique un valor en Default Child Policy. Elija Review.

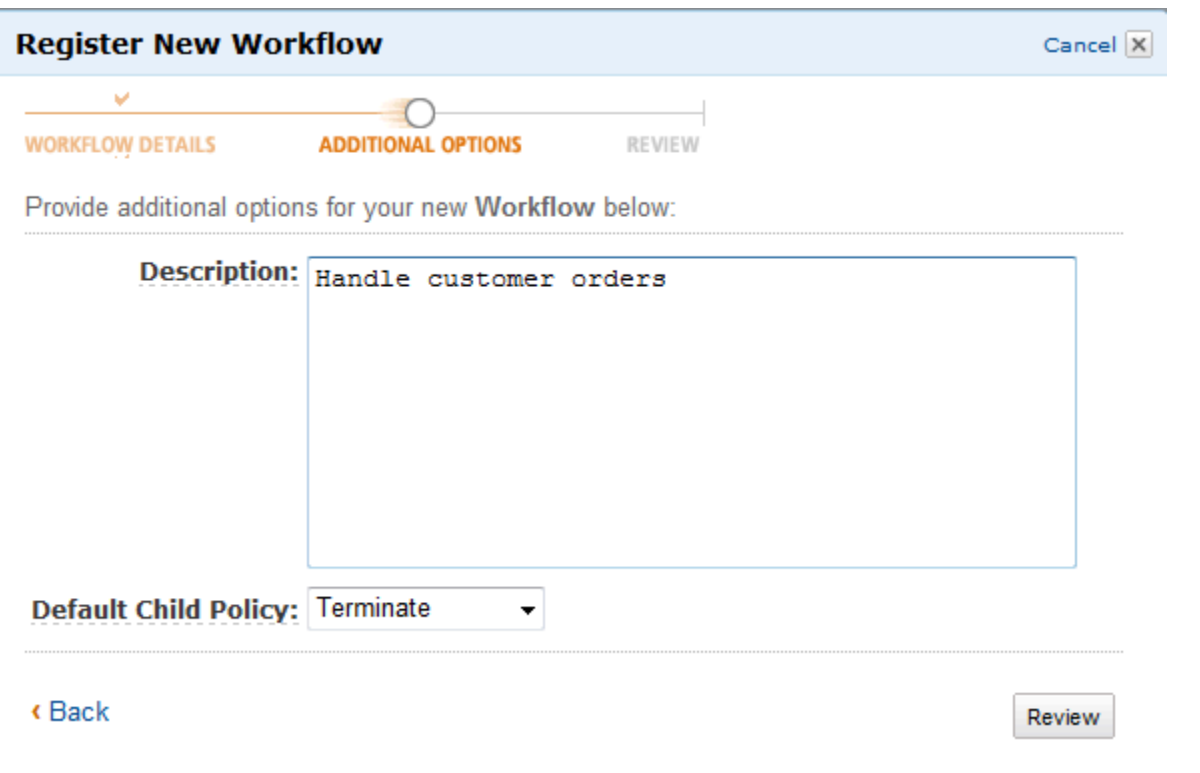

3. En el cuadro de diálogo Review, compruebe la información que ha introducido en los cuadros de diálogo anteriores. Si la información es correcta, elija Register Workflow. En caso contrario, elija Back para modificar la información.

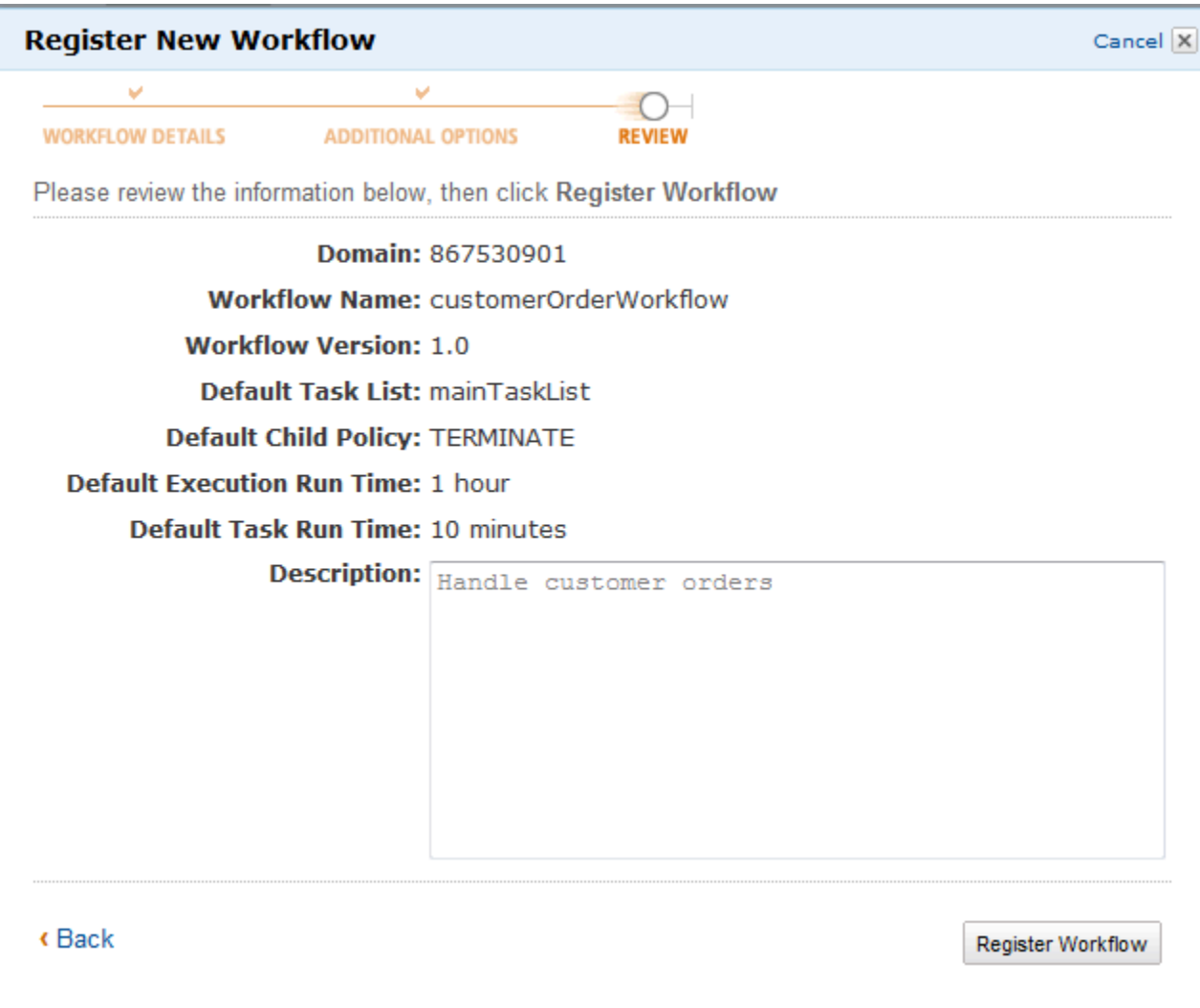

4. Seleccione Registrar flujo de trabajo.

## <span id="page-60-0"></span>Registro de un tipo de actividad

Puede registrar tipos de actividad con la consola de Amazon SWF. No podrá registrar un tipo de actividad hasta que se registre al menos un dominio.

New console

- 1. Abra el dominio en el que quiera registrar una actividad.
- 2. Seleccione Registrar y, a continuación, seleccione Registrar actividad.
- 3. En la página Registrar actividad, introduzca el [Nombre de la actividad](https://docs.aws.amazon.com/amazonswf/latest/apireference/API_RegisterActivityType.html#SWF-RegisterActivityType-request-name) y la [Versión de la](https://docs.aws.amazon.com/amazonswf/latest/apireference/API_RegisterActivityType.html#SWF-RegisterActivityType-request-version) [actividad](https://docs.aws.amazon.com/amazonswf/latest/apireference/API_RegisterActivityType.html#SWF-RegisterActivityType-request-version). Opcionalmente, también puede especificar una [Lista de tareas predeterminada](https://docs.aws.amazon.com/amazonswf/latest/apireference/API_RegisterActivityType.html#SWF-RegisterActivityType-request-defaultTaskList) que se utilizará para programar las tareas de esta actividad.

### Register activity Learn more L3

Activities are tasks which you want your workflow to coordinate and execute (for example: verify customer's order, charge credit card etc.). The order in which activities are performed is determined by the workflow's coordination logic.

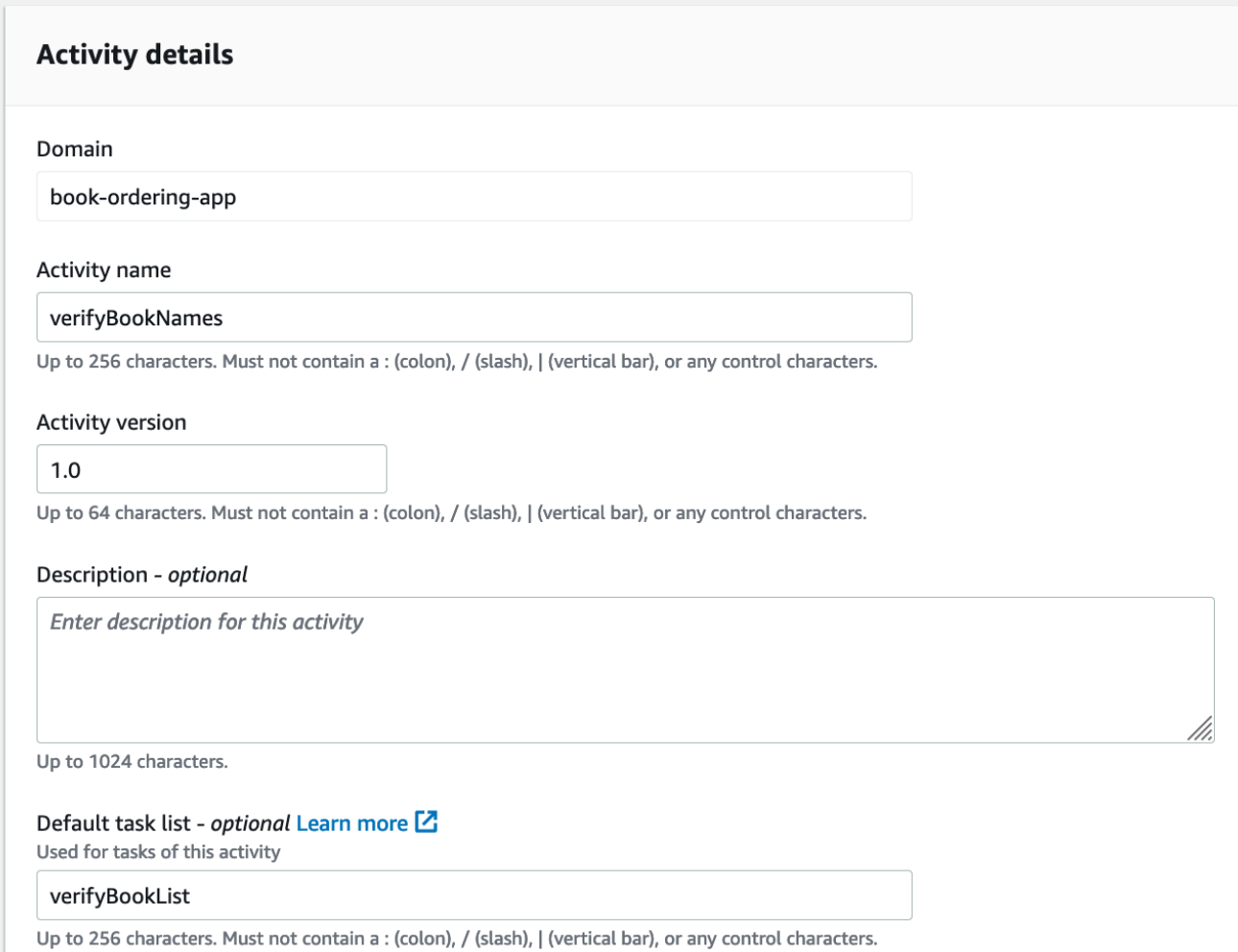

- 4. (Opcional) Seleccione Opciones avanzadas para especificar los siguientes detalles de la actividad:
	- [Prioridad de la tarea predeterminada](https://docs.aws.amazon.com/amazonswf/latest/apireference/API_RegisterActivityType.html#SWF-RegisterActivityType-request-defaultTaskPriority): la prioridad de la tarea predeterminada que se va a asignar a la actividad.
	- [Programación de la tarea predeterminada para el tiempo de espera de inicio](https://docs.aws.amazon.com/amazonswf/latest/apireference/API_RegisterActivityType.html#SWF-RegisterActivityType-request-defaultTaskScheduleToStartTimeout): el tiempo máximo predeterminado que puede esperar una tarea de esta actividad antes de asignarse a un proceso de trabajo.
	- [Tiempo de espera predeterminado de inicio a cierre de las tareas](https://docs.aws.amazon.com/amazonswf/latest/apireference/API_RegisterActivityType.html#SWF-RegisterActivityType-request-defaultTaskStartToCloseTimeout): la duración máxima predeterminada que puede tardar un proceso de trabajo en procesar las tareas de esta actividad.
- [Programación de la tarea predeterminada para el tiempo de espera de cierre](https://docs.aws.amazon.com/amazonswf/latest/apireference/API_RegisterActivityType.html#SWF-RegisterActivityType-request-defaultTaskScheduleToCloseTimeout): la duración máxima predeterminada de una tarea de esta actividad.
- [Tiempo de espera de latido predeterminado de una tarea](https://docs.aws.amazon.com/amazonswf/latest/apireference/API_RegisterActivityType.html#SWF-RegisterActivityType-request-defaultTaskHeartbeatTimeout): tiempo máximo predeterminado antes del cual un proceso de trabajo que procese una tarea de este tipo debe informar del progreso mediante una llamada a [RecordActivityTaskHeartbeat](https://docs.aws.amazon.com/amazonswf/latest/apireference/API_RecordActivityTaskHeartbeat.html).

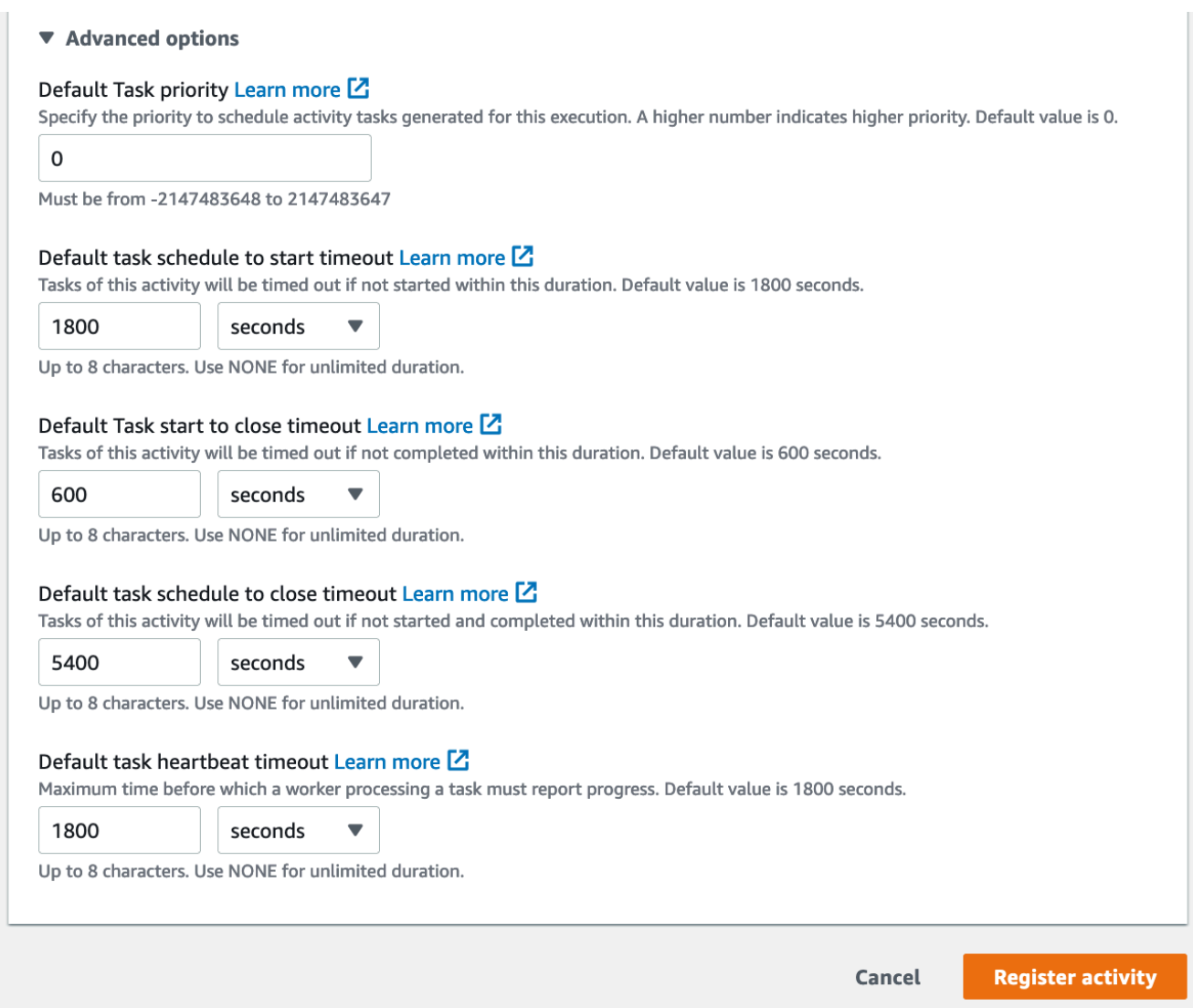

5. Seleccione Registrar actividad.

#### Old console

Para registrar un tipo de actividad de Amazon SWF con la consola

1. En el Panel de Amazon Simple Workflow Service, en Enlaces rápidos, seleccione Registrar un nuevo tipo de actividad.

En el cuadro de diálogo Activity Details, introduzca la siguiente información.

- Dominio
- Activity Name
- Activity Version
- Default Task List
- Task Schedule to Start Timeout
- Task Start to Close Timeout

Los campos marcados con un asterisco (\*) son obligatorios.

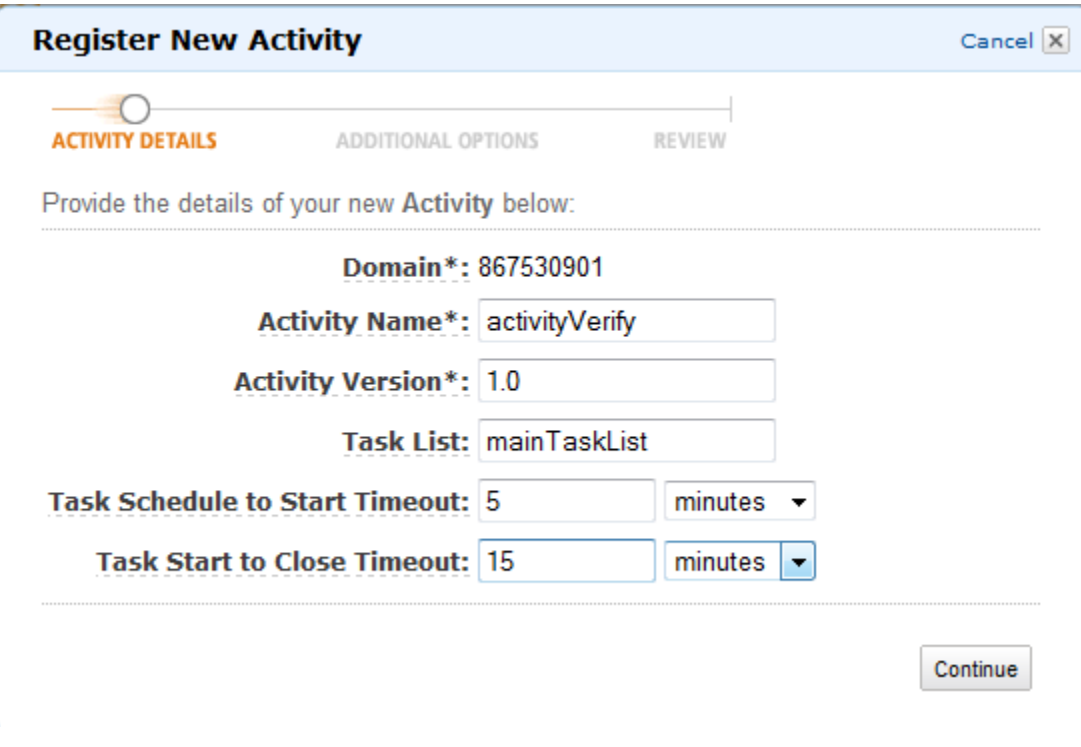

Elija Continuar.

2. En el cuadro de diálogo Additional Options, introduzca una descripción y especifique un tiempo de espera del latido y un tiempo de espera desde la programación a la finalización de la tarea. Elija Review.

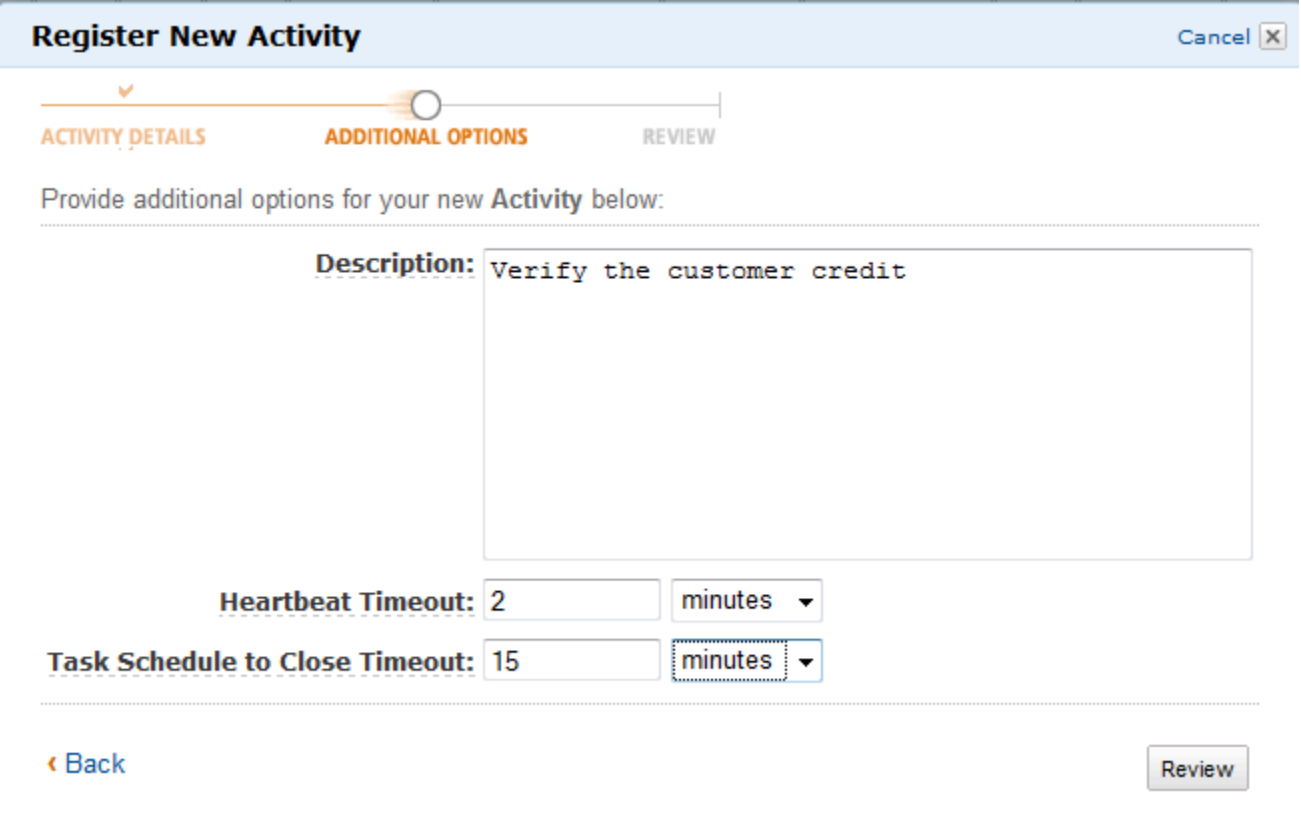

3. En el cuadro de diálogo Review, compruebe la información que ha introducido en los cuadros de diálogo anteriores. Si la información es correcta, elija Register Activity. En caso contrario, elija Back para modificar la información.

 $\times$ 

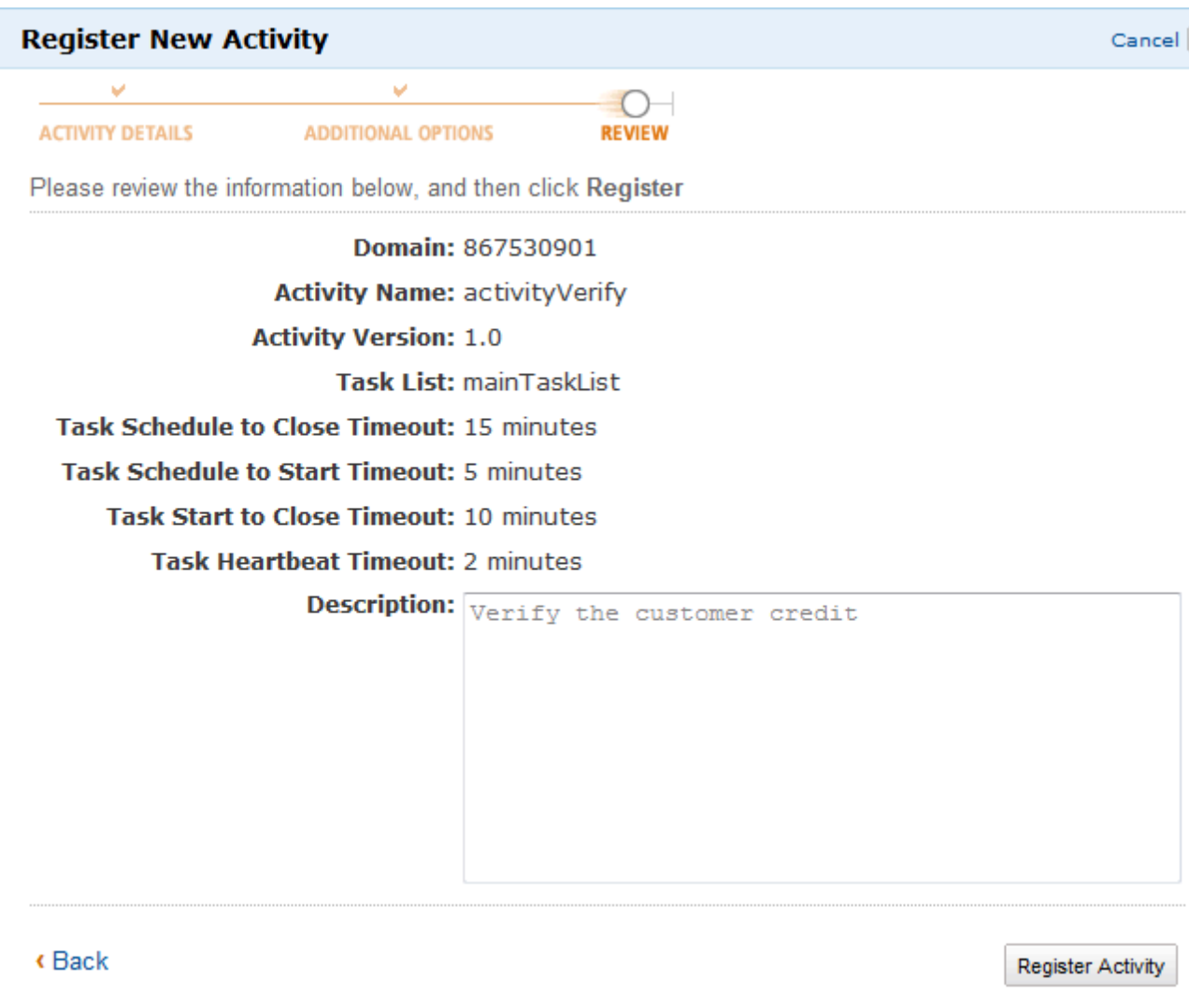

4. Seleccione Registrar actividad.

## <span id="page-65-0"></span>Comienzo de una ejecución de flujo de trabajo

Puede comenzar una ejecución de flujo de trabajo desde la consola de Amazon SWF. No puede comenzar una ejecución de flujo de trabajo hasta que haya registrado al menos un flujo de trabajo.

### Para comenzar una ejecución de flujo de trabajo con la consola

New console

1. Abra la consola de Amazon SWF y, en el panel de navegación izquierdo, seleccione Dominios.

Comienzo de una ejecución de flujo de trabajo Versión de API 2012-01-25 58

- 2. Debajo del nombre de dominio, seleccione Flujos de trabajo.
- 3. En la página Flujos de trabajo, elija el flujo de trabajo que desee ejecutar.
- 4. Seleccione Start execution (Iniciar ejecución).
- 5. En la página Iniciar la ejecución, introduzca el [Nombre del flujo de trabajo](https://docs.aws.amazon.com/amazonswf/latest/apireference/API_WorkflowType.html#SWF-Type-WorkflowType-name) y el ID de ejecución para identificar la ejecución por un nombre. Si lo desea, también puede especificar una [Lista de tareas](https://docs.aws.amazon.com/amazonswf/latest/apireference/API_StartWorkflowExecution.html#SWF-StartWorkflowExecution-request-taskList) que se utilizará para las tareas de decisión generadas para la ejecución de este flujo de trabajo.

### Start execution Learn more [2]

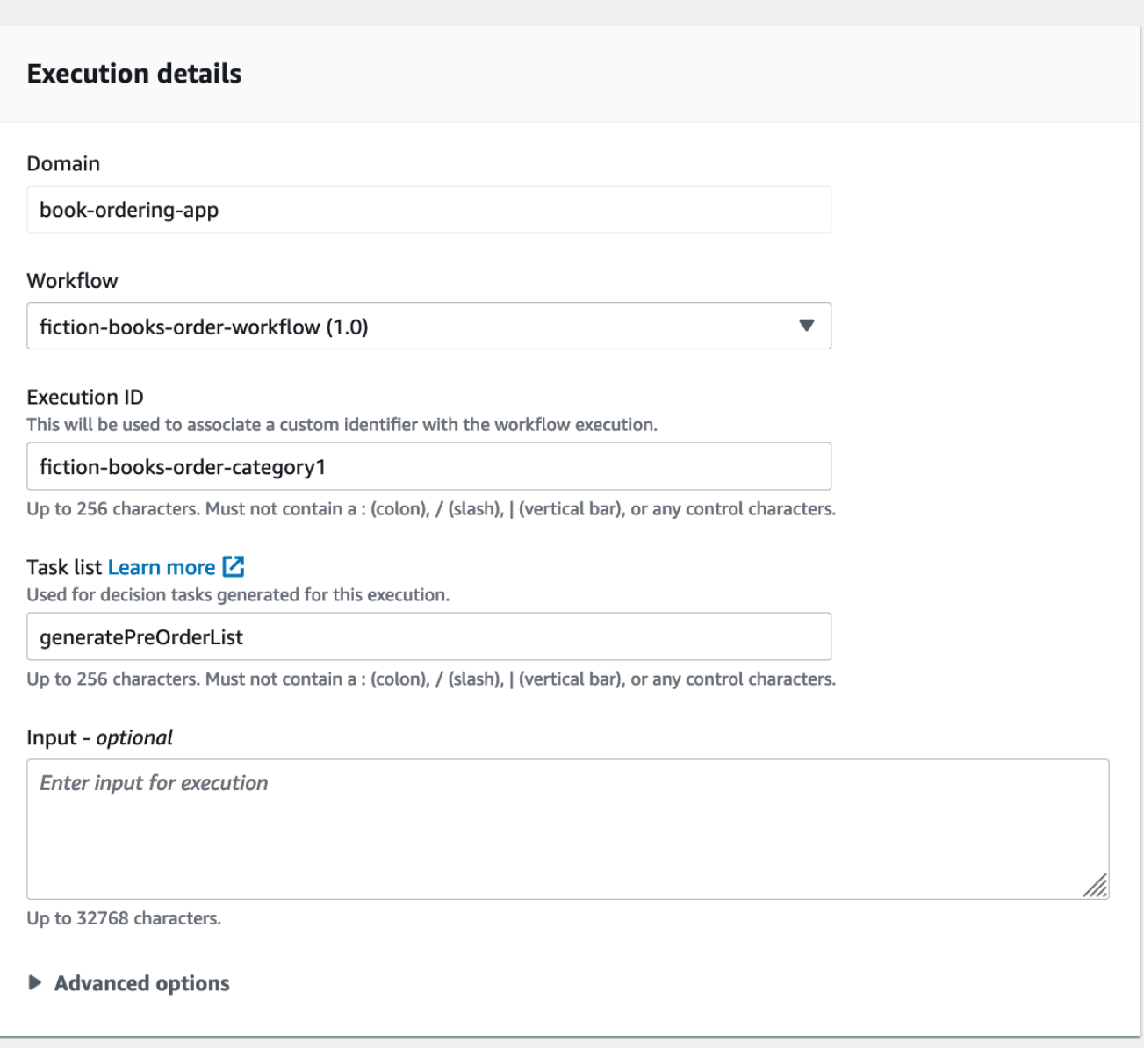

6. (Opcional) Seleccione Opciones avanzadas para especificar los siguientes detalles para la ejecución del flujo de trabajo:

- [Prioridad de la tarea](https://docs.aws.amazon.com/amazonswf/latest/apireference/API_StartWorkflowExecution.html#SWF-StartWorkflowExecution-request-taskPriority): la prioridad de la tarea que se va a utilizar para la ejecución de este flujo de trabajo.
- [Tiempo de espera de inicio a cierre de la ejecución](https://docs.aws.amazon.com/amazonswf/latest/apireference/API_StartWorkflowExecution.html#SWF-StartWorkflowExecution-request-executionStartToCloseTimeout): la duración total de la ejecución de este flujo de trabajo.
- [Tiempo de espera de inicio a cierre de las tareas](https://docs.aws.amazon.com/amazonswf/latest/apireference/API_StartWorkflowExecution.html#SWF-StartWorkflowExecution-request-taskStartToCloseTimeout): la duración máxima de las tareas de decisión para la ejecución de este flujo de trabajo.
- [Política secundaria](https://docs.aws.amazon.com/amazonswf/latest/apireference/API_StartWorkflowExecution.html#SWF-StartWorkflowExecution-request-childPolicy): la política que se debe utilizar para las ejecuciones secundarias de este flujo de trabajo si este se termina, tanto si se ha llamado a la acción [TerminateWorkflowExecution](https://docs.aws.amazon.com/amazonswf/latest/apireference/API_TerminateWorkflowExecution.html) de forma explícita como si se ha agotado el tiempo de espera.
- [Función de Lambda](https://docs.aws.amazon.com/amazonswf/latest/apireference/API_StartWorkflowExecution.html#SWF-StartWorkflowExecution-request-lambdaRole): el rol de IAM que se va a asociar a la ejecución de este flujo de trabajo.

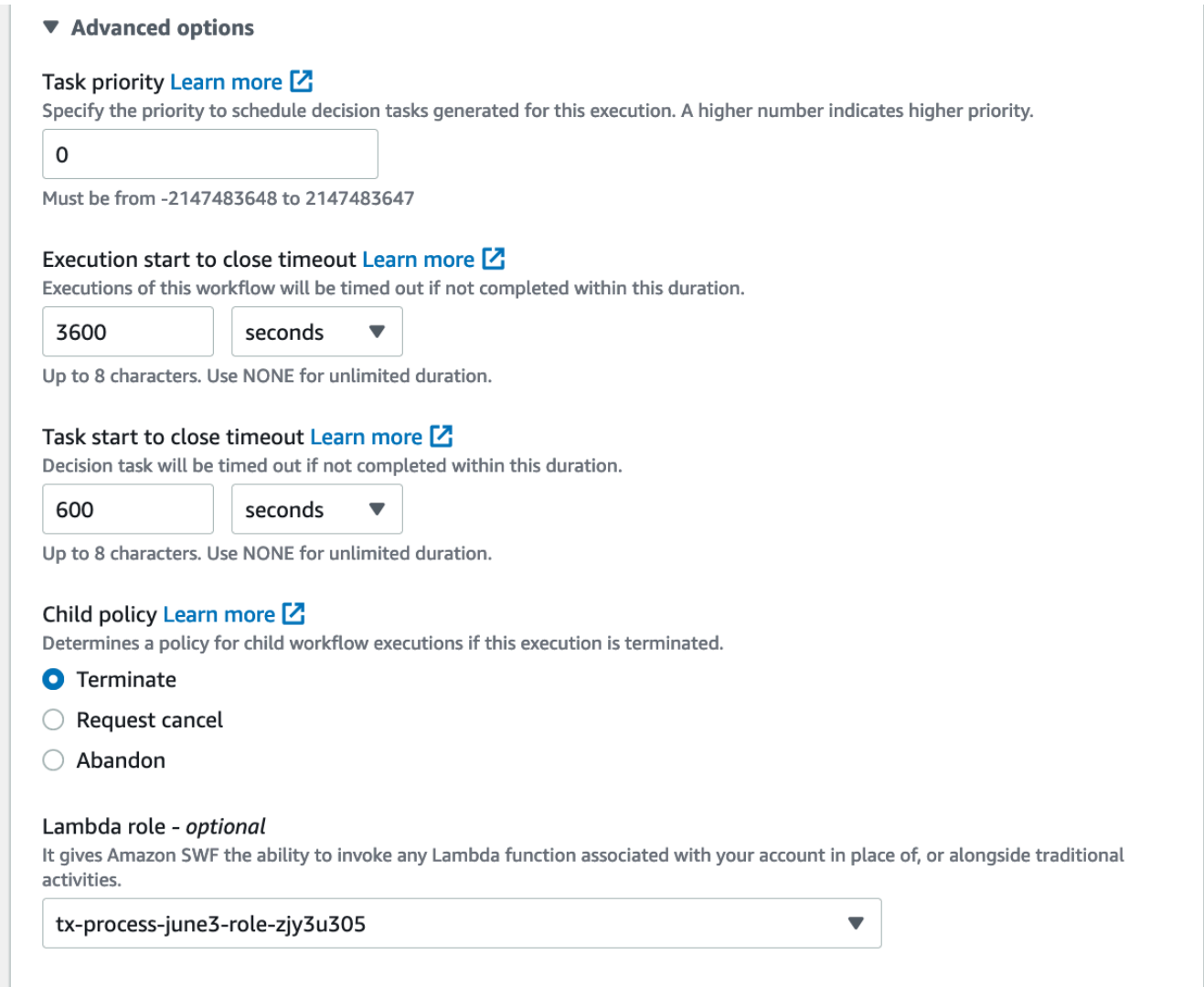

7. Seleccione Start execution (Iniciar ejecución).

### Old console

1. En el Panel de Amazon Simple Workflow Service, en Enlaces rápidos, seleccione Iniciar una nueva ejecución de flujo de trabajo.

En el cuadro de diálogo Execution Details, introduzca la siguiente información.

- Dominio
- Workflow Name
- Workflow Version
- Workflow ID
- Task List
- Maximum Execution Run Time
- Task Start to Close Timeout

Los campos marcados con un asterisco (\*) son obligatorios.

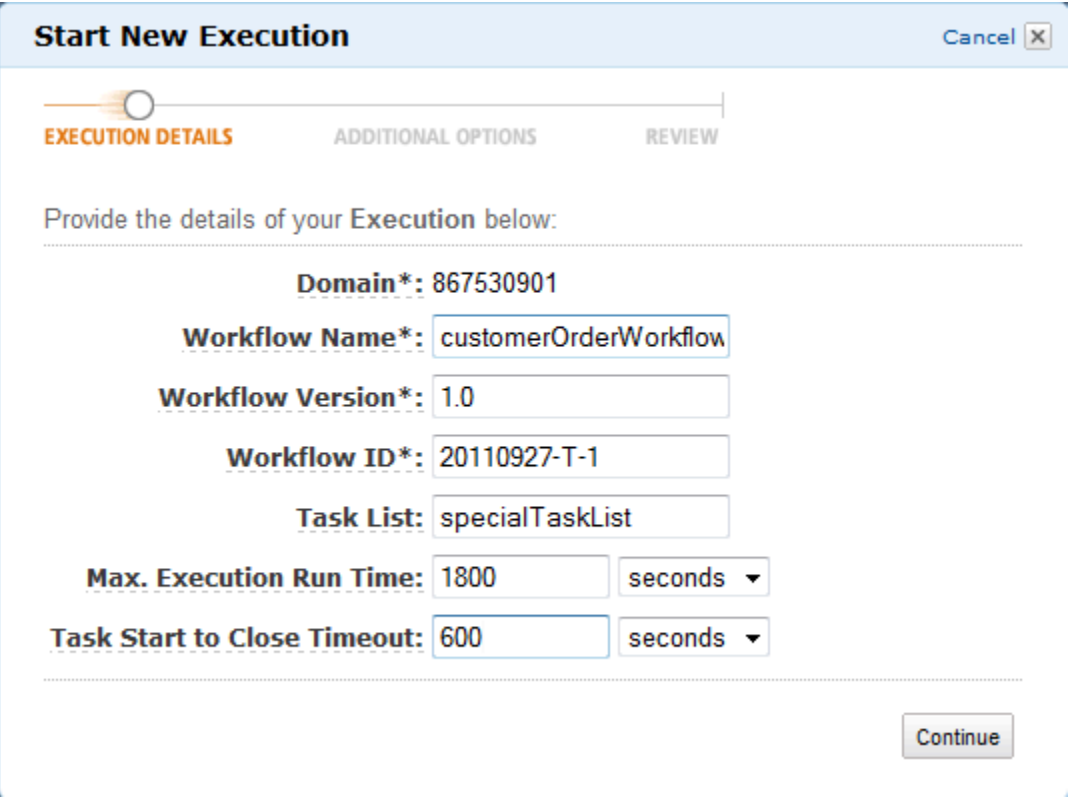

Elija Continuar.

- 2. En el cuadro de diálogo Opciones adicionales, especifique:
	- Un conjunto de etiquetas que se asociarán a la ejecución del flujo de trabajo. Puede utilizar estas etiquetas para buscar información sobre sus ejecuciones de flujos de trabajo.
	- Una cadena de entrada que sea pertinente para la ejecución. Amazon SWF no interpreta esta cadena.
	- Una política secundaria.

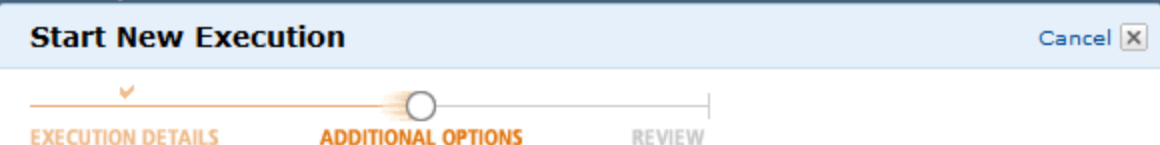

Provide additional options for your Execution below:

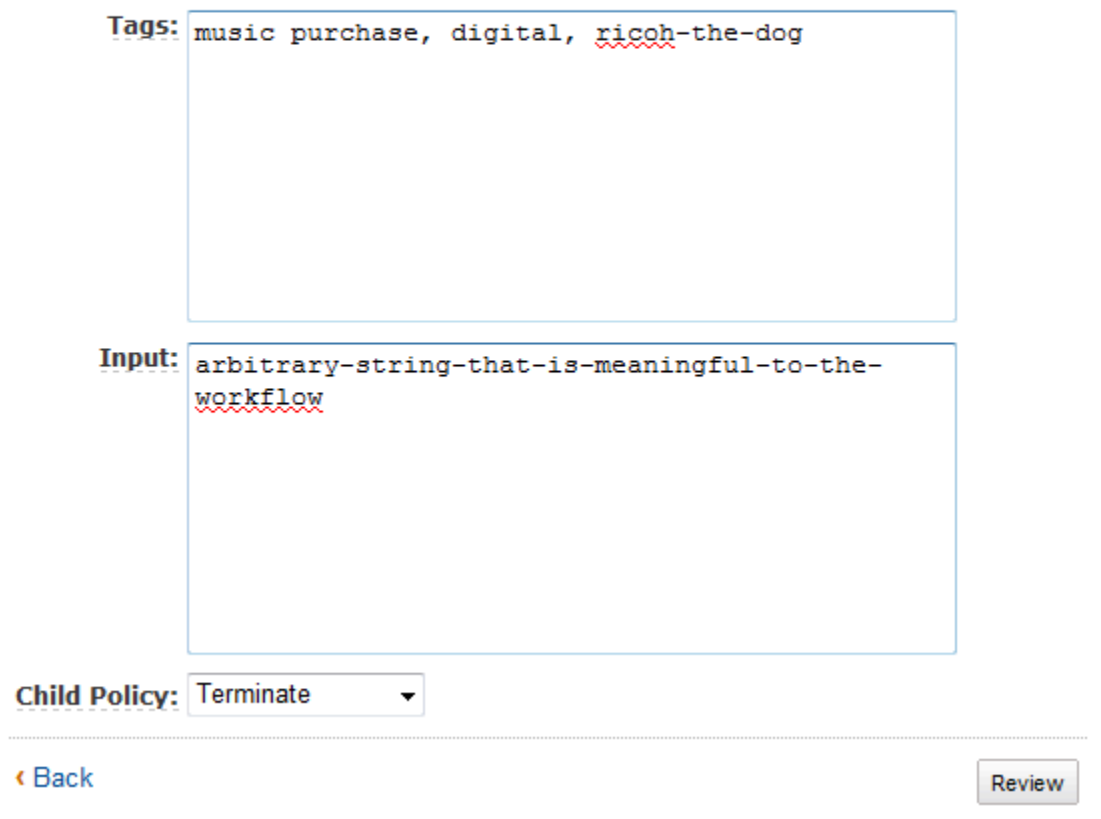

3. En el cuadro de diálogo Review, compruebe la información que ha introducido en los cuadros de diálogo anteriores. Si la información es correcta, elija Start Execution. En caso contrario, elija Back para modificar la información.

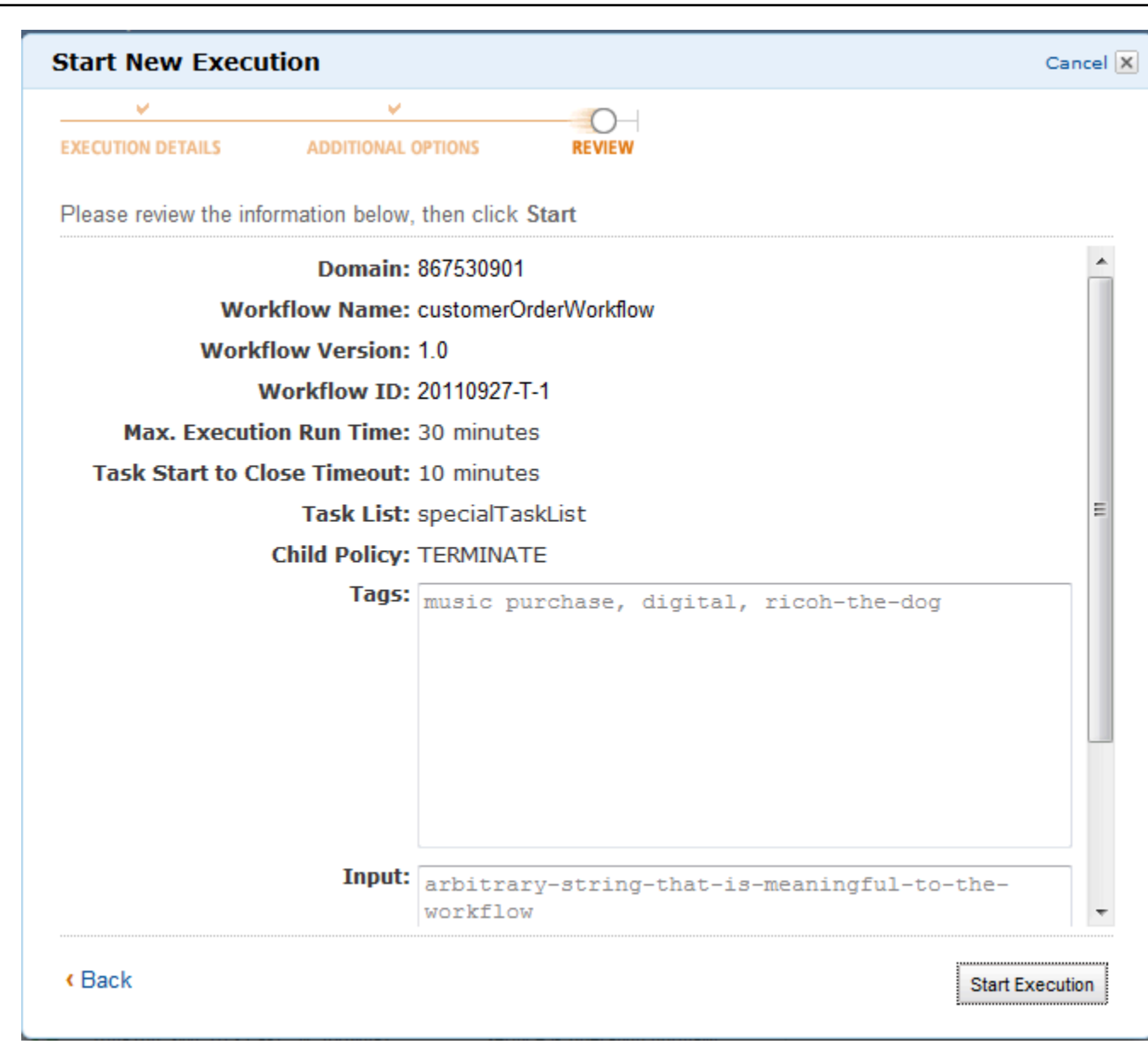

## <span id="page-71-0"></span>Vista de tareas pendientes

### **a** Note

Esta tarea solo está disponible en la antigua consola de Amazon SWF.

En el panel de Amazon Simple Workflow Service, puede ver el número de tareas pendientes que están asociadas a una lista de tareas específica.
- 1. Seleccione si la lista de tareas es una Lista de tareas de decisor o una Lista de tareas de actividad.
- 2. Introduzca el nombre de la lista de tareas en el cuadro de texto.
- 3. Elija View Backlog.

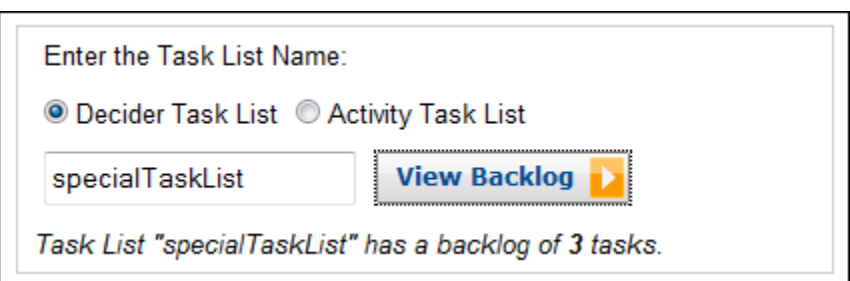

# Administración de sus ejecuciones de flujo de trabajo

En la consola de Amazon SWF, puede administrar las ejecuciones de flujo de trabajo que se encuentren actualmente en ejecución y las que estén cerradas.

New console

Para administrar las ejecuciones de flujos de trabajo

- 1. Abra un dominio para administrar las ejecuciones de flujos de trabajo.
- 2. Seleccione Buscar ejecución.
- 3. En la página de Ejecuciones del flujo de trabajo, elija Filtrar las ejecuciones por propiedad y, a continuación, en Propiedades, elija uno de los siguientes filtros:

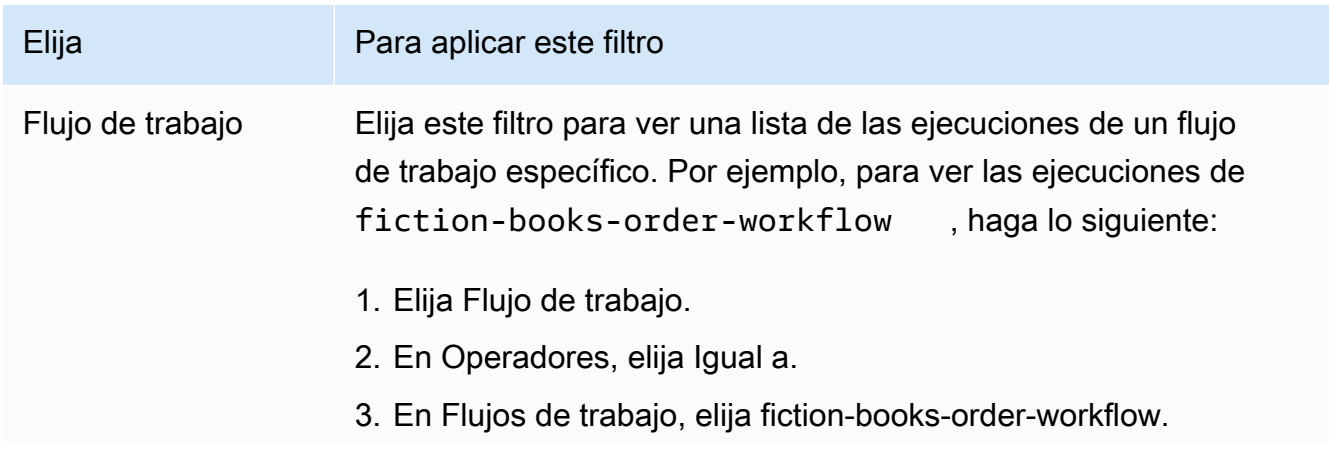

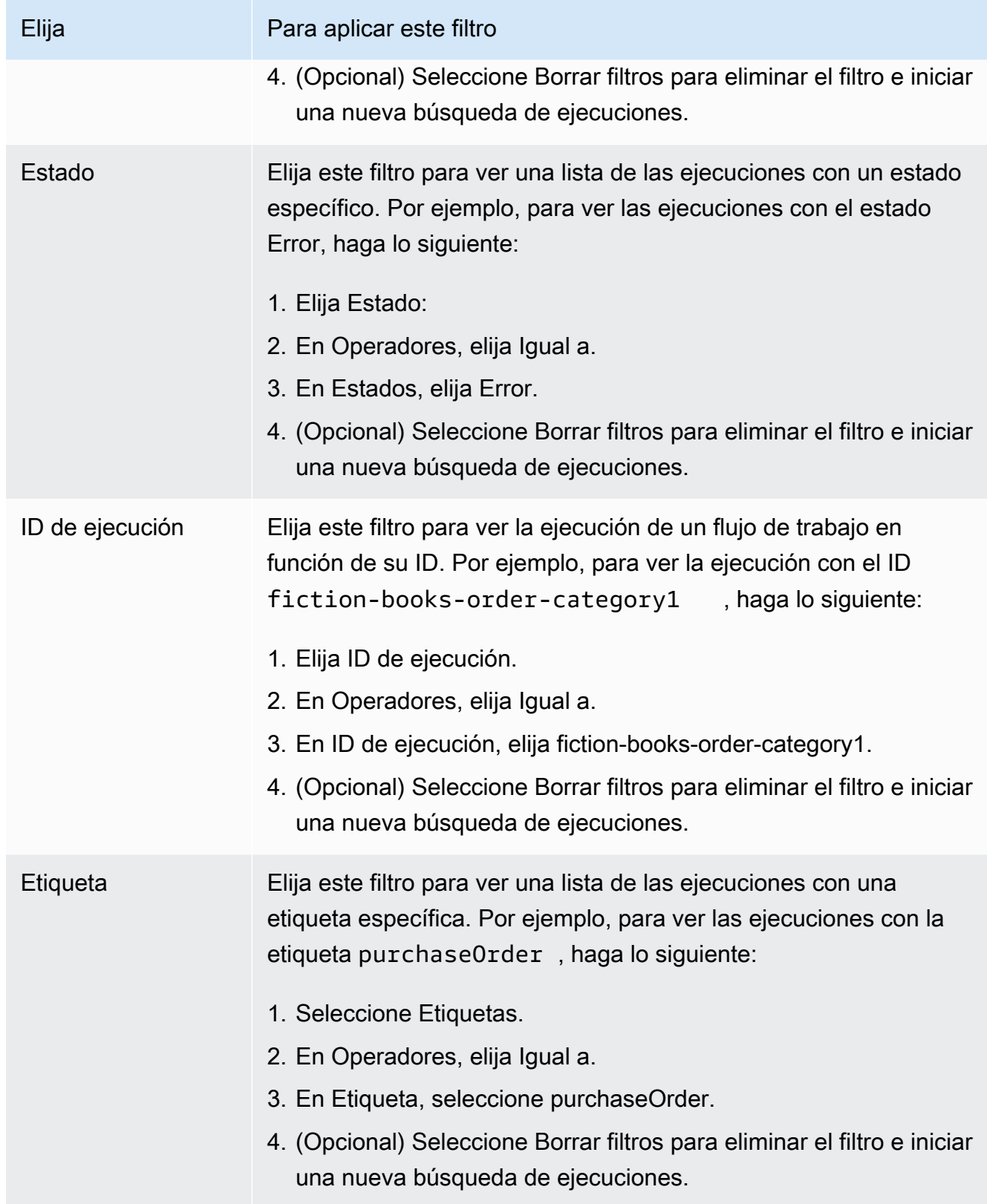

4. (Opcional) Tras aplicar el filtro necesario para ver una lista de las ejecuciones de flujos de trabajo, puede realizar las siguientes operaciones en una ejecución con estado Activo:

- Señal: utilice esta opción para enviar datos adicionales sobre la ejecución de un flujo de trabajo en ejecución. Para ello:
	- 1. Elija la ejecución a la que desee enviar datos adicionales.
	- 2. Seleccione Señal y, a continuación, especifique los datos en el cuadro de diálogo Ejecución de señal.
	- 3. Elija Señal.

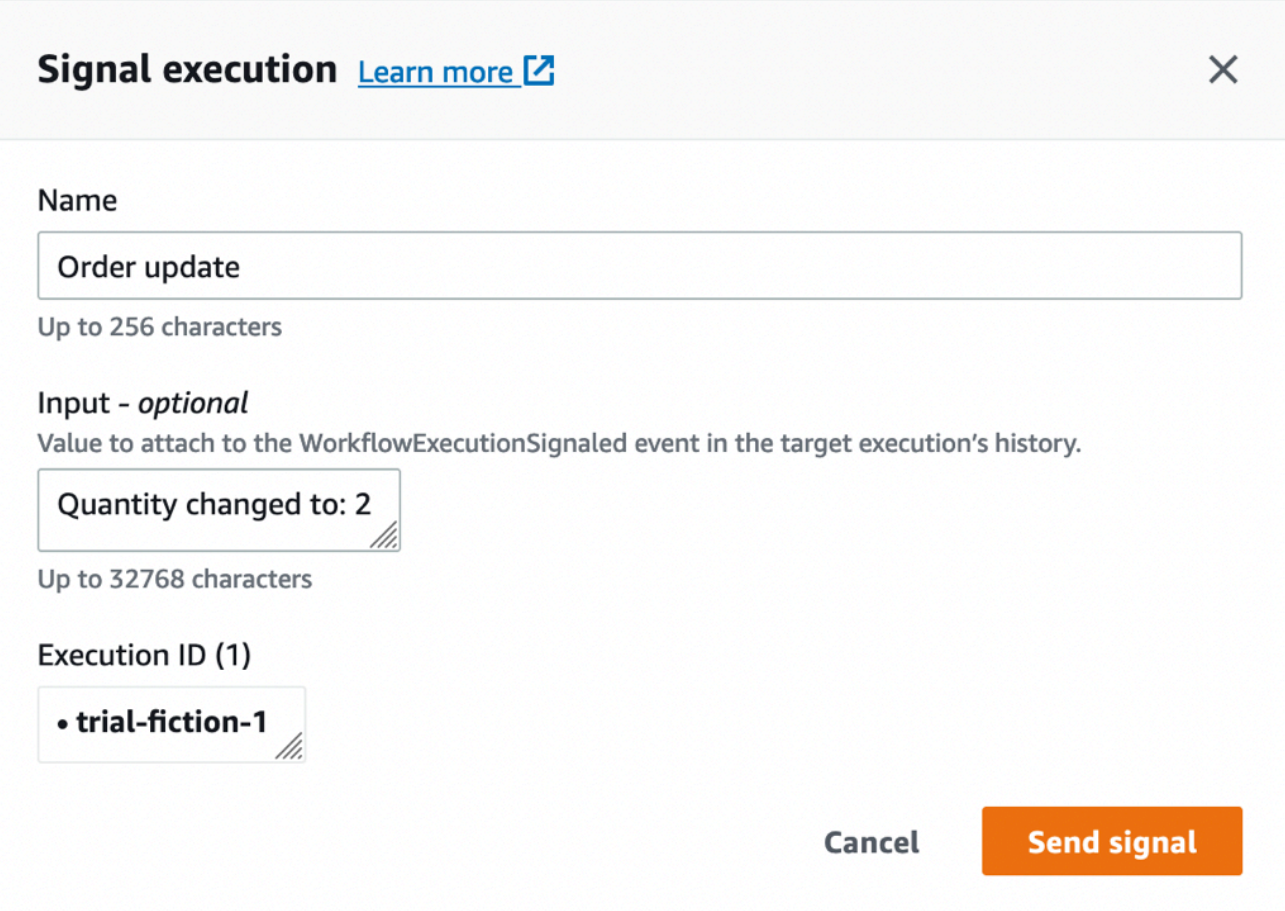

- Intentar cancelar: utilice esta opción para intentar cancelar la ejecución de un flujo de trabajo. Es preferible cancelar una ejecución de flujo de trabajo a terminarla. La cancelación ofrece a la ejecución de flujo de trabajo una oportunidad de realizar tareas de limpieza y, a continuación, cerrarse correctamente.
	- 1. Elija la ejecución que desee cancelar.
	- 2. Seleccione Intentar cancelar.
- Terminar: utilice esta opción para terminar la ejecución de un flujo de trabajo. Tenga en cuenta que es preferible cancelar la ejecución de un flujo de trabajo a terminarla.
- 1. Elija la ejecución que desee terminar.
- 2. En el caso de la Política secundaria, asegúrese de que esté seleccionada la opción Terminar.
- 3. (Opcional) Especifique el Motivo y los Detalles para terminar la ejecución.
- 4. Elija Terminar.

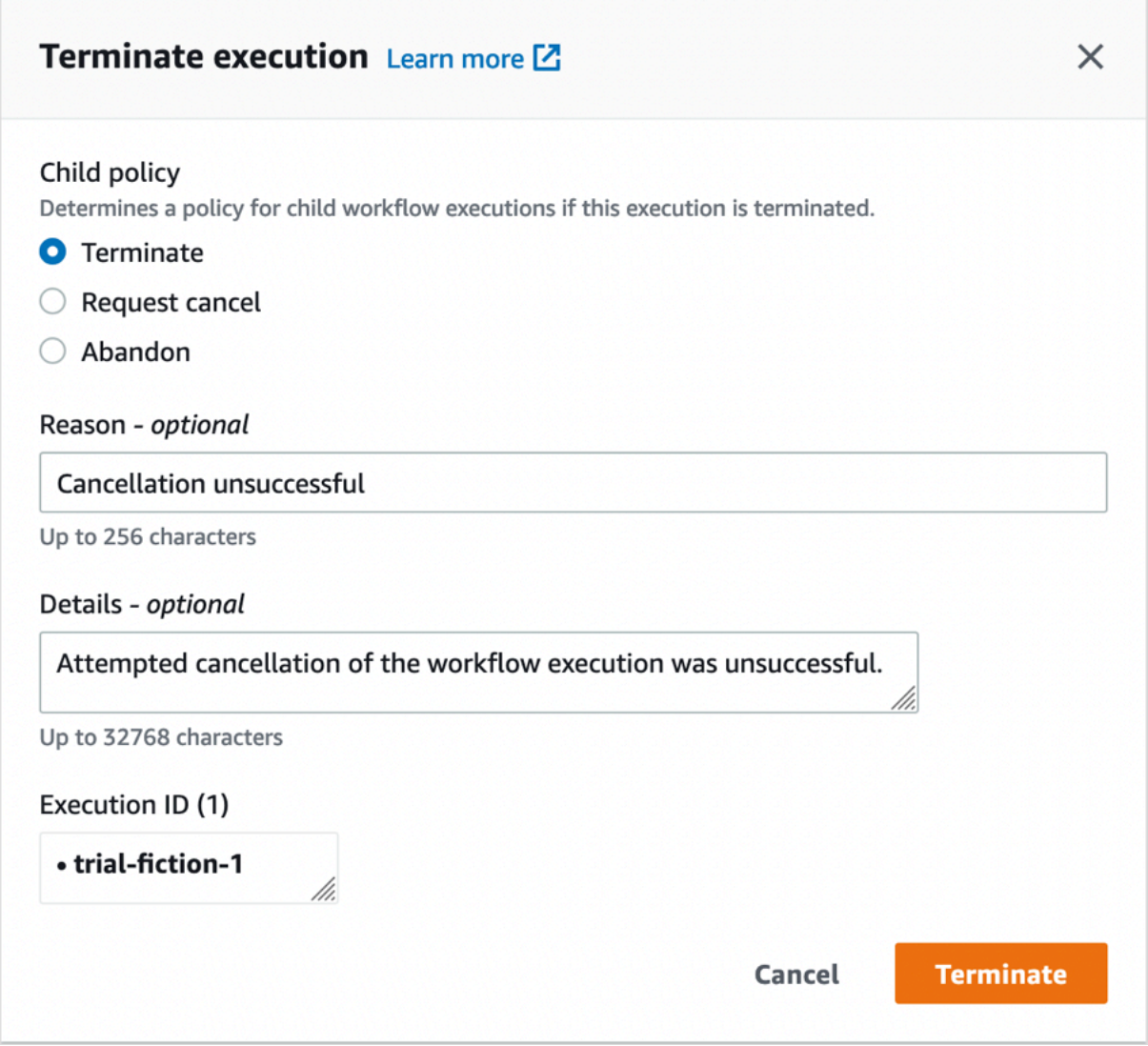

- 5. (Opcional) Volver a ejecutar: utilice esta opción para volver a ejecutar una ejecución de flujo de trabajo cerrada.
	- 1. En la lista de ejecuciones de flujo de trabajo, seleccione la ejecución cerrada que se va a volver a ejecutar. Al seleccionar una ejecución cerrada, se habilitará el botón Volver a ejecutar. Elija Volver a ejecutar.

2. En la página Volver a ejecutar la ejecución, especifique los detalles de la ejecución del flujo de trabajo tal y como se menciona en [Comienzo de una ejecución de flujo de trabajo](#page-65-0).

Old console

Para acceder a la vista Mis ejecuciones de flujos de trabajo, pulse el botón Buscar ejecuciones en el panel de control de Amazon SWF.

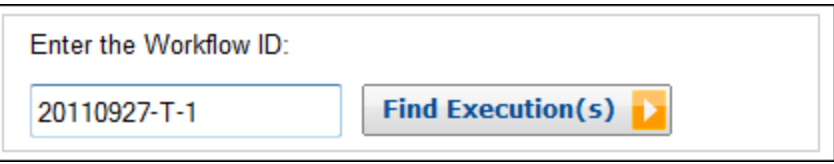

Si primero escribe un ID de flujo de trabajo, la consola mostrará ejecuciones con ese ID de flujo de trabajo. De lo contrario, si elige Buscar las ejecuciones, la vista Mis ejecuciones de flujos de datos le permitirá consultar las ejecuciones de flujo de trabajo en función del momento en que comenzaron, independientemente de si siguen ejecutándose, y en función de sus metadatos asociados. Para una consulta determinada, puede seleccionar en cualquiera de los siguientes tipos de metadatos:

- Workflow ID
- Tipo de flujo de trabajo
- Etiquetas
- Estado de cierre

Si se cierra la ejecución de flujo de trabajo, el estado de cierre es uno de los siguientes valores, que indican la circunstancia en la que se cerró la ejecución de flujo de trabajo:

- Finalizado
- Con error
- Cancelado
- Tiempo de espera agotado
- Continued as New

#### **a** Note

Debe seleccionar un dominio en la lista desplegable Dominio antes de poder enumerar ejecuciones de flujo de trabajo.

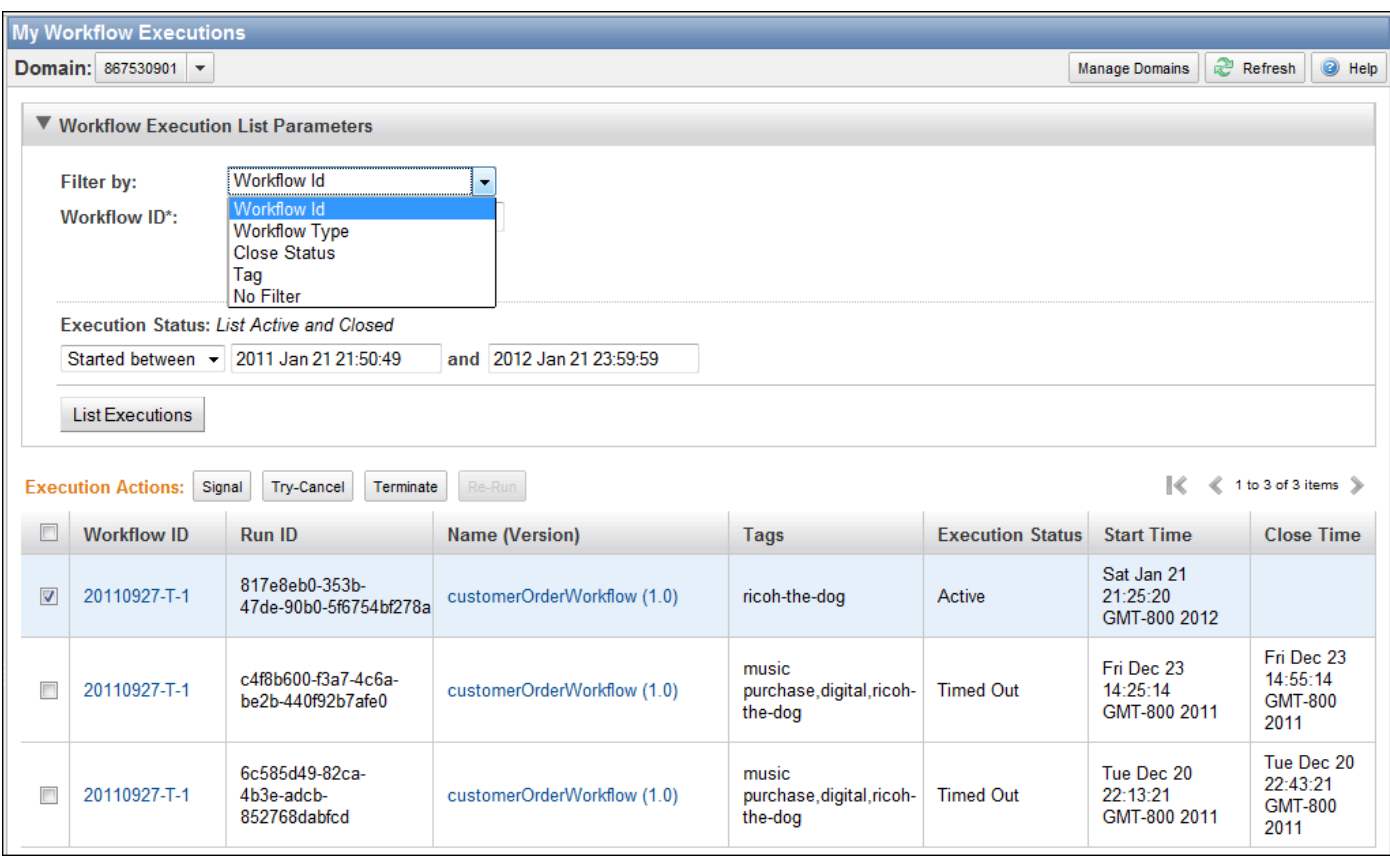

Tras enumerar una lista de ejecuciones de flujo de trabajo, puede realizar las siguientes operaciones.

• Señale una ejecución de flujo de trabajo, es decir, envíe datos adicionales a una ejecución de flujo de trabajo en ejecución.

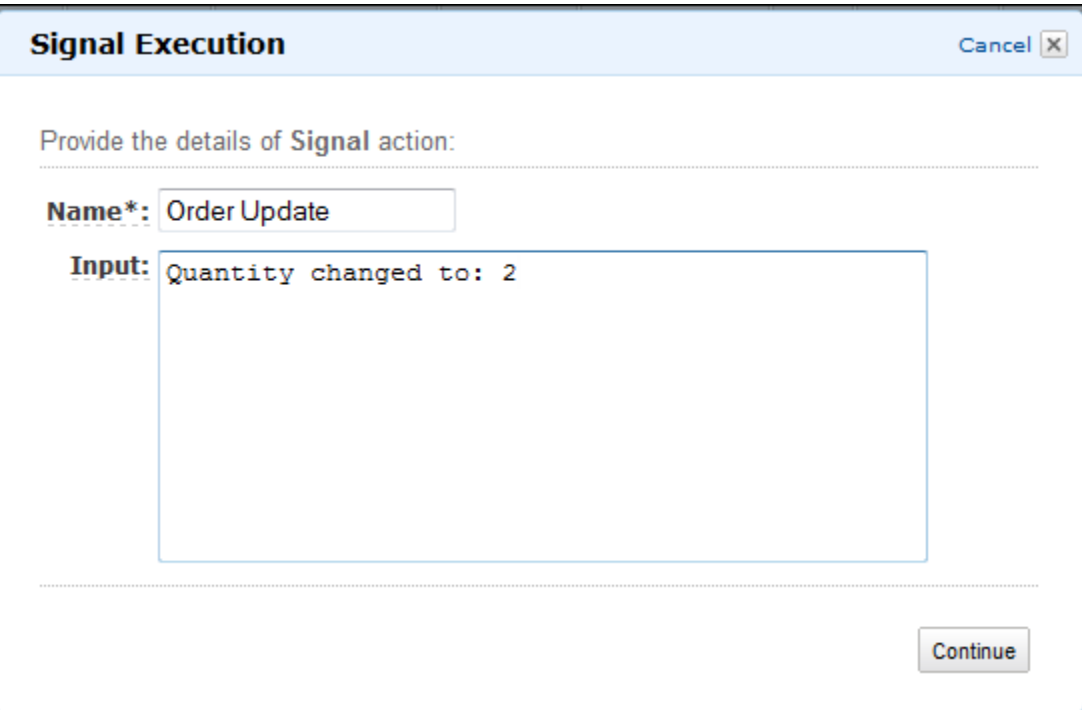

• Intente cancelar una ejecución de flujo de trabajo. Es preferible cancelar una ejecución de flujo de trabajo a terminarla. La cancelación ofrece a la ejecución de flujo de trabajo una oportunidad de realizar tareas de limpieza y, a continuación, cerrarse correctamente.

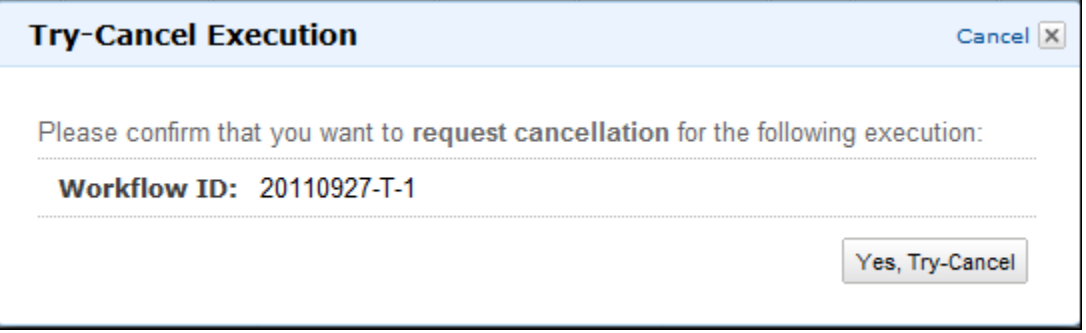

• Termine una ejecución de flujo de trabajo. Tenga en cuenta que es preferible cancelar la ejecución de un flujo de trabajo a terminarla.

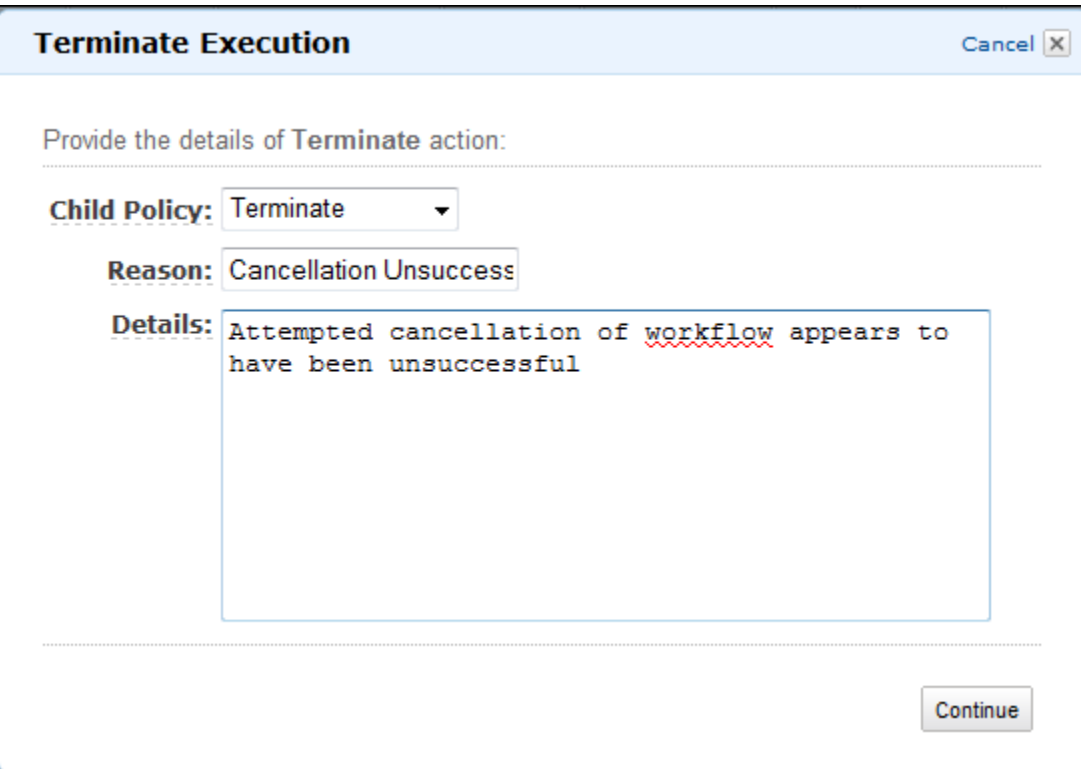

• Vuelva a ejecutar una ejecución de flujo de trabajo cerrada.

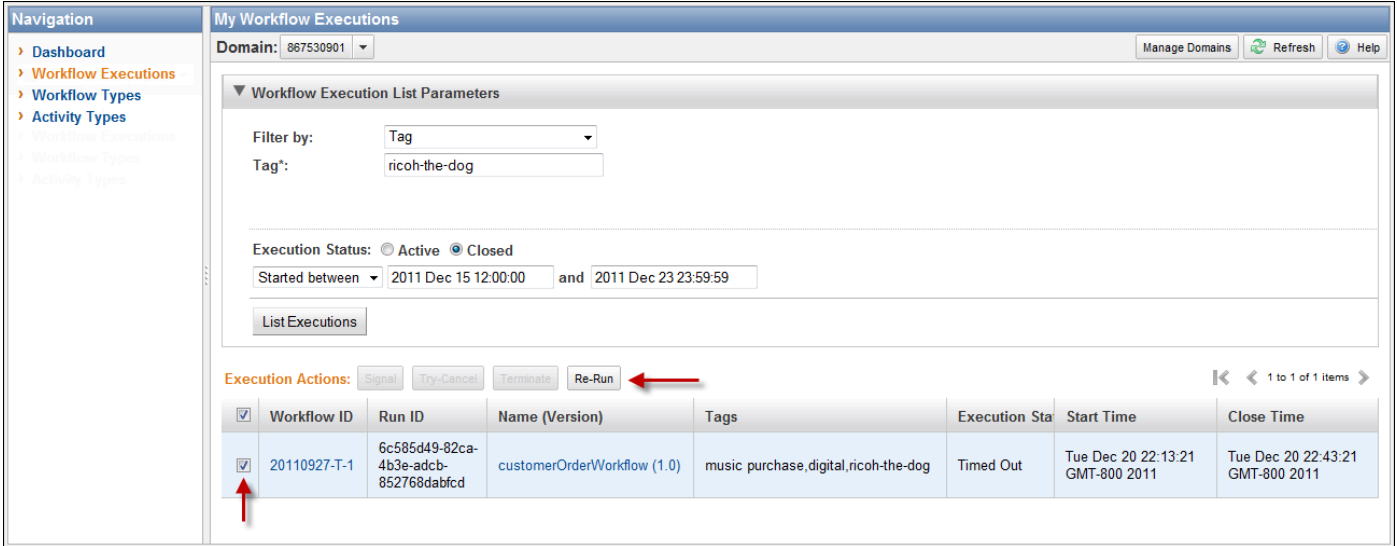

Para volver a ejecutar una ejecución de flujo de trabajo cerrada

1. En la lista de ejecuciones de flujo de trabajo, seleccione la ejecución cerrada que se va a volver a ejecutar. Al seleccionar una ejecución cerrada, se habilita el botón Volver a ejecutar. Elija Volver a ejecutar.

Administración de sus ejecuciones de flujo de trabajo Versión de API 2012-01-25 72

Aparece la secuencia de cuadros de diálogo Volver a ejecutar la ejecución.

- 2. En el cuadro de diálogo Detalles de la ejecución, especifique la siguiente información. El cuadro de diálogo ya tiene completada la información de la ejecución original.
	- Dominio
	- Workflow Name
	- Workflow Version
	- Workflow ID

Al elegir el enlace Opciones avanzadas, puede especificar las siguientes opciones adicionales.

- Task List
- Maximum Execution Run Time
- Task Start to Close Timeout

#### Elija Continue

3. En el cuadro de diálogo Opciones avanzadas, especifique una cadena de entrada para la ejecución. Al elegir el enlace, Opciones avanzadas, puede especificar las Etiquetas para asociarlo a esta ejecución o la ejecución de flujo de trabajo, así como cambiar el valor Política secundaria de las ejecuciones. Tal como ocurre con el cuadro de diálogo anterior, la información de la ejecución original ya aparece rellenada.

Elija Review.

4. En el cuadro de diálogo Revisar, compruebe que toda la información es correcta. Si la información es correcta, elija Volver a ejecutar la ejecución. En caso contrario, elija Atrás para modificar la información.

## Cómo administrar dominios en Amazon SWF

Puede realizar acciones de administración de dominios, como establecer un dominio como obsoleto o anular su obsolescencia, mediante la consola de Amazon SWF. Después establecer un dominio como obsoleto, no podrá utilizarlo para crear nuevas ejecuciones de flujos de trabajo ni para registrar nuevos flujos de trabajo. Al establecer un dominio como obsoleto, también se quedarán en desuso

todas las actividades y los flujos de trabajo registrados en dicho dominio. Las ejecuciones que se hubieran iniciado antes de que se estableciera el dominio como obsoleto seguirán ejecutándose.

También es posible anular la obsolescencia de un dominio previamente establecido como obsoleto. Después de anular la obsolescencia de un dominio, puede utilizarlo para [registrar nuevos flujos de](#page-55-0) [trabajo en dicho dominio](#page-55-0) o bien para [iniciar nuevas ejecuciones de flujos de trabajo](#page-65-0).

Para obtener más información sobre estas acciones de administración de dominios, consulte [DeprecateDomain](https://docs.aws.amazon.com/amazonswf/latest/apireference/API_DeprecateDomain.html) y [UndeprecateDomain](https://docs.aws.amazon.com/amazonswf/latest/apireference/API_UndeprecateDomain.html).

#### **a** Note

El siguiente procedimiento de administración de dominios de Amazon SWF se aplica a la nueva experiencia de la consola.

Para establecer un dominio como obsoleto mediante la consola

- 1. Abra el dominio de Amazon SWF en cuestión.
- 2. Seleccione Administrar dominio y, a continuación, seleccione Establecer como obsoleto.
- 3. Seleccione Establecer como obsoleto en el cuadro de diálogo Establecer dominio como obsoleto para confirmar la acción.

Para anular la obsolescencia de un dominio mediante la consola

- 1. Abra el dominio de Amazon SWF en cuestión.
- 2. Seleccione Administrar dominio y, a continuación, seleccione Anular la obsolescencia.

Como alternativa, también puede elegir un Anular la obsolescencia del dominio en el mensaje que aparece en la página.

3. Seleccione Anular la obsolescencia en el cuadro de diálogo Anular la obsolescencia del dominio para confirmar la acción.

# <span id="page-82-1"></span>Cómo funciona Amazon SWF

Los conceptos de este capítulo proporcionan información general acerca de Amazon Simple Workflow Service y describen sus características principales. Aunque algunos ejemplos del uso de Amazon SWF se proporcionan en los temas de este capítulo, consulte la sección titulada [Cómo](#page-206-0)  [trabajar con las API de Amazon SWF](#page-206-0) para obtener ejemplos más concretos de la implementación de las características descritas aquí.

#### Temas

- [Flujos de trabajo de Amazon SWF](#page-82-0)
- [Historial de flujos de trabajo de Amazon SWF](#page-85-0)
- [Actores de Amazon SWF](#page-90-0)
- [Tareas de Amazon SWF](#page-94-0)
- [Dominios de Amazon SWF](#page-95-0)
- [Identificadores de objetos de Amazon SWF](#page-96-0)
- [Listas de tareas de Amazon SWF](#page-96-1)
- [Cierre de la ejecución de flujo de trabajo de Amazon SWF](#page-98-0)
- [Ciclo de vida de una ejecución de flujo de trabajo de Amazon SWF](#page-99-0)
- [Sondeo de tareas en Amazon SWF](#page-106-0)
- [Conceptos avanzados en Amazon SWF](#page-107-0)

# <span id="page-82-0"></span>Flujos de trabajo de Amazon SWF

#### Temas

- [¿Qué es un flujo de trabajo?](#page-83-0)
- [Un ejemplo de flujo de trabajo sencillo: una aplicación de E-Commerce](#page-83-1)
- [Ejecución y registro de flujo de trabajo](#page-84-0)
- [Véase también](#page-85-1)

## <span id="page-83-0"></span>¿Qué es un flujo de trabajo?

Mediante Amazon Simple Workflow Service (Amazon SWF), puede implementar aplicaciones asíncronas distribuidas como flujos de trabajo. Los flujos de trabajo coordinan y administran la ejecución de actividades que se pueden ejecutar de forma asíncrona en varios dispositivos informáticos y que pueden realizar procesamiento secuencial y paralelo.

Al diseñar un flujo de trabajo, puede analizar su aplicación para identificar sus tareas de componente. En Amazon SWF, estas tareas se representan mediante actividades. El orden en el que se realizan las actividades viene determinado por la lógica de coordinación del flujo de trabajo.

## <span id="page-83-1"></span>Un ejemplo de flujo de trabajo sencillo: una aplicación de E-Commerce

Por ejemplo, en el siguiente gráfico se muestra un flujo de trabajo de procesamiento de pedidos de E-Commerce que implica tanto a personas como a procesos automatizados.

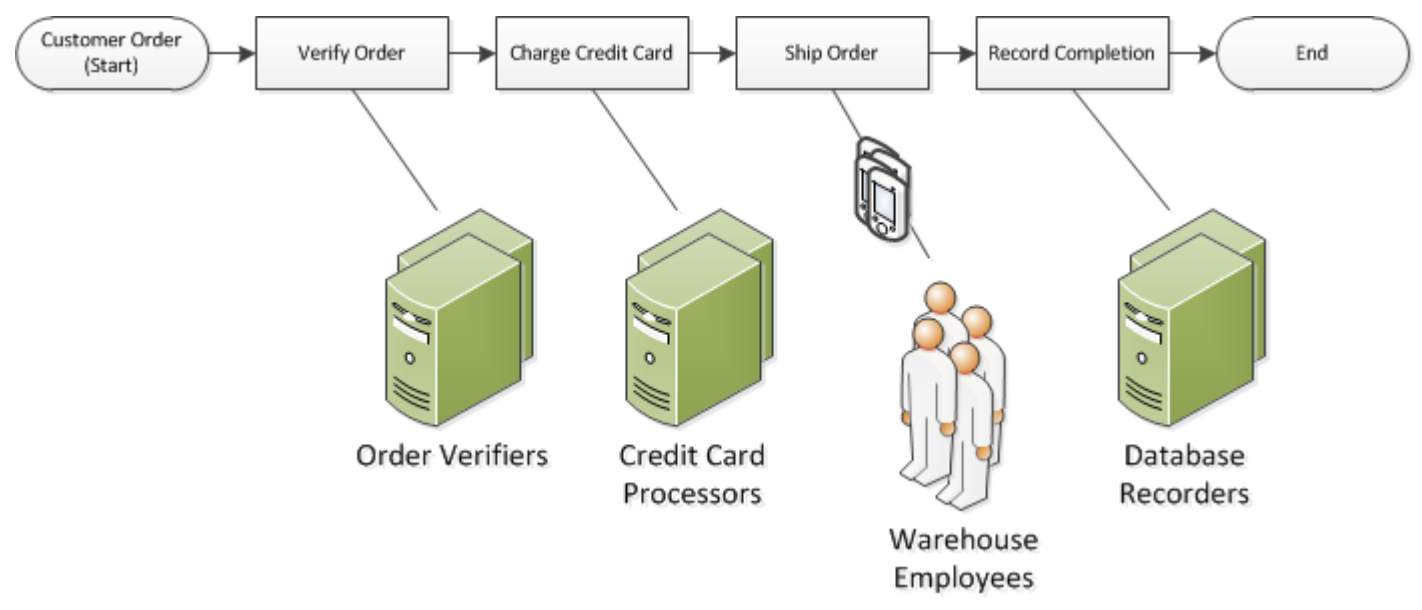

Este flujo de trabajo se inicia cuando un cliente realiza un pedido. Incluye cuatro tareas:

- 1. Verifique el pedido.
- 2. Si el pedido es válido, cargue el cliente.
- 3. Si se realiza el pago, envíe el pedido.
- 4. Si se envía el pedido, guarde los detalles del pedido.

Las tareas de este flujo de trabajo son secuenciales: un pedido debe verificarse antes de que pueda cargarse una tarjeta de crédito; una tarjeta de crédito debe cargarse correctamente antes de que

pueda enviarse un pedido y un pedido debe enviarse antes de que pueda registrarse. Sin embargo, como Amazon SWF admite procesos distribuidos, estas tareas se pueden llevar a cabo en diversas ubicaciones. Si las tareas tienen naturaleza programática, también pueden escribirse en diferentes lenguajes de programación o mediante diversas herramientas.

Además del procesamiento secuencial de tareas, Amazon SWF también admite flujos de trabajo con procesamiento paralelo de tareas. Las tareas paralelas se realizan al mismo tiempo y diferentes aplicaciones o procesos de trabajo humanos pueden llevarlas a cabo de forma independiente. Su flujo de trabajo toma decisiones acerca de cómo continuar una vez completadas una o más de las tareas paralelas.

### <span id="page-84-0"></span>Ejecución y registro de flujo de trabajo

Después de diseñar la lógica de coordinación y las actividades, puede registrar estos componentes como tipos de actividad y de flujo de trabajo en Amazon SWF. Durante el registro, puede especificar para cada tipo un nombre, una versión y algunos valores de configuración predeterminados.

Solo se pueden utilizar con Amazon SWF los tipos de actividad y de flujo de trabajo registrados. En el ejemplo de E-Commerce, registraría el tipo de flujo de trabajo CustomerOrder y los tipos de actividad VerifyOrder, ChargeCreditCard, ShipOrder y RecordCompletion.

Después de registrar su tipo de flujo de trabajo, puede ejecutarlo tanto como desee. Una ejecución de flujo de trabajo es una instancia en ejecución de un flujo de trabajo. En el ejemplo de E-Commerce, una nueva ejecución de flujo de trabajo se inicia con cada pedido del cliente.

Cualquier proceso o aplicación puede iniciar una ejecución de flujo de trabajo, incluso otra ejecución de flujo de trabajo. En el ejemplo de E-Commerce, el tipo de aplicación que inicia el flujo de trabajo depende de cómo el cliente realiza el pedido. Un sitio web o aplicación móvil, o bien un representante del servicio de atención al cliente podrían iniciar el flujo de trabajo mediante una aplicación de la empresa interna.

Con Amazon SWF, puede asociar un identificador, denominado workflowId, a las ejecuciones de flujo de trabajo, de modo que pueda integrar los identificadores existentes de su negocio en el flujo de trabajo. En el ejemplo de E-Commerce, cada ejecución de flujo de trabajo podría identificarse mediante el número de factura del cliente.

Además del identificador que proporcione, Amazon SWF asocia un identificador único generado por el sistema (un runId) a cada ejecución del flujo de trabajo. Amazon SWF solo permite ejecutar una única ejecución de flujo de trabajo con este identificador en un momento dado; aunque el usuario

pueda ejecutar varios flujos de trabajo del mismo tipo, cada ejecución de flujo de trabajo tendrá un runId diferente.

### <span id="page-85-1"></span>Véase también

<span id="page-85-0"></span>[Historial de flujos de trabajo de Amazon SWF](#page-85-0)

# Historial de flujos de trabajo de Amazon SWF

El progreso de todas las ejecuciones de flujo de trabajo se registra en su historial de flujo de trabajo, que mantiene Amazon SWF. El historial del flujo de trabajo ofrece un registro detallado, completo y coherente de todos los eventos ocurridos desde que se inició la ejecución del flujo de trabajo. Un evento representa un cambio diferenciado del estado de la ejecución del flujo de trabajo, como la programación de una nueva actividad o la finalización de una actividad en curso. El historial del flujo de trabajo contiene todos los eventos que entrañan la modificación del estado de la ejecución del flujo de trabajo, como actividades programadas y completadas, tiempos de espera de la tarea y señales.

Las operaciones que no modifican el estado de la ejecución del flujo de trabajo no suelen aparecer en el historial del flujo de trabajo. Por ejemplo, el historial del flujo de trabajo no muestra los intentos de sondeo o la utilización de operaciones de visibilidad.

El historial del flujo de trabajo ofrece varios beneficios clave:

- Permite que las aplicaciones no tengan estado, ya que toda la información sobre la ejecución de un flujo de trabajo se almacena en su historial del flujo de trabajo.
- Para cada ejecución de flujo de trabajo, el historial proporciona un registro de qué actividades se programaron, su estado actual y sus resultados. La ejecución del flujo de trabajo utiliza esta información para determinar los siguientes pasos.
- El historial ofrece un seguimiento de auditoría detallado que puede utilizar para monitorizar las ejecuciones de flujos de trabajo en curso y verificar las ejecuciones de flujos de trabajo completadas.

A continuación se muestra una vista conceptual de un historial de flujo de trabajo de e-commerce:

#### Invoice0001

Start Workflow Execution

```
Schedule Verify Order
Start Verify Order Activity
Complete Verify Order Activity
Schedule Charge Credit Card
Start Charge Credit Card Activity
Complete Charge Credit Card Activity
Schedule Ship Order
```
Start Ship Order Activity

En el ejemplo anterior, el pedido está a la espera de ser enviado. En el siguiente ejemplo, el pedido se ha completado. Como el historial del flujo de trabajo es acumulativo, los eventos más nuevos se añaden al final:

```
Invoice0001
Start Workflow Execution
Schedule Verify Order
Start Verify Order Activity
Complete Verify Order Activity
Schedule Charge Credit Card
Start Charge Credit Card Activity
Complete Charge Credit Card Activity
Schedule Ship Order
Start Ship Order Activity
Complete Ship Order Activity
Schedule Record Order Completion
Start Record Order Completion Activity
Complete Record Order Completion Activity
Close Workflow
```
Desde el punto de vista de la programación, los eventos del historial de ejecución del flujo de trabajo están representados como objetos JavaScript Object Notation (JSON). El historial en sí es una matriz JSON de estos objetos. Cada evento contiene lo siguiente:

- Un tipo, como [WorkflowExecutionStarted](https://docs.aws.amazon.com/amazonswf/latest/apireference/API_WorkflowExecutionStartedEventAttributes.html) o [ActivityTaskCompleted](https://docs.aws.amazon.com/amazonswf/latest/apireference/API_ActivityTaskCompletedEventAttributes.html)
- Una marca temporal en formato de tiempo Unix
- Un ID que identifica el evento de forma exclusiva

Además, cada tipo de evento tiene un conjunto distintivo de atributos descriptivos que son específicos de ese tipo. Por ejemplo, el evento ActivityTaskCompleted tiene atributos que contienen los ID de los eventos correspondientes al momento en el que se programó la tarea de actividad y a cuando comenzó, así como un atributo que almacena los datos de resultados.

Puede obtener una copia del estado actual del historial de ejecución del flujo de trabajo mediante la acción [GetWorkflowExecutionHistory.](https://docs.aws.amazon.com/amazonswf/latest/apireference/API_GetWorkflowExecutionHistory.html) Además, como parte de la interacción entre Amazon SWF y el decisor del flujo de trabajo, el decisor recibe periódicamente copias del historial.

A continuación se muestra una sección de un historial de ejecución de un flujo de trabajo de ejemplo en formato JSON.

```
[ {
       "eventId": 11, 
       "eventTimestamp": 1326671603.102, 
       "eventType": "WorkflowExecutionTimedOut", 
       "workflowExecutionTimedOutEventAttributes": { 
           "childPolicy": "TERMINATE", 
           "timeoutType": "START_TO_CLOSE" 
       } 
    }, { 
       "decisionTaskScheduledEventAttributes": { 
           "startToCloseTimeout": "600", 
           "taskList": { 
              "name": "specialTaskList" 
          } 
       }, 
       "eventId": 10, 
       "eventTimestamp": 1326670566.124, 
       "eventType": "DecisionTaskScheduled" 
    }, { 
       "activityTaskTimedOutEventAttributes": { 
           "details": "Waiting for confirmation", 
           "scheduledEventId": 8, 
           "startedEventId": 0, 
           "timeoutType": "SCHEDULE_TO_START" 
       },
```

```
 "eventId": 9, 
    "eventTimestamp": 1326670566.124, 
    "eventType": "ActivityTaskTimedOut" 
 }, { 
    "activityTaskScheduledEventAttributes": { 
       "activityId": "verification-27", 
       "activityType": { 
           "name": "activityVerify", 
           "version": "1.0" 
       }, 
       "control": "digital music", 
       "decisionTaskCompletedEventId": 7, 
       "heartbeatTimeout": "120", 
       "input": "5634-0056-4367-0923,12/12,437", 
       "scheduleToCloseTimeout": "900", 
       "scheduleToStartTimeout": "300", 
       "startToCloseTimeout": "600", 
       "taskList": { 
           "name": "specialTaskList" 
       } 
    }, 
    "eventId": 8, 
    "eventTimestamp": 1326670266.115, 
    "eventType": "ActivityTaskScheduled" 
 }, { 
    "decisionTaskCompletedEventAttributes": { 
       "executionContext": "Black Friday", 
       "scheduledEventId": 5, 
       "startedEventId": 6 
    }, 
    "eventId": 7, 
    "eventTimestamp": 1326670266.103, 
    "eventType": "DecisionTaskCompleted" 
 }, { 
    "decisionTaskStartedEventAttributes": { 
       "identity": "Decider01", 
       "scheduledEventId": 5 
    }, 
    "eventId": 6, 
    "eventTimestamp": 1326670161.497, 
    "eventType": "DecisionTaskStarted" 
 }, { 
    "decisionTaskScheduledEventAttributes": { 
       "startToCloseTimeout": "600",
```

```
 "taskList": { 
              "name": "specialTaskList" 
           } 
       }, 
       "eventId": 5, 
       "eventTimestamp": 1326668752.66, 
       "eventType": "DecisionTaskScheduled" 
    }, { 
        "decisionTaskTimedOutEventAttributes": { 
           "scheduledEventId": 2, 
           "startedEventId": 3, 
           "timeoutType": "START_TO_CLOSE" 
       }, 
       "eventId": 4, 
       "eventTimestamp": 1326668752.66, 
       "eventType": "DecisionTaskTimedOut" 
    }, { 
       "decisionTaskStartedEventAttributes": { 
           "identity": "Decider01", 
           "scheduledEventId": 2 
       }, 
       "eventId": 3, 
       "eventTimestamp": 1326668152.648, 
       "eventType": "DecisionTaskStarted" 
    }, { 
        "decisionTaskScheduledEventAttributes": { 
           "startToCloseTimeout": "600", 
           "taskList": { 
              "name": "specialTaskList" 
           } 
       }, 
       "eventId": 2, 
        "eventTimestamp": 1326668003.094, 
       "eventType": "DecisionTaskScheduled" 
    }
]
```
Para obtener una lista detallada de los diferentes tipos de eventos que pueden aparecer en el historial de ejecución del flujo de trabajo, consulte el tipo de datos [HistoryEvent](https://docs.aws.amazon.com/amazonswf/latest/apireference/API_HistoryEvent.html) en la Referencia de la API de Amazon Simple Workflow Service.

Amazon SWF almacena el historial completo de todas las ejecuciones del flujo de trabajo durante un número de días configurable después del cierre de la ejecución. Este periodo, que se conoce como

periodo de retención del historial del flujo de trabajo, se especifica cuando se registra un dominio para el flujo de trabajo. Los dominios se detallan en más profundidad más adelante en esta sección.

## <span id="page-90-0"></span>Actores de Amazon SWF

Temas

- [¿Qué es un actor en Amazon SWF?](#page-90-1)
- [Iniciadores de flujo de trabajo](#page-91-0)
- [Decisores](#page-91-1)
- [Procesos de trabajo de actividad](#page-93-0)
- [Intercambio de datos entre actores](#page-93-1)

### <span id="page-90-1"></span>¿Qué es un actor en Amazon SWF?

En el curso de sus operaciones, Amazon SWF interactúa con varios tipos diferentes de actores programáticos. Los actores pueden ser [iniciadores de flujo de trabajo](#page-91-0), [decisores](#page-91-1) o [procesos de](#page-93-0) [trabajo de actividad](#page-93-0). Estos actores se comunican con Amazon SWF por medio de sus API. Puede desarrollar estos actores en cualquier lenguaje de programación.

En el siguiente diagrama, se muestra la arquitectura de Amazon SWF, incluido Amazon SWF y sus actores.

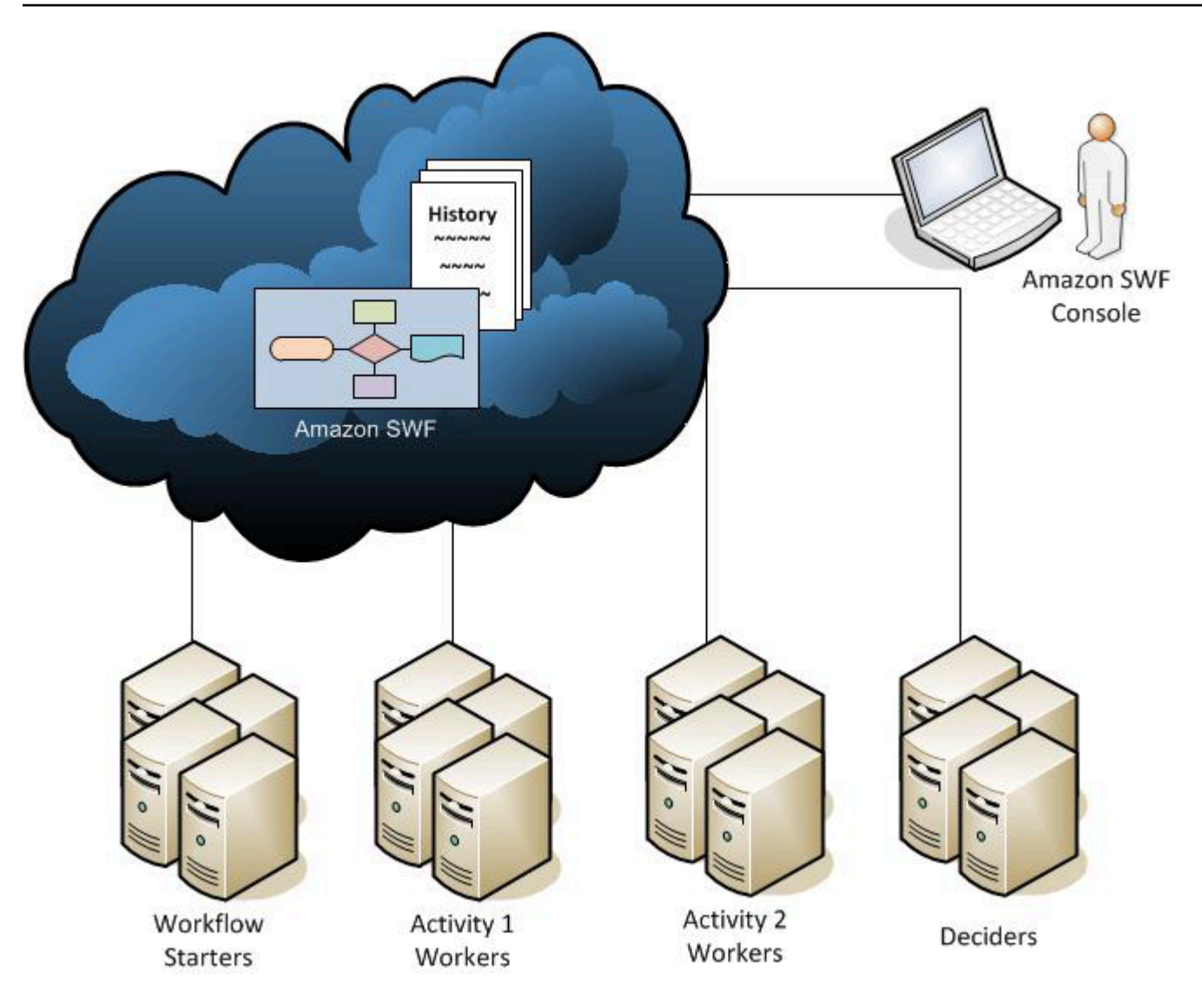

### <span id="page-91-0"></span>Iniciadores de flujo de trabajo

Un iniciador de flujo de trabajo es cualquier aplicación que permite iniciar ejecuciones de flujos de trabajo. En el ejemplo de e-commerce, un iniciador de flujo de trabajo puede ser el sitio web en el que el cliente realiza un pedido. Otro iniciador de flujo de trabajo puede ser un sistema o aplicación móvil usado por un representante de servicio al cliente para realizar un pedido en nombre del cliente.

#### <span id="page-91-1"></span>**Decisores**

Un decisor es una implementación de la lógica de coordinación de un flujo de trabajo. Los decisores controlan el flujo de las tareas de actividad en una ejecución de flujo de trabajo. Siempre que se produce un cambio durante una ejecución de flujo de trabajo, como la finalización de una tarea, se transmite a un decisor una tarea de decisión que incluye todo el historial del flujo de trabajo. Cuando el decisor recibe una tarea de decisión de Amazon SWF, analiza el historial de ejecución del flujo de trabajo para determinar los siguientes pasos apropiados en la ejecución del flujo de trabajo. El decisor comunica estos pasos a Amazon SWF mediante decisiones. Una decisión es un tipo de datos de Amazon SWF que puede representar varias acciones siguientes. Para obtener una lista de las posibles decisiones, consulte [Decisión](https://docs.aws.amazon.com/amazonswf/latest/apireference/API_Decision.html) en la referencia de la API de Amazon Simple Workflow Service.

Este es un ejemplo de una decisión en formato JSON, que es el formato en el que se transmite a Amazon SWF. Esta decisión programa una tarea de actividad nueva.

```
{ 
    "decisionType" : "ScheduleActivityTask", 
    "scheduleActivityTaskDecisionAttributes" : { 
       "activityType" : { 
          "name" : "activityVerify",
           "version" : "1.0" 
       }, 
       "activityId" : "verification-27", 
       "control" : "digital music", 
       "input" : "5634-0056-4367-0923,12/12,437", 
       "scheduleToCloseTimeout" : "900", 
       "taskList" : { 
           "name": "specialTaskList" 
       }, 
       "scheduleToStartTimeout" : "300", 
       "startToCloseTimeout" : "600", 
       "heartbeatTimeout" : "120" 
    }
}
```
El decisor recibe una tarea de decisión cuando comienza la ejecución del flujo de trabajo y cada vez que se produce un cambio en la ejecución del flujo de trabajo. Los decisores siguen impulsando la ejecución del flujo de trabajo mediante la recepción de tareas de decisión y el envío de respuestas a Amazon SWF con más decisiones, hasta que el decisor determine que la ejecución de flujo de trabajo se ha completado. Entonces responde con una decisión para cerrar la ejecución del flujo de trabajo. Después del cierre de la ejecución del flujo de trabajo, Amazon SWF no programará tareas adicionales para esa ejecución.

En el ejemplo de e-commerce, el decisor determinar si cada paso se ha realizado correctamente, y luego programa el paso siguiente o aborda las condiciones de error si las hubiera.

Un decisor representa un proceso o subproceso informático único. Diversos decisores pueden procesar tareas para el mismo tipo de flujo de trabajo.

### <span id="page-93-0"></span>Procesos de trabajo de actividad

Un trabajo de actividad es un proceso o subproceso que realiza tareas de actividad que forman parte de su flujo de trabajo. La tarea de actividad representa una de las tareas que usted identificó en su aplicación.

Para utilizar una tarea de actividad en el flujo de trabajo, tiene que registrarla, bien con la consola de Amazon SWF o bien con la acción [RegisterActivityType.](https://docs.aws.amazon.com/amazonswf/latest/apireference/API_RegisterActivityType.html)

Cada proceso de trabajo de actividad sondea Amazon SWF para obtener nuevas tareas que ese trabajo de actividad pueda realizar; ciertas tareas solo las pueden realizar determinados procesos de trabajo de actividad. Tras recibir una tarea, el proceso de trabajo de actividad la procesa hasta su finalización y, a continuación, comunica a Amazon SWF que la tarea se ha completado y proporciona el resultado. A continuación, el trabajo de actividad busca una nueva tarea. Los procesos de trabajo de actividad asociados con una ejecución de flujo de trabajo continúan procesando tareas de esta forma hasta que se complete la ejecución del flujo de trabajo. En el ejemplo de e-commerce, los procesos de trabajo de actividad son procesos y aplicaciones independientes utilizados por las personas, como procesadores de tarjeta de crédito y empleados de almacén, que realizan pasos individuales en el proceso.

Un trabajo de actividad representa un proceso (o subproceso) informático único. Diversos procesos de trabajo de actividad pueden procesar tareas del mismo tipo de actividad.

#### <span id="page-93-1"></span>Intercambio de datos entre actores

Los datos de entradas pueden transmitirse a una ejecución de flujo de trabajo cuando se inicia. Igualmente, los datos de entrada pueden proporcionarse a los procesos de trabajo de actividad cuando estos programan las tareas de actividad. Cuando se completa una tarea de actividad, el proceso de trabajo de actividad puede devolver los resultados a Amazon SWF. Igualmente, el decisor puede comunicar los resultados de la ejecución del flujo de trabajo una vez completada dicha ejecución. Los actores pueden enviar datos a Amazon SWF o recibir datos de este a través de cadenas, cuya forma está definida por el usuario. En función del tamaño y la confidencialidad de los datos, puede transmitir los datos directamente o pasar un puntero a los datos almacenados en otro sistema o servicio (como Amazon S3 o DynamoDB). Tanto los datos transmitidos directamente como los punteros a otros almacenes de datos se registran en el historial de ejecución del flujo de trabajo;

sin embargo, Amazon SWF no copia ni guarda en la caché datos de almacenes externos como parte del historial.

Puesto que Amazon SWF mantiene el estado completo de cada ejecución del flujo de trabajo, incluidas las entradas y los resultados de las tareas, no es necesario que los actores tengan estado. Como resultado, el procesamiento del flujo de trabajo es altamente escalable. A medida que crece la carga en su sistema, simplemente puede añadir más actores para aumentar la capacidad.

# <span id="page-94-0"></span>Tareas de Amazon SWF

Amazon SWF interactúa con los procesos de trabajo de actividad y con los decisores al proporcionarles asignaciones de trabajo conocidas como tareas. Existen tres tipos diferentes de tareas en Amazon SWF:

- Tarea de actividad: una tarea de actividad pide a un proceso de trabajo de actividad que realice su función, como comprobar el inventario o efectuar un cargo a una tarjeta de crédito. La tarea de actividad contiene toda la información que necesita el trabajo de actividad para cumplir su función.
- Tarea de Lambda: una tarea de Lambda es parecida a una tarea de actividad, pero ejecuta una función de Lambda en lugar de una actividad tradicional de Amazon SWF. Para obtener más información sobre cómo definir una tarea de Lambda, consulte [Tareas de AWS Lambda](#page-222-0).
- Tarea de decisión: una tarea de decisión indica a un decisor que el estado de una ejecución de flujo de trabajo ha cambiado para que el decisor pueda determinar la siguiente actividad que sea necesario realizar. La tarea de decisión contiene el historial del flujo de trabajo en curso.

Amazon SWF programa una tarea de decisión cuando comienza el flujo de trabajo y siempre que cambia el estado del flujo de trabajo, como cuando se completa una tarea de actividad. Todas las tareas de decisión contienen una vista paginada de todo el historial de ejecución del flujo de trabajo. El decisor analiza el historial de ejecución del flujo de trabajo y responde a Amazon SWF con un conjunto de decisiones que especifican lo que debe ocurrir a continuación en la ejecución del flujo de trabajo. Básicamente, cada tarea de decisión ofrece al decisor la oportunidad de evaluar el flujo de trabajo y de orientar a Amazon SWF en consecuencia.

Para garantizar que no se procesan decisiones contradictorias, Amazon SWF asigna cada tarea de decisión a un solo decisor y solo permite que esté activa una tarea de decisión en cada momento en una ejecución de flujo de trabajo.

La siguiente tabla muestra la relación entre los diferentes componentes relacionados con flujos de trabajo y decisores.

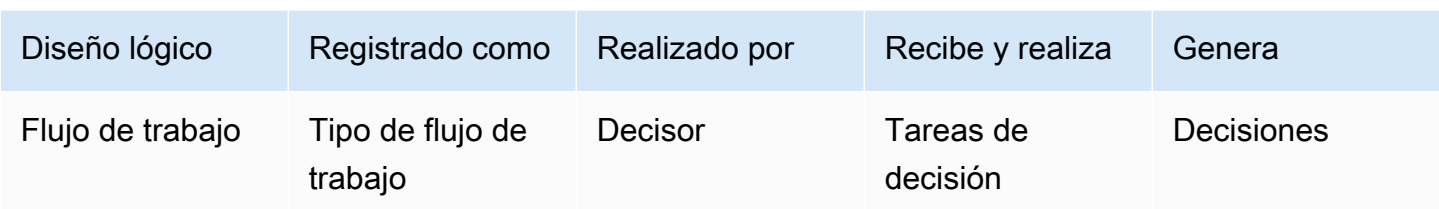

Cuando un proceso de trabajo de actividad ha completado la tarea de la actividad, informa a Amazon SWF de que la tarea se ha completado e incluye todos los resultados relevantes que se hayan generado. Amazon SWF actualiza el historial de ejecución del flujo de trabajo con un evento que indica que la tarea se ha completado y, a continuación, programa una tarea de decisión para transmitir el historial actualizado al decisor.

Amazon SWF asigna cada tarea de actividad a un solo proceso de trabajo de actividad. Una vez que se asigna la tarea, ningún otro trabajo de actividad puede reclamar o realizar esa tarea.

La siguiente tabla muestra la relación entre los diferentes componentes relacionados con actividades.

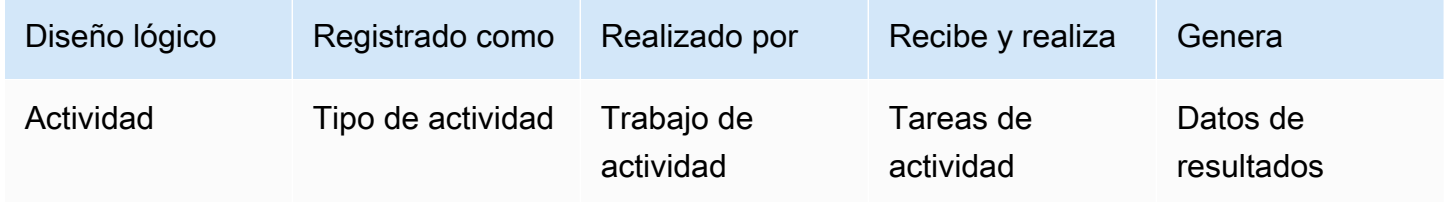

# <span id="page-95-0"></span>Dominios de Amazon SWF

Los dominios proporcionan una forma de crear un ámbito de los recursos de Amazon SWF en una cuenta de AWS. Todos los componentes de un flujo de trabajo, como el tipo de flujo de trabajo y los tipos de actividad, deben especificarse para estar en un dominio. Es posible tener más de un flujo de trabajo en un dominio; sin embargo, los flujos de trabajo de dominios distintos no pueden interactuar entre sí.

Cuando configure un nuevo flujo de trabajo, antes de configurar cualquiera de los otros componentes del flujo de trabajo, debe registrar un dominio si aún no lo ha hecho.

Al registrar un dominio, debe especificar un periodo de retención del historial del flujo de trabajo. Este periodo es el tiempo durante el cual Amazon SWF continuará reteniendo información sobre la ejecución del flujo de trabajo una vez se complete dicha ejecución.

## <span id="page-96-0"></span>Identificadores de objetos de Amazon SWF

En la siguiente lista, se describe cómo se identifican de forma exclusiva los objetos de Amazon SWF, como las ejecuciones de flujo de trabajo.

- Tipo de flujo de trabajo: un tipo de flujo de trabajo registrado se identifica por su dominio, nombre y versión. Los tipos de flujo de trabajo se especifican en la llamada a RegisterWorkflowType.
- Tipo de actividad: un tipo de actividad registrada se identifica por su dominio, nombre y versión. Los tipos de actividad se especifican en la llamada a RegisterActivityType.
- Tareas de decisión y tareas de actividad: cada tarea de decisión y de actividad se identifica por un token de tarea único. Amazon SWF genera el token de la tarea, que se devuelve con otra información sobre la tarea en la respuesta de PollForDecisionTask o PollForActivityTask. Aunque el proceso que recibió la tarea usa el token con más frecuencia, el proceso podría transmitir el token a otro proceso, que podría notificar la finalización o un error de la tarea.
- Ejecución de flujo de trabajo: una sola ejecución de un flujo de trabajo se identifica por el dominio, el ID del flujo de trabajo y el ID de ejecución. Los dos primeros son parámetros que se pasan a [StartWorkflowExecution](https://docs.aws.amazon.com/amazonswf/latest/apireference/API_StartWorkflowExecution.html). StartWorkflowExecution devuelve el ID de ejecución.

## <span id="page-96-1"></span>Listas de tareas de Amazon SWF

Las listas de tareas proporcionan una forma de organizar las diversas tareas asociadas a un flujo de trabajo. Puede considerar las listas de tareas similares a las colas dinámicas. Al programar una tarea en Amazon SWF, se puede especificar una cola (lista de tareas) donde incluirla. De forma similar, al sondear Amazon SWF para detectar alguna tarea, se puede indicar la cola (lista de tareas) de la que se obtendrá la tarea.

Las listas de tareas proporcionan un mecanismo flexible para dirigir tareas a los procesos de trabajo como los requiera su caso de uso. Las listas de tareas son dinámicas en el sentido de que no es necesario registrar una lista de tareas o crearla de forma explícita a través de una acción: basta con programar una tarea para que se cree la lista de tareas si no existe todavía.

Hay listas separadas de tareas de actividad y tareas de decisión. Una tarea siempre se programa solo en una lista de tareas; las tareas no se comparten entre listas. Además, de la misma forma que las actividades y los flujos de trabajo, las listas de tareas se asignan a una región de AWS y a un dominio de Amazon SWF determinados.

#### Temas

- [Listas de tareas de decisión](#page-97-0)
- [Listas de tareas de actividad](#page-97-1)
- [Direccionamiento de tareas](#page-98-1)

### <span id="page-97-0"></span>Listas de tareas de decisión

Cada ejecución de flujo de trabajo se asocia a una lista de tareas de decisión específica. Al registrar un tipo de flujo de trabajo (acción [RegisterWorkflowType\)](https://docs.aws.amazon.com/amazonswf/latest/apireference/API_RegisterWorkflowType.html), puede especificar una lista de tareas predeterminada para las ejecuciones de ese tipo de flujo de trabajo. Cuando el iniciador del flujo de trabajo inicia la ejecución de flujo de trabajo (acción StartWorkflowExecution), tiene la opción de especificar una lista de tareas diferente para esa ejecución de flujo de trabajo.

Cuando un decisor sondea una nueva tarea de decisión (acción PollForDecisionTask), el decisor especifica una lista de tareas de decisión en la que basarse. Un solo decisor podría atender varias ejecuciones de flujo de trabajo llamando a PollForDecisionTask varias veces, mediante una lista de tareas diferente en cada llamada, donde cada lista de tareas es específica de una ejecución de flujo de trabajo determinada. De forma alternativa, el decisor podría sondear una sola lista de tareas de decisión que proporcione tareas de decisión para varias ejecuciones de flujo de trabajo. También podría disponer de varios decisores que atiendan una sola ejecución de flujo de trabajo sondeando todos ellos la lista de tareas para esa ejecución de flujo de trabajo.

### <span id="page-97-1"></span>Listas de tareas de actividad

Una sola lista de tareas de actividad puede incluir tareas de diferentes tipos de actividad. Las tareas se programan en el orden en el que aparezcan en la lista de tareas. Amazon SWF devuelve las tareas de la lista ordenadas en la medida de lo posible. En determinadas circunstancias, es posible que las listas no den como resultado la lista en orden.

Al registrar un tipo de actividad (acción [RegisterActivityType](https://docs.aws.amazon.com/amazonswf/latest/apireference/API_RegisterActivityType.html)), puede especificar una lista de tareas predeterminada para ese tipo de actividad. De forma predeterminada, las tareas de actividad de este tipo se programarán en función de la lista de tareas especificada; sin embargo, si el decisor programa una tarea de actividad (decisión [ScheduleActivityTask](https://docs.aws.amazon.com/amazonswf/latest/apireference/API_ScheduleActivityTaskDecisionAttributes.html)), el decisor podrá especificar de forma opcional una lista de tareas diferente en función de la que se programará la tarea. Si el decisor no especifica una lista de tareas, se usará la lista de tareas predeterminada. Como resultado, puede colocar tareas de actividad en listas de tareas específicas según los atributos de la tarea.

Por ejemplo, podría colocar todas las instancias de una tarea de actividad para un tipo de tarjeta de crédito determinado en una lista de tareas en particular.

### <span id="page-98-1"></span>Direccionamiento de tareas

Cuando un proceso de trabajo de actividad sondea una nueva tarea (acción [PollForActivityTask\)](https://docs.aws.amazon.com/amazonswf/latest/apireference/API_PollForActivityTask.html), puede especificar una lista de tareas de actividad en la que basarse. Si es así, el proceso de trabajo de actividad aceptará tareas solo de esa lista. De esta forma, puede garantizar que se asignen determinadas tareas solo a procesos de trabajo de actividad. Por ejemplo, podría crear una lista de tareas que contenga tareas que requieren el uso de un equipo de alto desempeño. Solo los procesos de trabajo de actividad que se ejecutan en el hardware adecuado sondearían esa lista de tareas. Otro ejemplo sería crear una lista de tareas para una región geográfica determinada. Podría entonces garantizar que solo los procesos de trabajo implementados en esa región incluyeran esas tareas. O bien, podría crear una lista de tareas para pedidos de alta prioridad y comprobar siempre esa lista primero.

La asignación de determinadas tareas a procesos de trabajo de actividad en particular de esta forma se llama direccionamiento de tareas. El direccionamiento de tareas es opcional; si no especifica una lista de tareas al programar una actividad, la tarea se coloca automáticamente en la lista de tareas predeterminada.

# <span id="page-98-0"></span>Cierre de la ejecución de flujo de trabajo de Amazon SWF

Una vez que comienza una ejecución de flujo de trabajo, esta se abre. Una ejecución de flujo de trabajo abierta podría cerrarse como completada, cancelada, con error o como tiempo de espera agotado. También podría continuarse como nueva ejecución, o bien podría terminarse. El decisor, la persona que administra el flujo de trabajo o Amazon SWF pueden cerrar una ejecución de flujo de trabajo.

Si el decisor determina que las actividades del flujo de trabajo han finalizado, debería cerrar la ejecución del flujo de trabajo como completada mediante la acción [RespondDecisionTaskCompleted](https://docs.aws.amazon.com/amazonswf/latest/apireference/API_RespondDecisionTaskCompleted.html) y pasar la decisión [CompleteWorkflowExecution](https://docs.aws.amazon.com/amazonswf/latest/apireference/API_CompleteWorkflowExecutionDecisionAttributes.html).

Asimismo, un decisor podría cerrar la ejecución de flujo de trabajo como cancelada o con error. Para cancelar la ejecución, el decisor debería usar la acción RespondDecisionTaskCompleted y pasar la decisión [CancelWorkflowExecution](https://docs.aws.amazon.com/amazonswf/latest/apireference/API_CancelWorkflowExecutionDecisionAttributes.html).

El decisor debe determinar como error las ejecuciones de flujo de trabajo cuyo estado quede fuera del ámbito de finalización normal. Para dar como errónea la ejecución, el decisor deberá usar la acción RespondDecisionTaskCompleted y pasar la decisión [FailWorkflowExecution](https://docs.aws.amazon.com/amazonswf/latest/apireference/API_FailWorkflowExecutionDecisionAttributes.html).

Amazon SWF monitorea las ejecuciones de flujos de trabajo para garantizar que no superen ningún ajuste de tiempo de espera especificado por el usuario. Si se agota el tiempo de espera de una ejecución de flujo de trabajo, Amazon SWF la cierra automáticamente. Para obtener más información acerca de los valores de tiempo de espera, consulte la sección [Tipos de tiempo de espera de](#page-259-0)  [Amazon SWF](#page-259-0) .

Asimismo, un decisor puede cerrar la ejecución y, de forma lógica, continuarla como nueva ejecución mediante la acción RespondDecisionTaskCompleted y pasando la decisión [ContinueAsNewWorkflowExecution](https://docs.aws.amazon.com/amazonswf/latest/apireference/API_ContinueAsNewWorkflowExecutionDecisionAttributes.html). Esta es una estrategia útil para ejecuciones de flujo de trabajo de ejecución prolongada en las que es posible que el historial crezca demasiado.

Por último, podría terminar las ejecuciones de flujo de trabajo directamente en la consola de Amazon SWF o mediante programación a través de la API [TerminateWorkflowExecution](https://docs.aws.amazon.com/amazonswf/latest/apireference/API_TerminateWorkflowExecution.html). La terminación fuerza el cierre de la ejecución de flujo de trabajo. Se prefiere la cancelación a la terminación, ya que sus decisores pueden administrar el cierre de la ejecución de flujo de trabajo.

Amazon SWF finaliza la ejecución de un flujo de trabajo si la ejecución supera determinados límites definidos por el servicio. Amazon SWF finaliza un flujo de trabajo secundario si el flujo de trabajo principal ha terminado y si la política secundaria aplicable indica que el flujo de trabajo secundario también debe darse por terminado.

## <span id="page-99-0"></span>Ciclo de vida de una ejecución de flujo de trabajo de Amazon SWF

Desde el inicio de una ejecución de flujo de trabajo hasta su finalización, Amazon SWF interactúa con actores al asignarles las tareas adecuadas, ya sean tareas de actividad o de decisión.

En el siguiente diagrama se muestra el ciclo de vida de una ejecución de flujo de trabajo de procesamiento de pedidos desde la perspectiva de los componentes que actúan en ella.

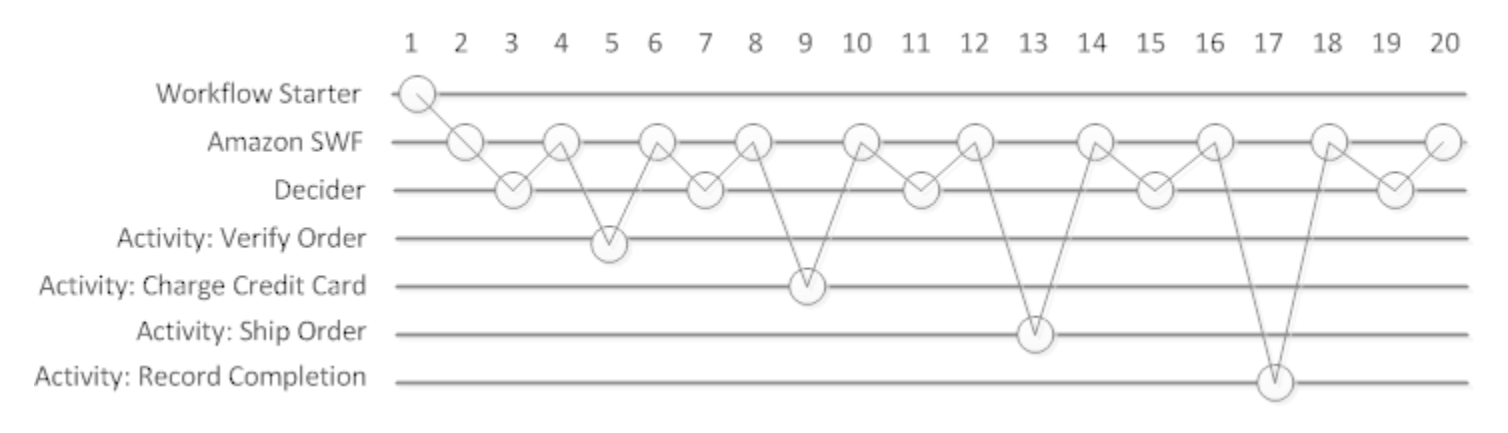

## Ciclo de vida de ejecución de flujo de trabajo

En la siguiente tabla se explica cada tarea de la imagen anterior.

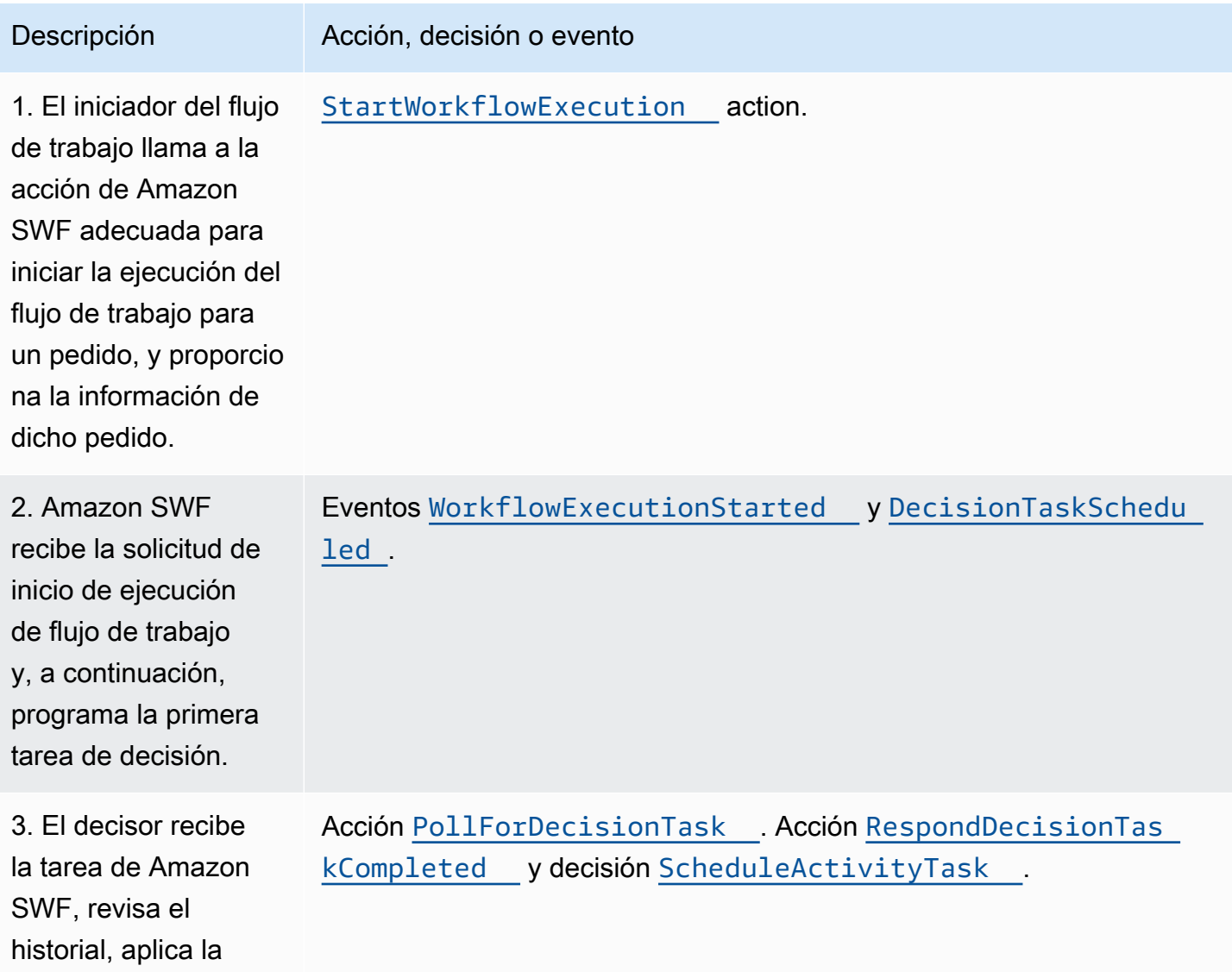

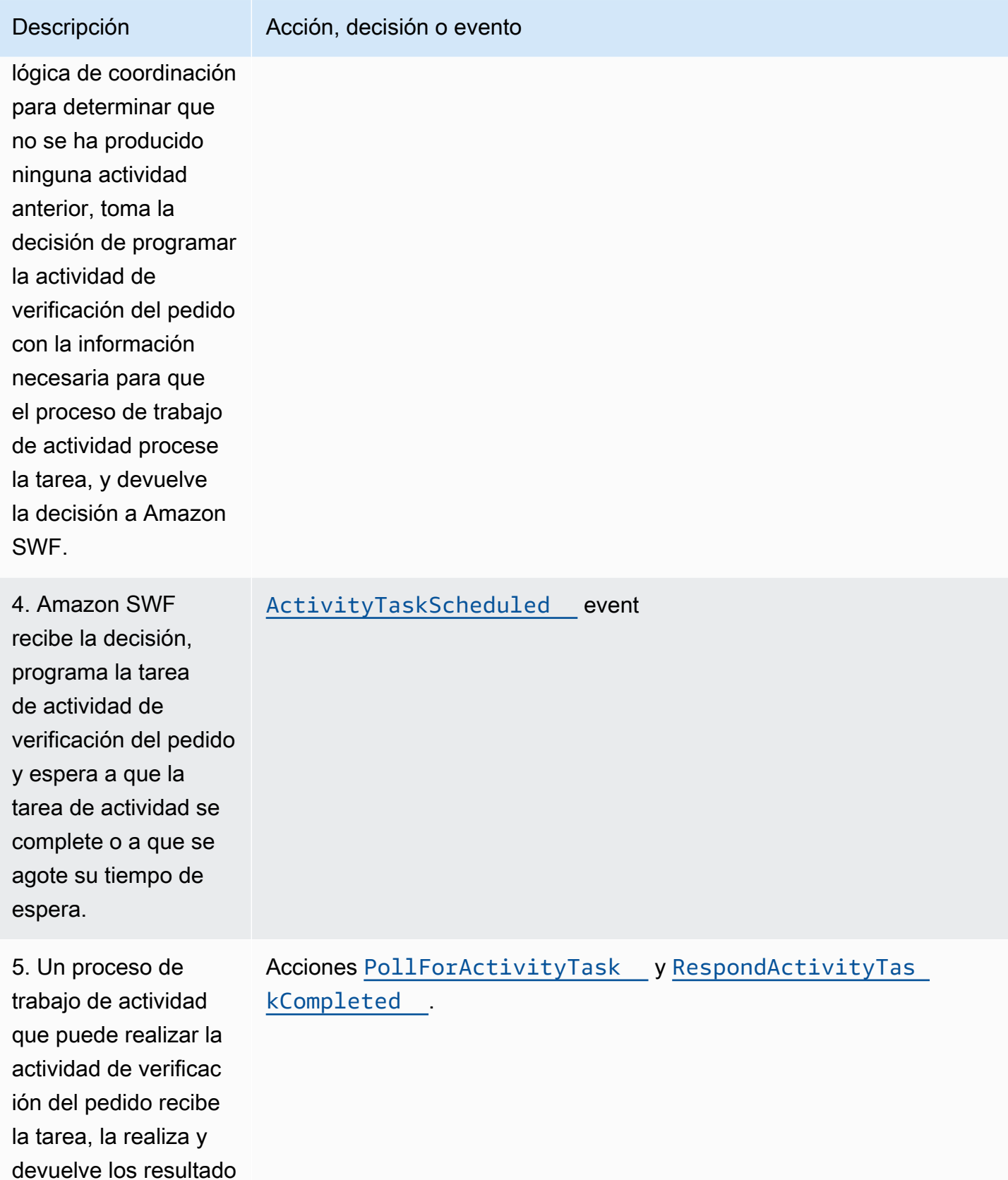

s a Amazon SWF.

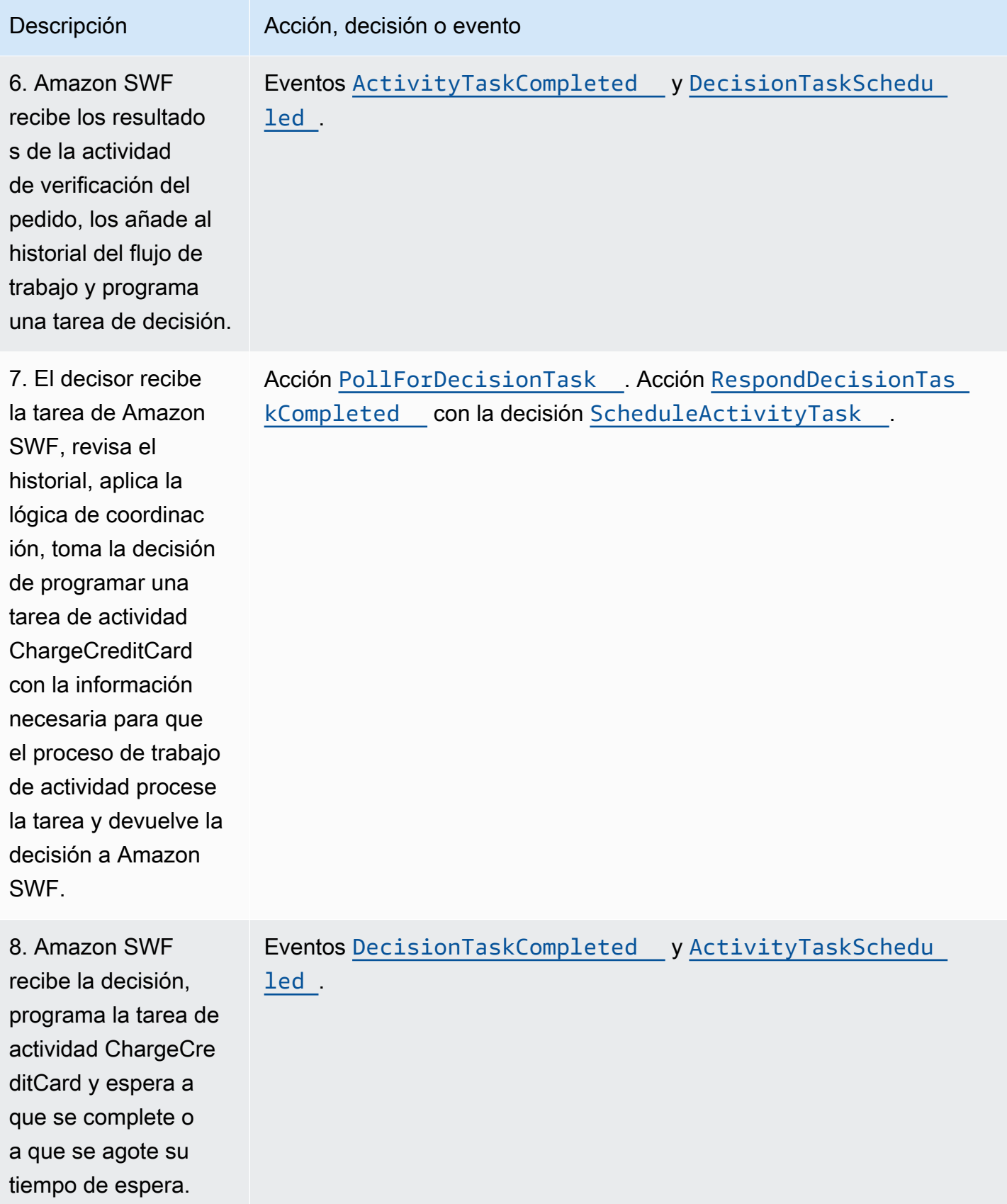

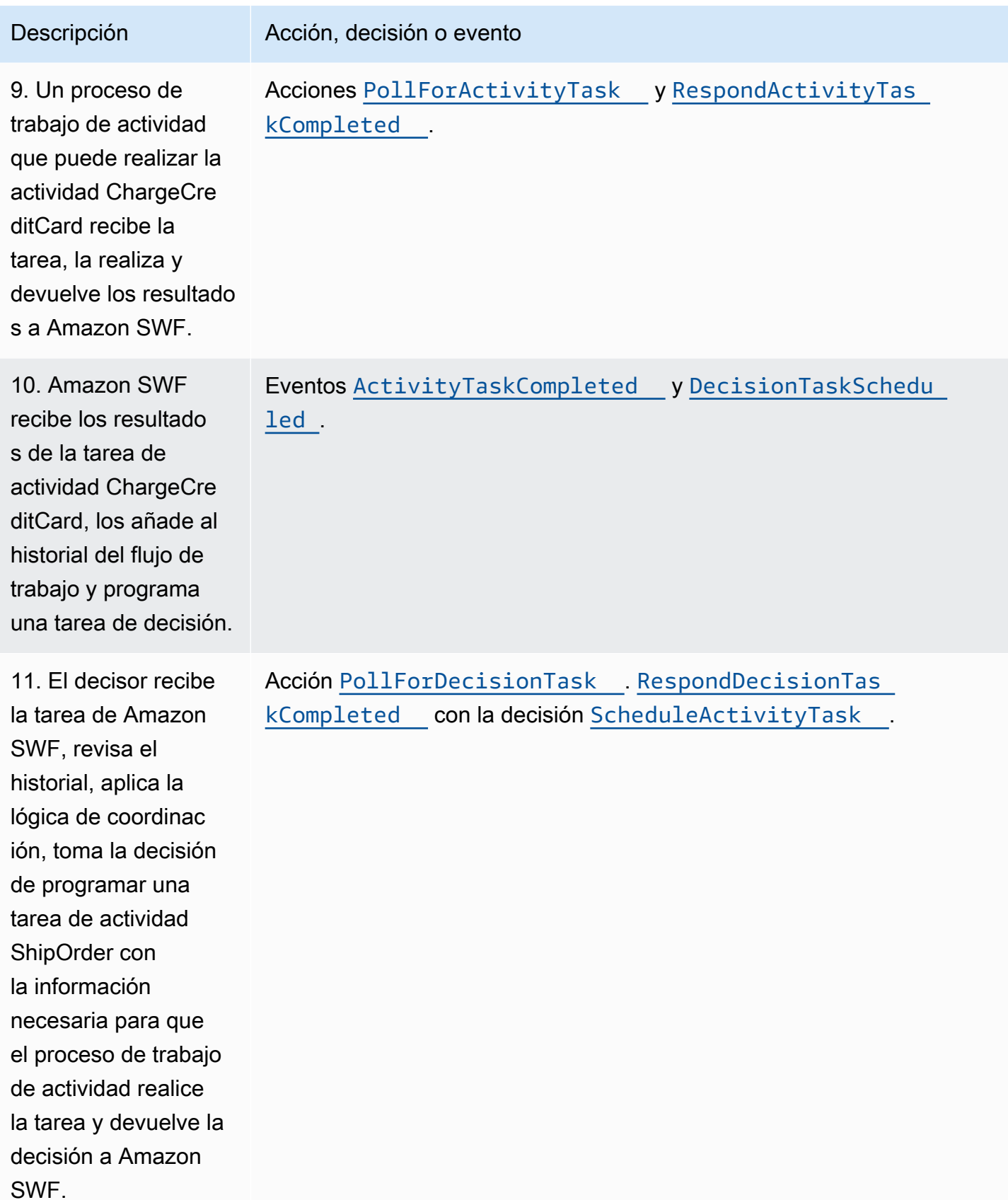

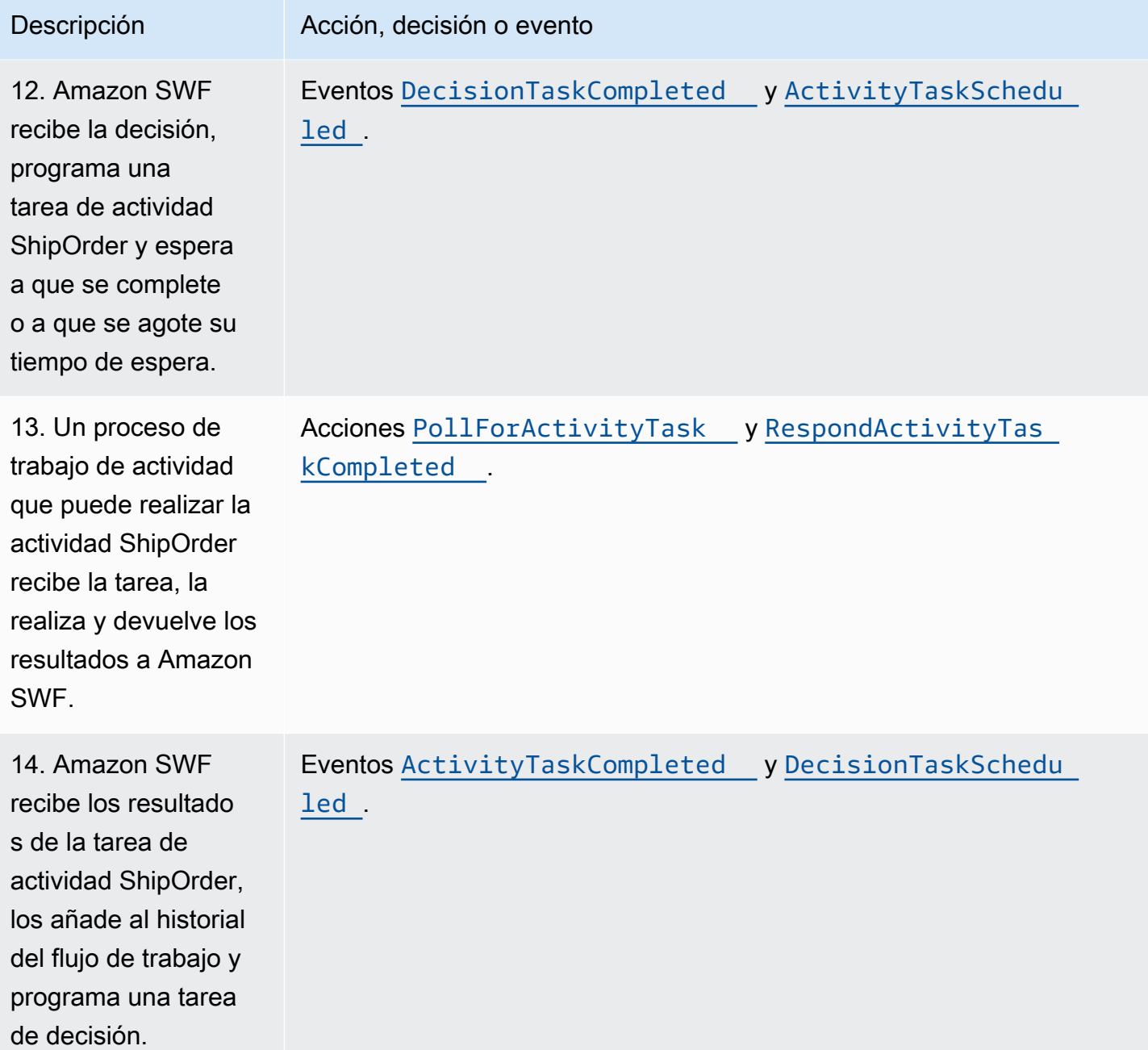

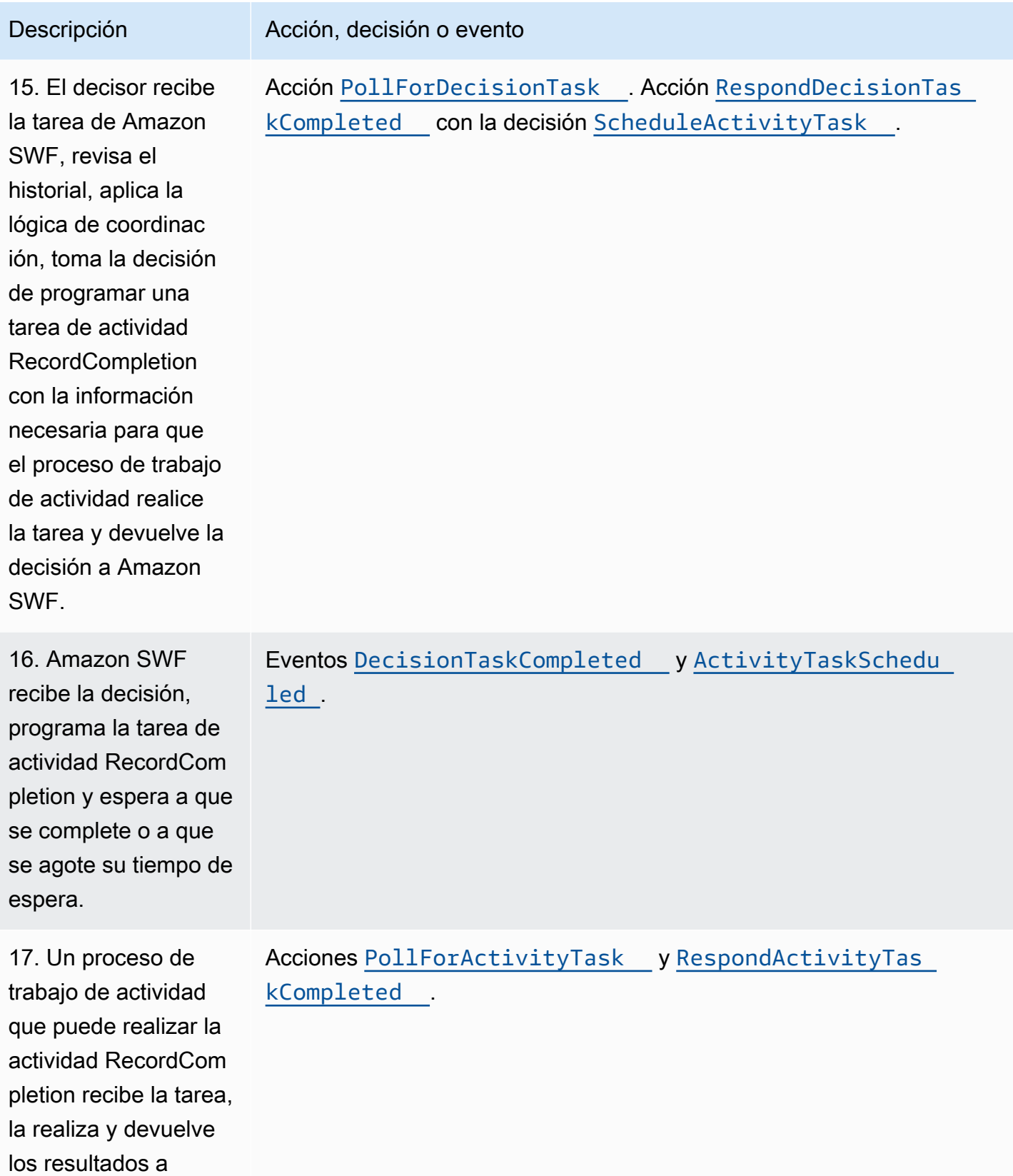

Amazon SWF.

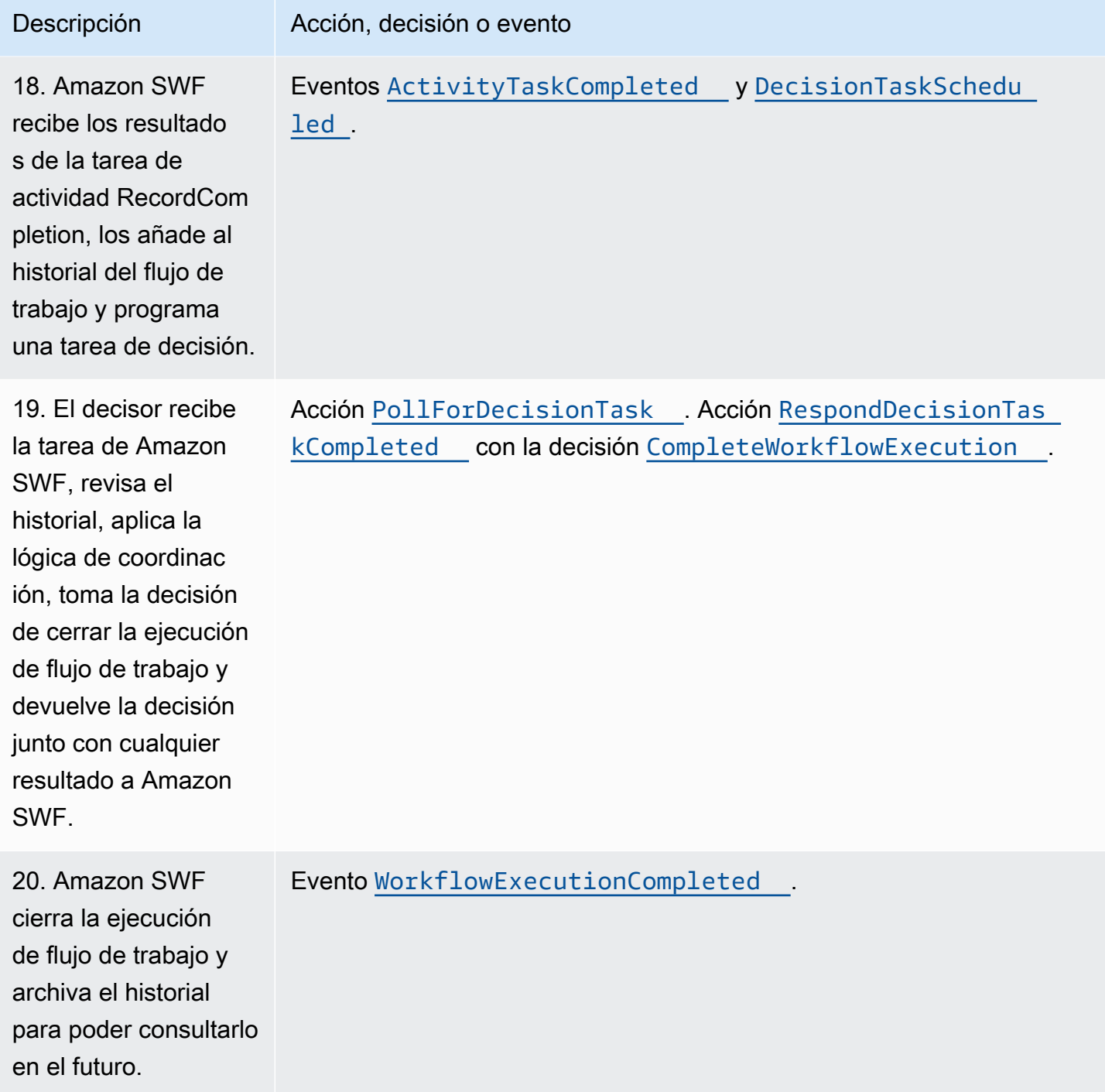

# <span id="page-106-0"></span>Sondeo de tareas en Amazon SWF

Los decisores y los procesos de trabajo de actividad se comunican con Amazon SWF mediante el sondeo largo. El decisor o el proceso de trabajo de actividad inicia de forma periódica la

comunicación con Amazon SWF, en la que notifica a Amazon SWF su disponibilidad para aceptar una tarea y, a continuación, especifica una lista de tareas de la que obtener tareas.

Si una tarea está disponible en la lista de tareas especificada, Amazon SWF la devuelve inmediatamente en la respuesta. Si no hay ninguna tarea disponible, Amazon SWF mantiene la conexión TCP abierta durante un máximo de 60 segundos, de modo que, si aparece una nueva tarea disponible en ese tiempo, se puede devolver en la misma conexión. Si no hay ninguna tarea disponible en 60 segundos, devuelve una respuesta vacía y cierra la conexión (una respuesta vacía es una estructura de tareas en la que el valor de taskToken es una cadena vacía). Si esto ocurre, el decisor o el proceso de trabajo de la actividad debe volver a realizar un sondeo.

El sondeo largo funciona bien para el procesamiento de tareas de gran volumen. Los decisores y los procesos de trabajo de la actividad pueden administrar su propia capacidad, que resulta fácil de usar si estos se encuentran detrás de un firewall.

Para obtener más información, consulte [Sondeo de tareas de decisión](#page-236-0) y [Sondeo de tareas de](#page-230-0)  [actividad](#page-230-0).

## <span id="page-107-0"></span>Conceptos avanzados en Amazon SWF

El ejemplo de E-Commerce de la sección [Cómo funciona Amazon SWF](#page-82-1) representa un escenario de flujo de trabajo simplificado. En realidad, es probable que desee que su flujo de trabajo realice tareas simultáneas (enviar un email de confirmación de pedido al mismo tiempo que se autoriza una tarjeta de crédito), registre eventos principales (todos los elementos se empaquetan), actualice el pedido con cambios (añadir o quitar un elemento) y tome otras decisiones más avanzadas como parte de la ejecución de flujo de trabajo. En esta sección se describen características de flujo de trabajo avanzadas que puede usar para crear flujos de trabajo sólidos y sofisticados.

#### Temas

- [Control de versiones](#page-108-0)
- **[Señales](#page-108-1)**
- [Flujos de trabajo secundarios](#page-110-0)
- **[Marcadores](#page-112-0)**
- **[Etiquetas](#page-114-0)**
- [Implementación de opción exclusiva con Amazon Simple Workflow Service](#page-117-0)
- [Temporizadores de Amazon Simple Workflow Service](#page-120-0)
- [Cancelación de tareas de actividad en Amazon Simple Workflow Service](#page-121-0)
### Control de versiones

Las necesidades del negocio suelen exigirle tener diversas implementaciones o variaciones del mismo flujo de trabajo o actividad ejecutándose simultáneamente. Por ejemplo, es posible que desee probar una nueva implementación de un flujo de trabajo mientras otro se encuentra en producción. También podría desear ejecutar dos implementaciones diferentes con dos conjuntos de características distintos, como una implementación básica y premium. El control de versiones le permite ejecutar varias implementaciones de flujos de trabajo y actividades simultáneamente, para cualquier fin que cumpla sus requisitos.

Los tipos de flujo de trabajo y actividad tienen una versión asociada a ellos que se especifica en el momento del registro. La versión es una cadena de formato libre y puede elegir su propio esquema de control de versiones. Para crear una nueva versión de un tipo registrado, debe registrarlo con el mismo nombre y otra versión. Las [Listas de tareas de Amazon SWF,](#page-96-0) que se han descrito anteriormente, pueden ayudarle a implementar mejor el control de versiones. Imagine una situación en la que tenga ejecuciones de flujo de trabajo de ejecución prolongada de un tipo determinado en curso y las circunstancias requieran que revise el flujo de trabajo, con miras a añadir una nueva característica. Podría implementar la nueva característica creando nuevas versiones de tipos de actividad y procesos de trabajo, además de un nuevo decisor. A continuación, podría lanzar ejecuciones de la nueva versión del flujo de trabajo mediante un conjunto diferente de listas de tareas. De esta forma, podría tener ejecuciones de flujos de trabajo de versiones diferentes ejecutándose de manera simultánea sin afectarse mutuamente.

### Señales

Las señales le permiten inyectar información en una ejecución de flujo de trabajo en ejecución. En algunos casos, puede ser conveniente añadir información a una ejecución de flujo de trabajo en ejecución para informar a esta de que algo ha cambiado o de un evento externo. Cualquier proceso puede enviar una señal a una ejecución de flujo de trabajo abierta. Por ejemplo, una ejecución de flujo de trabajo podría señalar otra.

#### **G** Note

Un intento de envío de una señal a una ejecución de flujo de trabajo que no está abierta hace que SignalWorkflowExecution experimente errores con UnknownResourceFault.

Para utilizar señales, defina el nombre de la señal y los datos que se van a transferir a esta, si los hay. A continuación, programe el decisor para que reconozca el evento de señal ([WorkflowExecutionSignaled\)](https://docs.aws.amazon.com/amazonswf/latest/apireference/API_WorkflowExecutionSignaledEventAttributes.html) del historial y lo procese correctamente. Cuando un proceso desea señalar una ejecución de flujo de trabajo, realiza una llamada a Amazon SWF (mediante la acción [SignalWorkflowExecution](https://docs.aws.amazon.com/amazonswf/latest/apireference/API_SignalWorkflowExecution.html) o, en el caso de un decisor, mediante la decisión [SignalExternalWorkflowExecution](https://docs.aws.amazon.com/amazonswf/latest/apireference/API_SignalExternalWorkflowExecutionInitiatedEventAttributes.html)) que especifica el identificador de la ejecución del flujo de trabajo de destino, el nombre de la señal y los datos de la señal. A continuación, Amazon SWF recibe la señal, la registra en el historial de ejecución del flujo de trabajo de destino y programa una tarea de decisión para ella. Si el decisor recibe la tarea de decisión, también recibirá la señal dentro del historial de ejecución del flujo de trabajo. Es entonces cuando el decisor puede tomar las acciones adecuadas según la señal y sus datos.

En ocasiones, es posible que quiera esperar a recibir una señal. Por ejemplo, para cancelar un pedido, un usuario puede enviar una señal, pero solo en el plazo de una hora desde el momento en que realizó el pedido. Amazon SWF no tiene un tipo primitivo que permita a un decisor esperar a recibir una señal del servicio. La funcionalidad de pausa debe implementarse en el propio decisor. Para hacer una pausa, el decisor debería iniciar un temporizador mediante la decisión StartTimer, que especifica la duración de la espera de la señal por parte del decisor mientras se sigue realizando el sondeo de tareas de decisión. Al recibir el decisor una tarea de decisión, debería comprobar el historial para ver si se ha recibido la señal o si se ha iniciado el temporizador. Si se ha recibido la señal, el decisor debería cancelar el temporizador. Sin embargo, si por el contrario, se ha iniciado el temporizador, significa que la señal no llegó en el periodo de tiempo especificado. Para resumir, a fin de esperar a recibir una señal específica, haga lo siguiente.

- 1. Cree un temporizador durante el tiempo que debería esperar el decisor.
- 2. Al recibirse una tarea de decisión, compruebe el historial para ver si ha llegado la señal o si se ha iniciado el temporizador.
- 3. Si ha llegado una señal, cancele el temporizador mediante una decisión CancelTimer y procese la señal. Dependiendo de los tiempos, el historial puede contener los eventos TimerFired y WorkflowExecutionSignaled. En estos casos, puede confiar en el orden relativo de los eventos del historial para determinar qué ocurrió primero.
- 4. Si se ha iniciado el temporizador, antes de recibirse una señal, el decisor ha agotado el tiempo de espera de la señal. Puede producir un error en la ejecución o llevar a cabo cualquier otra lógica que sea adecuada para su caso de uso.

Para los casos en los que deba cancelarse un flujo de trabajo, por ejemplo, si el cliente canceló el pedido, debe utilizarse la acción RequestCancelWorkflowExecution en lugar de enviar una señal al flujo de trabajo.

Algunas aplicaciones para señales incluyen las siguientes acciones:

- Detener el progreso de ejecuciones de flujo de trabajo hasta que se reciba una señal (p. ej., esperar un envío del inventario).
- Proporcionar información a una ejecución de flujo de trabajo que podría afectar a la lógica de la toma de decisiones por parte de los decisores. Esto resulta útil para los flujos de trabajo afectados por eventos externos (p. ej., intentar finalizar la venta de una acción tras cerrar el mercado).
- Actualizar una ejecución de flujo de trabajo si prevé que pueden producirse cambios (p. ej., cambiar los volúmenes de pedidos después de realizarse un pedido y antes de enviarse).

En el siguiente ejemplo, se envía una señal a la ejecución de flujo de trabajo para cancelar un pedido.

```
https://swf.us-east-1.amazonaws.com
SignalWorkflowExecution
{"domain": "867530901", 
  "workflowId": "20110927-T-1", 
  "runId": "f5ebbac6-941c-4342-ad69-dfd2f8be6689", 
  "signalName": "CancelOrder", 
  "input": "order 3553"}
```
Si la ejecución del flujo de trabajo recibe la señal, Amazon SWF devolverá una respuesta HTTP correcta similar a la siguiente: Amazon SWF generará una tarea de decisión para informar al decisor de que procese la señal.

```
HTTP/1.1 200 OK
Content-Length: 0
Content-Type: application/json
x-amzn-RequestId: bf78ae15-3f0c-11e1-9914-a356b6ea8bdf
```
### Flujos de trabajo secundarios

Los flujos de trabajo complejos pueden descomponerse en componentes más pequeños, más gestionables y potencialmente reutilizables mediante flujos de trabajo secundarios. Un flujo de trabajo secundario es una ejecución de flujo de trabajo iniciada por otra ejecución de flujo de trabajo (principal). Para iniciar un flujo de trabajo secundario, el decisor del flujo de trabajo principal usa la decisión StartChildWorkflowExecution. Los datos de entrada especificados con esta decisión están disponibles para el flujo de trabajo secundario a través de su historial.

Los atributos para la decisión StartChildWorkflowExecution también especifican la política secundaria, es decir, de qué forma debería Amazon SWF controlar la situación en la que la ejecución del flujo de trabajo principal termina antes de la ejecución del flujo de trabajo secundario. Hay tres valores posibles:

- TERMINATE: Amazon SWF terminará las ejecuciones secundarias.
- REQUEST\_CANCEL: Amazon SWF intentará cancelar la ejecución secundaria situando un evento WorkflowExecutionCancelRequested en el historial de ejecución del flujo de trabajo de la ejecución secundaria.
- ABANDON: Amazon SWF no realizará ninguna acción; las ejecuciones secundarias continuarán ejecutándose.

Tras iniciarse la ejecución de flujo de trabajo secundario, se ejecuta con normalidad. Al completarse, Amazon SWF registra la finalización, junto con sus resultados, en el historial del flujo de trabajo de la ejecución de flujo de trabajo principal. Entre los ejemplos de flujos de trabajo secundarios, se incluyen los siguientes:

- Flujo de trabajo secundario de procesamiento de tarjeta de crédito usado por flujos de trabajo en diversos sitios web
- Flujo de trabajo secundario de correo electrónico que verifica la dirección de correo electrónico del cliente, comprueba la lista de cancelación, envía el correo electrónico y verifica que no rebotó ni produjo ningún error.
- Flujo de trabajo de recuperación y almacenamiento de base de datos que combina conexión, configuración, transacción y verificación.
- Flujo de trabajo secundario que combina compilación, embalaje y verificación.

En el ejemplo de E-Commerce, es posible que desee hacer de la actividad de cobro a la tarjeta de crédito un flujo de trabajo secundario. Para ello, podría registrar un nuevo flujo de trabajo de verificación del cliente, registrar la dirección de verificación del cliente y comprobar actividades de base de datos de fraude, y definir la lógica de coordinación para las tareas. A continuación, un decisor del flujo de trabajo del pedido de un cliente puede iniciar un flujo de trabajo secundario de verificación del cliente programando la decisión StartChildWorkflowExecution que especifica este tipo de flujo de trabajo.

En el siguiente gráfico se muestra un flujo de trabajo del pedido de un cliente que incluye un nuevo flujo de trabajo secundario de verificación del cliente, que comprueba la dirección del cliente y la base de datos de fraudes, y cobra de la tarjeta de crédito.

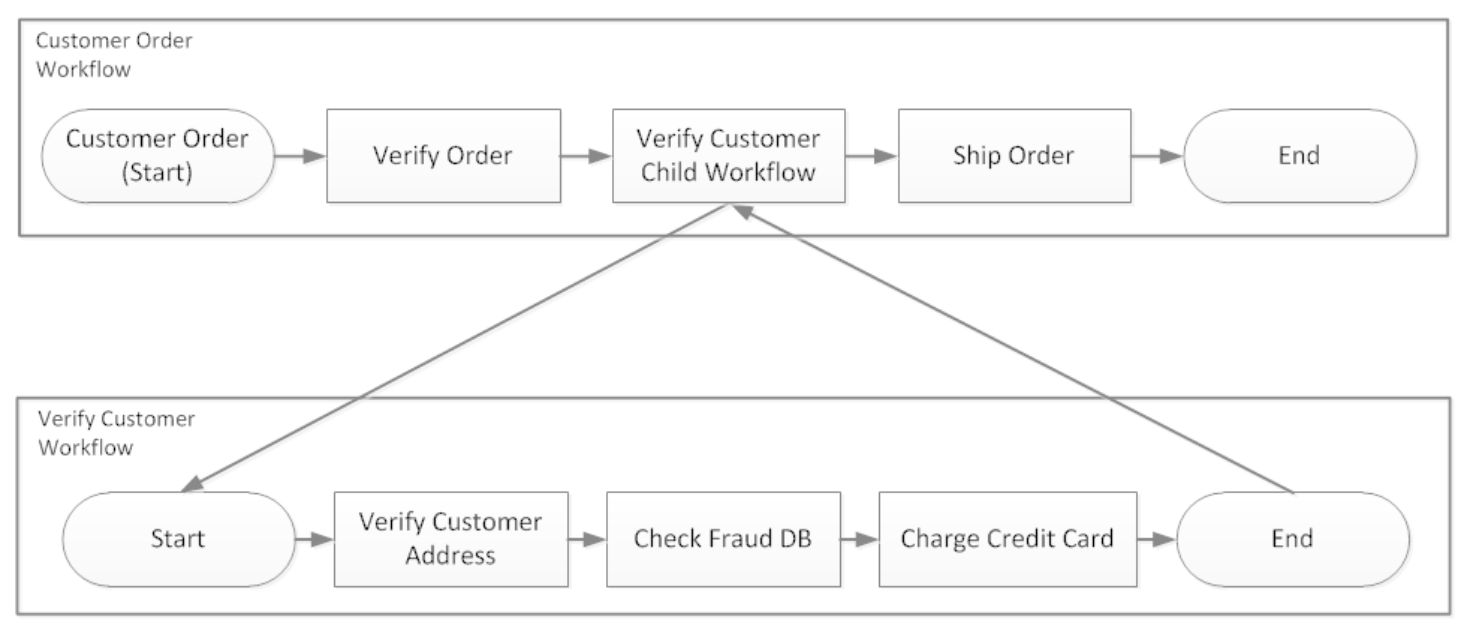

Varios flujos de trabajo podrían crear ejecuciones de flujo de trabajo mediante el mismo tipo de flujo de trabajo. Por ejemplo, el flujo de trabajo secundario de verificación del cliente también podría usarse en otras partes de una organización. Los eventos de un flujo de trabajo secundario se incluyen en su propio historial del flujo de trabajo y no se incluyen en el historial del flujo de trabajo del elemento principal.

Como los flujos de trabajo secundarios no son más que ejecuciones de flujo de trabajo iniciadas por un decisor, también podrían iniciarse como ejecuciones de flujos de trabajo independientes normales.

### **Marcadores**

A veces, es posible que desee registrar información en el historial del flujo de trabajo de una ejecución de flujo de trabajo que es específica de su caso de uso. Los marcadores le permiten registrar información en el historial de ejecución del flujo de trabajo que puede usar para cualquier fin personalizado o específico de la situación.

Para utilizar marcadores, un decisor utiliza la decisión RecordMarker, asigna un nombre al marcador, asocia los datos deseados a la decisión y notifica a Amazon SWF mediante la acción

RespondDecisionTaskCompleted. Amazon SWF recibe la solicitud, registra el marcador en el historial del flujo de trabajo y aplica cualquier otra decisión de la solicitud. A partir de entonces, los decisores pueden ver el marcador en el historial del flujo de trabajo y usarlo de la forma que programe.

El registro de un marcador no inicia una tarea de decisión por sí mismo. Para evitar que la ejecución de flujo de trabajo se estanque, debe ocurrir algo que la haga continuar. Por ejemplo, esto podría incluir la programación de otra tarea de actividad por parte del decisor, la recepción de una señal por parte de la ejecución de flujo de trabajo o la finalización de una tarea de actividad programada con anterioridad.

Entre los ejemplos de marcadores, se incluyen los siguientes:

- Un contador que cuenta el número de bucles de un flujo de trabajo recursivo.
- Progreso de la ejecución de flujo de trabajo según los resultados de las actividades.
- Información resumida de eventos del historial del flujo de trabajo anteriores.

En el ejemplo de E-Commerce, es posible que desee añadir una actividad que compruebe el inventario cada día e incremente el recuento en un marcador cada vez. A continuación, podría añadir una lógica de decisión que envíe un correo electrónico al cliente o notifique a un administrador cuando el recuento supere cinco, sin tener que revisar todo el historial.

En el siguiente ejemplo, el decisor completa una tarea de decisión y responde con una acción RespondDecisionTaskCompleted que contiene una decisión RecordMarker.

```
https://swf.us-east-1.amazonaws.com
RespondDecisionTaskCompleted
{ 
   "taskToken":"12342e17-80f6-FAKE-TASK-TOKEN32f0223", 
   "decisions":[{ 
           "decisionType":"RecordMarker", 
           "recordMarkerDecisionAttributes":{ 
               "markerName":"customer elected special shipping offer" 
 } 
       }, 
   ]
}
```
Si Amazon SWF registra correctamente el marcador, devolverá una respuesta HTTP correcta similar a la siguiente.

HTTP/1.1 200 OK Content-Length: 0 Content-Type: application/json x-amzn-RequestId: 6c0373ce-074c-11e1-9083-8318c48dee96

### **Etiquetas**

Amazon SWF permite etiquetar una ejecución de flujo de trabajo. Esto es útil especialmente cuando dispone de muchos recursos.

Amazon SWF admite el etiquetado de una ejecución de flujo de trabajo con hasta cinco etiquetas. Cada etiqueta es una cadena de formato libre y puede tener una longitud de hasta 256 caracteres. Si desea usar etiquetas, debe asignarlas al iniciar una ejecución de flujo de trabajo. No puede añadir etiquetas a una ejecución de flujo de trabajo una vez que se haya iniciado ni tampoco editar o quitar etiquetas que se hayan asignado a una ejecución de flujo de trabajo.

IAM permite controlar el acceso a los dominios de Amazon SWF en función de las etiquetas. Para controlar el acceso según las etiquetas, proporcione información sobre las etiquetas en el elemento de condición de una política de IAM.

#### Administración de etiquetas

Gestione las etiquetas de Amazon Simple Workflow Service mediante AWS los SDK o interactuando directamente con la API de Amazon SWF. Si utiliza la API, puede añadir etiquetas cuando registre un dominio, muestre las etiquetas de un dominio actual y las añada o elimine.

#### **a** Note

Cada recurso puede tener un máximo de 50 etiquetas. Consulte [Cuotas de cuentas](#page-251-0) [generales para Amazon SWF](#page-251-0)

- [RegisterDomain](https://docs.aws.amazon.com/amazonswf/latest/apireference/API_RegisterDomain.html)
- [ListTagsForResource](https://docs.aws.amazon.com/amazonswf/latest/apireference/API_ListTagsForResource.html)
- [TagResource](https://docs.aws.amazon.com/amazonswf/latest/apireference/API_TagResource.html)
- [UntagResource](https://docs.aws.amazon.com/amazonswf/latest/apireference/API_UntagResource.html)

Para obtener más información, consulte [Cómo trabajar con las API de Amazon SWF](#page-206-0) y la [Referencia](https://docs.aws.amazon.com/amazonswf/latest/apireference/)  [de la API de Amazon Simple Email Service](https://docs.aws.amazon.com/amazonswf/latest/apireference/).

#### Etiqueta las ejecuciones del flujo de trabajo

Con Amazon SWF, puede asociar etiquetas a las ejecuciones del flujo de trabajo y, a continuación, consultar las ejecuciones del flujo de trabajo en función de estas etiquetas. Puede filtrar las listas cuando utilice las operaciones de visibilidad. Al seleccionar cuidadosamente las etiquetas que asigne a una ejecución, podrá utilizarlas para proporcionar listados significativos.

Suponga, por ejemplo, que ejecuta varios centros logísticos. Con las etiquetas, puedes enumerar los procesos que se llevan a cabo en un centro logístico específico. O bien, si un cliente está convirtiendo diferentes tipos de archivos multimedia, las etiquetas podrían indicar distintos procesos al convertir archivos de vídeo, audio e imagen.

Puede asociar hasta cinco etiquetas a una ejecución de flujo de trabajo cuando comienza la ejecución con la acción StartWorkflowExecution, la decisión StartChildWorkflowExecution o la decisión ContinueAsNewWorkflowExecution. Cuando utilizas acciones de visibilidad para enumerar o contar las ejecuciones del flujo de trabajo, puedes filtrar los resultados en función de tus etiquetas.

#### Para utilizar el etiquetado

- 1. Idee una estrategia de etiquetado. Piense en los requisitos de su compañía y cree una lista de etiquetas que tengan sentido para usted. Determine las ejecuciones que irán con las etiquetas. Aunque es posible asignar un máximo de cinco etiquetas a una ejecución, su biblioteca de etiquetas puede incluir el número de etiquetas que desee. Puesto que cada etiqueta puede incluir cualquier valor de cadena hasta 256 caracteres, una etiqueta puede describir casi cualquier concepto de negocio.
- 2. Etiquete la ejecución con un máximo de cinco etiquetas cuando la cree.
- 3. Para enumerar o contar las ejecuciones que están etiquetadas con una etiqueta en concreto, especifique el parámetro tagFilter con las acciones ListOpenWorkflowExecutions, ListClosedWorkflowExecutions, CountOpenWorkflowExecutions y CountClosedWorkflowExecutions. La acción filtrará las ejecuciones en función de las etiquetas especificadas.

Al asociar una etiqueta con una ejecución de flujo de trabajo, queda permanentemente asociada a esa ejecución y no se puede quitar.

Puede especificar una sola etiqueta en el parámetro tagFilter con ListWorkflowExecutions. Además, el establecimiento de correspondencia de etiquetas no distingue entre minúsculas y mayúsculas y solo muestra las coincidencias exactas.

Suponga que ya ha configurado dos ejecuciones con las siguientes etiquetas.

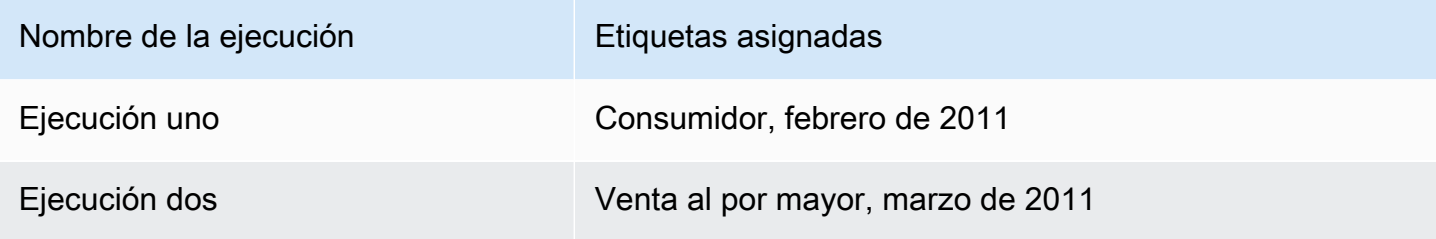

Puede filtrar la lista de ejecuciones devueltas por ListOpenWorkflowExecutions en la etiqueta Consumidor. Los valores oldestDate y latestDate están especificados como valores de [tiempo](https://en.wikipedia.org/wiki/Unix_time)  [Unix](https://en.wikipedia.org/wiki/Unix_time).

```
https://swf.us-east-1.amazonaws.com 
   RespondDecisionTaskCompleted 
   { 
     "domain":"867530901", 
     "startTimeFilter":{ 
          "oldestDate":1262332800, 
          "latestDate":1325348400 
     }, 
     "tagFilter":{ 
        "tag":"Consumer" 
       } 
   }
```
Controle el acceso a los dominios con etiquetas

Para controlar el acceso a los dominios de Amazon Simple Workflow Service, puede hacer referencia a las etiquetas asociadas a dichos dominios de Amazon SWF en IAM. Por ejemplo, puedes restringir los dominios que incluyan una etiqueta en la que la clave esté environment y el valor seaproduction:

```
 "Version": "2012-10-17", 
      "Statement": [ 
 {
```
{

```
 "Effect": "Deny", 
               "Action": "swf:*", 
               "Resource": "arn:aws:swf:*:123456789012:/domain/*", 
               "Condition": { 
                   "StringEquals": {"aws:ResourceTag/environment": "production"} 
 } 
           } 
       ] 
  }
```
Esta política denegará (Deny) el acceso a cualquier dominio que tenga la etiqueta environment/ production.

Para obtener más información, consulte:

- [Control del acceso mediante etiquetas de IAM](https://docs.aws.amazon.com/IAM/latest/UserGuide/access_iam-tags.html)
- [Políticas basadas en etiquetas](#page-163-0)

### Implementación de opción exclusiva con Amazon Simple Workflow Service

En algunos casos, puede ser conveniente programar un conjunto diferente de actividades en función del resultado de una actividad anterior. El patrón de opción exclusiva le permite crear flujos de trabajo flexibles que cumplan los complejos requisitos de su aplicación.

Amazon Simple Workflow Service (Amazon SWF) no tiene ninguna acción de opción exclusiva específica. Para usar la opción exclusiva, escriba la lógica del decisor para tomar diversas decisiones en función de los resultados de la actividad anterior. Algunas aplicaciones para la opción exclusiva incluyen las siguientes acciones:

- Realización de actividades de limpieza si los resultados de una actividad anterior fueron infructuosos
- Programación de diversas actividades en función de si el cliente adquirió un plan básico o avanzado
- Realización de diversas actividades de autenticación del cliente en función del historial de pedidos del cliente

En el ejemplo de E-Commerce, podría usar la opción exclusiva para enviar o cancelar un pedido en función del resultado de carga de la tarjeta de crédito. En el siguiente gráfico, el decisor programa las tareas de actividad de envío del pedido y registro de conclusión del pedido si la tarjeta de crédito se carga correctamente. De lo contrario, programa las tareas de actividad de cancelación del pedido y envío de correo electrónico al cliente.

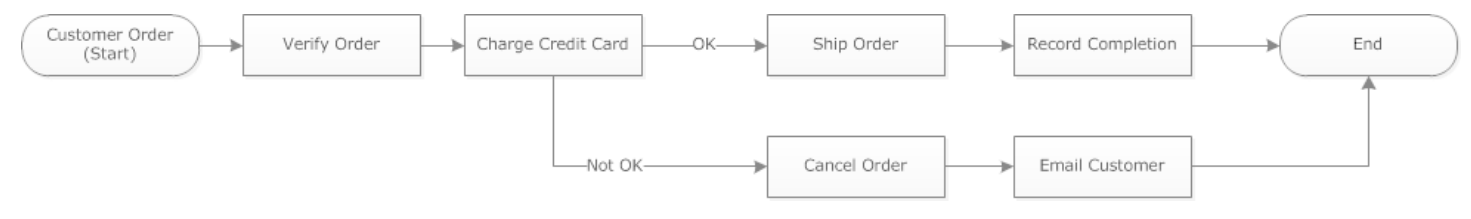

El decisor programa la actividad ShipOrder si la tarjeta de crédito se carga correctamente. De lo contrario, el decisor programa la actividad CancelOrder.

En este caso, programe el decisor para interpretar el historial y determinar si la tarjeta de crédito se cargó correctamente. Para ello, su lógica podría ser similar a la siguiente

```
IF lastEvent = "WorkflowExecutionStarted" 
  addToDecisions ScheduleActivityTask(ActivityType = "VerifyOrderActivity")
ELSIF lastEvent = "ActivityTaskCompleted" 
      AND ActivityType = "VerifyOrderActivity" 
  addToDecisions ScheduleActivityTask(ActivityType = "ChargeCreditCardActivity")
#Successful Credit Card Charge Activities
ELSIF lastEvent = "ActivityTaskCompleted" 
       AND ActivityType = "ChargeCreditCardActivity" 
   addToDecisions ScheduleActivityTask(ActivityType = "ShipOrderActivity")
ELSIF lastEvent = "ActivityTaskCompleted" 
      AND ActivityType = "ShipOrderActivity" 
   addToDecisions ScheduleActivityTask(ActivityType = "RecordOrderCompletionActivity")
ELSIF lastEvent = "ActivityTaskCompleted" 
      AND ActivityType = "RecordOrderCompletionActivity" 
  addToDecisions CompleteWorkflowExecution
#Unsuccessful Credit Card Charge Activities
ELSIF lastEvent = "ActivityTaskFailed" 
       AND ActivityType = "ChargeCreditCardActivity" 
   addToDecisions ScheduleActivityTask(ActivityType = "CancelOrderActivity")
ELSIF lastEvent = "ActivityTaskCompleted" 
      AND ActivityType = "CancelOrderActivity" 
  addToDecisions ScheduleActivityTask(ActivityType = "EmailCustomerActivity")
```

```
ELSIF lastEvent = "ActivityTaskCompleted" 
      AND ActivityType = "EmailCustomerActivity" 
  addToDecisions CompleteWorkflowExecution
```
ENDIF

Si la tarjeta de crédito se cargó correctamente, el decisor debería responder con RespondDecisionTaskCompleted para programar la actividad ShipOrder.

```
https://swf.us-east-1.amazonaws.com
RespondDecisionTaskCompleted
{ 
   "taskToken": "12342e17-80f6-FAKE-TASK-TOKEN32f0223", 
   "decisions":[ 
       { 
            "decisionType":"ScheduleActivityTask", 
            "scheduleActivityTaskDecisionAttributes":{ 
                "control":"OPTIONAL_DATA_FOR_DECIDER", 
                 "activityType":{ 
                     "name":"ShipOrder", 
                     "version":"2.4" 
                }, 
                "activityId":"3e2e6e55-e7c4-fee-deed-aa815722b7be", 
                "scheduleToCloseTimeout":"3600", 
                "taskList":{ 
                     "name":"SHIPPING" 
                }, 
                "scheduleToStartTimeout":"600", 
                "startToCloseTimeout":"3600", 
                "heartbeatTimeout":"300", 
                "input": "123 Main Street, Anytown, United States" 
            } 
       } 
  \mathbf{I}}
```
Si la tarjeta de crédito no se cargó correctamente, el decisor debería responder con RespondDecisionTaskCompleted para programar la actividad CancelOrder.

```
https://swf.us-east-1.amazonaws.com
RespondDecisionTaskCompleted
```
{

```
 "taskToken": "12342e17-80f6-FAKE-TASK-TOKEN32f0223", 
   "decisions":[ 
       { 
            "decisionType":"ScheduleActivityTask", 
            "scheduleActivityTaskDecisionAttributes":{ 
                 "control":"OPTIONAL_DATA_FOR_DECIDER", 
                 "activityType":{ 
                     "name":"CancelOrder", 
                     "version":"2.4" 
                }, 
                "activityId":"3e2e6e55-e7c4-fee-deed-aa815722b7be", 
                 "scheduleToCloseTimeout":"3600", 
                 "taskList":{ 
                     "name":"CANCELLATIONS" 
                }, 
                "scheduleToStartTimeout":"600", 
                "startToCloseTimeout":"3600", 
                "heartbeatTimeout":"300", 
                "input": "Out of Stock" 
            } 
       } 
   ]
}
```
Si Amazon SWF puede validar los datos en la acción RespondDecisionTaskCompleted, Amazon SWF devolverá una respuesta HTTP correcta similar a la siguiente.

```
HTTP/1.1 200 OK
Content-Length: 11
Content-Type: application/json
x-amzn-RequestId: 93cec6f7-0747-11e1-b533-79b402604df1
```
# Temporizadores de Amazon Simple Workflow Service

Un temporizador le permite informar a su decisor de cuándo ha transcurrido una determinada cantidad de tiempo. Al responder a una tarea de decisión, el decisor tiene la opción de responder con una decisión StartTimer. Esta decisión especifica una cantidad de tiempo tras la cual el temporizador debería dispararse. Una vez que haya transcurrido el tiempo especificado, Amazon SWF añadirá un evento TimerFired al historial de ejecución del flujo de trabajo y programará una tarea de decisión. El decisor puede entonces usar esta información para comunicar más decisiones.

Una aplicación común para un temporizador es retrasar la ejecución de una tarea de actividad. Por ejemplo, es posible que un cliente desee recibir un elemento con retraso.

### Cancelación de tareas de actividad en Amazon Simple Workflow Service

La cancelación de tareas de actividad permite al decisor finalizar las actividades que ya no sea necesario realizar. Amazon SWF utiliza un mecanismo de cancelación cooperativa y no interrumpe de manera forzada las tareas de actividad en ejecución. Debe programar sus procesos de trabajo de actividad para controlar las solicitudes de cancelación.

El decisor puede decidir cancelar una tarea de actividad mientras procesa una tarea de decisión. Para cancelar una tarea de actividad, el decisor usa la acción RespondDecisionTaskCompleted con la decisión RequestCancelActivityTask.

Si un proceso de trabajo de actividad no ha adquirido aún la tarea de actividad, el servicio cancelará la tarea. Tenga en cuenta que existe una posible condición de carrera en la que un proceso de trabajo de actividad podría adquirir la tarea en cualquier momento. Si la tarea ya se ha asignado a un proceso de trabajo de actividad, se solicitará a este que cancele la tarea.

En este ejemplo, se envía una señal a la ejecución de flujo de trabajo para cancelar el pedido.

```
https://swf.us-east-1.amazonaws.com
SignalWorkflowExecution
{"domain": "867530901", 
  "workflowId": "20110927-T-1", 
  "runId": "9ba33198-4b18-4792-9c15-7181fb3a8852", 
  "signalName": "CancelOrder", 
  "input": "order 3553"}
```
Si la ejecución del flujo de trabajo recibe la señal, Amazon SWF devolverá una respuesta HTTP correcta similar a la siguiente: Amazon SWF generará una tarea de decisión para informar al decisor de que procese la señal.

```
HTTP/1.1 200 OK
Content-Length: 0
Content-Type: application/json
x-amzn-RequestId: 6c0373ce-074c-11e1-9083-8318c48dee96
```
Cuando el decisor procese la tarea de decisión y vea la señal en el historial, intentará cancelar la actividad pendiente con el ID de actividad ShipOrderActivity0001. El evento de programación de tareas de actividad proporciona el ID de actividad en el historial del flujo de trabajo.

```
https://swf.us-east-1.amazonaws.com
RespondDecisionTaskCompleted
{ 
   "taskToken":"12342e17-80f6-FAKE-TASK-TOKEN32f0223", 
   "decisions":[{ 
            "decisionType":"RequestCancelActivityTask", 
            "RequestCancelActivityTaskDecisionAttributes":{ 
                "ActivityID":"ShipOrderActivity0001" 
           } 
       } 
   ]
}
```
Si Amazon SWF recibe correctamente la solicitud de cancelación, devuelve una respuesta HTTP correcta similar a la siguiente:

```
HTTP/1.1 200 OK
Content-Length: 0
Content-Type: application/json
x-amzn-RequestId: 6c0373ce-074c-11e1-9083-8318c48dee96
```
El intento de cancelación se registra en el historial como el evento ActivityTaskCancelRequested.

Si la tarea se cancela correctamente (como lo indicaría un evento ActivityTaskCanceled), programe al decisor para que tome los pasos adecuados que deberían llevarse a cabo tras cancelar dicha tarea, como cerrar la ejecución del flujo de trabajo.

Si la tarea de actividad no se pudo cancelar (por ejemplo, debido a que la tarea se completó, experimentó algún error o se agotó el tiempo de espera en lugar de cancelarse), el decisor debería aceptar los resultados de la actividad o realizar cualquier limpieza o mitigación que necesite su caso de uso.

Si un proceso de trabajo de actividad ya ha adquirido la tarea de actividad, la solicitud de cancelación se transmite a través del mecanismo de latidos de tareas. Los procesos de trabajo de actividad pueden utilizar RecordActivityTaskHeartbeat periódicamente para informar a Amazon SWF de que la tarea sigue en curso.

Tenga en cuenta que no se requiere que los procesos de trabajo de actividad latan, aunque es recomendable para las tareas de ejecución prolongada. La cancelación de tareas requiere que se registre un latido periódico; si el proceso de trabajo no late, no se podrá cancelar la tarea.

Si el decisor solicita una cancelación de la tarea, Amazon SWF establecerá el valor del objeto cancelRequest en "true". El objeto cancelRequest forma parte del objeto ActivityTaskStatus devuelto por el servicio en respuesta a RecordActivityTaskHeartbeat.

Amazon SWF no impide la realización correcta de una tarea de actividad cuya cancelación se hubiera solicitado; dependerá de la actividad determinar cómo controlar la solicitud de cancelación. Dependiendo de sus requisitos, programe el proceso de trabajo de actividad para cancelar la tarea de actividad o hacer caso omiso de la solicitud de cancelación.

Si desea que el proceso de trabajo de actividad indique la cancelación del trabajo para la tarea de actividad, prográmelo para que responda con RespondActivityTaskCanceled. Si desea que el proceso de trabajo de actividad complete la tarea, prográmelo para que responda con RespondActivityTaskCompleted estándar.

Cuando Amazon SWF reciba la solicitud RespondActivityTaskCompleted o RespondActivityTaskCanceled, actualizará el historial de ejecución del flujo de trabajo y programará una tarea de decisión para informar al decisor.

Programe el decisor para procesar la tarea de decisión y devolver cualquier decisión adicional. Si la tarea de actividad se cancela correctamente, programe el decisor para realizar las tareas necesarias para continuar o cerrar la ejecución de flujo de trabajo. Si la tarea de actividad no se ha cancelado correctamente, programe el decisor para aceptar los resultados, hacer caso omiso de los resultados o programar cualquier tarea de limpieza necesaria.

# Seguridad en Amazon Simple Workflow Service

En esta sección se proporciona información sobre la seguridad y la autenticación en Amazon SWF.

#### Temas

- [Protección de datos en Amazon Simple Workflow Service](#page-124-0)
- [Identity and Access Management en Amazon Simple Workflow Service](#page-126-0)
- [Registro y supervisión](#page-168-0)
- [Validación de conformidad para Amazon Simple Workflow Service](#page-201-0)
- [Resiliencia en Amazon Simple Workflow Service](#page-202-0)
- [Seguridad de la infraestructura en Amazon Simple Workflow Service](#page-202-1)
- [Configuración y análisis de vulnerabilidades en Amazon Simple Workflow Service](#page-203-0)

Amazon SWF utiliza IAM para controlar el acceso a otros servicios y recursos de AWS. Para obtener información general sobre cómo funciona IAM, consulte [Información general sobre la administración](https://docs.aws.amazon.com/IAM/latest/UserGuide/introduction_access-management.html)  [del acceso](https://docs.aws.amazon.com/IAM/latest/UserGuide/introduction_access-management.html) en la Guía del usuario de IAM. Para obtener información general de credenciales de seguridad, consulte [Credenciales de seguridad de AWS](https://docs.aws.amazon.com/general/latest/gr/aws-security-credentials.html) en la Referencia general de Amazon Web Services.

# <span id="page-124-0"></span>Protección de datos en Amazon Simple Workflow Service

El [modelo de responsabilidad compartida](https://aws.amazon.com/compliance/shared-responsibility-model/) de AWS se aplica a la protección de datos en Amazon Simple Workflow Service. Como se describe en este modelo, AWS es responsable de proteger la infraestructura global que ejecuta la totalidad de Nube de AWS. Usted es responsable de mantener el control sobre el contenido alojado en esta infraestructura. Usted también es responsable de las tareas de administración y configuración de seguridad para los Servicios de AWS que utiliza. Para obtener más información sobre la privacidad de los datos, consulte las [Preguntas frecuentes sobre](https://aws.amazon.com/compliance/data-privacy-faq)  [la privacidad de datos.](https://aws.amazon.com/compliance/data-privacy-faq) Para obtener información sobre la protección de datos en Europa, consulte la publicación de blog [Modelo de responsabilidad compartida y GDPR de AWS](https://aws.amazon.com/blogs/security/the-aws-shared-responsibility-model-and-gdpr/) en el Blog de seguridad de AWS.

Con fines de protección de datos, recomendamos proteger las credenciales de la cuenta de Cuenta de AWS y configurar cuentas de usuario individuales con AWS IAM Identity Center o AWS Identity and Access Management (IAM). De esta manera, solo se conceden a cada usuario los permisos

necesarios para cumplir con sus obligaciones laborales. También recomendamos proteger sus datos de la siguiente manera:

- Utilice autenticación multifactor (MFA) en cada cuenta.
- Utilice SSL/TLS para comunicarse con los recursos de AWS. reSe recomienda el uso de TLS 1.2 y recomendamos TLS 1.3.
- Configure la API y el registro de actividad del usuario con AWS CloudTrail.
- Utilice las soluciones de cifrado de AWS, junto con todos los controles de seguridad predeterminados dentro de los Servicios de AWS.
- Utilice servicios de seguridad gestionados avanzados, como Amazon Macie, que lo ayuden a detectar y proteger los datos confidenciales almacenados en Amazon S3.
- Si necesita módulos criptográficos validados FIPS 140-2 al acceder a AWS a través de una interfaz de la línea de comandos o una API, utilice un punto de conexión de FIPS. Para obtener más información sobre los puntos de conexión de FIPS disponibles, consulte [Estándar de](https://aws.amazon.com/compliance/fips/)  [procesamiento de la información federal \(FIPS\) 140-2](https://aws.amazon.com/compliance/fips/).

Se recomienda encarecidamente no introducir nunca información confidencial o sensible, como, por ejemplo, direcciones de correo electrónico de clientes, en etiquetas o campos de formato libre, tales como el campo Nombre. También debe tener en cuenta la anterior recomendación al trabajar con Amazon SWF u otros Servicios de AWS mediante la consola, la API, la AWS CLI o los SDK de AWS. Cualquier dato que introduzca en etiquetas o campos de formato libre utilizados para nombres se pueden emplear para los registros de facturación o diagnóstico. Si proporciona una URL a un servidor externo, recomendamos encarecidamente que no incluya información de credenciales en la URL a fin de validar la solicitud para ese servidor.

## Cifrado en Amazon Simple Workflow Service

#### Cifrado en reposo

Amazon SWF siempre cifra sus datos en reposo. Los datos de Amazon Simple Workflow Service se cifran en reposo mediante cifrado transparente del lado del servidor. Esto ayuda a reducir la carga y la complejidad operativas que conlleva la protección de información confidencial. Con el cifrado en reposo, puede crear aplicaciones sensibles a la seguridad que cumplen los requisitos de cifrado y normativos.

#### Cifrado en tránsito

Todos los datos que pasan entre Amazon SWF y otros servicios se cifran mediante Seguridad de la capa de transporte (TLS).

# <span id="page-126-0"></span>Identity and Access Management en Amazon Simple Workflow **Service**

El acceso a Amazon SWF requiere credenciales que AWS pueda utilizar para autenticar sus solicitudes. Estas credenciales deben tener permisos para acceder a los AWS recursos, por ejemplo, para recuperar datos de eventos de otros recursos. AWS En las siguientes secciones, se presenta información detallada acerca de cómo puede utilizar [AWS Identity and Access Management \(IAM\)](https://docs.aws.amazon.com/IAM/latest/UserGuide/introduction.html) y Amazon SWF para proteger sus recursos al controlar quién puede obtener acceso a ellos.

AWS Identity and Access Management (IAM) es una Servicio de AWS que ayuda al administrador a controlar de forma segura el acceso a los AWS recursos. Los administradores de IAM controlan quién se puede autenticar (iniciar sesión) y autorizar (tener permisos) para utilizar los recursos de Amazon SWF. La IAM es una Servicio de AWS herramienta que puede utilizar sin coste adicional.

#### Temas

- [Público](#page-127-0)
- [Autenticación con identidades](#page-128-0)
- [Administración de acceso mediante políticas](#page-131-0)
- [Control de acceso](#page-134-0)
- [Acciones de política para Amazon SWF](#page-134-1)
- [Recursos de políticas para Amazon SWF](#page-135-0)
- [Claves de condición de políticas para Amazon SWF](#page-136-0)
- [ACL en Amazon SWF](#page-137-0)
- [ABAC con Amazon SWF](#page-137-1)
- [Uso de credenciales temporales con Amazon SWF](#page-138-0)
- [Permisos de entidades principales entre servicios para Amazon SWF](#page-138-1)
- [Roles de servicio para Amazon SWF](#page-139-0)
- [Roles vinculados a servicios para Amazon SWF](#page-139-1)
- [Políticas de Amazon SWF basadas en identidades](#page-140-0)
- [Políticas basadas en recursos de Amazon SWF](#page-140-1)
- [Cómo funciona Amazon Simple Workflow Service con IAM](#page-141-0)
- [Ejemplos de políticas basadas en identidades de Amazon Simple Workflow Service](#page-142-0)
- [Principios básicos](#page-145-0)
- [Políticas de IAM para Amazon SWF](#page-146-0)
- [Resumen de las API](#page-155-0)
- [Políticas basadas en etiquetas](#page-163-0)
- [Puntos de conexión de Amazon VPC para Amazon SWF](#page-164-0)
- [Solución de problemas de identidad y acceso de Amazon Simple Workflow Service](#page-166-0)

### <span id="page-127-0"></span>Público

La forma de usar AWS Identity and Access Management (IAM) varía en función del trabajo que se realice en Amazon SWF.

Usuario de servicio: si utiliza el servicio de Amazon SWF para realizar el trabajo, el administrador le proporcionará las credenciales y los permisos que necesita. A medida que utilice más características de Amazon SWF para realizar el trabajo, es posible que necesite permisos adicionales. Entender cómo se administra el acceso puede ayudarlo a solicitar los permisos correctos al administrador. Si no puede acceder a una característica de Amazon SWF, consulte [Solución de problemas de](#page-166-0) [identidad y acceso de Amazon Simple Workflow Service](#page-166-0).

Administrador de servicio: si está a cargo de los recursos de Amazon SWF de la empresa, probablemente tenga acceso completo a Amazon SWF. El trabajo consiste en determinar a qué características y recursos de Amazon SWF deben acceder los usuarios del servicio. Luego, debe enviar solicitudes a su administrador de IAM para cambiar los permisos de los usuarios de su servicio. Revise la información de esta página para conocer los conceptos básicos de IAM. Para obtener más información acerca de cómo la empresa puede utilizar IAM con Amazon SWF, consulte [Cómo funciona Amazon Simple Workflow Service con IAM](#page-141-0).

Administrador de IAM: si es un administrador de IAM, es posible que desee obtener información sobre cómo escribir políticas para administrar el acceso a Amazon SWF. Para consultar ejemplos de políticas de Amazon SWF basadas en identidades que puede utilizar en IAM, consulte [Ejemplos de](#page-142-0)  [políticas basadas en identidades de Amazon Simple Workflow Service.](#page-142-0)

# <span id="page-128-0"></span>Autenticación con identidades

La autenticación es la forma de iniciar sesión AWS con sus credenciales de identidad. Debe estar autenticado (con quien haya iniciado sesión AWS) como usuario de IAM o asumiendo una función de IAM. Usuario raíz de la cuenta de AWS

Puede iniciar sesión AWS como una identidad federada mediante las credenciales proporcionadas a través de una fuente de identidad. AWS IAM Identity Center Los usuarios (Centro de identidades de IAM), la autenticación de inicio de sesión único de su empresa y sus credenciales de Google o Facebook son ejemplos de identidades federadas. Al iniciar sesión como una identidad federada, su administrador habrá configurado previamente la federación de identidades mediante roles de IAM. Cuando accedes AWS mediante la federación, estás asumiendo un rol de forma indirecta.

Según el tipo de usuario que sea, puede iniciar sesión en el portal AWS Management Console o en el de AWS acceso. Para obtener más información sobre cómo iniciar sesión AWS, consulte [Cómo](https://docs.aws.amazon.com/signin/latest/userguide/how-to-sign-in.html) [iniciar sesión Cuenta de AWS en su](https://docs.aws.amazon.com/signin/latest/userguide/how-to-sign-in.html) Guía del AWS Sign-In usuario.

Si accede AWS mediante programación, AWS proporciona un kit de desarrollo de software (SDK) y una interfaz de línea de comandos (CLI) para firmar criptográficamente sus solicitudes con sus credenciales. Si no utilizas AWS herramientas, debes firmar las solicitudes tú mismo. Para obtener más información sobre cómo usar el método recomendado para firmar las solicitudes usted mismo, consulte [Firmar las solicitudes de la AWS API](https://docs.aws.amazon.com/IAM/latest/UserGuide/reference_aws-signing.html) en la Guía del usuario de IAM.

Independientemente del método de autenticación que use, es posible que deba proporcionar información de seguridad adicional. Por ejemplo, le AWS recomienda que utilice la autenticación multifactor (MFA) para aumentar la seguridad de su cuenta. Para obtener más información, consulte [Autenticación multifactor](https://docs.aws.amazon.com/singlesignon/latest/userguide/enable-mfa.html) en la Guía del usuario de AWS IAM Identity Center y [Uso de la](https://docs.aws.amazon.com/IAM/latest/UserGuide/id_credentials_mfa.html) [autenticación multifactor \(MFA\) en AWS](https://docs.aws.amazon.com/IAM/latest/UserGuide/id_credentials_mfa.html)en la Guía del usuario de IAM.

#### Cuenta de AWS usuario root

Al crear una Cuenta de AWS, comienza con una identidad de inicio de sesión que tiene acceso completo a todos Servicios de AWS los recursos de la cuenta. Esta identidad se denomina usuario Cuenta de AWS raíz y se accede a ella iniciando sesión con la dirección de correo electrónico y la contraseña que utilizaste para crear la cuenta. Recomendamos encarecidamente que no utilice el usuario raíz para sus tareas diarias. Proteja las credenciales del usuario raíz y utilícelas solo para las tareas que solo el usuario raíz pueda realizar. Para ver la lista completa de las tareas que requieren que inicie sesión como usuario raíz, consulte [Tareas que requieren credenciales de usuario raíz](https://docs.aws.amazon.com/IAM/latest/UserGuide/root-user-tasks.html) en la Guía del usuario de IAM.

#### Identidad federada

Como práctica recomendada, exija a los usuarios humanos, incluidos los que requieren acceso de administrador, que utilicen la federación con un proveedor de identidades para acceder Servicios de AWS mediante credenciales temporales.

Una identidad federada es un usuario del directorio de usuarios de su empresa, un proveedor de identidades web AWS Directory Service, el directorio del Centro de Identidad o cualquier usuario al que acceda Servicios de AWS mediante las credenciales proporcionadas a través de una fuente de identidad. Cuando las identidades federadas acceden Cuentas de AWS, asumen funciones y las funciones proporcionan credenciales temporales.

Para una administración de acceso centralizada, le recomendamos que utilice AWS IAM Identity Center. Puede crear usuarios y grupos en el Centro de identidades de IAM, o puede conectarse y sincronizarse con un conjunto de usuarios y grupos de su propia fuente de identidad para usarlos en todas sus Cuentas de AWS aplicaciones. Para obtener más información, consulte [¿Qué es el Centro](https://docs.aws.amazon.com/singlesignon/latest/userguide/what-is.html)  [de identidades de IAM?](https://docs.aws.amazon.com/singlesignon/latest/userguide/what-is.html) en la Guía del usuario de AWS IAM Identity Center .

#### Usuarios y grupos de IAM

Un [usuario de IAM](https://docs.aws.amazon.com/IAM/latest/UserGuide/id_users.html) es una identidad propia Cuenta de AWS que tiene permisos específicos para una sola persona o aplicación. Siempre que sea posible, recomendamos emplear credenciales temporales, en lugar de crear usuarios de IAM que tengan credenciales de larga duración como contraseñas y claves de acceso. No obstante, si tiene casos de uso específicos que requieran credenciales de larga duración con usuarios de IAM, recomendamos rotar las claves de acceso. Para más información, consulte [Rotar las claves de acceso periódicamente para casos de uso que](https://docs.aws.amazon.com/IAM/latest/UserGuide/best-practices.html#rotate-credentials)  [requieran credenciales de larga duración](https://docs.aws.amazon.com/IAM/latest/UserGuide/best-practices.html#rotate-credentials) en la Guía del usuario de IAM.

Un [grupo de IAM](https://docs.aws.amazon.com/IAM/latest/UserGuide/id_groups.html) es una identidad que especifica un conjunto de usuarios de IAM. No puede iniciar sesión como grupo. Puede usar los grupos para especificar permisos para varios usuarios a la vez. Los grupos facilitan la administración de los permisos de grandes conjuntos de usuarios. Por ejemplo, podría tener un grupo cuyo nombre fuese IAMAdmins y conceder permisos a dicho grupo para administrar los recursos de IAM.

Los usuarios son diferentes de los roles. Un usuario se asocia exclusivamente a una persona o aplicación, pero la intención es que cualquier usuario pueda asumir un rol que necesite. Los usuarios tienen credenciales permanentes a largo plazo y los roles proporcionan credenciales temporales. Para más información, consulte [Cuándo crear un usuario de IAM \(en lugar de un rol\)](https://docs.aws.amazon.com/IAM/latest/UserGuide/id.html#id_which-to-choose) en la Guía del usuario de IAM.

#### Roles de IAM

Un [rol de IAM](https://docs.aws.amazon.com/IAM/latest/UserGuide/id_roles.html) es una identidad dentro de usted Cuenta de AWS que tiene permisos específicos. Es similar a un usuario de IAM, pero no está asociado a una determinada persona. Puede asumir temporalmente una función de IAM en el AWS Management Console [cambiando](https://docs.aws.amazon.com/IAM/latest/UserGuide/id_roles_use_switch-role-console.html) de función. Puede asumir un rol llamando a una operación de AWS API AWS CLI o utilizando una URL personalizada. Para más información sobre los métodos para el uso de roles, consulte [Uso de roles de IAM](https://docs.aws.amazon.com/IAM/latest/UserGuide/id_roles_use.html) en la Guía del usuario de IAM.

Los roles de IAM con credenciales temporales son útiles en las siguientes situaciones:

- Acceso de usuario federado: para asignar permisos a una identidad federada, puede crear un rol y definir sus permisos. Cuando se autentica una identidad federada, se asocia la identidad al rol y se le conceden los permisos define el rol. Para obtener información acerca de roles para federación, consulte [Creación de un rol para un proveedor de identidades de terceros](https://docs.aws.amazon.com/IAM/latest/UserGuide/id_roles_create_for-idp.html) en la Guía del usuario de IAM. Si utiliza IAM Identity Center, debe configurar un conjunto de permisos. IAM Identity Center correlaciona el conjunto de permisos con un rol en IAM para controlar a qué pueden acceder las identidades después de autenticarse. Para obtener información acerca de los conjuntos de permisos, consulte [Conjuntos de permisos](https://docs.aws.amazon.com/singlesignon/latest/userguide/permissionsetsconcept.html) en la Guía del usuario de AWS IAM Identity Center .
- Permisos de usuario de IAM temporales: un usuario de IAM puede asumir un rol de IAM para recibir temporalmente permisos distintos que le permitan realizar una tarea concreta.
- Acceso entre cuentas: puede utilizar un rol de IAM para permitir que alguien (una entidad principal de confianza) de otra cuenta acceda a los recursos de la cuenta. Los roles son la forma principal de conceder acceso entre cuentas. Sin embargo, con algunas Servicios de AWS, puedes adjuntar una política directamente a un recurso (en lugar de usar un rol como proxy). Para conocer la diferencia entre las funciones y las políticas basadas en recursos para el acceso entre cuentas, consulte el tema sobre el acceso a los [recursos entre cuentas en IAM en la Guía del usuario de](https://docs.aws.amazon.com/IAM/latest/UserGuide/access_policies-cross-account-resource-access.html) [IAM](https://docs.aws.amazon.com/IAM/latest/UserGuide/access_policies-cross-account-resource-access.html).
- Acceso entre servicios: algunos utilizan funciones en otros. Servicios de AWS Servicios de AWS Por ejemplo, cuando realiza una llamada en un servicio, es común que ese servicio ejecute aplicaciones en Amazon EC2 o almacene objetos en Amazon S3. Es posible que un servicio haga esto usando los permisos de la entidad principal, usando un rol de servicio o usando un rol vinculado al servicio.
	- Sesiones de acceso directo (FAS): cuando utilizas un usuario o un rol de IAM para realizar acciones en ellas AWS, se te considera director. Cuando utiliza algunos servicios, es posible que realice una acción que desencadene otra acción en un servicio diferente. El FAS utiliza los

permisos del principal que llama Servicio de AWS y los solicita Servicio de AWS para realizar solicitudes a los servicios descendentes. Las solicitudes de FAS solo se realizan cuando un servicio recibe una solicitud que requiere interacciones con otros Servicios de AWS recursos para completarse. En este caso, debe tener permisos para realizar ambas acciones. Para obtener información sobre las políticas a la hora de realizar solicitudes de FAS, consulte [Reenviar sesiones de acceso.](https://docs.aws.amazon.com/IAM/latest/UserGuide/access_forward_access_sessions.html)

- Rol de servicio: un rol de servicio es un [rol de IAM](https://docs.aws.amazon.com/IAM/latest/UserGuide/id_roles.html) que adopta un servicio para realizar acciones en su nombre. Un administrador de IAM puede crear, modificar y eliminar un rol de servicio desde IAM. Para obtener más información, consulte [Creación de un rol para delegar permisos a](https://docs.aws.amazon.com/IAM/latest/UserGuide/id_roles_create_for-service.html)  [un Servicio de AWS](https://docs.aws.amazon.com/IAM/latest/UserGuide/id_roles_create_for-service.html) en la Guía del usuario de IAM.
- Función vinculada al servicio: una función vinculada a un servicio es un tipo de función de servicio que está vinculada a un. Servicio de AWS El servicio puede asumir el rol para realizar una acción en su nombre. Los roles vinculados al servicio aparecen en usted Cuenta de AWS y son propiedad del servicio. Un administrador de IAM puede ver, pero no editar, los permisos de los roles vinculados a servicios.
- Aplicaciones que se ejecutan en Amazon EC2: puede usar un rol de IAM para administrar las credenciales temporales de las aplicaciones que se ejecutan en una instancia EC2 y realizan AWS CLI solicitudes a la API. AWS Es preferible hacerlo de este modo a almacenar claves de acceso en la instancia de EC2. Para asignar una AWS función a una instancia EC2 y ponerla a disposición de todas sus aplicaciones, debe crear un perfil de instancia adjunto a la instancia. Un perfil de instancia contiene el rol y permite a los programas que se ejecutan en la instancia de EC2 obtener credenciales temporales. Para más información, consulte [Uso de un rol de IAM para conceder](https://docs.aws.amazon.com/IAM/latest/UserGuide/id_roles_use_switch-role-ec2.html)  [permisos a aplicaciones que se ejecutan en instancias Amazon EC2](https://docs.aws.amazon.com/IAM/latest/UserGuide/id_roles_use_switch-role-ec2.html) en la Guía del usuario de IAM.

Para obtener información sobre el uso de los roles de IAM, consulte [Cuándo crear un rol de IAM \(en](https://docs.aws.amazon.com/IAM/latest/UserGuide/id.html#id_which-to-choose_role)  [lugar de un usuario\)](https://docs.aws.amazon.com/IAM/latest/UserGuide/id.html#id_which-to-choose_role) en la Guía del usuario de IAM.

### <span id="page-131-0"></span>Administración de acceso mediante políticas

El acceso se controla AWS creando políticas y adjuntándolas a AWS identidades o recursos. Una política es un objeto AWS que, cuando se asocia a una identidad o un recurso, define sus permisos. AWS evalúa estas políticas cuando un director (usuario, usuario raíz o sesión de rol) realiza una solicitud. Los permisos en las políticas determinan si la solicitud se permite o se deniega. La mayoría de las políticas se almacenan AWS como documentos JSON. Para obtener más información sobre

Administración de acceso mediante políticas Versión de API 2012-01-25 124

la estructura y el contenido de los documentos de política JSON, consulte [Información general de](https://docs.aws.amazon.com/IAM/latest/UserGuide/access_policies.html#access_policies-json)  [políticas JSON](https://docs.aws.amazon.com/IAM/latest/UserGuide/access_policies.html#access_policies-json) en la Guía del usuario de IAM.

Los administradores pueden usar las políticas de AWS JSON para especificar quién tiene acceso a qué. Es decir, qué entidad principal puede realizar acciones en qué recursos y en qué condiciones.

De forma predeterminada, los usuarios y los roles no tienen permisos. Un administrador de IAM puede crear políticas de IAM para conceder permisos a los usuarios para realizar acciones en los recursos que necesitan. A continuación, el administrador puede añadir las políticas de IAM a roles y los usuarios pueden asumirlos.

Las políticas de IAM definen permisos para una acción independientemente del método que se utilice para realizar la operación. Por ejemplo, suponga que dispone de una política que permite la acción iam:GetRole. Un usuario con esa política puede obtener información sobre el rol de la API AWS Management Console AWS CLI, la o la AWS API.

#### Políticas basadas en identidades

Las políticas basadas en identidad son documentos de políticas de permisos JSON que puede asociar a una identidad, como un usuario de IAM, un grupo de usuarios o un rol. Estas políticas controlan qué acciones pueden realizar los usuarios y los roles, en qué recursos y en qué condiciones. Para obtener más información sobre cómo crear una política basada en identidad, consulte [Creación de políticas de IAM](https://docs.aws.amazon.com/IAM/latest/UserGuide/access_policies_create.html) en la Guía del usuario de IAM.

Las políticas basadas en identidades pueden clasificarse además como políticas insertadas o políticas administradas. Las políticas insertadas se integran directamente en un único usuario, grupo o rol. Las políticas administradas son políticas independientes que puede adjuntar a varios usuarios, grupos y roles de su Cuenta de AWS empresa. Las políticas administradas incluyen políticas AWS administradas y políticas administradas por el cliente. Para más información sobre cómo elegir una política administrada o una política insertada, consulte [Elegir entre políticas administradas y políticas](https://docs.aws.amazon.com/IAM/latest/UserGuide/access_policies_managed-vs-inline.html#choosing-managed-or-inline) [insertadas](https://docs.aws.amazon.com/IAM/latest/UserGuide/access_policies_managed-vs-inline.html#choosing-managed-or-inline) en la Guía del usuario de IAM.

#### Políticas basadas en recursos

Las políticas basadas en recursos son documentos de política JSON que se asocian a un recurso. Ejemplos de políticas basadas en recursos son las políticas de confianza de roles de IAM y las políticas de bucket de Amazon S3. En los servicios que admiten políticas basadas en recursos, los administradores de servicios pueden utilizarlos para controlar el acceso a un recurso específico. Para el recurso al que se asocia la política, la política define qué acciones puede realizar una entidad

principal especificada en ese recurso y en qué condiciones. Debe [especificar una entidad principal](https://docs.aws.amazon.com/IAM/latest/UserGuide/reference_policies_elements_principal.html) en una política en función de recursos. Los principales pueden incluir cuentas, usuarios, roles, usuarios federados o. Servicios de AWS

Las políticas basadas en recursos son políticas insertadas que se encuentran en ese servicio. No puedes usar políticas AWS gestionadas de IAM en una política basada en recursos.

#### Listas de control de acceso (ACL)

Las listas de control de acceso (ACL) controlan qué entidades principales (miembros de cuentas, usuarios o roles) tienen permisos para acceder a un recurso. Las ACL son similares a las políticas basadas en recursos, aunque no utilizan el formato de documento de políticas JSON.

Amazon S3 y Amazon VPC son ejemplos de servicios que admiten las ACL. AWS WAF Para obtener más información sobre las ACL, consulte [Información general de Lista de control de acceso \(ACL\)](https://docs.aws.amazon.com/AmazonS3/latest/dev/acl-overview.html) en la Guía para desarrolladores de Amazon Simple Storage Service.

#### Otros tipos de políticas

AWS admite tipos de políticas adicionales y menos comunes. Estos tipos de políticas pueden establecer el máximo de permisos que los tipos de políticas más frecuentes le conceden.

- Límites de permisos: un límite de permisos es una característica avanzada que le permite establecer los permisos máximos que una política basada en identidad puede conceder a una entidad de IAM (usuario o rol de IAM). Puede establecer un límite de permisos para una entidad. Los permisos resultantes son la intersección de las políticas basadas en la identidad de la entidad y los límites de permisos. Las políticas basadas en recursos que especifiquen el usuario o rol en el campo Principal no estarán restringidas por el límite de permisos. Una denegación explícita en cualquiera de estas políticas anulará el permiso. Para obtener más información sobre los límites de los permisos, consulte [Límites de permisos para las entidades de IAM](https://docs.aws.amazon.com/IAM/latest/UserGuide/access_policies_boundaries.html) en la Guía del usuario de IAM.
- Políticas de control de servicios (SCP): las SCP son políticas de JSON que especifican los permisos máximos para una organización o unidad organizativa (OU). AWS Organizations AWS Organizations es un servicio para agrupar y gestionar de forma centralizada varios de los Cuentas de AWS que son propiedad de su empresa. Si habilita todas las características en una organización, entonces podrá aplicar políticas de control de servicio (SCP) a una o a todas sus cuentas. El SCP limita los permisos de las entidades en las cuentas de los miembros, incluidas las de cada una. Usuario raíz de la cuenta de AWS Para obtener más información acerca de

Organizations y las SCP, consulte [Funcionamiento de las SCP](https://docs.aws.amazon.com/organizations/latest/userguide/orgs_manage_policies_about-scps.html) en la Guía del usuario de AWS Organizations .

• Políticas de sesión: las políticas de sesión son políticas avanzadas que se pasan como parámetro cuando se crea una sesión temporal mediante programación para un rol o un usuario federado. Los permisos de la sesión resultantes son la intersección de las políticas basadas en identidades del rol y las políticas de la sesión. Los permisos también pueden proceder de una política en función de recursos. Una denegación explícita en cualquiera de estas políticas anulará el permiso. Para más información, consulte [Políticas de sesión](https://docs.aws.amazon.com/IAM/latest/UserGuide/access_policies.html#policies_session) en la Guía del usuario de IAM.

#### Varios tipos de políticas

Cuando se aplican varios tipos de políticas a una solicitud, los permisos resultantes son más complicados de entender. Para saber cómo AWS determinar si se debe permitir una solicitud cuando se trata de varios tipos de políticas, consulte la [lógica de evaluación de políticas](https://docs.aws.amazon.com/IAM/latest/UserGuide/reference_policies_evaluation-logic.html) en la Guía del usuario de IAM.

## <span id="page-134-0"></span>Control de acceso

Aunque disponga de credenciales válidas para autenticar las solicitudes, si no tiene permisos, no podrá crear recursos de Amazon SWF ni obtener acceso a ellos. Por ejemplo, debe tener permisos para AWS Lambda invocar los destinos de Amazon Simple Notification Service (Amazon SNS) y Amazon Simple Queue Service (Amazon SQS) asociados a sus reglas de Amazon SWF.

En las secciones siguientes, se describe cómo administrar los permisos de Amazon SWF. Recomendamos que lea primero la información general.

- [Principios básicos](#page-145-0)
- [Políticas de IAM para Amazon SWF](#page-146-0)
- [Ejemplos de políticas de Amazon SWF](#page-148-0)

### <span id="page-134-1"></span>Acciones de política para Amazon SWF

Admite acciones de política singularity subsets states and states states and states states states states states

Los administradores pueden usar las políticas de AWS JSON para especificar quién tiene acceso a qué. Es decir, qué entidad principal puede realizar acciones en qué recursos y en qué condiciones.

El elemento Action de una política JSON describe las acciones que puede utilizar para conceder o denegar el acceso en una política. Las acciones políticas suelen tener el mismo nombre que la operación de AWS API asociada. Hay algunas excepciones, como acciones de solo permiso que no tienen una operación de API coincidente. También hay algunas operaciones que requieren varias acciones en una política. Estas acciones adicionales se denominan acciones dependientes.

Incluya acciones en una política para conceder permisos y así llevar a cabo la operación asociada.

Para ver una lista de las acciones de Amazon SWF, consulte [Recursos definidos por Amazon Simple](https://docs.aws.amazon.com/IAM/latest/UserGuide/list_amazonsimpleworkflowservice.html#amazonsimpleworkflowservice-resources-for-iam-policies)  [Workflow Service](https://docs.aws.amazon.com/IAM/latest/UserGuide/list_amazonsimpleworkflowservice.html#amazonsimpleworkflowservice-resources-for-iam-policies) en la Referencia de autorizaciones de servicio.

Las acciones de políticas de Amazon SWF utilizan el siguiente prefijo antes de la acción:

swf

Para especificar varias acciones en una única instrucción, sepárelas con comas.

```
"Action": [ 
      "swf:action1", 
       "swf:action2" 
 ]
```
Para ver ejemplos de políticas basadas en identidad de Amazon SWF, consulte [Ejemplos de políticas](#page-142-0)  [basadas en identidades de Amazon Simple Workflow Service.](#page-142-0)

### <span id="page-135-0"></span>Recursos de políticas para Amazon SWF

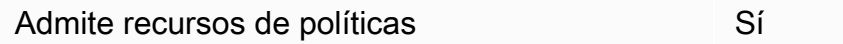

Los administradores pueden usar las políticas de AWS JSON para especificar quién tiene acceso a qué. Es decir, qué entidad principal puede realizar acciones en qué recursos y en qué condiciones.

El elemento Resource de la política JSON especifica el objeto u objetos a los que se aplica la acción. Las instrucciones deben contener un elemento Resource o NotResource. Como práctica recomendada, especifique un recurso utilizando el [Nombre de recurso de Amazon \(ARN\).](https://docs.aws.amazon.com/general/latest/gr/aws-arns-and-namespaces.html) Puede hacerlo para acciones que admitan un tipo de recurso específico, conocido como permisos de nivel de recurso.

Para las acciones que no admiten permisos de nivel de recurso, como las operaciones de descripción, utilice un carácter comodín (\*) para indicar que la instrucción se aplica a todos los recursos.

"Resource": "\*"

Para ver una lista de los tipos de recursos de Amazon SWF y los ARN, consulte [Acciones definidas](https://docs.aws.amazon.com/IAM/latest/UserGuide/list_amazonsimpleworkflowservice.html#amazonsimpleworkflowservice-actions-as-permissions)  [por Amazon Simple Workflow Service](https://docs.aws.amazon.com/IAM/latest/UserGuide/list_amazonsimpleworkflowservice.html#amazonsimpleworkflowservice-actions-as-permissions) en la Referencia de autorizaciones de servicio. Para obtener información sobre las acciones con las que puede especificar el ARN de cada recurso, consulte [Recursos definidos por Amazon Simple Workflow Service.](https://docs.aws.amazon.com/IAM/latest/UserGuide/list_amazonsimpleworkflowservice.html#amazonsimpleworkflowservice-resources-for-iam-policies)

Para ver ejemplos de políticas basadas en identidad de Amazon SWF, consulte [Ejemplos de políticas](#page-142-0)  [basadas en identidades de Amazon Simple Workflow Service.](#page-142-0)

Sí

### <span id="page-136-0"></span>Claves de condición de políticas para Amazon SWF

Admite claves de condición de políticas específicas del servicio

Los administradores pueden usar las políticas de AWS JSON para especificar quién tiene acceso a qué. Es decir, qué entidad principal puede realizar acciones en qué recursos y en qué condiciones.

El elemento Condition (o bloque de Condition) permite especificar condiciones en las que entra en vigor una instrucción. El elemento Condition es opcional. Puede crear expresiones condicionales que utilicen [operadores de condición](https://docs.aws.amazon.com/IAM/latest/UserGuide/reference_policies_elements_condition_operators.html), tales como igual o menor que, para que la condición de la política coincida con los valores de la solicitud.

Si especifica varios elementos de Condition en una instrucción o varias claves en un único elemento de Condition, AWS las evalúa mediante una operación AND lógica. Si especifica varios valores para una única clave de condición, AWS evalúa la condición mediante una OR operación lógica. Se deben cumplir todas las condiciones antes de que se concedan los permisos de la instrucción.

También puede utilizar variables de marcador de posición al especificar condiciones. Por ejemplo, puede conceder un permiso de usuario de IAM para acceder a un recurso solo si está etiquetado con su nombre de usuario de IAM. Para más información, consulte [Elementos de la política de IAM:](https://docs.aws.amazon.com/IAM/latest/UserGuide/reference_policies_variables.html)  [variables y etiquetas](https://docs.aws.amazon.com/IAM/latest/UserGuide/reference_policies_variables.html) en la Guía del usuario de IAM.

AWS admite claves de condición globales y claves de condición específicas del servicio. Para ver todas las claves de condición AWS globales, consulte las claves de [contexto de condición AWS](https://docs.aws.amazon.com/IAM/latest/UserGuide/reference_policies_condition-keys.html)  [globales en la Guía](https://docs.aws.amazon.com/IAM/latest/UserGuide/reference_policies_condition-keys.html) del usuario de IAM.

Para obtener una lista de las claves de condición de Amazon SWF, consulte [Claves de condición de](https://docs.aws.amazon.com/IAM/latest/UserGuide/list_amazonsimpleworkflowservice.html#amazonsimpleworkflowservice-policy-keys) [Amazon Simple Workflow Service](https://docs.aws.amazon.com/IAM/latest/UserGuide/list_amazonsimpleworkflowservice.html#amazonsimpleworkflowservice-policy-keys) en la Referencia de autorizaciones de servicio. Para obtener más información acerca de las acciones y los recursos con los que puede utilizar una clave de condición, consulte [Recursos definidos por Amazon Simple Workflow Service.](https://docs.aws.amazon.com/IAM/latest/UserGuide/list_amazonsimpleworkflowservice.html#amazonsimpleworkflowservice-resources-for-iam-policies)

Para ver ejemplos de políticas basadas en identidad de Amazon SWF, consulte [Ejemplos de políticas](#page-142-0)  [basadas en identidades de Amazon Simple Workflow Service.](#page-142-0)

### <span id="page-137-0"></span>ACL en Amazon SWF

Admite las ACL No

Las listas de control de acceso (ACL) controlan qué entidades principales (miembros de cuentas, usuarios o roles) tienen permisos para acceder a un recurso. Las ACL son similares a las políticas basadas en recursos, aunque no utilizan el formato de documento de políticas JSON.

### <span id="page-137-1"></span>ABAC con Amazon SWF

Admite ABAC (etiquetas en las políticas) Parcial

El control de acceso basado en atributos (ABAC) es una estrategia de autorización que define permisos en función de atributos. En AWS, estos atributos se denominan etiquetas. Puede adjuntar etiquetas a las entidades de IAM (usuarios o roles) y a muchos AWS recursos. El etiquetado de entidades y recursos es el primer paso de ABAC. A continuación, designa las políticas de ABAC para permitir operaciones cuando la etiqueta de la entidad principal coincida con la etiqueta del recurso al que se intenta acceder.

ABAC es útil en entornos que crecen con rapidez y ayuda en situaciones en las que la administración de las políticas resulta engorrosa.

Para controlar el acceso en función de etiquetas, debe proporcionar información de las etiquetas en el [elemento de condición](https://docs.aws.amazon.com/IAM/latest/UserGuide/reference_policies_elements_condition.html) de una política utilizando las claves de condición aws:ResourceTag/*key-name*, aws:RequestTag/*key-name* o aws:TagKeys.

Si un servicio admite las tres claves de condición para cada tipo de recurso, el valor es Sí para el servicio. Si un servicio admite las tres claves de condición solo para algunos tipos de recursos, el valor es Parcial.

Para obtener más información sobre ABAC, consulte [¿Qué es ABAC?](https://docs.aws.amazon.com/IAM/latest/UserGuide/introduction_attribute-based-access-control.html) en la Guía del usuario de IAM. Para ver un tutorial con los pasos para configurar ABAC, consulte [Uso del control de acceso basado](https://docs.aws.amazon.com/IAM/latest/UserGuide/tutorial_attribute-based-access-control.html) [en atributos \(ABAC\)](https://docs.aws.amazon.com/IAM/latest/UserGuide/tutorial_attribute-based-access-control.html) en la Guía del usuario de IAM.

### <span id="page-138-0"></span>Uso de credenciales temporales con Amazon SWF

Compatible con el uso de credenciales temporales

Sí

Algunas Servicios de AWS no funcionan cuando inicias sesión con credenciales temporales. Para obtener información adicional, incluidas las que Servicios de AWS funcionan con credenciales temporales, consulta Cómo [Servicios de AWS funcionan con IAM](https://docs.aws.amazon.com/IAM/latest/UserGuide/reference_aws-services-that-work-with-iam.html) en la Guía del usuario de IAM.

Utiliza credenciales temporales si inicia sesión en ellas AWS Management Console mediante cualquier método excepto un nombre de usuario y una contraseña. Por ejemplo, cuando accedes AWS mediante el enlace de inicio de sesión único (SSO) de tu empresa, ese proceso crea automáticamente credenciales temporales. También crea credenciales temporales de forma automática cuando inicia sesión en la consola como usuario y luego cambia de rol. Para más información sobre el cambio de roles, consulte [Cambio a un rol \(consola\)](https://docs.aws.amazon.com/IAM/latest/UserGuide/id_roles_use_switch-role-console.html) en la Guía del usuario de IAM.

Puedes crear credenciales temporales manualmente mediante la AWS CLI API o. AWS A continuación, puede utilizar esas credenciales temporales para acceder AWS. AWS recomienda generar credenciales temporales de forma dinámica en lugar de utilizar claves de acceso a largo plazo. Para más información, consulte [Credenciales de seguridad temporales en IAM](https://docs.aws.amazon.com/IAM/latest/UserGuide/id_credentials_temp.html).

### <span id="page-138-1"></span>Permisos de entidades principales entre servicios para Amazon SWF

Admite Forward access sessions (FAS) Sí

Cuando utilizas un usuario o un rol de IAM para realizar acciones en AWSél, se te considera director. Cuando utiliza algunos servicios, es posible que realice una acción que desencadene otra acción

en un servicio diferente. FAS utiliza los permisos del principal que llama y los que solicita Servicio de AWS para realizar solicitudes a los servicios descendentes. Servicio de AWS Las solicitudes de FAS solo se realizan cuando un servicio recibe una solicitud que requiere interacciones con otros Servicios de AWS recursos para completarse. En este caso, debe tener permisos para realizar ambas acciones. Para obtener información sobre las políticas a la hora de realizar solicitudes de FAS, consulte [Reenviar sesiones de acceso.](https://docs.aws.amazon.com/IAM/latest/UserGuide/access_forward_access_sessions.html)

### <span id="page-139-0"></span>Roles de servicio para Amazon SWF

Compatible con roles de servicio Sí

Un rol de servicio es un [rol de IAM](https://docs.aws.amazon.com/IAM/latest/UserGuide/id_roles.html) que asume un servicio para realizar acciones en su nombre. Un administrador de IAM puede crear, modificar y eliminar un rol de servicio desde IAM. Para obtener más información, consulte [Creación de un rol para delegar permisos a un Servicio de AWS](https://docs.aws.amazon.com/IAM/latest/UserGuide/id_roles_create_for-service.html) en la Guía del usuario de IAM.

#### **A** Warning

Cambiar los permisos de un rol de servicio podría interrumpir la funcionalidad de Amazon SWF. Edite los roles de servicio solo cuando Amazon SWF proporcione orientación para hacerlo.

### <span id="page-139-1"></span>Roles vinculados a servicios para Amazon SWF

Compatible con roles vinculados al servicio No

Un rol vinculado a un servicio es un tipo de rol de servicio que está vinculado a un. Servicio de AWS El servicio puede asumir el rol para realizar una acción en su nombre. Los roles vinculados al servicio aparecen en usted Cuenta de AWS y son propiedad del servicio. Un administrador de IAM puede ver, pero no editar, los permisos de los roles vinculados a servicios.

Para más información sobre cómo crear o administrar roles vinculados a servicios, consulte [Servicios](https://docs.aws.amazon.com/IAM/latest/UserGuide/reference_aws-services-that-work-with-iam.html)  [de AWS que funcionan con IAM.](https://docs.aws.amazon.com/IAM/latest/UserGuide/reference_aws-services-that-work-with-iam.html) Busque un servicio en la tabla que incluya Yes en la columna Rol vinculado a un servicio. Seleccione el vínculo Sí para ver la documentación acerca del rol vinculado a servicios para ese servicio.

## <span id="page-140-0"></span>Políticas de Amazon SWF basadas en identidades

Compatibilidad con las políticas basadas en identidad Sí

Las políticas basadas en identidad son documentos de políticas de permisos JSON que puede asociar a una identidad, como un usuario de IAM, un grupo de usuarios o un rol. Estas políticas controlan qué acciones pueden realizar los usuarios y los roles, en qué recursos y en qué condiciones. Para obtener más información sobre cómo crear una política basada en identidad, consulte [Creación de políticas de IAM](https://docs.aws.amazon.com/IAM/latest/UserGuide/access_policies_create.html) en la Guía del usuario de IAM.

Con las políticas basadas en identidades de IAM, puede especificar las acciones y los recursos permitidos o denegados, así como las condiciones en las que se permiten o deniegan las acciones. No es posible especificar la entidad principal en una política basada en identidad porque se aplica al usuario o rol al que está adjunto. Para más información sobre los elementos que puede utilizar en una política de JSON, consulte [Referencia de los elementos de las políticas de JSON de IAM](https://docs.aws.amazon.com/IAM/latest/UserGuide/reference_policies_elements.html) en la Guía del usuario de IAM.

#### Ejemplos de políticas basadas en identidades para Amazon SWF

Para ver ejemplos de políticas basadas en identidad de Amazon SWF, consulte [Ejemplos de políticas](#page-142-0)  [basadas en identidades de Amazon Simple Workflow Service.](#page-142-0)

### <span id="page-140-1"></span>Políticas basadas en recursos de Amazon SWF

Compatibilidad con las políticas basadas en recursos No

Las políticas basadas en recursos son documentos de política JSON que se asocian a un recurso. Ejemplos de políticas basadas en recursos son las políticas de confianza de roles de IAM y las políticas de bucket de Amazon S3. En los servicios que admiten políticas basadas en recursos, los administradores de servicios pueden utilizarlos para controlar el acceso a un recurso específico. Para el recurso al que se asocia la política, la política define qué acciones puede realizar una entidad principal especificada en ese recurso y en qué condiciones. Debe [especificar una entidad principal](https://docs.aws.amazon.com/IAM/latest/UserGuide/reference_policies_elements_principal.html) en una política en función de recursos. Los principales pueden incluir cuentas, usuarios, roles, usuarios federados o. Servicios de AWS

Para habilitar el acceso entre cuentas, puede especificar toda una cuenta o entidades de IAM de otra cuenta como la entidad principal de una política en función de recursos. Añadir a una política en función de recursos una entidad principal entre cuentas es solo una parte del establecimiento de una relación de confianza. Cuando el principal y el recurso son diferentes Cuentas de AWS, el administrador de IAM de la cuenta de confianza también debe conceder a la entidad principal (usuario o rol) permiso para acceder al recurso. Para conceder el permiso, adjunte la entidad a una política basada en identidad. Sin embargo, si la política en función de recursos concede el acceso a una entidad principal de la misma cuenta, no es necesaria una política basada en identidad adicional. Para obtener más información, consulte el tema [Acceso a recursos entre cuentas en IAM en](https://docs.aws.amazon.com/IAM/latest/UserGuide/access_policies-cross-account-resource-access.html) la Guía del usuario de IAM.

## <span id="page-141-0"></span>Cómo funciona Amazon Simple Workflow Service con IAM

Antes de utilizar IAM para administrar el acceso a Amazon SWF, obtenga información sobre qué características de IAM se encuentran disponibles en Amazon SWF.

Características de IAM que puede utilizar con Amazon Simple Workflow Service

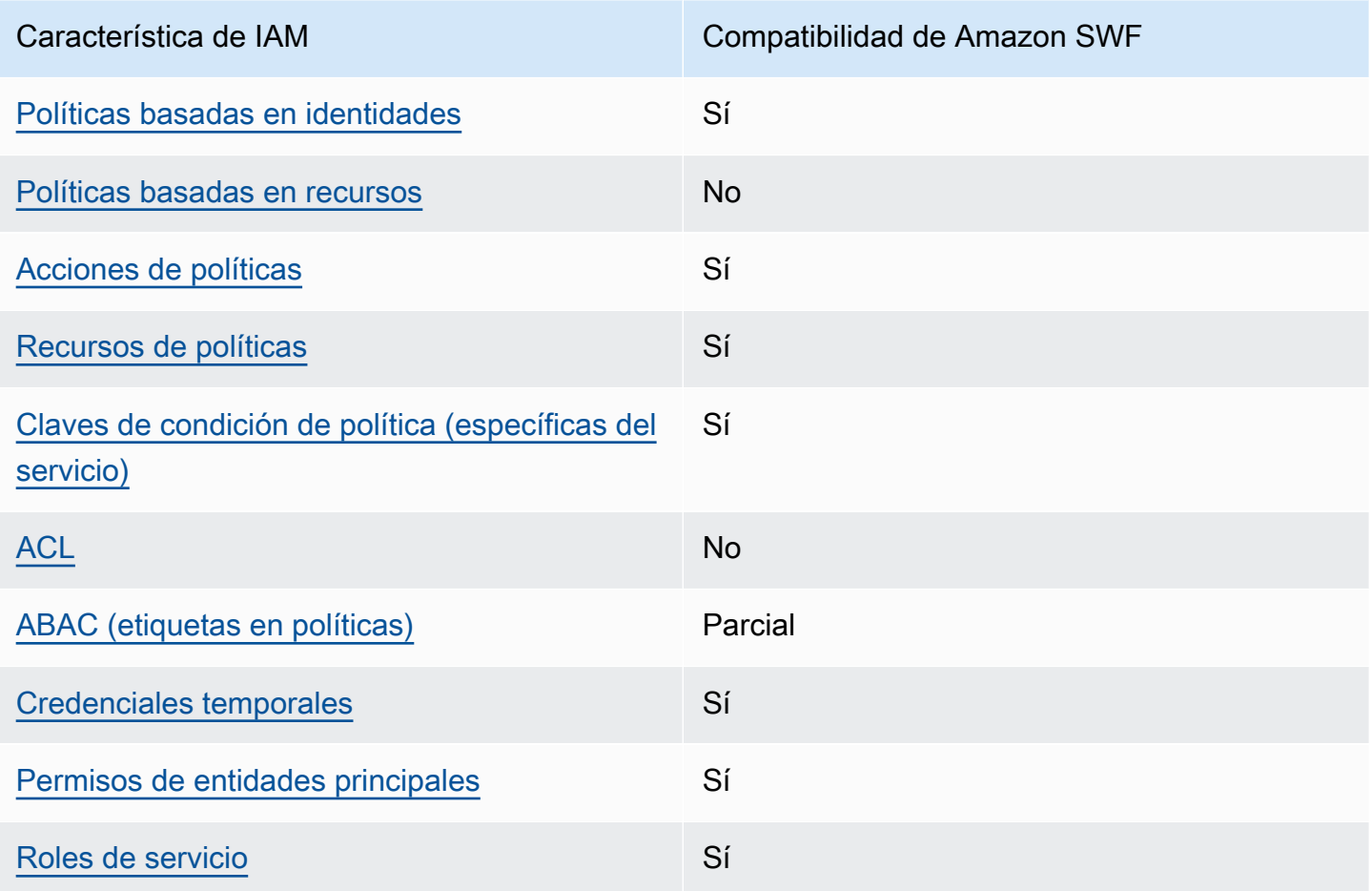

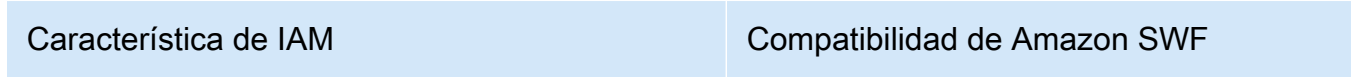

[Roles vinculados al servicio](#page-139-1) e contra e contra No

Para obtener una visión general de cómo funcionan Amazon SWF y otros AWS servicios con la mayoría de las funciones de IAM, consulte los [AWS servicios que funcionan con IAM en la Guía del](https://docs.aws.amazon.com/IAM/latest/UserGuide/reference_aws-services-that-work-with-iam.html) [usuario de IAM.](https://docs.aws.amazon.com/IAM/latest/UserGuide/reference_aws-services-that-work-with-iam.html)

# <span id="page-142-0"></span>Ejemplos de políticas basadas en identidades de Amazon Simple Workflow Service

De forma predeterminada, los usuarios y roles no tienen permiso para crear ni modificar los recursos de Amazon SWF. Tampoco pueden realizar tareas mediante la AWS Management Console, AWS Command Line Interface (AWS CLI) o la API. AWS Un administrador de IAM puede crear políticas de IAM para conceder permisos a los usuarios para realizar acciones en los recursos que necesitan. A continuación, el administrador puede añadir las políticas de IAM a roles y los usuarios pueden asumirlos.

Para obtener información acerca de cómo crear una política basada en identidades de IAM mediante el uso de estos documentos de políticas JSON de ejemplo, consulte [Creación de políticas de IAM](https://docs.aws.amazon.com/IAM/latest/UserGuide/access_policies_create-console.html) en la Guía del usuario de IAM.

Para obtener más información sobre las acciones y los tipos de recursos definidos por Amazon SWF, incluido el formato de los ARN para cada uno de los tipos de recursos, consulte [Acciones, recursos](https://docs.aws.amazon.com/IAM/latest/UserGuide/list_amazonsimpleworkflowservice.html) [y claves de condición de Amazon Simple Workflow Service](https://docs.aws.amazon.com/IAM/latest/UserGuide/list_amazonsimpleworkflowservice.html) en la Referencia de autorizaciones de servicio.

#### Temas

- [Prácticas recomendadas sobre las políticas](#page-142-1)
- [Uso de la consola de Amazon SWF](#page-144-0)
- [Cómo permitir a los usuarios consultar sus propios permisos](#page-144-1)

### <span id="page-142-1"></span>Prácticas recomendadas sobre las políticas

Las políticas basadas en identidades determinan si alguien puede crear, eliminar o acceder a los recursos de Amazon SWF de la cuenta. Estas acciones pueden generar costos adicionales para su Cuenta de AWS. Siga estas directrices y recomendaciones al crear o editar políticas basadas en identidades:

- Comience con las políticas AWS administradas y avance hacia los permisos con privilegios mínimos: para empezar a conceder permisos a sus usuarios y cargas de trabajo, utilice las políticas AWS administradas que otorgan permisos para muchos casos de uso comunes. Están disponibles en su. Cuenta de AWS Le recomendamos que reduzca aún más los permisos definiendo políticas administradas por el AWS cliente que sean específicas para sus casos de uso. Con el fin de obtener más información, consulte las [políticas administradas por AWS](https://docs.aws.amazon.com/IAM/latest/UserGuide/access_policies_managed-vs-inline.html#aws-managed-policies) o las [políticas](https://docs.aws.amazon.com/IAM/latest/UserGuide/access_policies_job-functions.html) [administradas por AWS para funciones de trabajo](https://docs.aws.amazon.com/IAM/latest/UserGuide/access_policies_job-functions.html) en la Guía de usuario de IAM.
- Aplique permisos de privilegio mínimo: cuando establezca permisos con políticas de IAM, conceda solo los permisos necesarios para realizar una tarea. Para ello, debe definir las acciones que se pueden llevar a cabo en determinados recursos en condiciones específicas, también conocidos como permisos de privilegios mínimos. Con el fin de obtener más información sobre el uso de IAM para aplicar permisos, consulte [Políticas y permisos en IAM](https://docs.aws.amazon.com/IAM/latest/UserGuide/access_policies.html) en la Guía del usuario de IAM.
- Utilice condiciones en las políticas de IAM para restringir aún más el acceso: puede agregar una condición a sus políticas para limitar el acceso a las acciones y los recursos. Por ejemplo, puede escribir una condición de políticas para especificar que todas las solicitudes deben enviarse utilizando SSL. También puedes usar condiciones para conceder el acceso a las acciones del servicio si se utilizan a través de una acción específica Servicio de AWS, por ejemplo AWS CloudFormation. Para obtener más información, consulte [Elementos de la política de JSON de](https://docs.aws.amazon.com/IAM/latest/UserGuide/reference_policies_elements_condition.html) [IAM: Condición](https://docs.aws.amazon.com/IAM/latest/UserGuide/reference_policies_elements_condition.html) en la Guía del usuario de IAM.
- Utilice el analizador de acceso de IAM para validar las políticas de IAM con el fin de garantizar la seguridad y funcionalidad de los permisos: el analizador de acceso de IAM valida políticas nuevas y existentes para que respeten el lenguaje (JSON) de las políticas de IAM y las prácticas recomendadas de IAM. El analizador de acceso de IAM proporciona más de 100 verificaciones de políticas y recomendaciones procesables para ayudar a crear políticas seguras y funcionales. Para más información, consulte [Política de validación de Analizador de acceso de IAM](https://docs.aws.amazon.com/IAM/latest/UserGuide/access-analyzer-policy-validation.html) en la Guía de usuario de IAM.
- Requerir autenticación multifactor (MFA): si tiene un escenario que requiere usuarios de IAM o un usuario raíz en Cuenta de AWS su cuenta, active la MFA para mayor seguridad. Para solicitar la MFA cuando se invocan las operaciones de la API, agregue las condiciones de la MFA a sus políticas. Para más información, consulte [Configuración del acceso a una API protegido por MFA](https://docs.aws.amazon.com/IAM/latest/UserGuide/id_credentials_mfa_configure-api-require.html) en la Guía de usuario de IAM.
Para obtener más información sobre las prácticas recomendadas de IAM, consulte las [Prácticas](https://docs.aws.amazon.com/IAM/latest/UserGuide/best-practices.html)  [recomendadas de seguridad en IAM](https://docs.aws.amazon.com/IAM/latest/UserGuide/best-practices.html) en la Guía del usuario de IAM.

### Uso de la consola de Amazon SWF

Para acceder a la consola de Amazon Simple Workflow Service, debe tener un conjunto mínimo de permisos. Estos permisos deben permitirle enumerar y ver detalles sobre los recursos de Amazon SWF que tiene. Cuenta de AWS Si crea una política basada en identidades que sea más restrictiva que el mínimo de permisos necesarios, la consola no funcionará del modo esperado para las entidades (usuarios o roles) que tengan esa política.

No necesita conceder permisos mínimos de consola a los usuarios que solo realizan llamadas a la API AWS CLI o a la AWS API. En su lugar, permite acceso únicamente a las acciones que coincidan con la operación de API que intentan realizar.

Para garantizar que los usuarios y los roles puedan seguir utilizando la consola de Amazon SWF, adjunte también la política gestionada *ReadOnly* AWS o Amazon *ConsoleAccess* SWF a las entidades. Para más información, consulte [Adición de permisos a un usuario](https://docs.aws.amazon.com/IAM/latest/UserGuide/id_users_change-permissions.html#users_change_permissions-add-console) en la Guía del usuario de IAM:

Cómo permitir a los usuarios consultar sus propios permisos

En este ejemplo, se muestra cómo podría crear una política que permita a los usuarios de IAM ver las políticas administradas e insertadas que se asocian a la identidad de sus usuarios. Esta política incluye permisos para completar esta acción en la consola o mediante programación mediante la API o. AWS CLI AWS

```
{ 
     "Version": "2012-10-17", 
     "Statement": [ 
\overline{\mathcal{L}} "Sid": "ViewOwnUserInfo", 
               "Effect": "Allow", 
               "Action": [ 
                   "iam:GetUserPolicy", 
                   "iam:ListGroupsForUser", 
                   "iam:ListAttachedUserPolicies", 
                   "iam:ListUserPolicies", 
                   "iam:GetUser" 
               ], 
               "Resource": ["arn:aws:iam::*:user/${aws:username}"]
```

```
 }, 
          { 
               "Sid": "NavigateInConsole", 
               "Effect": "Allow", 
               "Action": [ 
                    "iam:GetGroupPolicy", 
                   "iam:GetPolicyVersion", 
                   "iam:GetPolicy", 
                   "iam:ListAttachedGroupPolicies", 
                   "iam:ListGroupPolicies", 
                   "iam:ListPolicyVersions", 
                   "iam:ListPolicies", 
                   "iam:ListUsers" 
               ], 
               "Resource": "*" 
          } 
     ]
}
```
# Principios básicos

El control de acceso de Amazon SWF se basa principalmente en dos tipos de permisos:

• Permisos en el nivel de recursos: los recursos de Amazon SWF a los que puede obtener acceso un usuario.

Solo puede expresar los permisos a nivel de recursos para los dominios.

• Permisos en el nivel de API: las acciones de Amazon SWF a las que puede llamar un usuario.

El enfoque más sencillo consiste en conceder acceso total a la cuenta (llamar a cualquier acción de Amazon SWF en cualquier dominio) o denegar el acceso por completo. Sin embargo, IAM admite un método de control de acceso más preciso que suele ser más útil. Por ejemplo, puede:

- Permitir que el usuario llame a cualquier acción de Amazon SWF sin restricciones, pero solo en un dominio determinado. Puede utilizar una política de este tipo para permitir que aplicaciones de flujo de trabajo que están en desarrollo utilicen cualquier acción, pero solo un dominio de "entorno de prueba".
- Permitir que el usuario acceda a cualquier dominio, pero limitar la forma en que usa la API. Puede utilizar una política de este tipo para permitir que una aplicación de "auditoría" llame a la API en cualquier dominio, pero acceso de solo lectura.

• Permitir que el usuario llame solo a un conjunto limitado de acciones en ciertos dominios. Puede utilizar una política de este tipo para permitir que un iniciador de flujo de trabajo solo llame a la acción StartWorkflowExecution en un determinado dominio.

El control de acceso de Amazon SWF se basa en los siguientes principios:

- Las decisiones de control de acceso se basan solo en políticas de IAM; todas las operaciones de manipulación y auditoría de la política se realizan por medio de IAM.
- El modelo de control de acceso usa una deny-by-default política; se deniega cualquier acceso que no esté explícitamente permitido.
- Para controlar el acceso a los recursos de Amazon SWF, asocie políticas de IAM adecuadas a los actores del flujo de trabajo.
- Solo se pueden expresar permisos a nivel de recursos para los dominios.
- Puede limitar aún más el uso de ciertas acciones aplicando condiciones a uno o más parámetros.
- Si concedes permiso de uso [RespondDecisionTaskCompleted](https://docs.aws.amazon.com/amazonswf/latest/apireference/API_RespondDecisionTaskCompleted.html), puedes expresar los permisos para la lista de decisiones incluidas en esa acción.

Cada decisión tiene uno o más parámetros, como una llamada a la API normal. Para permitir que las políticas sean lo más fáciles de leer posible, puede expresar permisos a nivel de decisiones como si fueran llamadas a la API reales, lo que incluye la aplicación de condiciones a ciertos parámetros. Estos tipos de permisos se llaman permisos pseudo API.

Para obtener un resumen de qué parámetros de la API normal y la pseudo API se pueden limitar con estas condiciones, consulte [Resumen de las API](#page-155-0).

## Políticas de IAM para Amazon SWF

Una política de IAM comprende uno o varios elementos Statement, cada uno de los cuales consta de un conjunto de elementos que define la política. Para obtener una lista completa de los elementos y un análisis general acerca de cómo crear políticas, consulte [El lenguaje de la política de acceso.](https://docs.aws.amazon.com/IAM/latest/UserGuide/AccessPolicyLanguage.html) El control de acceso a Amazon SWF se basa en los siguientes elementos:

### Efecto

(Obligatorio) El efecto de la instrucción: deny o allow.

### **a** Note

Debe permitir el acceso de forma explícita. IAM deniega el acceso de forma predeterminada.

### Recurso

(Obligatorio) El recurso (una entidad de un AWS servicio con la que el usuario puede interactuar) al que se aplica la declaración.

Solo puede expresar los permisos a nivel de recursos para los dominios. Por ejemplo, una política puede permitir acceder solo a determinados dominios en su cuenta. *Para expresar los permisos de un dominio, Resource configúrelo en el Amazon Resource Name (ARN) del dominio, que tiene el formato «arn:aws:swf: Region: AccountID: /domain/». DomainName Región* es la AWS región, *AccountID* es el ID de la cuenta sin guiones *DomainName*y es el nombre de dominio.

### Acción

(Obligatorio) La acción a la que se aplica la instrucción, a la que hace referencia con el siguiente formato: *serviceId*:*action*. Para Amazon SWF, defina *serviceID* en swf. Por ejemplo, swf:StartWorkflowExecution hace referencia a la acción de [StartWorkflowejecución](https://docs.aws.amazon.com/amazonswf/latest/apireference/API_StartWorkflowExecution.html) y se utiliza para controlar qué usuarios pueden iniciar flujos de trabajo.

Si concedes permiso de uso [RespondDecisionTaskCompleted](https://docs.aws.amazon.com/amazonswf/latest/apireference/API_RespondDecisionTaskCompleted.html), también puedes controlar el acceso a la lista de decisiones incluida Action para expresar los permisos de la pseudoAPI. Dado que IAM deniega el acceso de forma predeterminada, la decisión del decisor debe indicarse explícitamente o, de lo contrario, no se aceptará. Puede utilizar un valor \* para permitir todas las decisiones.

### Condición

(Opcional) Expresa una restricción en uno o más parámetros de una acción, que limitan los valores permitidos.

Las acciones de Amazon SWF tienen a menudo un gran alcance, que se puede reducir con la ayuda de condiciones de IAM. Por ejemplo, para limitar las listas de tareas a las que puede acceder la [PollForActivityTaska](https://docs.aws.amazon.com/amazonswf/latest/apireference/API_PollForActivityTask.html)cción, debes incluir una Condition y utilizar la swf:taskList.name clave para especificar las listas permitidas.

Puede expresar restricciones para las siguientes entidades:

- El tipo de flujo de trabajo. El nombre y la versión tienen claves independientes.
- El tipo de actividad. El nombre y la versión tienen claves independientes.
- Las listas de tareas.
- Tags. Puede especificar varias etiquetas para algunas acciones. En ese caso, cada etiqueta tiene una clave distinta.

#### **a** Note

Para Amazon SWF, todos los valores son cadenas, de modo que puede limitar un parámetro por medio de un operador de cadena como StringEquals, que limita el parámetro a una cadena especificada. Sin embargo, los operadores de comparación de la cadena regulares como StringEquals requieren que todas las solicitudes incluyan el parámetro. Si no incluye el parámetro de forma explícita, y no hay un valor predeterminado como la lista de tareas predeterminada provista durante el registro del tipo, se denegará el acceso.

A menudo es útil tratar las condiciones como si fueran opcionales. De este modo, puede llamar a una acción sin incluir necesariamente el parámetro asociado. Por ejemplo, es posible que desee permitir que un decisor especifique un conjunto de [RespondDecisionTaskCompleted](https://docs.aws.amazon.com/amazonswf/latest/apireference/API_RespondDecisionTaskCompleted.html)decisiones, pero también permitir que especifique solo una de ellas para una llamada determinada. En ese caso, puede limitar los parámetros pertinentes con un operador StringEqualsIfExists, a fin de permitir el acceso si el parámetro satisface la condición, pero sin denegar el acceso si el parámetro está ausente.

Para obtener una lista completa de los parámetros que puede limitar y las claves asociadas, consulte [Resumen de las API](#page-155-0).

La siguiente sección proporciona ejemplos de cómo crear políticas de Amazon SWF. Para obtener más información, consulte [Condiciones de la cadena.](https://docs.aws.amazon.com/IAM/latest/UserGuide/AccessPolicyLanguage_ElementDescriptions.html#AccessPolicyLanguage_ConditionType)

### Ejemplos de políticas de Amazon SWF

Un flujo de trabajo consta de varios actores: actividades, decisores, etc. Para controlar el acceso de cada actor, asocie una política de IAM adecuada. En esta sección se presentan algunos ejemplos. A continuación se muestra el caso más sencillo:

```
{ 
    "Version": "2012-10-17", 
    "Statement" : [ { 
       "Effect" : "Allow", 
       "Action" : "swf:*", 
       "Resource" : "arn:aws:swf:*:123456789012:/domain/*" 
    } ]
}
```
Si adjunta esta política a un actor, este tiene acceso completo a la cuenta en todas las regiones. Puede utilizar comodines para que un solo valor represente varios recursos, acciones o regiones.

- El primer comodín (\*) en el valor Resource indica que los permisos del recurso se aplican a todas las regiones. Para limitar los permisos a una sola región, sustituya el comodín por la cadena de región apropiada, como us-east-1.
- El segundo comodín (\*) en el valor Resource permite al actor acceder a todos los dominios en las regiones especificadas.
- El comodín (\*) en el valor Action permite al actor llamar a cualquier acción de Amazon SWF.

Para obtener más información sobre el uso de los comodines, consulte [Descripciones de elementos](https://docs.aws.amazon.com/IAM/latest/UserGuide/AccessPolicyLanguage_ElementDescriptions.html)

La siguiente sección proporciona ejemplos de políticas que conceden permisos de una forma más precisa.

Permisos de dominio

Si quiere limitar los flujos de trabajo del departamento a un dominio particular, puede usar algo así:

```
{ 
    "Version": "2012-10-17", 
    "Statement": [ { 
       "Effect" : "Allow", 
       "Action" : "swf:*", 
       "Resource" : "arn:aws:swf:*:123456789012:/domain/department1" 
    } ]
}
```
Si adjunta esta política a un actor, este puede llamar a cualquier acción pero solo para el dominio del department1.

Políticas de IAM para Amazon SWF Versión de API 2012-01-25 142

Si quiere que un actor tenga acceso a más de un dominio, puede expresar permisos para cada dominio por separado, como sigue:

```
{ 
    "Version": "2012-10-17", 
    "Statement": [ 
        { 
           "Effect" : "Allow", 
           "Action" : "swf:*", 
           "Resource" : "arn:aws:swf:*:123456789012:/domain/department1" 
        }, { 
           "Effect" : "Allow", 
           "Action" : "swf:*", 
           "Resource" : "arn:aws:swf:*:123456789012:/domain/department2" 
        } 
   \mathbf{I}}
```
Si asocia esta política a un actor, este puede utilizar cualquier acción de Amazon SWF en department1 y en los dominios de department2. También puede utilizar comodines en ocasiones para representar varios dominios.

Restricciones y permisos de la API

Puede controlar qué acciones puede utilizar un actor con el elemento Action. Opcionalmente, puede restringir los valores de los parámetros permitidos de la acción por medio del elemento Condition.

Si quiere limitar el acceso de un actor a solo ciertas acciones, puede utilizar un código parecido al siguiente:

```
{ 
    "Version": "2012-10-17", 
    "Statement": [ { 
       "Effect" : "Allow", 
       "Action" : "swf:StartWorkflowExecution", 
       "Resource" : "arn:aws:swf:*:123456789012:/domain/department2" 
    } ]
}
```
Si adjunta esta política a un actor, este puede llamar a StartWorkflowExecution para comenzar los flujos de trabajo en el dominio department2. No puede usar ninguna otra acción ni comenzar flujos de trabajo en otros dominios.

Para limitar aún más los flujos de trabajo que puede comenzar un actor, limite uno o varios valores del parámetro StartWorkflowExecution, como sigue:

```
{ 
    "Version": "2012-10-17", 
    "Statement": [ 
      \{ "Effect" : "Allow", 
           "Action" : "swf:StartWorkflowExecution", 
           "Resource" : "arn:aws:swf:*:123456789012:/domain/department1", 
           "Condition" : { 
              "StringEquals" : { 
                 "swf:workflowType.name" : "workflow1", 
                 "swf:workflowType.version" : "version2" 
 } 
           } 
       } 
   \mathbf{I}}
```
Esta política limita los parámetros name y version de la acción StartWorkflowExecution. Si adjunta la política a un actor, este solo puede ejecutar la version2 del workflow1 en el dominio department1 y ambos parámetros deben estar incluidos en la solicitud.

Para limitar un parámetro sin tener que incluirlo en una solicitud, utilice un operador StringEqualsIfExists, como sigue:

```
{ 
    "Version": "2012-10-17", 
    "Statement" : [ { 
       "Effect" : "Allow", 
       "Action" : "swf:StartWorkflowExecution", 
       "Resource" : "arn:aws:swf:*:123456789012:/domain/some_domain", 
       "Condition" : { 
           "StringEqualsIfExists" : { "swf:taskList.name" : "task_list_name" } 
       } 
    } ]
}
```
Amazon Simple Workflow Service Guía para desarrolladores

Esta política permite a un actor especificar opcionalmente una lista de tareas al comenzar la ejecución de un flujo de trabajo.

Puede limitar la lista de etiquetas para algunas acciones. En ese caso, cada etiqueta tiene un clave distinta. Utilice swf:tagList.member.0 para limitar la primera etiqueta de la lista, swf:tagList.member.1 para limitar la segunda, y así sucesivamente, hasta un máximo de 5. Sin embargo, tenga cuidado con el método que elija para limitar las listas de etiquetas. Este es un ejemplo de una política que no se recomienda:

```
{ 
    "Version": "2012-10-17", 
    "Statement" : [ { 
       "Effect" : "Allow", 
       "Action" : "swf:StartWorkflowExecution", 
        "Resource" : "arn:aws:swf:*:123456789012:/domain/some_domain", 
       "Condition" : { 
           "StringEqualsIfExists" : { 
              "swf:tagList.member.0" : "some_ok_tag", "another_ok_tag" 
           } 
       } 
    } ]
}
```
Esta política le permite especificar opcionalmente some\_ok\_tag o another\_ok\_tag. Sin embargo, esta política limita solo el primer elemento de la lista. Esta lista puede incluir elementos adicionales con valores arbitrarios que estarán todos permitidos porque esta política no aplica ninguna condición a swf:tagList.member.1, swf:tagList.member.2, etc.

Una forma de resolver este problema es no permitir la utilización de listas de etiquetas. La siguiente política asegura que solo se permitan some\_ok\_tag o another\_ok\_tag al exigir que la lista tenga solo un elemento.

```
{ 
    "Version": "2012-10-17", 
    "Statement" : [ { 
       "Effect" : "Allow", 
       "Action" : "swf:StartWorkflowExecution", 
       "Resource" : "arn:aws:swf:*:123456789012:/domain/some_domain", 
       "Condition" : { 
           "StringEqualsIfExists" : {
```

```
 "swf:tagList.member.0" : "some_ok_tag", "another_ok_tag" 
           }, 
           "Null" : { "swf:tagList.member.1" : "true" } 
       } 
    } ]
}
```
Restricciones y permisos de pseudo API

Si quiere limitar las decisiones a disposición de RespondDecisionTaskCompleted, en primer lugar, tiene que permitir que el actor llame a RespondDecisionTaskCompleted. A continuación, puede expresar permisos para los miembros de la pseudo API pertinentes empleando la misma sintaxis que para la API normal, como sigue:

```
{ 
    "Version": "2012-10-17", 
    "Statement" : [ 
       { 
           "Resource" : "arn:aws:swf:*:123456789012:/domain/*", 
           "Action" : "swf:RespondDecisionTaskCompleted", 
           "Effect" : "Allow" 
       }, { 
           "Resource" : "*", 
           "Action" : "swf:ScheduleActivityTask", 
           "Effect" : "Allow", 
           "Condition" : { 
              "StringEquals" : { "swf:activityType.name" : "SomeActivityType" } 
           } 
       } 
    ]
}
```
Si adjunta esta política a un actor, el primer elemento Statement permite al actor llamar a RespondDecisionTaskCompleted. El segundo elemento permite al actor utilizar la decisión ScheduleActivityTask para ordenar a Amazon SWF que programe una tarea de actividad. Para permitir todas las decisiones, sustituya «swf: ScheduleActivity Task» por «swf: \*».

Puede utilizar operadores de condición para limitar los parámetros al igual que con la API normal. El operador StringEquals en esta Condition permite y obliga a RespondDecisionTaskCompleted a programar una tarea de actividad para la actividad SomeActivityType. Si quiere permitir que RespondDecisionTaskCompleted utilice un valor de parámetro pero sin que sea obligatorio, utilice el operador StringEqualsIfExists.

AWS política gestionada: SimpleWorkflowFullAccess

Puede adjuntar la política SimpleWorkflowFullAccess a las identidades de IAM.

Esta política proporciona acceso completo al servicio de configuración de Amazon SWF.

Detalles del permiso

Esta política incluye los siguientes permisos.

```
{ 
     "Version": "2012-10-17", 
     "Statement": [ 
        { 
            "Effect": "Allow", 
            "Action": [ 
                "swf:*" 
            ], 
            "Resource": "*" 
        } 
    ]
}
```
Limitaciones del modelo de servicio de las políticas de IAM

Debe tener presentes las restricciones del modelo de servicio al crear políticas de IAM. Es posible crear una política de IAM válida desde el punto de vista sintáctico que represente una solicitud de Amazon SWF no válida; una solicitud permitida en términos de control de acceso puede producir un error, ya que se trata de una solicitud no válida.

Por ejemplo, la siguiente política de [ListOpenWorkflowExecutions](https://docs.aws.amazon.com/amazonswf/latest/apireference/API_ListOpenWorkflowExecutions.html) no se recomienda:

```
{ 
    "Version": "2012-10-17", 
    "Statement" : [ { 
       "Effect" : "Allow", 
       "Action" : "swf:ListOpenWorkflowExecutions", 
       "Resource" : "arn:aws:swf:*:123456789012:/domain/domain_name", 
       "Condition" : { 
           "StringEquals" : {
```

```
 "swf:typeFilter.name" : "workflow_name", 
             "swf:typeFilter.version" : "workflow_version", 
             "swf:tagFilter.tag" : "some_tag" 
 } 
       } 
    } ]
}
```
El modelo de servicio de Amazon SWF no permite utilizar los parámetros typeFilter y tagFilter en la misma solicitud ListOpenWorkflowExecutions. Por lo tanto, la política permite las llamadas que el servicio rechace (mediante el lanzamiento de ValidationException) por considerarlas solicitudes no válidas.

## <span id="page-155-0"></span>Resumen de las API

En esta sección, se describe brevemente cómo utilizar las políticas de IAM para controlar la forma en que un actor puede usar cada API y pseudo API para obtener acceso a los recursos de Amazon SWF.

- Para todas las acciones excepto RegisterDomain y ListDomains, puede expresar permisos para el recurso del dominio a fin de autorizar o denegar el acceso a todos o parte de los dominios de la cuenta.
- Puede permitir o denegar el permiso a cualquier miembro de la API normal y, si concede permiso para llamar a [RespondDecisionTaskCompleted](https://docs.aws.amazon.com/amazonswf/latest/apireference/API_RespondDecisionTaskCompleted.html), para cualquier miembro de la pseudo API.
- Puede utilizar una condición para restringir los valores permitidos de algunos parámetros.

Las siguientes secciones indican los parámetros que es posible limitar para cada miembro de la API normal y la pseudo API; proporcionan la clave asociada y señalan las limitaciones sobre cómo puede controlar el acceso al dominio.

### API normal

Esta sección enumera los miembros de la API normal, y describe brevemente los parámetros que se pueden limitar y las claves asociadas. También señala las limitaciones sobre cómo puede controlar el acceso al dominio.

### [CountClosedWorkflowExecutions](https://docs.aws.amazon.com/amazonswf/latest/apireference/API_CountClosedWorkflowExecutions.html)

• tagFilter.tag: restricción de cadena. La clave es swf:tagFilter.tag

- typeFilter.name: restricción de cadena. La clave es swf:typeFilter.name.
- typeFilter.version: restricción de cadena. La clave es swf:typeFilter.version.

#### **a** Note

CountClosedWorkflowExecutions exige que typeFilter y tagFilter sean mutuamente exclusivos.

### [CountOpenWorkflowExecutions](https://docs.aws.amazon.com/amazonswf/latest/apireference/API_CountOpenWorkflowExecutions.html)

- tagFilter.tag: restricción de cadena. La clave es swf:tagFilter.tag
- typeFilter.name: restricción de cadena. La clave es swf:typeFilter.name.
- typeFilter.version: restricción de cadena. La clave es swf:typeFilter.version.

#### **a** Note

CountOpenWorkflowExecutions exige que typeFilter y tagFilter sean mutuamente exclusivos.

### [CountPendingActivityTasks](https://docs.aws.amazon.com/amazonswf/latest/apireference/API_CountPendingActivityTasks.html)

• taskList.name: restricción de cadena. La clave es swf:taskList.name.

#### [CountPendingDecisionTasks](https://docs.aws.amazon.com/amazonswf/latest/apireference/API_CountPendingDecisionTasks.html)

• taskList.name: restricción de cadena. La clave es swf:taskList.name.

#### [DeleteActivityType](https://docs.aws.amazon.com/amazonswf/latest/apireference/API_DeleteActivityType.html)

- activityType.name: restricción de cadena. La clave es swf:activityType.name.
- activityType.version: restricción de cadena. La clave es swf:activityType.version.

#### [DeprecateActivityType](https://docs.aws.amazon.com/amazonswf/latest/apireference/API_DeprecateActivityType.html)

- activityType.name: restricción de cadena. La clave es swf:activityType.name.
- activityType.version: restricción de cadena. La clave es swf:activityType.version.

#### [DeprecateDomain](https://docs.aws.amazon.com/amazonswf/latest/apireference/API_DeprecateDomain.html)

• No puede limitar los parámetros de esta acción.

### [DeleteWorkflowType](https://docs.aws.amazon.com/amazonswf/latest/apireference/API_DeleteWorkflowType.html)

- workflowType.name: restricción de cadena. La clave es swf:workflowType.name.
- workflowType.version: restricción de cadena. La clave es swf:workflowType.version.

### [DeprecateWorkflowType](https://docs.aws.amazon.com/amazonswf/latest/apireference/API_DeprecateWorkflowType.html)

- workflowType.name: restricción de cadena. La clave es swf:workflowType.name.
- workflowType.version: restricción de cadena. La clave es swf:workflowType.version.

### [DescribeActivityType](https://docs.aws.amazon.com/amazonswf/latest/apireference/API_DescribeActivityType.html)

- activityType.name: restricción de cadena. La clave es swf:activityType.name.
- activityType.version: restricción de cadena. La clave es swf:activityType.version.

#### [DescribeDomain](https://docs.aws.amazon.com/amazonswf/latest/apireference/API_DescribeDomain.html)

• No puede limitar los parámetros de esta acción.

### [DescribeWorkflowExecution](https://docs.aws.amazon.com/amazonswf/latest/apireference/API_DescribeWorkflowExecution.html)

• No puede limitar los parámetros de esta acción.

### [DescribeWorkflowType](https://docs.aws.amazon.com/amazonswf/latest/apireference/API_DescribeWorkflowType.html)

- workflowType.name: restricción de cadena. La clave es swf:workflowType.name.
- workflowType.version: restricción de cadena. La clave es swf:workflowType.version.

#### [GetWorkflowExecutionHistory](https://docs.aws.amazon.com/amazonswf/latest/apireference/API_GetWorkflowExecutionHistory.html)

• No puede limitar los parámetros de esta acción.

#### [ListActivityTypes](https://docs.aws.amazon.com/amazonswf/latest/apireference/API_ListActivityTypes.html)

• No puede limitar los parámetros de esta acción.

#### [ListClosedWorkflowExecutions](https://docs.aws.amazon.com/amazonswf/latest/apireference/API_ListClosedWorkflowExecutions.html)

- tagFilter.tag: restricción de cadena. La clave es swf:tagFilter.tag
- typeFilter.name: restricción de cadena. La clave es swf:typeFilter.name.
- typeFilter.version: restricción de cadena. La clave es swf:typeFilter.version.

#### **a** Note

ListClosedWorkflowExecutions exige que typeFilter y tagFilter sean mutuamente exclusivos.

#### [ListDomains](https://docs.aws.amazon.com/amazonswf/latest/apireference/API_ListDomains.html)

• No puede limitar los parámetros de esta acción.

#### [ListOpenWorkflowExecutions](https://docs.aws.amazon.com/amazonswf/latest/apireference/API_ListOpenWorkflowExecutions.html)

- tagFilter.tag: restricción de cadena. La clave es swf:tagFilter.tag
- typeFilter.name: restricción de cadena. La clave es swf:typeFilter.name.
- typeFilter.version: restricción de cadena. La clave es swf:typeFilter.version.

#### **a** Note

ListOpenWorkflowExecutions exige que typeFilter y tagFilter sean mutuamente exclusivos.

### [ListWorkflowTypes](https://docs.aws.amazon.com/amazonswf/latest/apireference/API_ListWorkflowTypes.html)

• No puede limitar los parámetros de esta acción.

### [PollForActivityTask](https://docs.aws.amazon.com/amazonswf/latest/apireference/API_PollForActivityTask.html)

• taskList.name: restricción de cadena. La clave es swf:taskList.name.

### [PollForDecisionTask](https://docs.aws.amazon.com/amazonswf/latest/apireference/API_PollForDecisionTask.html)

• taskList.name: restricción de cadena. La clave es swf:taskList.name.

### [RecordActivityTaskHeartbeat](https://docs.aws.amazon.com/amazonswf/latest/apireference/API_RecordActivityTaskHeartbeat.html)

• No puede limitar los parámetros de esta acción.

### [RegisterActivityType](https://docs.aws.amazon.com/amazonswf/latest/apireference/API_RegisterActivityType.html)

- defaultTaskList.name: restricción de cadena. La clave es swf:defaultTaskList.name.
- name: restricción de cadena. La clave es swf:name.
- version: restricción de cadena. La clave es swf:version.

### [RegisterDomain](https://docs.aws.amazon.com/amazonswf/latest/apireference/API_RegisterDomain.html)

• name: el nombre del dominio que se está registrando está disponible como recurso de esta acción.

### [RegisterWorkflowType](https://docs.aws.amazon.com/amazonswf/latest/apireference/API_RegisterWorkflowType.html)

- defaultTaskList.name: restricción de cadena. La clave es swf:defaultTaskList.name.
- name: restricción de cadena. La clave es swf:name.
- version: restricción de cadena. La clave es swf:version.

### [RequestCancelWorkflowExecution](https://docs.aws.amazon.com/amazonswf/latest/apireference/API_RequestCancelWorkflowExecution.html)

• No puede limitar los parámetros de esta acción.

#### [RespondActivityTaskCanceled](https://docs.aws.amazon.com/amazonswf/latest/apireference/API_RespondActivityTaskCanceled.html)

• No puede limitar los parámetros de esta acción.

#### [RespondActivityTaskCompleted](https://docs.aws.amazon.com/amazonswf/latest/apireference/API_RespondActivityTaskCompleted.html)

• No puede limitar los parámetros de esta acción.

#### [RespondActivityTaskFailed](https://docs.aws.amazon.com/amazonswf/latest/apireference/API_RespondActivityTaskFailed.html)

• No puede limitar los parámetros de esta acción.

#### [RespondDecisionTaskCompleted](https://docs.aws.amazon.com/amazonswf/latest/apireference/API_RespondDecisionTaskCompleted.html)

• decisions.member.N: restringido indirectamente mediante pseudopermisos de API. Para obtener más detalles, consulte [Pseudo API](#page-161-0).

#### [SignalWorkflowExecution](https://docs.aws.amazon.com/amazonswf/latest/apireference/API_SignalWorkflowExecution.html)

• No puede limitar los parámetros de esta acción.

#### [StartWorkflowExecution](https://docs.aws.amazon.com/amazonswf/latest/apireference/API_StartWorkflowExecution.html)

- tagList.member.0: restricción de cadena. La clave es swf:tagList.member.0
- tagList.member.1: restricción de cadena. La clave es swf:tagList.member.1
- tagList.member.2: restricción de cadena. La clave es swf:tagList.member.2
- tagList.member.3: restricción de cadena. La clave es swf:tagList.member.3
- tagList.member.4: restricción de cadena. La clave es swf:tagList.member.4
- taskList.name: restricción de cadena. La clave es swf:taskList.name.
- workflowType.name: restricción de cadena. La clave es swf:workflowType.name.
- workflowType.version: restricción de cadena. La clave es swf:workflowType.version.

### **a** Note

No puede limitar más de cinco etiquetas.

### [TerminateWorkflowExecution](https://docs.aws.amazon.com/amazonswf/latest/apireference/API_TerminateWorkflowExecution.html)

• No puede limitar los parámetros de esta acción.

### <span id="page-161-0"></span>Pseudo API

Esta sección indica los miembros de la pseudo API, que representan las decisiones incluidas en [RespondDecisionTaskCompleted](https://docs.aws.amazon.com/amazonswf/latest/apireference/API_RespondDecisionTaskCompleted.html). Si otorga permiso para utilizar RespondDecisionTaskCompleted, su política puede expresar permisos para los miembros de esta API de la misma forma que para la API normal. Para limitar aún más algunos miembros de la pseudo API, puede establecer condiciones en uno o más parámetros. Esta sección enumera los miembros de la pseudo API, y describe brevemente los parámetros que se pueden limitar y las claves asociadas.

### **a** Note

Las claves aws:SourceIP, aws:UserAgent y aws:SecureTransport no están disponibles para la pseudo API. Si la política de seguridad prevista exige que estas claves controlen el acceso a la pseudo API, puede utilizarlas con la acción RespondDecisionTaskCompleted.

### CancelTimer

• No puede limitar los parámetros de esta acción.

CancelWorkflowExecution

• No puede limitar los parámetros de esta acción.

### CompleteWorkflowExecution

• No puede limitar los parámetros de esta acción.

### ContinueAsNewWorkflowExecution

- tagList.member.0: restricción de cadena. La clave es swf:tagList.member.0
- tagList.member.1: restricción de cadena. La clave es swf:tagList.member.1
- tagList.member.2: restricción de cadena. La clave es swf:tagList.member.2
- tagList.member.3: restricción de cadena. La clave es swf:tagList.member.3
- tagList.member.4: restricción de cadena. La clave es swf:tagList.member.4
- taskList.name: restricción de cadena. La clave es swf:taskList.name.
- workflowTypeVersion: restricción de cadena. La clave es swf:workflowTypeVersion.

#### **a** Note

No puede limitar más de cinco etiquetas.

#### FailWorkflowExecution

• No puede limitar los parámetros de esta acción.

#### RecordMarker

• No puede limitar los parámetros de esta acción.

RequestCancelActivityTask

• No puede limitar los parámetros de esta acción.

RequestCancelExternalWorkflowExecution

• No puede limitar los parámetros de esta acción.

### ScheduleActivityTask

- activityType.name: restricción de cadena. La clave es swf:activityType.name.
- activityType.version: restricción de cadena. La clave es swf:activityType.version.

• taskList.name: restricción de cadena. La clave es swf:taskList.name.

#### SignalExternalWorkflowExecution

• No puede limitar los parámetros de esta acción.

#### StartChildWorkflowExecution

- tagList.member.0: restricción de cadena. La clave es swf:tagList.member.0
- tagList.member.1: restricción de cadena. La clave es swf:tagList.member.1
- tagList.member.2: restricción de cadena. La clave es swf:tagList.member.2
- tagList.member.3: restricción de cadena. La clave es swf:tagList.member.3
- tagList.member.4: restricción de cadena. La clave es swf:tagList.member.4
- taskList.name: restricción de cadena. La clave es swf:taskList.name.
- workflowType.name: restricción de cadena. La clave es swf:workflowType.name.
- workflowType.version: restricción de cadena. La clave es swf:workflowType.version.

#### **a** Note

No puede limitar más de cinco etiquetas.

#### StartTimer

• No puede limitar los parámetros de esta acción.

## Políticas basadas en etiquetas

Amazon SWF admite políticas basadas en etiquetas. Por ejemplo, se puede restringir el acceso a todos los dominios de Amazon SWF que incluyan una etiqueta con la clave environment y el valor production:

```
{ 
      "Version": "2012-10-17", 
      "Statement": [ 
\overline{\mathcal{L}}
```

```
 "Effect": "Deny", 
              "Action": "swf:*", 
              "Resource": "arn:aws:swf:*:123456789012:/domain/*", 
              "Condition": { 
                  "StringEquals": {"aws:ResourceTag/environment": "production"} 
 } 
         } 
    \mathbf{I}}
```
Esta política denegará (Deny) el acceso a cualquier dominio que tenga la etiqueta environment/ production.

Para obtener más información acerca del etiquetado, consulte:

- [Etiquetas](#page-114-0)
- [Control del acceso mediante etiquetas de IAM](https://docs.aws.amazon.com/IAM/latest/UserGuide/access_iam-tags.html)

## Puntos de conexión de Amazon VPC para Amazon SWF

#### **a** Note

Actualmente, el soporte AWS PrivateLink solo está disponible en la Región ultrasecreta de AWS: Este, en la Región secreta de AWS y en la región de China.

Si utiliza Amazon Virtual Private Cloud (Amazon VPC) para alojar sus recursos de AWS, puede establecer una conexión entre sus flujos de trabajo de Amazon VPC y de Amazon Simple Workflow Service. Puede utilizar esta conexión con sus flujos de trabajo de Amazon SWF sin cruzar la red de internet pública.

Amazon VPC le permite lanzar recursos de AWS en una red virtual personalizada. Puede utilizar una VPC para controlar la configuración de red, como el intervalo de direcciones IP, las subredes, las tablas de ruteo y las gateways de red. Para obtener más información sobre las VPC, consulte la [Guía](https://docs.aws.amazon.com/vpc/latest/userguide/) [del usuario de Amazon VPC.](https://docs.aws.amazon.com/vpc/latest/userguide/)

Para conectar Amazon VPC a Amazon SWF, primero debe definir un punto de conexión de VPC de interfaz, lo que le permitirá conectar la VPC a otros Servicios de AWS. El punto de conexión ofrece conectividad escalable de confianza sin necesidad de utilizar una gateway de Internet, una instancia de conversión de las direcciones de red (NAT) o una conexión de VPN. Para obtener más información, consulte [Puntos de conexión de VPC de la interfaz \(AWS PrivateLink\)](https://docs.aws.amazon.com/vpc/latest/userguide/vpce-interface.html) en la Guía del usuario de Amazon VPC.

### Creación del punto de conexión

Puede crear un punto de conexión de Amazon SWF en la VPC mediante la AWS Management Console, la AWS Command Line Interface (la AWS CLI), un SDK de AWS, la API de Amazon SWF o AWS CloudFormation.

Para obtener información sobre la creación y configuración de un punto de conexión mediante la consola de Amazon VPC o la AWS CLI, consulte [Creación de un punto de conexión de interfaz](https://docs.aws.amazon.com/vpc/latest/userguide/vpce-interface.html#create-interface-endpoint) en la Guía del usuario de Amazon VPC.

### **a** Note

Al crear un punto de conexión, especifique que Amazon SWF es el servicio al que desea conectar la VPC. En la consola de Amazon VPC, los nombres de los servicios varían en función de la región de AWS. Por ejemplo, en la Región ultrasecreta de AWS: Este, el nombre del servicio de Amazon SWF es com.amazonaws.us-iso-east-1.swf.

Para obtener información acerca de cómo se crea y configura un punto de conexión mediante AWS CloudFormation, consulte el recurso [AWS::EC2::VPCEndpoint](https://docs.aws.amazon.com/AWSCloudFormation/latest/UserGuide/aws-resource-ec2-vpcendpoint.html) en la Guía del usuario de AWS CloudFormation.

### Políticas de punto de conexión de VPC de Amazon

Para controlar el acceso de la conectividad a Amazon SWF puede asociar una política de punto de conexión de AWS Identity and Access Management (IAM) mientras crea un punto de conexión de VPC. Puede crear reglas de IAM complejas al asociar varias políticas de punto de conexión. Para obtener más información, consulte:

- [Políticas de puntos de conexión de Amazon Virtual Private Cloud para Amazon SWF](#page-166-0)
- [Control del acceso a los servicios con puntos de conexión de VPC](https://docs.aws.amazon.com/vpc/latest/userguide/vpc-endpoints-access.html)

<span id="page-166-0"></span>Políticas de puntos de conexión de Amazon Virtual Private Cloud para Amazon SWF

Puede crear una política para los puntos de conexión de Amazon VPC para Amazon SWF donde especifique lo siguiente:

- La entidad de seguridad que puede realizar acciones.
- Las acciones que se pueden realizar.
- El recurso en el que se pueden realizar las acciones.

El siguiente ejemplo muestra una política de punto de conexión de VPC de Amazon que permite todas las operaciones de Amazon SWF en un único dominio para un rol de IAM específico.

```
{ 
   "Version": "2012-10-17", 
   "Statement": [ 
     { 
        "Effect": "Allow", 
        "Action": "swf:*", 
        "Resource": "arn:aws:swf:*:123456789012:/domain/myDomain", 
        "Principal": { 
          "AWS": "arn:aws:iam::123456789012:role/MyRole" 
        } 
     } 
   ]
}
```
- Para obtener más información sobre cómo crear políticas de puntos de conexión, consulte [Controlar el acceso a servicios con puntos de conexión de VPC.](https://docs.aws.amazon.com/vpc/latest/userguide/vpc-endpoints-access.html)
- Para obtener información sobre cómo puede utilizar IAM para controlar el acceso a los recursos de AWS y a los de Amazon SWF, consulte [Identity and Access Management en Amazon Simple](#page-126-0)  [Workflow Service.](#page-126-0)

# Solución de problemas de identidad y acceso de Amazon Simple Workflow Service

Utilice la siguiente información para diagnosticar y solucionar los problemas habituales que puedan surgir al trabajar con Amazon SWF e IAM.

#### Temas

- [No tengo autorización para realizar una acción en Amazon SWF](#page-167-0)
- [No estoy autorizado a realizar tareas como: PassRole](#page-167-1)
- [Quiero permitir que personas ajenas a mí accedan Cuenta de AWS a mis recursos de Amazon](#page-168-0)  [SWF](#page-168-0)

### <span id="page-167-0"></span>No tengo autorización para realizar una acción en Amazon SWF

Si recibe un error que indica que no tiene autorización para realizar una acción, las políticas se deben actualizar para permitirle realizar la acción.

En el siguiente ejemplo, el error se produce cuando el usuario mateojackson intenta utilizar la consola para consultar los detalles acerca de un recurso ficticio *my-example-widget*, pero no tiene los permisos ficticios swf:*GetWidget*.

```
User: arn:aws:iam::123456789012:user/mateojackson is not authorized to perform: 
  swf:GetWidget on resource: my-example-widget
```
En este caso, la política de Mateo se debe actualizar para permitirle acceder al recurso *myexample-widget* mediante la acción swf:*GetWidget*.

Si necesita ayuda, póngase en contacto con su AWS administrador. El administrador es la persona que le proporcionó las credenciales de inicio de sesión.

### <span id="page-167-1"></span>No estoy autorizado a realizar tareas como: PassRole

Si recibe un error que indica que no tiene autorización para llevar a cabo la acción iam:PassRole, las políticas se deben actualizar para permitirle pasar un rol a Amazon SWF.

Algunas Servicios de AWS permiten transferir una función existente a ese servicio en lugar de crear una nueva función de servicio o una función vinculada a un servicio. Para ello, debe tener permisos para transferir el rol al servicio.

En el siguiente ejemplo, el error se produce cuando un usuario de IAM denominado marymajor intenta utilizar la consola para realizar una acción en Amazon SWF. Sin embargo, la acción requiere que el servicio cuente con permisos que otorguen un rol de servicio. Mary no tiene permisos para transferir el rol al servicio.

User: arn:aws:iam::123456789012:user/marymajor is not authorized to perform: iam:PassRole

En este caso, las políticas de Mary se deben actualizar para permitirle realizar la acción iam:PassRole.

Si necesita ayuda, póngase en contacto con su administrador. AWS El administrador es la persona que le proporcionó las credenciales de inicio de sesión.

<span id="page-168-0"></span>Quiero permitir que personas ajenas a mí accedan Cuenta de AWS a mis recursos de Amazon SWF

Puede crear un rol que los usuarios de otras cuentas o las personas externas a la organización puedan utilizar para acceder a sus recursos. Puede especificar una persona de confianza para que asuma el rol. En el caso de los servicios que admitan las políticas basadas en recursos o las listas de control de acceso (ACL), puede utilizar dichas políticas para conceder a las personas acceso a sus recursos.

Para más información, consulte lo siguiente:

- Para saber si Amazon SWF admite estas características, consulte [Cómo funciona Amazon Simple](#page-141-0)  [Workflow Service con IAM.](#page-141-0)
- Para obtener información sobre cómo proporcionar acceso a los recursos de su Cuentas de AWS propiedad, consulte [Proporcionar acceso a un usuario de IAM en otro Cuenta de AWS de su](https://docs.aws.amazon.com/IAM/latest/UserGuide/id_roles_common-scenarios_aws-accounts.html) [propiedad en la Guía](https://docs.aws.amazon.com/IAM/latest/UserGuide/id_roles_common-scenarios_aws-accounts.html) del usuario de IAM.
- Para obtener información sobre cómo proporcionar acceso a tus recursos a terceros Cuentas de AWS, consulta Cómo [proporcionar acceso a recursos que Cuentas de AWS son propiedad de](https://docs.aws.amazon.com/IAM/latest/UserGuide/id_roles_common-scenarios_third-party.html)  [terceros](https://docs.aws.amazon.com/IAM/latest/UserGuide/id_roles_common-scenarios_third-party.html) en la Guía del usuario de IAM.
- Para obtener información sobre cómo proporcionar acceso mediante una federación de identidades, consulte [Proporcionar acceso a usuarios autenticados externamente \(identidad](https://docs.aws.amazon.com/IAM/latest/UserGuide/id_roles_common-scenarios_federated-users.html)  [federada\)](https://docs.aws.amazon.com/IAM/latest/UserGuide/id_roles_common-scenarios_federated-users.html) en la Guía del usuario de IAM.
- Para conocer la diferencia entre usar roles y políticas basadas en recursos para el acceso entre cuentas, consulte el tema Acceso a [recursos entre cuentas en IAM en la Guía del usuario de IAM](https://docs.aws.amazon.com/IAM/latest/UserGuide/access_policies-cross-account-resource-access.html).

# Registro y supervisión

En esta sección, se proporciona información sobre el registro y la monitorización en Amazon SWF.

#### Temas

- [Métricas de Amazon SWF para CloudWatch](#page-169-0)
- [Visualización de las métricas de Amazon SWF para CloudWatch mediante la AWS Management](#page-180-0) **[Console](#page-180-0)**
- [Grabación de llamadas a la API con AWS CloudTrail](#page-184-0)
- [Cambios en el estado de ejecución de EventBridge para Amazon SWF](#page-192-0)
- [Uso de la AWS User Notifications con Amazon Simple Workflow Service](#page-200-0)

# <span id="page-169-0"></span>Métricas de Amazon SWF para CloudWatch

Amazon SWF ahora proporciona métricas CloudWatch que puede utilizar para realizar un seguimiento de sus flujos de trabajo y actividades y configurar alarmas en los valores límite que elija. Puede ver las métricas mediante. AWS Management Console Para obtener más información, consulte [Visualización de las métricas de Amazon SWF para CloudWatch mediante la AWS](#page-180-0)  [Management Console](#page-180-0).

### Temas

- [Unidades de informes para métricas de Amazon SWF](#page-169-1)
- [Métricas de eventos de decisión y API](#page-170-0)
- [Métricas de Amazon SWF](#page-171-0)
- [Nombres y dimensiones de recursos de Amazon SWF que no son ASCII CloudWatch](#page-179-0)

### <span id="page-169-1"></span>Unidades de informes para métricas de Amazon SWF

### Métricas que registran un intervalo de tiempo

Algunas de las métricas de Amazon SWF CloudWatch son intervalos de tiempo, siempre medidos en milisegundos. La CloudWatch unidad se indica comoTime. Estas métricas, por lo general, corresponden a las fases de la ejecución del flujo de trabajo para los que se puede definir los tiempos de espera de flujo de trabajo y actividad y tienen nombres similares.

Por ejemplo, la métrica DecisionTaskStartToCloseTime mide el tiempo necesario para completar la tarea de decisión después de empezar a ejecutarse, que es el mismo periodo de tiempo para el que puede establecer un valor DecisionTaskStartToCloseTimeout.

Para ver un diagrama de cada una de estas fases del flujo de trabajo y saber cuándo se producen a lo largo de los ciclos de vida del flujo de trabajo y la actividad, consulte [Tipos de tiempo de espera de](#page-259-0) [Amazon SWF](#page-259-0) .

Métricas que registran un recuento

Algunas de las métricas de Amazon SWF para registrar los CloudWatch resultados como un recuento. Por ejemplo, WorkflowsCanceled, registra un resultado como uno o cero, indicando si el flujo de trabajo se ha cancelado o no. Un valor de cero no indica que la métrica no se ha registrado, solo que la condición descrita por la métrica no se produjo.

Algunas de las métricas de Amazon SWF para CloudWatch ese informe CloudWatch son un Count recuento por segundo. Por ejemploProvisionedRefillRate, si se indica como entrada Count CloudWatch, representa una tasa Count de solicitudes por segundo.

Para contar las métricas, el mínimo y máximo siempre serán cero o uno, pero el valor promedio será un valor de cero a uno.

### <span id="page-170-0"></span>Métricas de eventos de decisión y API

Puede monitorear los eventos de API y Decision CloudWatch para obtener información sobre su uso y capacidad. Consulte los [decisores](#page-91-0) en la sección [Cómo funciona Amazon SWF](#page-82-0) y el tema [Decisión](https://docs.aws.amazon.com/amazonswf/latest/apireference/API_Decision.html) en la [referencia de la API de Amazon Simple Workflow Service.](https://docs.aws.amazon.com/amazonswf/latest/apireference/)

También se pueden monitorear estos límites para activar una alarma cuando el usuario se aproxime a sus límites de limitación controlada de Amazon SWF. Consulte [Cuotas de limitación de Amazon](#page-255-0) [SWF](#page-255-0) para obtener una descripción de estos límites y su configuración predeterminada. Estos límites se han diseñado para impedir que flujos de trabajo incorrectos consuman recursos excesivos del sistema. Para solicitar un aumento de sus límites, consulte: [???.](#page-258-0)

Como práctica recomendada, debes configurar CloudWatch las alarmas en torno al 60% de la capacidad de tu API o de los eventos de decisión. Esto le permitirá ajustar el flujo de trabajo o solicitar un aumento del límite del servicio antes de que se active la limitación controlada de Amazon SWF. Dependiendo de la [explosividad](https://en.wikipedia.org/wiki/Burstiness) de sus llamadas, puede configurar diversas alarmas para notificar cuando se aproxime a sus límites del servicio:

- Si su tráfico tiene picos significativos, establezca una alarma en el 60 % de sus límites ProvisionedBucketSize.
- Si sus llamadas tienen una tasa relativamente estable, establezca una alarma en el 60 % de su límite ProvisionedRefillRate para sus eventos de decisión y API relacionados.

## <span id="page-171-0"></span>Métricas de Amazon SWF

Las siguientes métricas están disponibles para Amazon SWF:

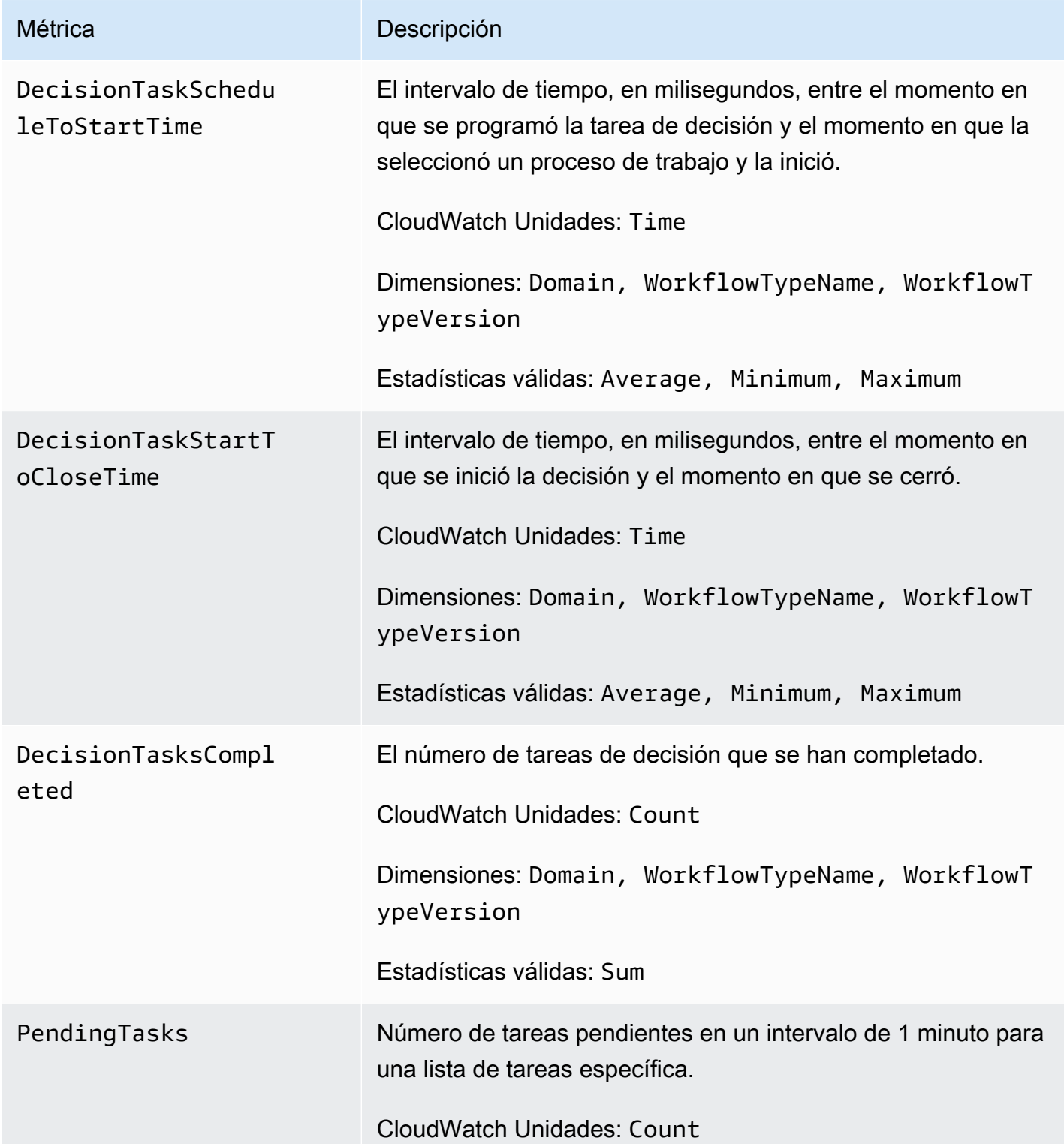

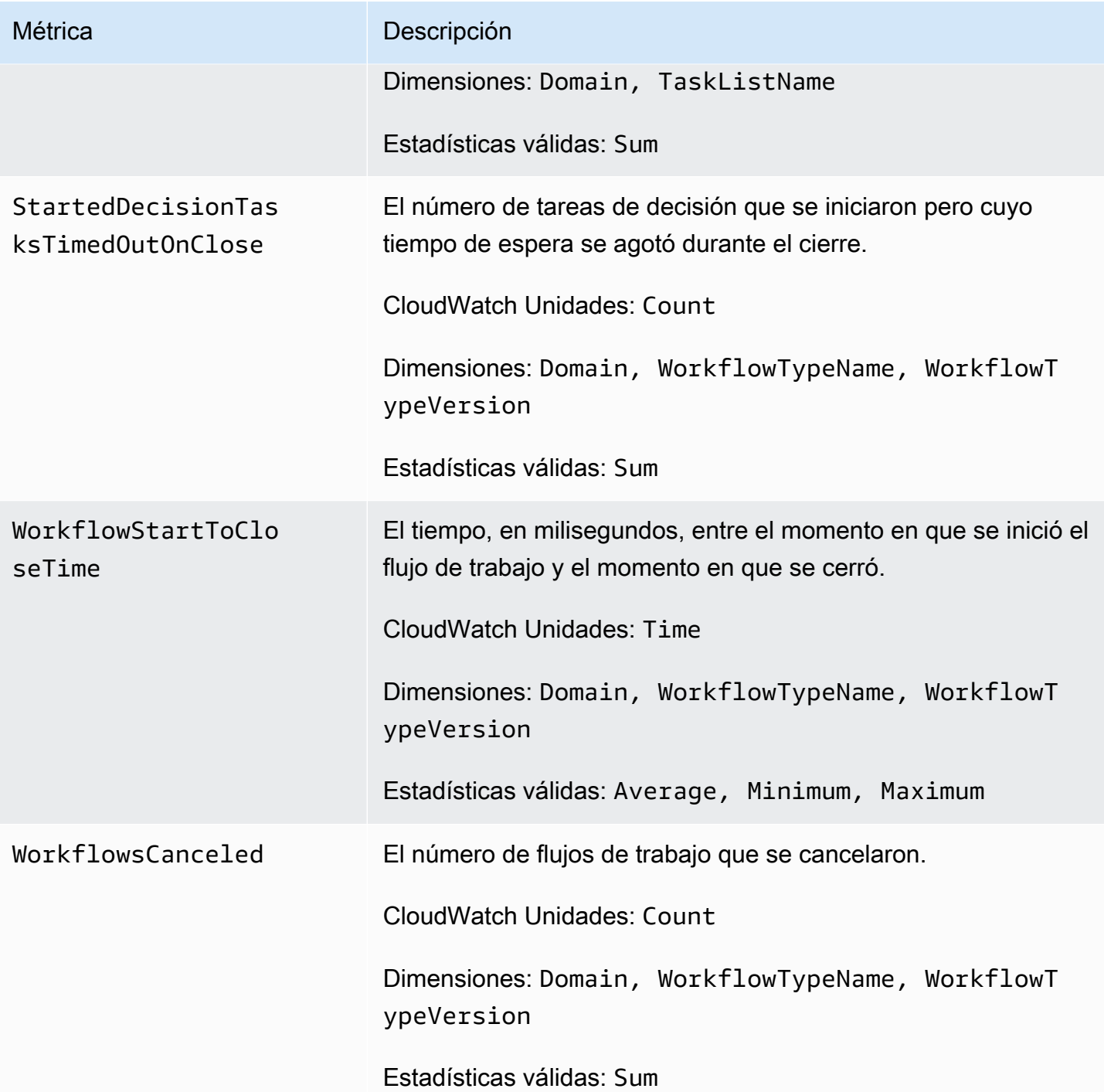

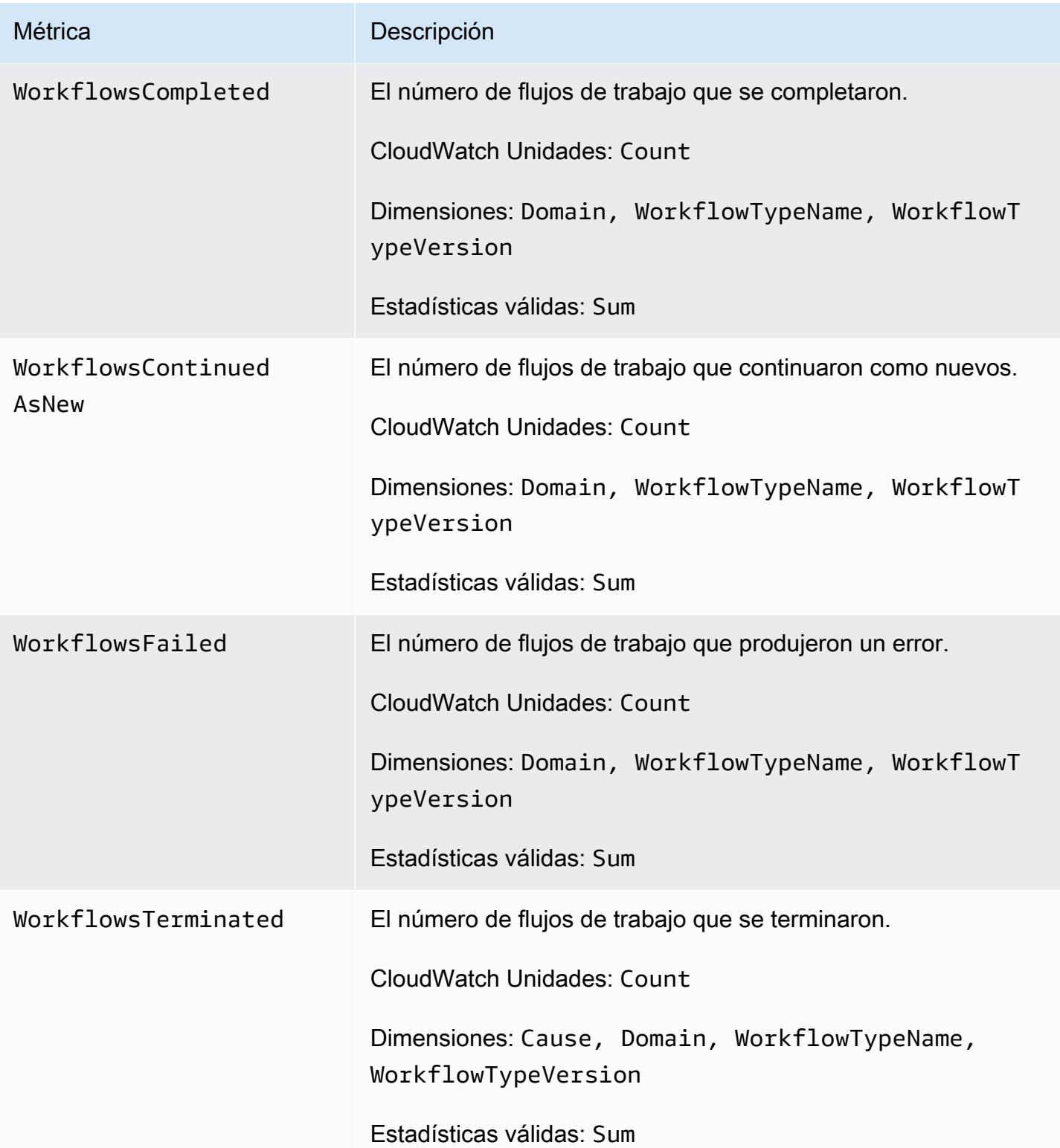

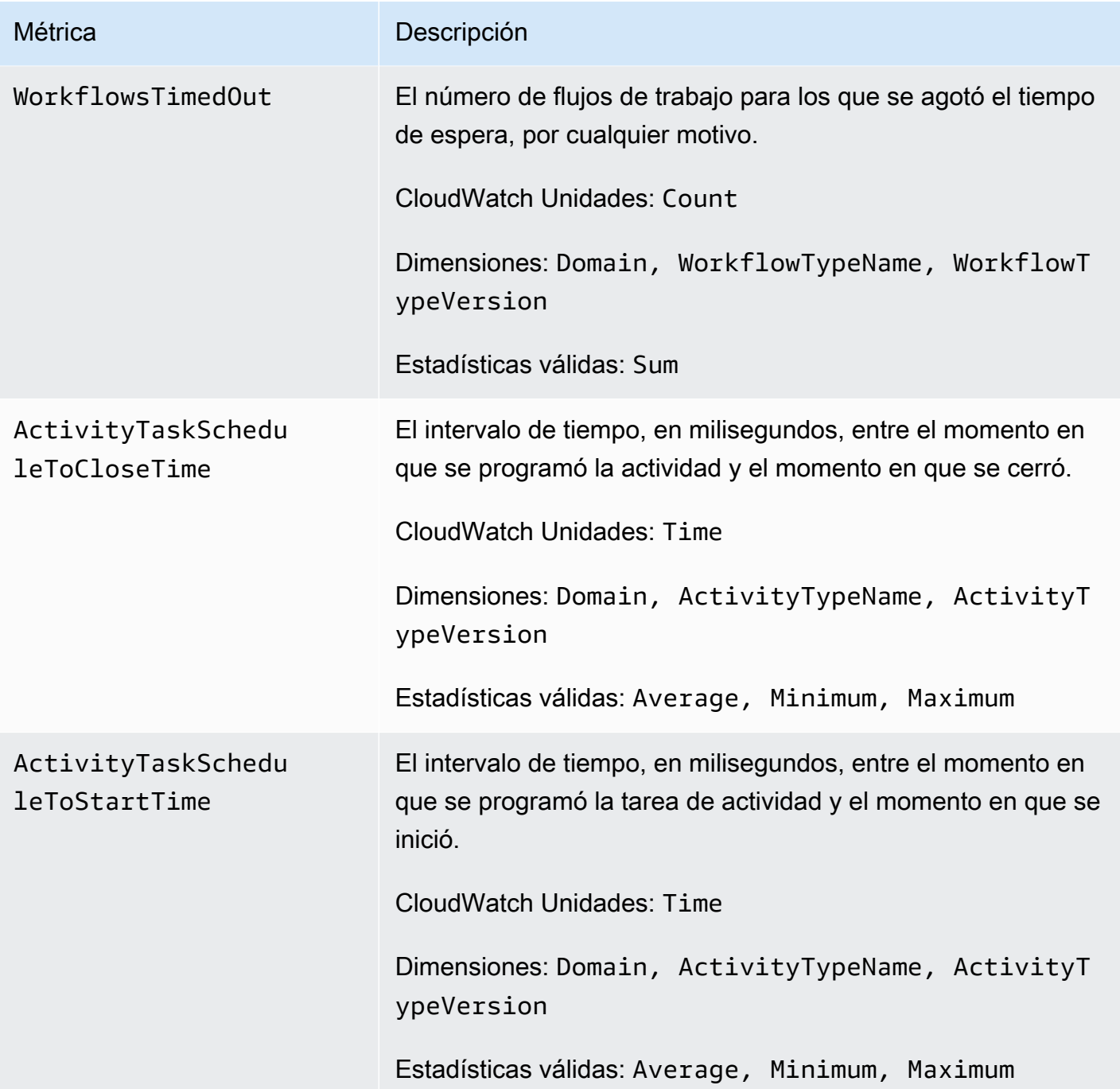

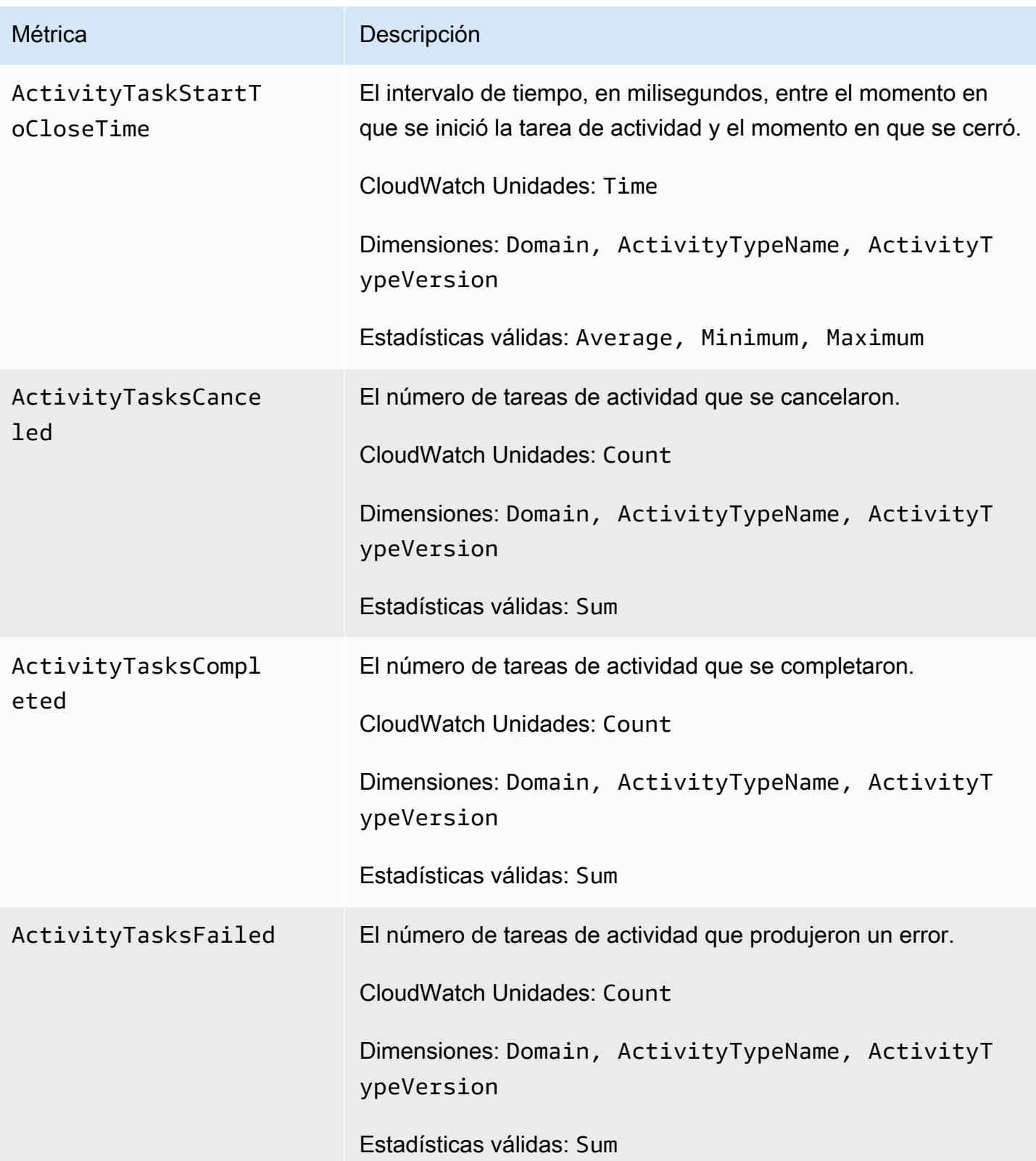

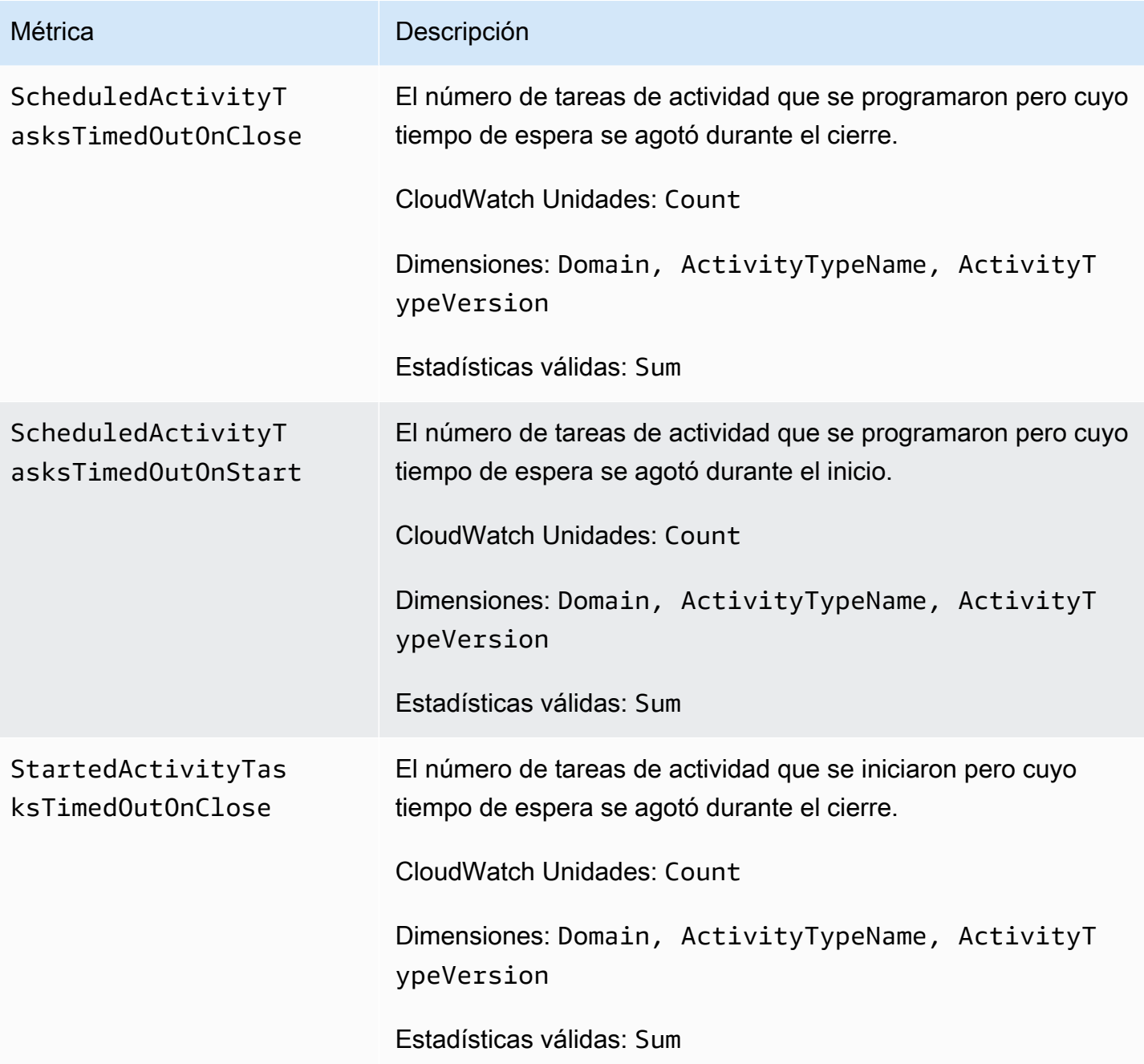

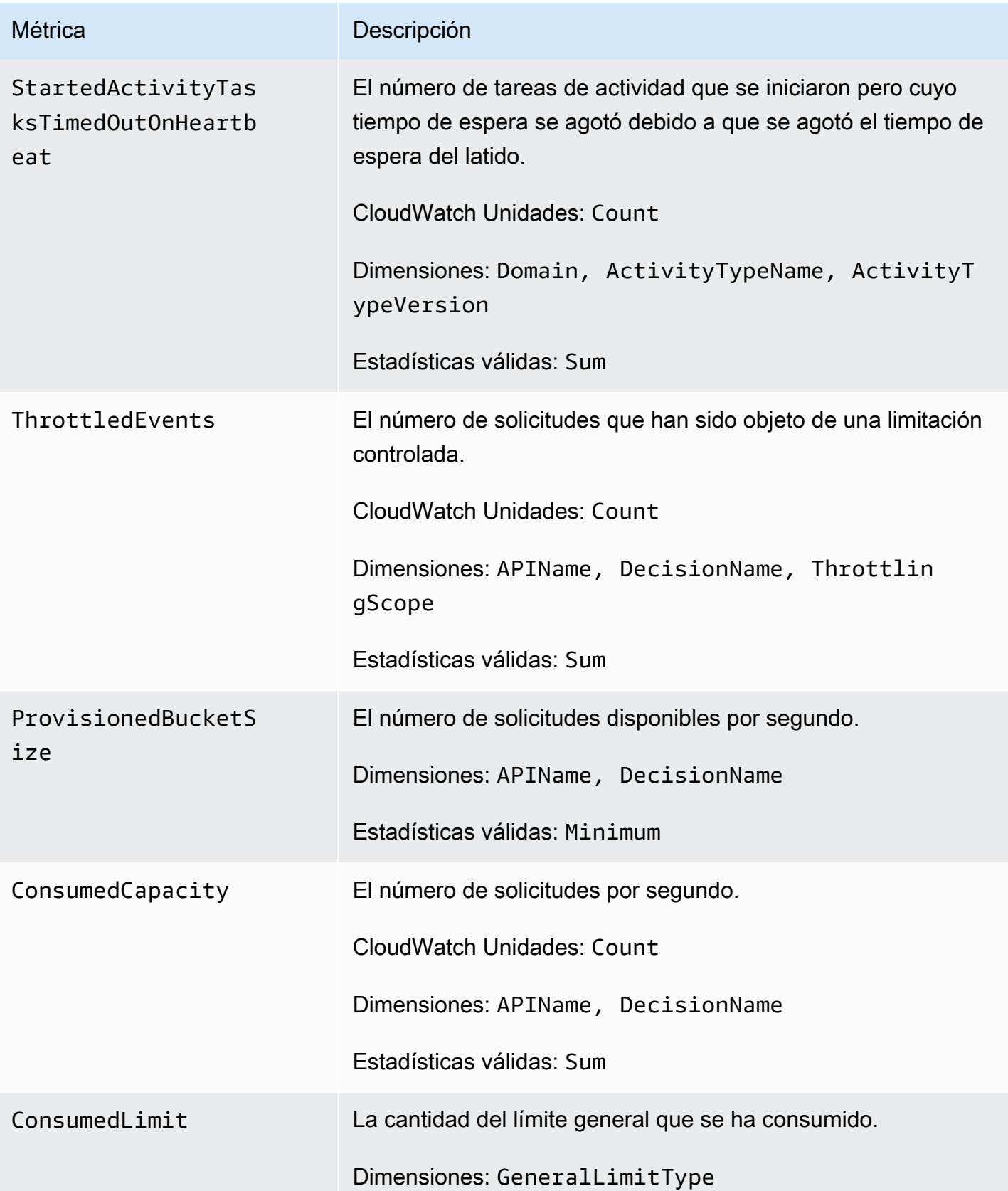

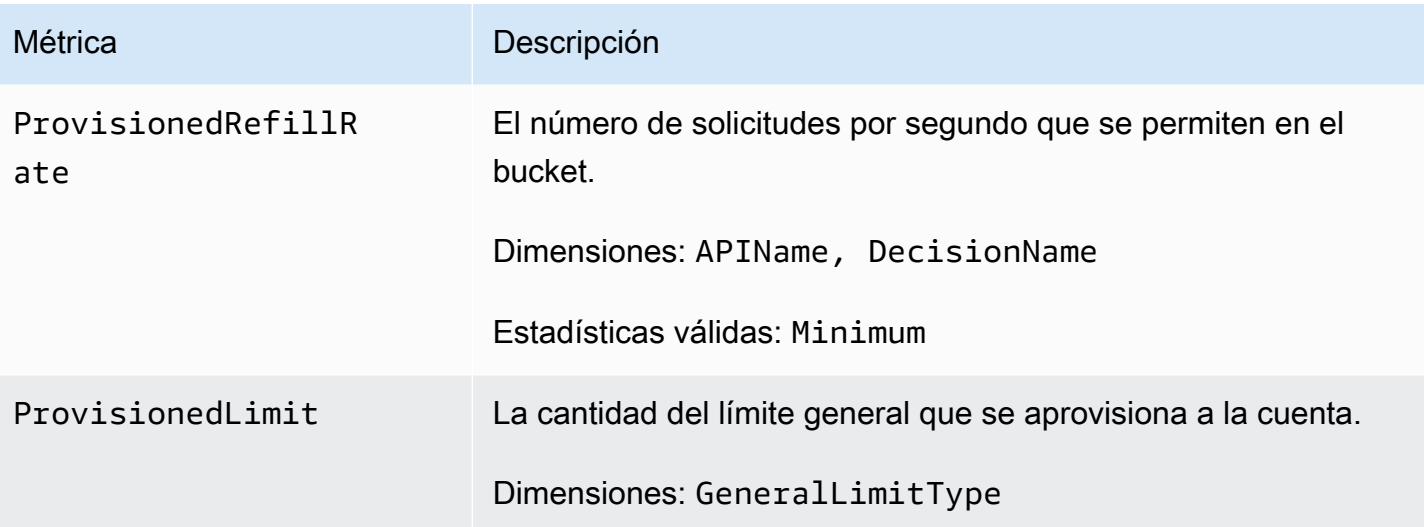

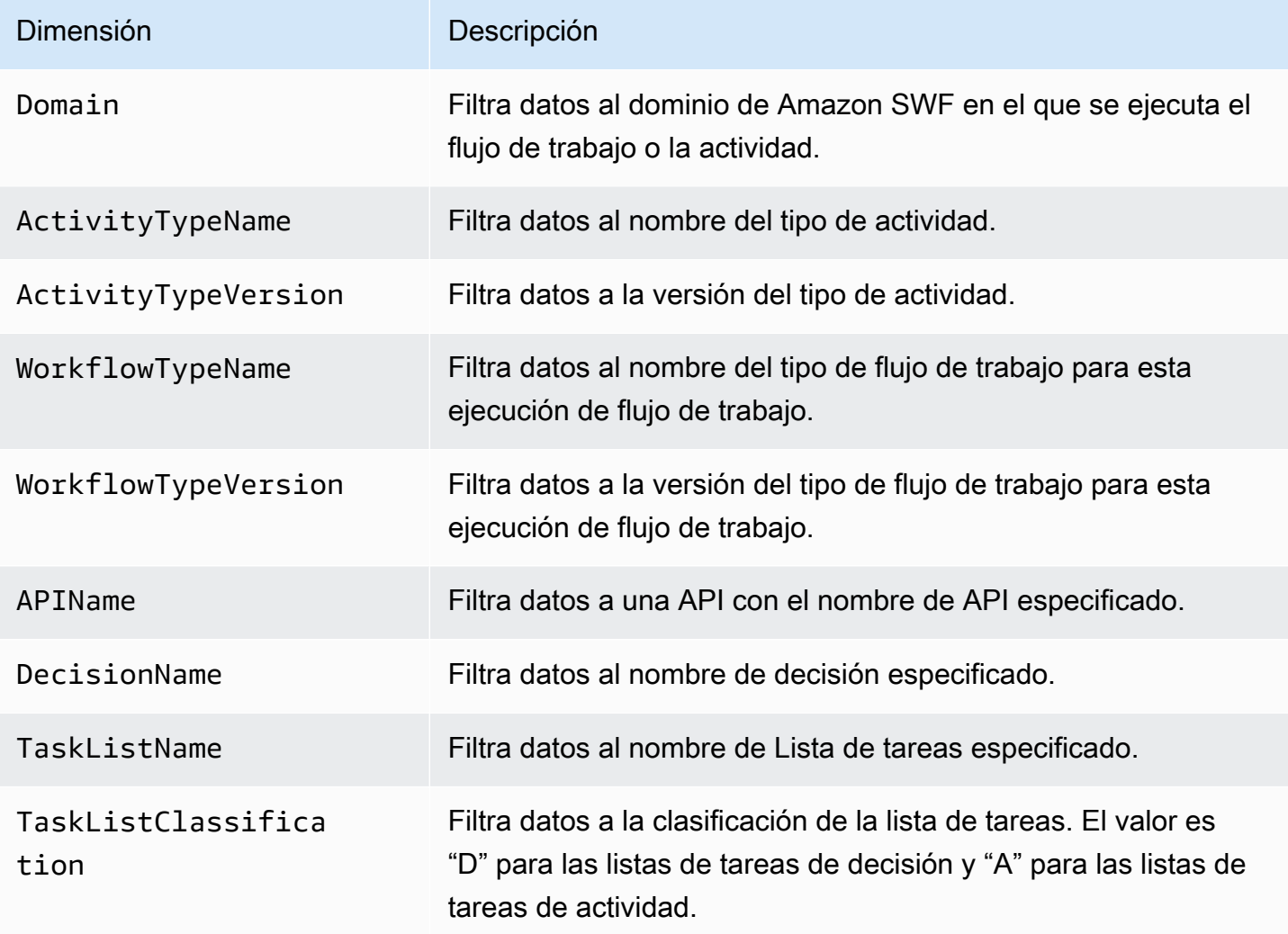

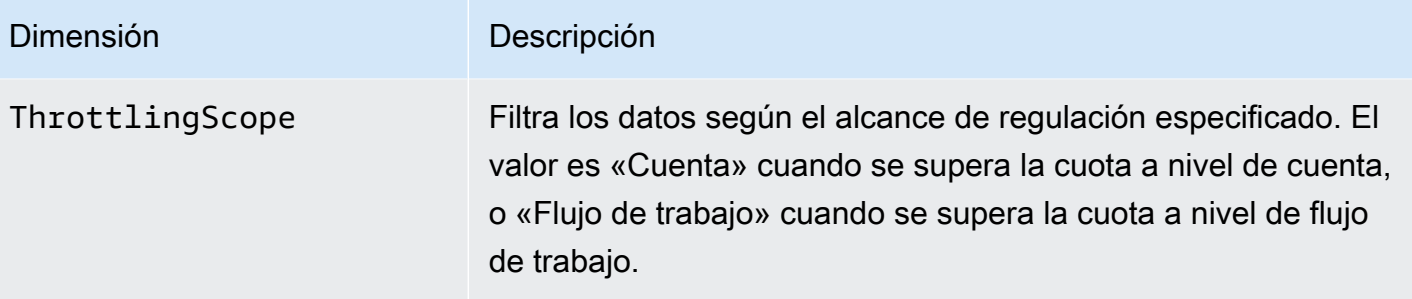

### <span id="page-179-0"></span>Nombres y dimensiones de recursos de Amazon SWF que no son ASCII CloudWatch

Amazon SWF permite caracteres no ASCII en nombres de recursos como y. TaskList DomainName Sin embargo, los valores de dimensión de CloudWatch las métricas solo pueden contener caracteres ASCII imprimibles. Para garantizar que Amazon SWF utiliza valores de dimensión compatibles con los [CloudWatch requisitos, los](https://docs.aws.amazon.com/AmazonCloudWatch/latest/APIReference/API_Dimension.html) nombres de los recursos de Amazon SWF que no cumplen estos requisitos se convierten y se les añade una suma de control de la siguiente manera:

- Cualquier carácter que no sea ASCII se sustituye por ?.
- La cadena de entrada o la cadena convertida se truncará, si es necesario. Esto garantiza que, cuando se añada la suma de comprobación, la nueva longitud de la cadena no supere el máximo. **CloudWatch**
- Como todos los caracteres que no son ASCII se convierten en caracteres?, algunos valores de dimensiones CloudWatch métricas que eran diferentes antes de la conversión pueden parecer los mismos después de la conversión. Para ayudar a diferenciar dichos valores, se añade al nombre del recurso un guion bajo (\_) seguido de los 16 primeros caracteres de la suma de comprobación SHA256 del nombre del recurso original.

Ejemplos de conversión:

- test àpple se convertiría en test ?pple\_82cc5b8e3a771d12.
- àòà se convertiría en ??? 2fec5edbb2c05c22.
- Los TaskList nombres àpplé y ambos se âpplè convertirían en idénticos ?ppl? y serían idénticos. Al agregar la suma de comprobación, se obtienen valores distintos: ?ppl? \_f39a36df9d85a69d y ?ppl?\_da3efb4f11dd0f7f.
## **G** Tip

Puede generar su propia suma de comprobación SHA256. Por ejemplo, para utilizar la herramienta de línea de comandos shasum:

echo -n "<the original resource name>" | shasum -a 256 | cut -c1-16

# Visualización de las métricas de Amazon SWF para CloudWatch mediante la AWS Management Console

Amazon CloudWatch ofrece diversas métricas visibles para actividades y flujos de trabajo de Amazon SWF. Puede ver las métricas y establecer alarmas para las ejecuciones de flujos de trabajo de Amazon SWF con la [AWS Management Console](https://console.aws.amazon.com/). Debe iniciar sesión en la consola para continuar.

Para obtener una descripción de cada una de las métricas disponibles, consulte [Métricas de Amazon](#page-169-0) [SWF para CloudWatch.](#page-169-0)

#### Temas

- [Visualización de métricas](#page-180-0)
- [Configuración de alarmas](#page-183-0)

<span id="page-180-0"></span>Visualización de métricas

Para ver las métricas de Amazon SWF

- 1. Inicie sesión en la AWS Management Console y abra la consola de CloudWatch en https:// [console.aws.amazon.com/cloudwatch/.](https://console.aws.amazon.com/cloudwatch/)
- 2. En el panel de navegación izquierdo, en Metrics, elija SWF.

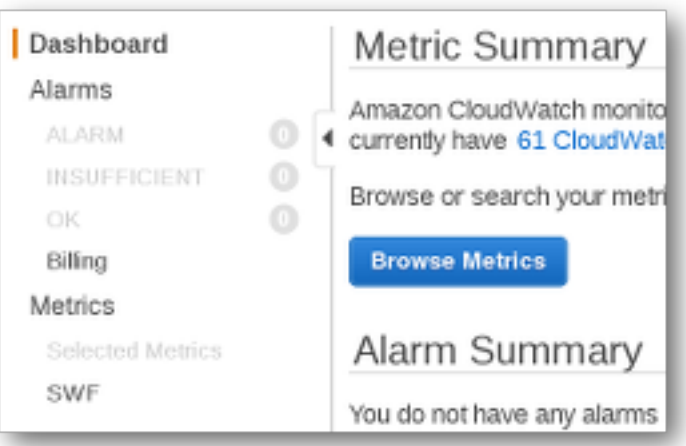

Si ha ejecutado alguna ejecución de flujo de trabajo recientemente, verá dos listas de métricas presentadas: las métricas acerca de los tipos de flujo de trabajo y las métricas acerca de los tipos de actividad.

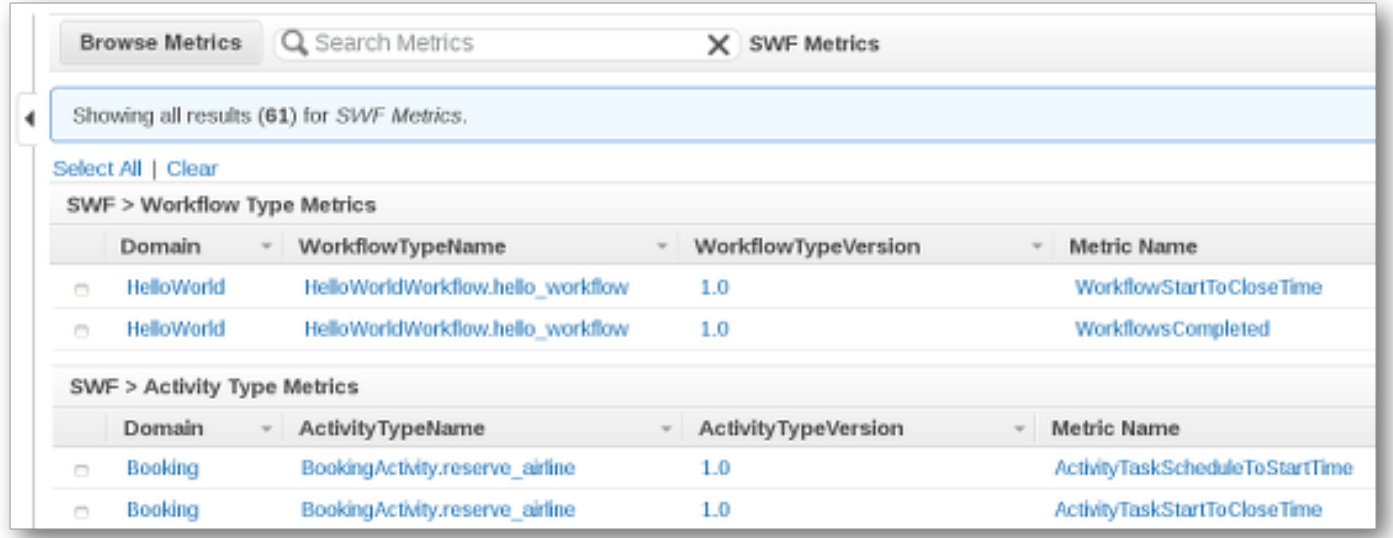

### **a** Note

Puede que inicialmente solo vea las métricas acerca de los tipos de flujo de trabajo; las métricas acerca de los tipos de actividad se presentan en la misma vista, pero es posible que tenga que desplazarse hacia abajo para verlas.

Hasta 50 de las métricas más recientes se mostrarán a la vez, divididas entre métricas de actividad y de flujo de trabajo.

Puede usar los encabezados interactivos que aparecen sobre cada columna de la lista para ordenar sus métricas mediante cualquiera de las dimensiones proporcionadas. Para los flujos de trabajo, las dimensiones son Domain, WorkflowTypeName, WorkflowTypeVersion y Metric Name. Para las actividades, las dimensiones son Domain, ActivityTypeName, ActivityTypeVersion y Metric Name.

Los diversos tipos de métricas se describen en [Métricas de Amazon SWF para CloudWatch.](#page-169-0)

Puede ver gráficos para métricas eligiendo los cuadros situados junto a la fila de métricas en la lista y cambiar los parámetros del gráfico mediante los controles Time Range ubicados a la derecha de la vista de gráficos.

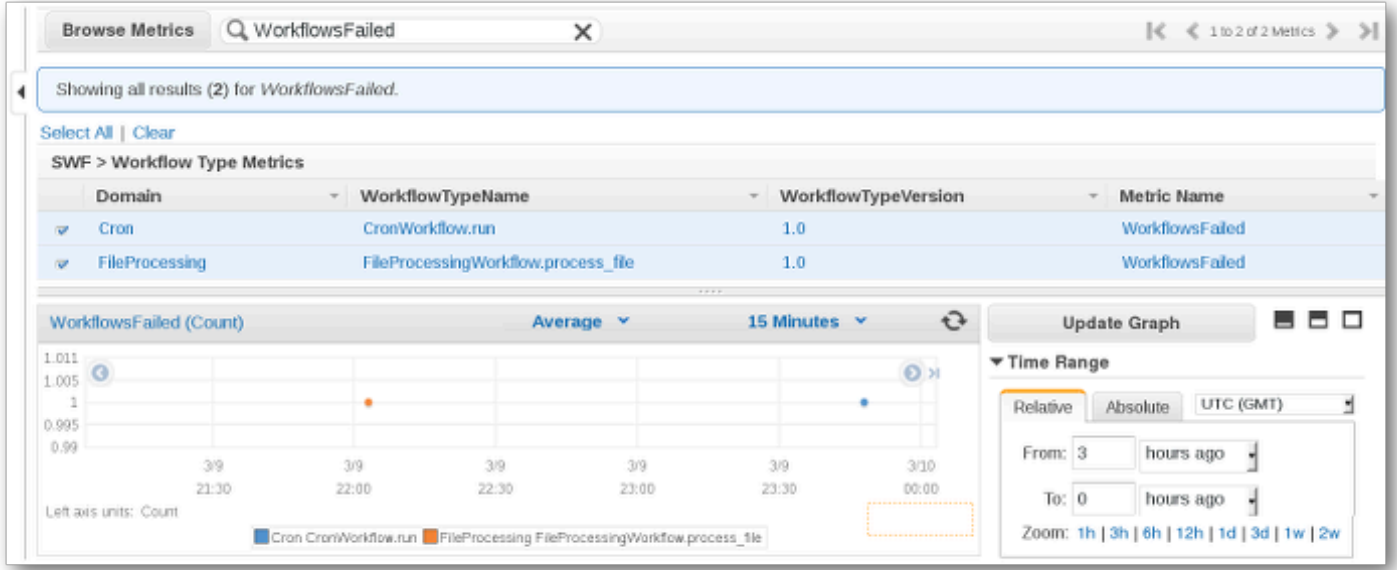

Para obtener información acerca de cualquier punto del gráfico, sitúe el cursor sobre el punto del gráfico. Se mostrará un detalle de las dimensiones del punto.

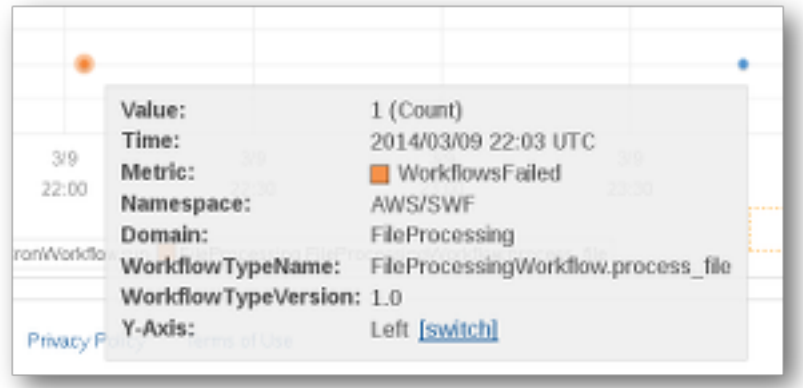

Para obtener más información sobre cómo trabajar con métricas de CloudWatch, consulte [Métricas](https://docs.aws.amazon.com/AmazonCloudWatch/latest/DeveloperGuide/working_with_metrics.html) [de visualización, representación gráfica y publicación](https://docs.aws.amazon.com/AmazonCloudWatch/latest/DeveloperGuide/working_with_metrics.html) en la Guía del usuario de Amazon CloudWatch.

### <span id="page-183-0"></span>Configuración de alarmas

Puede utilizar las alarmas de CloudWatch para realizar acciones como recibir una notificación cuando se alcance un umbral de alarma. Por ejemplo, puede establecer una alarma para enviar una notificación a un tema de SNS o para enviar un correo electrónico cuando la métrica WorkflowsFailed supere un umbral determinado.

Para establecer una alarma en cualquiera de sus métricas

- 1. Seleccione una sola métrica eligiendo su cuadro.
- 2. A la derecha del gráfico, en los controles Tools, elija Create Alarm.
- 3. En la pantalla Define Alarm, escriba el valor de umbral de la alarma, los parámetros de periodo y las medidas que se van a tomar.

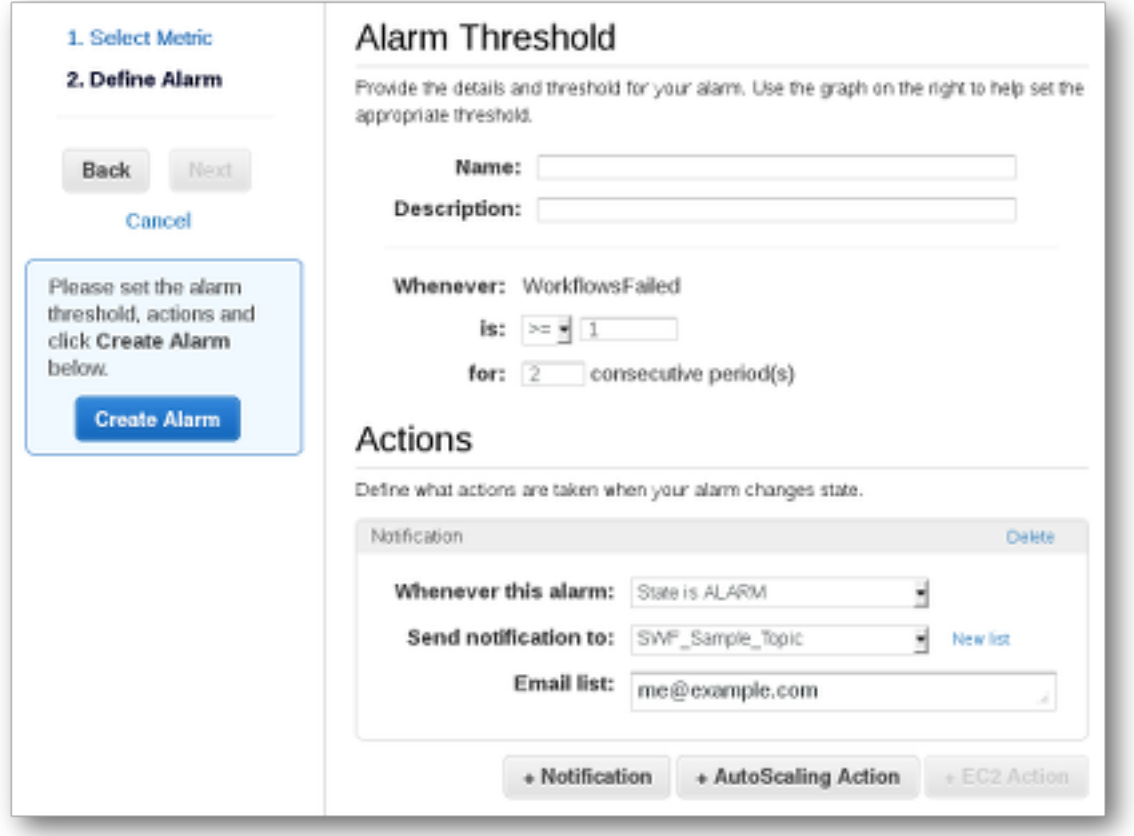

Para obtener más información sobre la configuración de las alarmas y sobre cómo utilizar CloudWatch, consulte [Creación de alarmas de Amazon CloudWatch](https://docs.aws.amazon.com/AmazonCloudWatch/latest/DeveloperGuide/AlarmThatSendsEmail.html) en la Guía del usuario de Amazon CloudWatch.

# Grabación de llamadas a la API con AWS CloudTrail

Amazon Simple Workflow Service está integrado con [AWS CloudTrailu](https://docs.aws.amazon.com/awscloudtrail/latest/userguide/cloudtrail-user-guide.html)n servicio que proporciona un registro de las acciones realizadas por un usuario, rol o un Servicio de AWS. CloudTrail captura todas las llamadas a la API de Amazon SWF como eventos. Las llamadas capturadas incluyen las llamadas desde la consola de Amazon SWF y las llamadas desde el código a las operaciones de la API de Amazon SWF. Con la información recopilada por CloudTrail, puede determinar la solicitud que se realizó a Amazon SWF, la dirección IP desde la que se realizó la solicitud, cuándo se realizó y detalles adicionales.

Cada entrada de registro o evento contiene información sobre quién generó la solicitud. La información de identidad del usuario lo ayuda a determinar lo siguiente:

- Si la solicitud se realizó con las credenciales del usuario raíz o del usuario.
- Si la solicitud se realizó en nombre de un usuario de IAM Identity Center.
- Si la solicitud se realizó con credenciales de seguridad temporales de un rol o fue un usuario federado.
- Si la solicitud la realizó otro Servicio de AWS.

CloudTrail está activa en tu cuenta Cuenta de AWS cuando creas la cuenta y tienes acceso automáticamente al historial de CloudTrail eventos. El historial de CloudTrail eventos proporciona un registro visible, consultable, descargable e inmutable de los últimos 90 días de eventos de gestión registrados en un. Región de AWSPara obtener más información, consulte [Uso del historial de](https://docs.aws.amazon.com/awscloudtrail/latest/userguide/view-cloudtrail-events.html)  [CloudTrail eventos en la Guía del usuario.](https://docs.aws.amazon.com/awscloudtrail/latest/userguide/view-cloudtrail-events.html)AWS CloudTrail La visualización del historial de eventos no conlleva ningún CloudTrail cargo.

Para tener un registro continuo de los eventos de Cuenta de AWS los últimos 90 días, crea un almacén de datos de eventos de senderos o [CloudTraillagos.](https://docs.aws.amazon.com/awscloudtrail/latest/userguide/cloudtrail-lake.html)

#### CloudTrail senderos

Un rastro permite CloudTrail entregar archivos de registro a un bucket de Amazon S3. Todos los senderos creados con él AWS Management Console son multirregionales. Puede crear un registro de seguimiento de una sola región o de varias regiones mediante la AWS CLI. Se recomienda crear un sendero multirregional, ya que puedes capturar toda la actividad de tu Regiones de AWS cuenta. Si crea un registro de seguimiento de una sola región, solo podrá ver los eventos registrados en la Región de AWS del registro de seguimiento. Para obtener más información acerca de los registros de seguimiento, consulte [Creación de un registro](https://docs.aws.amazon.com/awscloudtrail/latest/userguide/cloudtrail-create-and-update-a-trail.html)  [de seguimiento para su Cuenta de AWS](https://docs.aws.amazon.com/awscloudtrail/latest/userguide/cloudtrail-create-and-update-a-trail.html) y [Creación de un registro de seguimiento para una](https://docs.aws.amazon.com/awscloudtrail/latest/userguide/creating-trail-organization.html)  [organización](https://docs.aws.amazon.com/awscloudtrail/latest/userguide/creating-trail-organization.html) en la Guía del usuario de AWS CloudTrail .

Puede enviar una copia de sus eventos de administración en curso a su bucket de Amazon S3 sin coste alguno CloudTrail mediante la creación de una ruta; sin embargo, hay cargos por almacenamiento en Amazon S3. Para obtener más información sobre CloudTrail los precios, consulte [AWS CloudTrail Precios.](https://aws.amazon.com/cloudtrail/pricing/) Para obtener información acerca de los precios de Amazon S3, consulte [Precios de Amazon S3.](https://aws.amazon.com/s3/pricing/)

CloudTrail Almacenes de datos de eventos en Lake

CloudTrail Lake le permite ejecutar consultas basadas en SQL en sus eventos. CloudTrail Lake convierte los eventos existentes en formato JSON basado en filas al formato [Apache](https://orc.apache.org/) ORC. ORC es un formato de almacenamiento en columnas optimizado para una recuperación rápida

de datos. Los eventos se agregan en almacenes de datos de eventos, que son recopilaciones inmutables de eventos en función de criterios que se seleccionan aplicando [selectores de eventos](https://docs.aws.amazon.com/awscloudtrail/latest/userguide/cloudtrail-lake-concepts.html#adv-event-selectors) [avanzados](https://docs.aws.amazon.com/awscloudtrail/latest/userguide/cloudtrail-lake-concepts.html#adv-event-selectors). Los selectores que se aplican a un almacén de datos de eventos controlan los eventos que perduran y están disponibles para la consulta. Para obtener más información sobre CloudTrail Lake, consulte Cómo [trabajar con AWS CloudTrail Lake](https://docs.aws.amazon.com/awscloudtrail/latest/userguide/cloudtrail-lake.html) en la Guía del AWS CloudTrail usuario.

CloudTrail Los almacenes de datos y las consultas sobre eventos de Lake conllevan costes. Cuando crea un almacén de datos de eventos, elige la [opción de precios](https://docs.aws.amazon.com/awscloudtrail/latest/userguide/cloudtrail-lake-manage-costs.html#cloudtrail-lake-manage-costs-pricing-option) que desea utilizar para él. La opción de precios determina el costo de la incorporación y el almacenamiento de los eventos, así como el periodo de retención predeterminado y máximo del almacén de datos de eventos. Para obtener más información sobre CloudTrail los precios, consulte [AWS CloudTrail](https://aws.amazon.com/cloudtrail/pricing/) [Precios.](https://aws.amazon.com/cloudtrail/pricing/)

## Eventos de datos en CloudTrail

Los [eventos de datos](https://docs.aws.amazon.com/awscloudtrail/latest/userguide/logging-data-events-with-cloudtrail.html#logging-data-events) proporcionan información sobre las operaciones de recursos realizadas en o dentro de un recurso (por ejemplo, leer o escribir en un objeto de Amazon S3). Se denominan también operaciones del plano de datos. Los eventos de datos suelen ser actividades de gran volumen. De forma predeterminada, CloudTrail no registra los eventos de datos. El historial de CloudTrail eventos no registra los eventos de datos.

Se aplican cargos adicionales a los eventos de datos. Para obtener más información sobre CloudTrail los precios, consulta [AWS CloudTrail Precios.](https://aws.amazon.com/cloudtrail/pricing/)

Puede registrar eventos de datos para los tipos de recursos de Amazon SWF mediante la CloudTrail consola o las operaciones AWS CLI de la CloudTrail API. Para obtener más información sobre cómo registrar los eventos de datos, consulte [Registro de eventos de datos con la AWS Management](https://docs.aws.amazon.com/awscloudtrail/latest/userguide/logging-data-events-with-cloudtrail.html#logging-data-events-console) [Console](https://docs.aws.amazon.com/awscloudtrail/latest/userguide/logging-data-events-with-cloudtrail.html#logging-data-events-console) y [Registro de eventos de datos con la AWS Command Line Interface](https://docs.aws.amazon.com/awscloudtrail/latest/userguide/logging-data-events-with-cloudtrail.html#creating-data-event-selectors-with-the-AWS-CLI) en la Guía del usuario de AWS CloudTrail .

En la siguiente tabla se enumeran los tipos de recursos de Amazon SWF para los que puede registrar eventos de datos. La columna de tipos de eventos de datos muestra el valor que se puede elegir en la lista de tipos de eventos de datos de la CloudTrail consola. La columna de valores resources.type muestra el resources.type valor que se debe especificar al configurar los selectores de eventos avanzados mediante las API o. AWS CLI CloudTrail La CloudTrail columna API de datos en la que se ha registrado muestra las llamadas a la API registradas CloudTrail para el tipo de recurso.

Puede configurar selectores de eventos avanzados para filtrar según los campos eventName, readOnly y resources.ARN y así registrar solo los eventos que son importantes para usted. Para obtener más información acerca de estos campos, consulte [AdvancedFieldSelector](https://docs.aws.amazon.com/awscloudtrail/latest/APIReference/API_AdvancedFieldSelector.html) en la Referencia de la API de AWS CloudTrail .

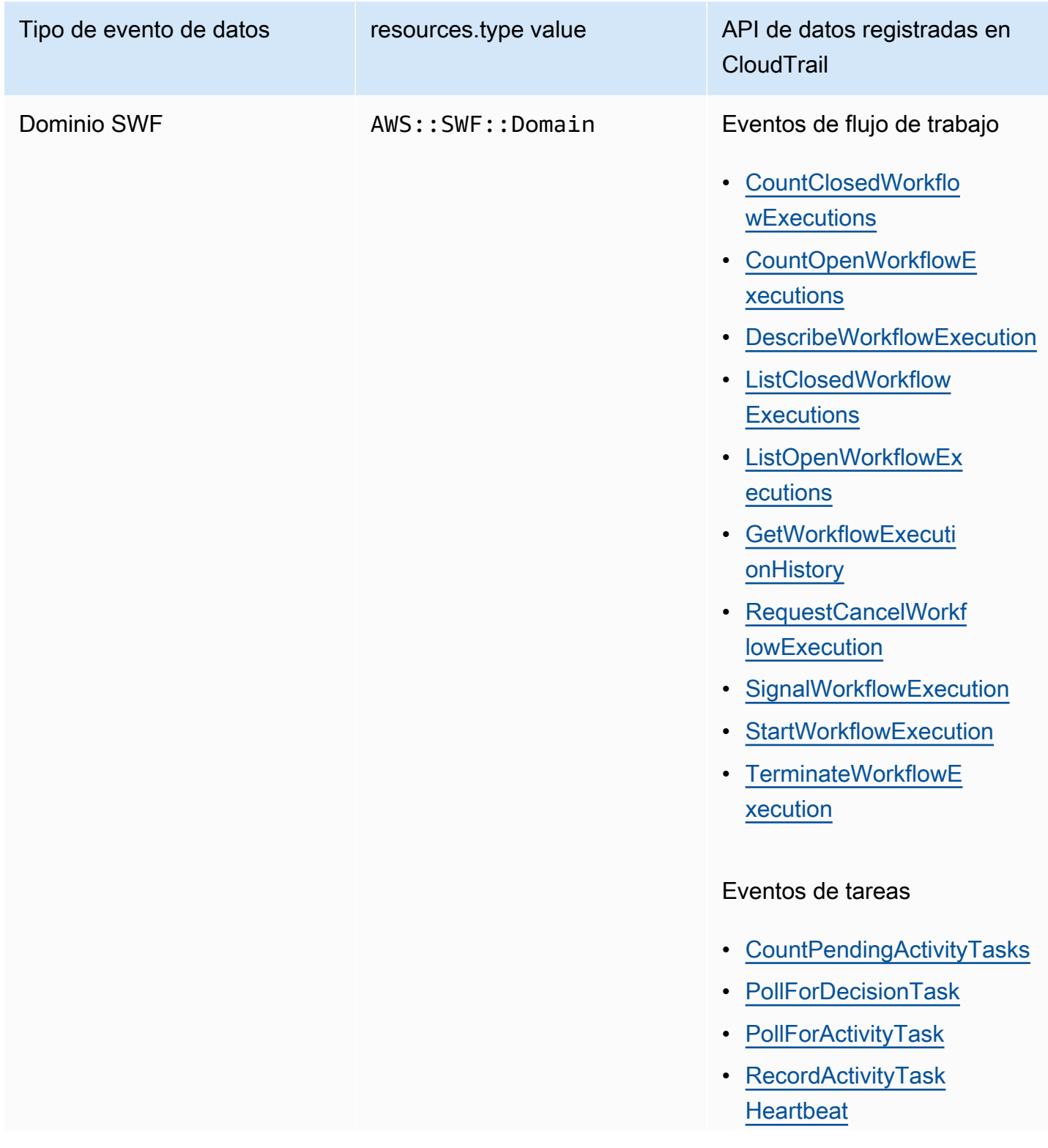

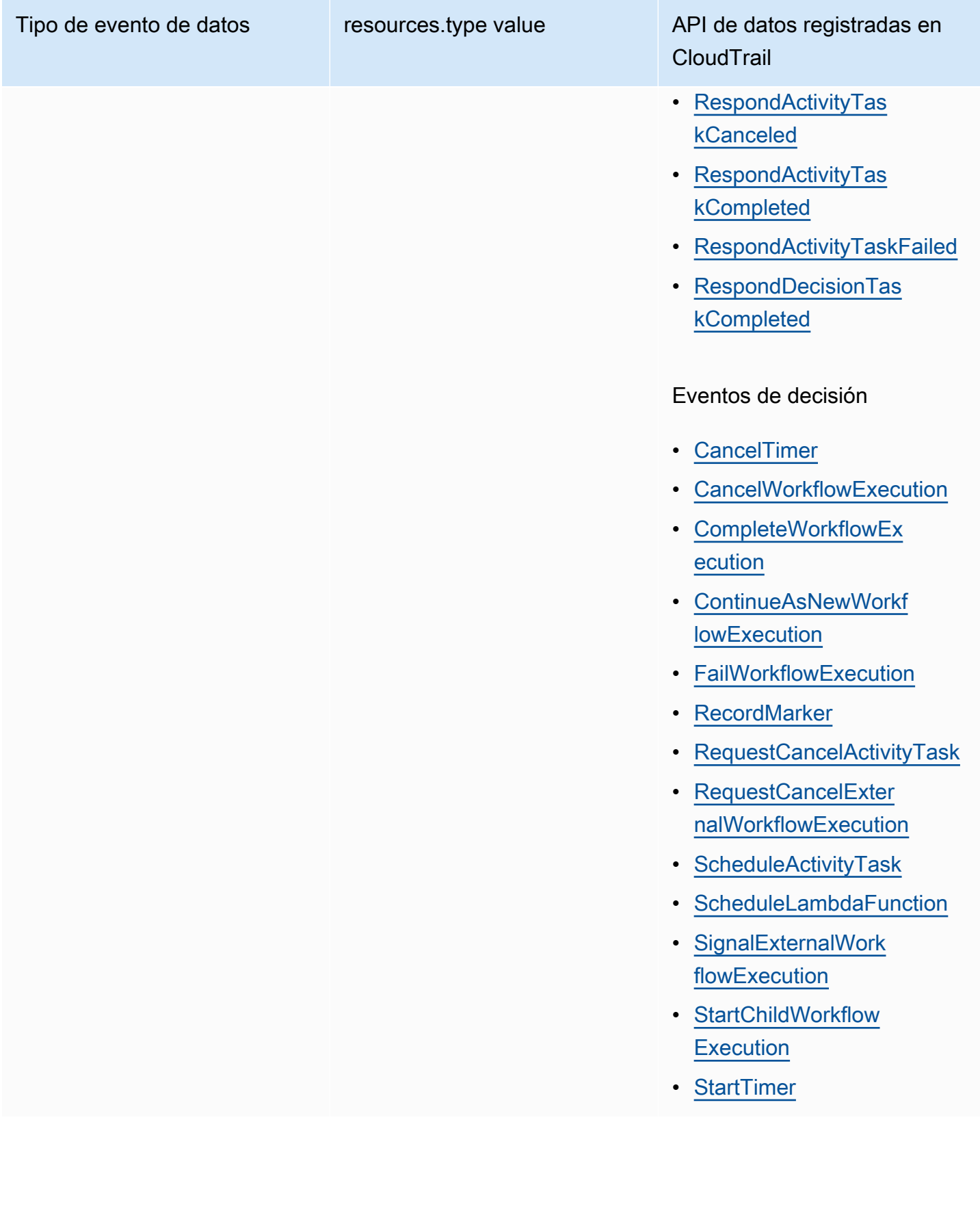

CloudTrail eventos y RespondDecisionTaskCompleted

La [RespondDecisionTaskCompleteda](https://docs.aws.amazon.com/amazonswf/latest/apireference/API_RespondDecisionTaskCompleted.html)cción toma una lista de decisiones en la carga útil de la solicitud. Una llamada completada emitirá N+1 eventos de CloudTrail datos, uno para cada decisión y otro para la propia llamada a la API. Los eventos de datos y el evento de API tendrán todos el mismo identificador de solicitud.

## Eventos de gestión en CloudTrail

[Los eventos de administración](https://docs.aws.amazon.com/awscloudtrail/latest/userguide/logging-management-events-with-cloudtrail.html#logging-management-events) proporcionan información sobre las operaciones de administración que se realizan en los recursos de su empresa Cuenta de AWS. Se denominan también operaciones del plano de control. De forma predeterminada, CloudTrail registra los eventos de administración.

Amazon Simple Workflow Service registra las siguientes operaciones del plano de control CloudTrail como eventos de administración.

Eventos de dominio

- **[RegisterDomain](https://docs.aws.amazon.com/amazonswf/latest/apireference/API_RegisterDomain.html)**
- **[DescribeDomain](https://docs.aws.amazon.com/amazonswf/latest/apireference/API_DescribeDomain.html)**
- **[ListDomains](https://docs.aws.amazon.com/amazonswf/latest/apireference/API_ListDomains.html)**
- **[DeprecateDomain](https://docs.aws.amazon.com/amazonswf/latest/apireference/API_DeprecateDomain.html)**
- [UndeprecateDomain](https://docs.aws.amazon.com/amazonswf/latest/apireference/API_UndeprecateDomain.html)

#### Eventos de actividad

- [RegisterActivityType](https://docs.aws.amazon.com/amazonswf/latest/apireference/API_RegisterActivityType.html)
- [DescribeActivityType](https://docs.aws.amazon.com/amazonswf/latest/apireference/API_DescribeActivityType.html)
- [ListActivityTypes](https://docs.aws.amazon.com/amazonswf/latest/apireference/API_ListActivityTypes.html)
- [DeprecateActivityType](https://docs.aws.amazon.com/amazonswf/latest/apireference/API_DeprecateActivityType.html)
- [UndeprecateActivityType](https://docs.aws.amazon.com/amazonswf/latest/apireference/API_UndeprecateActivityType.html)
- [DeleteActivityType](https://docs.aws.amazon.com/amazonswf/latest/apireference/API_DeleteActivityType.html)

#### WorkflowType Eventos

- [RegisterWorkflowType](https://docs.aws.amazon.com/amazonswf/latest/apireference/API_RegisterWorkflowType.html)
- [DescribeWorkflowType](https://docs.aws.amazon.com/amazonswf/latest/apireference/API_DescribeWorkflowType.html)
- [ListWorkflowTypes](https://docs.aws.amazon.com/amazonswf/latest/apireference/API_ListWorkflowTypes.html)
- [DeprecateWorkflowType](https://docs.aws.amazon.com/amazonswf/latest/apireference/API_DeprecateWorkflowType.html)
- [UndeprecateWorkflowType](https://docs.aws.amazon.com/amazonswf/latest/apireference/API_UndeprecateWorkflowType.html)
- [DeleteWorkflowType](https://docs.aws.amazon.com/amazonswf/latest/apireference/API_DeleteWorkflowType.html)

Etiqueta eventos

- [TagResource](https://docs.aws.amazon.com/amazonswf/latest/apireference/API_TagResource.html)
- [UntagResource](https://docs.aws.amazon.com/amazonswf/latest/apireference/API_UntagResource.html)
- [ListTagsforResource](https://docs.aws.amazon.com/amazonswf/latest/apireference/API_ListTagsforResource.html)

#### Evento de ejemplo

Un evento representa una solicitud única de cualquier fuente e incluye información sobre la operación de API solicitada, la fecha y la hora de la operación, los parámetros de la solicitud, etc. CloudTrail Los archivos de registro no son un registro ordenado de las llamadas a la API pública, por lo que los eventos no aparecen en ningún orden específico.

En el siguiente ejemplo, se muestra un CloudTrail evento que demuestra la CountClosedWorkflowExecutions operación.

```
{ 
     "eventVersion": "1.09", 
     "userIdentity": { 
       "type": "AssumedRole", 
       "principalId": "1234567890abcdef02345:admin", 
       "arn": "arn:aws:sts::111122223333:assumed-role/Admin/admin", 
       "accountId": "111122223333", 
       "accessKeyId": "abcdef01234567890abc", 
       "sessionContext": { 
         "sessionIssuer": { 
            "type": "Role", 
            "principalId": "1234567890abcdef02345", 
            "arn": "arn:aws:iam::111122223333:role/Admin", 
            "accountId": "111122223333", 
            "userName": "Admin"
```

```
 }, 
       "attributes": { 
          "creationDate": "2023-11-23T16:37:38Z", 
          "mfaAuthenticated": "false" 
       } 
     } 
   }, 
   "eventTime": "2023-11-23T17:52:46Z", 
   "eventSource": "swf.amazonaws.com", 
   "eventName": "CountClosedWorkflowExecutions", 
   "awsRegion": "us-east-1", 
   "sourceIPAddress": "198.51.100.42", 
   "userAgent": "aws-internal/3 aws-sdk-java/1.11.42", 
   "requestParameters": { 
     "domain": "nsg-domain", 
     "closeTimeFilter": { 
       "oldestDate": "Nov 23, 2023 5:52:46 PM", 
       "latestDate": "Nov 23, 2023 5:52:46 PM" 
     } 
   }, 
   "responseElements": null, 
   "requestID": "a1b2c3d4-5678-90ab-cdef-EXAMPLEaaaaa", 
   "eventID": "a1b2c3d4-5678-90ab-cdef-EXAMPLEbbbbb", 
   "readOnly": true, 
   "resources": [ 
     { 
       "accountId": "111122223333", 
       "type": "AWS::SWF::Domain", 
       "ARN": "arn:aws:swf:us-east-1:111122223333:/domain/nsg-domain" 
     } 
   ], 
   "eventType": "AwsApiCall", 
   "managementEvent": false, 
   "recipientAccountId": "111122223333", 
   "eventCategory": "Data", 
   "tlsDetails": { 
     "clientProvidedHostHeader": "swf.example.amazondomains.com" 
   } 
 }
```
Para obtener información sobre el contenido de los CloudTrail registros, consulte el [contenido de los](https://docs.aws.amazon.com/awscloudtrail/latest/userguide/cloudtrail-event-reference-record-contents.html) [CloudTrail registros](https://docs.aws.amazon.com/awscloudtrail/latest/userguide/cloudtrail-event-reference-record-contents.html) en la Guía del AWS CloudTrail usuario.

# Cambios en el estado de ejecución de EventBridge para Amazon SWF

Amazon EventBridge se utiliza para responder a los cambios de estado en un recurso de AWS. Cuando Amazon SWF emite un evento, siempre va al bus de eventos de EventBridge predeterminado de su cuenta. Puede crear una regla para los eventos, asociarla al bus de eventos predeterminado y especificar una acción de destino para que se lleve a cabo cuando EventBridge reciba un evento que coincida con la regla. De esa forma, se pueden monitorizar los flujos de trabajo sin tener que sondear constantemente mediante la API [GetWorkflowExecutionHistory](https://docs.aws.amazon.com/amazonswf/latest/apireference/API_GetWorkflowExecutionHistory.html). En función de los cambios en las ejecuciones del flujo de trabajo, puede utilizar un destino de EventBridge para llamar a funciones de AWS Lambda, publicar mensajes en temas del Amazon Simple Notification Service (Amazon SNS) y mucho más.

Puede ver el contenido completo de un evento de cambio de estado de ejecución mediante [DescribeWorkflowExecution](https://docs.aws.amazon.com/amazonswf/latest/apireference/API_DescribeWorkflowExecution.html).

Para obtener más información, consulte la [Guía del usuario de Amazon EventBridge.](https://docs.aws.amazon.com/eventbridge/latest/userguide/)

## Eventos EventBridge

Los tipos de eventos del historial contienen los cambios en el estado de ejecución. La sección detail de cada evento contiene al menos los siguientes parámetros:

- eventId: el ID del evento mostrado por GetWorkflowExecutionHistory.
- workflowExecutionDetail: el estado del flujo de trabajo en el momento en que se emitió el evento.
- eventType: el tipo de evento del historial, que puede ser alguno de los que se muestran a continuación:
	- ActivityTaskCanceled
	- ActivityTaskFailed
	- ActivityTaskTimedOut
	- WorkflowExecutionCanceled
	- WorkflowExecutionCompleted
	- WorkflowExecutionFailed
	- WorkflowExecutionStarted
	- WorkflowExecutionTerminated
	- WorkflowExecutionTimedOut
- WorkflowExecutionContinuedAsNew
- CancelTimerFailed
- CancelWorkflowExecutionFailed
- ChildWorkflowExecutionFailed
- ChildWorkflowExecutionTimedOut
- CompleteWorkflowExecutionFailed
- ContinueAsNewWorkflowExecutionFailed
- DecisionTaskTimedOut
- FailWorkflowExecutionFailed
- RecordMarkerFailed
- RequestCancelActivityTaskFailed
- RequestCancelExternalWorkflowExecutionFailed
- ScheduleActivityTaskFailed
- SignalExternalWorkflowExecutionFailed
- StartActivityTaskFailed
- StartChildWorkflowExecutionFailed
- StartTimerFailed
- TimerCanceled
- LambdaFunctionFailed
- LambdaFunctionTimedOut
- StartLambdaFunctionFailed
- ScheduleLambdaFunctionFailed

Ejemplos de eventos de Amazon SWF

Los siguientes son ejemplos de Amazon SWF que envía eventos a EventBridge:

#### Temas

- [Ejecución iniciada](#page-194-0)
- [Ejecución completada](#page-195-0)
- eventBridge para Amazon SWF<br>• Elecución erronea EventSWF Versión de API 2012-01-25 186
- [Ejecución con tiempo de espera agotado](#page-198-0)
- [Ejecución finalizada](#page-199-0)

En todos los casos, la sección detail de los datos del evento proporciona la misma información que la API [DescribeWorkflowExecution](https://docs.aws.amazon.com/amazonswf/latest/apireference/API_DescribeWorkflowExecution.html). El campo executionStatus indica el estado de la ejecución en el momento en el que se envió el evento, que puede ser OPEN o CLOSED.

<span id="page-194-0"></span>Ejecución iniciada

```
{ 
   "version": "0", 
   "id": "444444444444", 
   "detail-type": "Simple Workflow Execution State Change", 
   "source": "aws.swf", 
   "account": "444444444444", 
   "time": "2020-05-08T15:57:38Z", 
   "region": "us-east-1", 
   "resources": [ 
     "arn:aws:swf:us-east-1:444444444444:/domain/SimpleWorkflowUserSimulator" 
   ], 
   "detail": { 
     "eventId": 1, 
     "eventType": "WorkflowExecutionStarted", 
     "workflowExecutionDetail": { 
       "executionInfo": { 
         "execution": { 
            "workflowId": "123456789012", 
            "runId": "AKIAIOSFODNN7EXAMPLE" 
         }, 
         "workflowType": { 
            "name": "SimpleWorkflowUserSimulator", 
            "version": "myWorkflow" 
         }, 
         "startTimestamp": 1588953458484, 
         "closeTimestamp": null, 
         "executionStatus": "OPEN", 
         "closeStatus": null, 
         "parent": null, 
         "parentExecutionArn": null, 
         "tagList": null, 
         "cancelRequested": false 
       },
```

```
 "executionConfiguration": { 
          "taskStartToCloseTimeout": "60", 
          "executionStartToCloseTimeout": "1000", 
          "taskList": { 
            "name": "444444444444" 
         }, 
          "taskPriority": null, 
          "childPolicy": "ABANDON", 
          "lambdaRole": "arn:aws:iam::444444444444:role/BasicSWFLambdaExecution" 
       }, 
       "openCounts": { 
          "openActivityTasks": 0, 
          "openDecisionTasks": 1, 
          "openTimers": 0, 
          "openChildWorkflowExecutions": 0, 
          "openLambdaFunctions": 0 
       }, 
       "latestActivityTaskTimestamp": null, 
     } 
   }
}
```
#### <span id="page-195-0"></span>Ejecución completada

```
{ 
   "version": "0", 
   "id": "1111-2222-3333", 
   "detail-type": "Simple Workflow Execution State Change", 
   "source": "aws.swf", 
   "account": "444455556666", 
   "time": "2020-05-08T15:57:39Z", 
   "region": "us-east-1", 
   "resources": [ 
     "arn:aws:swf:us-east-1:444455556666:/domain/SimpleWorkflowUserSimulator" 
   ], 
   "detail": { 
     "eventId": 35, 
     "eventType": "WorkflowExecutionCompleted", 
     "workflowExecutionDetail": { 
       "executionInfo": { 
         "execution": { 
            "workflowId": "1234-5678-9012", 
            "runId": "777788889999"
```

```
 }, 
          "workflowType": { 
            "name": "SimpleWorkflowUserSimulator", 
            "version": "myWorkflow" 
          }, 
          "startTimestamp": 1588953458820, 
          "closeTimestamp": 1588953459448, 
          "executionStatus": "CLOSED", 
          "closeStatus": "COMPLETED", 
          "parent": null, 
          "parentExecutionArn": null, 
          "tagList": null, 
          "cancelRequested": false 
       }, 
       "executionConfiguration": { 
          "taskStartToCloseTimeout": "60", 
          "executionStartToCloseTimeout": "1000", 
          "taskList": { 
            "name": "1111-1111-1111" 
          }, 
          "taskPriority": null, 
          "childPolicy": "ABANDON", 
          "lambdaRole": "arn:aws:iam::444455556666:role/BasicSWFLambdaExecution" 
       }, 
       "openCounts": { 
          "openActivityTasks": 0, 
          "openDecisionTasks": 0, 
          "openTimers": 0, 
          "openChildWorkflowExecutions": 0, 
          "openLambdaFunctions": 0 
       }, 
       "latestActivityTaskTimestamp": 1588953459402, 
     } 
   }
}
```
<span id="page-196-0"></span>Ejecución errónea

```
{ 
   "version": "0", 
   "id": "1111-2222-3333", 
   "detail-type": "Simple Workflow Execution State Change", 
   "source": "aws.swf",
```

```
 "account": "444455556666", 
 "time": "2020-05-08T15:57:38Z", 
 "region": "us-east-1", 
 "resources": [ 
   "arn:aws:swf:us-east-1:444455556666:/domain/SimpleWorkflowUserSimulator" 
 ], 
 "detail": { 
   "eventId": 11, 
   "eventType": "WorkflowExecutionFailed", 
   "workflowExecutionDetail": { 
     "executionInfo": { 
       "execution": { 
          "workflowId": "1234-5678-9012", 
          "runId": "777788889999" 
       }, 
       "workflowType": { 
          "name": "SimpleWorkflowUserSimulator", 
         "version": "myWorkflow" 
       }, 
       "startTimestamp": 1588953158481, 
       "closeTimestamp": 1588953458560, 
       "executionStatus": "CLOSED", 
       "closeStatus": "FAILED", 
       "parent": null, 
       "parentExecutionArn": null, 
       "tagList": null, 
       "cancelRequested": false 
     }, 
     "executionConfiguration": { 
       "taskStartToCloseTimeout": "60", 
       "executionStartToCloseTimeout": "1000", 
       "taskList": { 
          "name": "1111-1111-1111" 
       }, 
       "taskPriority": null, 
       "childPolicy": "ABANDON", 
       "lambdaRole": "arn:aws:iam::444455556666:role/BasicSWFLambdaExecution" 
     }, 
     "openCounts": { 
       "openActivityTasks": 0, 
       "openDecisionTasks": 0, 
       "openTimers": 0, 
       "openChildWorkflowExecutions": 0, 
       "openLambdaFunctions": 0
```

```
 }, 
        "latestActivityTaskTimestamp": null, 
      } 
   }
}
```
<span id="page-198-0"></span>Ejecución con tiempo de espera agotado

```
{ 
   "version": "0", 
   "id": "1111-2222-3333", 
   "detail-type": "Simple Workflow Execution State Change", 
   "source": "aws.swf", 
   "account": "444455556666", 
   "time": "2020-05-05T17:26:30Z", 
   "region": "us-east-1", 
   "resources": [ 
     "arn:aws:swf:us-east-1:444455556666:/domain/SimpleWorkflowUserSimulator" 
   ], 
   "detail": { 
     "eventId": 6, 
     "eventType": "WorkflowExecutionTimedOut", 
     "workflowExecutionDetail": { 
       "executionInfo": { 
         "execution": { 
            "workflowId": "1234-5678-9012", 
            "runId": "777788889999" 
         }, 
         "workflowType": { 
            "name": "SimpleWorkflowUserSimulator", 
            "version": "myWorkflow" 
         }, 
         "startTimestamp": 1588698073748, 
         "closeTimestamp": 1588699590745, 
         "executionStatus": "CLOSED", 
         "closeStatus": "TIMED_OUT", 
         "parent": null, 
         "parentExecutionArn": null, 
         "tagList": null, 
         "cancelRequested": false 
       }, 
       "executionConfiguration": { 
         "taskStartToCloseTimeout": "60",
```

```
 "executionStartToCloseTimeout": "1000", 
          "taskList": { 
            "name": "1111-1111-1111" 
          }, 
          "taskPriority": null, 
          "childPolicy": "ABANDON", 
          "lambdaRole": "arn:aws:iam::444455556666:role/BasicSWFLambdaExecution" 
       }, 
       "openCounts": { 
          "openActivityTasks": 1, 
          "openDecisionTasks": 0, 
          "openTimers": 0, 
          "openChildWorkflowExecutions": 0, 
          "openLambdaFunctions": 0 
       }, 
       "latestActivityTaskTimestamp": 1588699585802, 
     } 
   }
}
```
#### <span id="page-199-0"></span>Ejecución finalizada

```
{ 
   "version": "0", 
   "id": "1111-2222-3333", 
   "detail-type": "Simple Workflow Execution State Change", 
   "source": "aws.swf", 
   "account": "444455556666", 
   "time": "2020-05-08T22:37:26Z", 
   "region": "us-east-1", 
   "resources": [ 
     "arn:aws:swf:us-east-1:444455556666:/domain/canary" 
   ], 
   "detail": { 
     "eventId": 48, 
     "eventType": "WorkflowExecutionTerminated", 
     "workflowExecutionDetail": { 
       "executionInfo": { 
          "execution": { 
            "workflowId": "1234-5678-9012", 
           "runId": "777788889999" 
          }, 
          "workflowType": {
```

```
 "name": "1111-1111-1111", 
          "version": "1.3" 
       }, 
       "startTimestamp": 1588977445279, 
       "closeTimestamp": 1588977446062, 
       "executionStatus": "CLOSED", 
       "closeStatus": "TERMINATED", 
       "parent": null, 
       "parentExecutionArn": null, 
       "tagList": null, 
       "cancelRequested": false 
     }, 
     "executionConfiguration": { 
       "taskStartToCloseTimeout": "60", 
       "executionStartToCloseTimeout": "120", 
       "taskList": { 
          "name": "1111-1111-1111-2222-2222-2222" 
       }, 
       "taskPriority": null, 
       "childPolicy": "TERMINATE", 
       "lambdaRole": null 
     }, 
     "openCounts": { 
       "openActivityTasks": 0, 
       "openDecisionTasks": 1, 
       "openTimers": 0, 
       "openChildWorkflowExecutions": 0, 
       "openLambdaFunctions": 0 
     }, 
     "latestActivityTaskTimestamp": 1588977445882, 
   } 
 }
```
# Uso de la AWS User Notifications con Amazon Simple Workflow Service

Puede utilizar [AWS User Notifications](https://docs.aws.amazon.com/notifications/latest/userguide/what-is.html) para configurar los canales de entrega a fin de recibir notificaciones sobre los eventos de Amazon Simple Workflow Service. Recibirá una notificación cuando un evento coincida con una regla que especifique. Puede recibir notificaciones de eventos a través de varios canales, como correo electrónico, notificaciones por chat de [AWS](https://docs.aws.amazon.com/chatbot/latest/adminguide/what-is.html)  [Chatbot](https://docs.aws.amazon.com/chatbot/latest/adminguide/what-is.html) o notificaciones de inserción de [AWS Console Mobile Application](https://docs.aws.amazon.com/consolemobileapp/latest/userguide/what-is-consolemobileapp.html). También puede ver las notificaciones en el [Centro de notificaciones de la consola.](https://console.aws.amazon.com/notifications/) Las Notificaciones de usuario

}

admiten la agregación, lo que puede reducir el número de notificaciones que recibe durante eventos específicos.

# Validación de conformidad para Amazon Simple Workflow Service

Varios auditores externos evalúan la seguridad y la conformidad de Amazon Simple Workflow Service como parte de varios programas de conformidad de AWS . Estos incluyen SOC, PCI, FedRAMP, HIPAA y otros.

Para obtener una lista de AWS los servicios incluidos en el ámbito de los programas de cumplimiento específicos, consulte los [AWS servicios incluidos en el ámbito de aplicación por programa de](https://aws.amazon.com/compliance/services-in-scope/)  [cumplimiento](https://aws.amazon.com/compliance/services-in-scope/) y . Para obtener información general, consulte Programas de [AWS cumplimiento >](https://aws.amazon.com/compliance/programs/)  [Programas AWS](https://aws.amazon.com/compliance/programs/) .

Puede descargar informes de auditoría de terceros utilizando AWS Artifact. Para obtener más información, consulte [Descarga de informes en AWS Artifact](https://docs.aws.amazon.com/artifact/latest/ug/downloading-documents.html) .

Su responsabilidad de conformidad al utilizar Amazon SWF se determina en función de la sensibilidad de los datos, los objetivos de cumplimiento de su empresa y la legislación y los reglamentos correspondientes. AWS proporciona los siguientes recursos para ayudar con la conformidad:

- [Guías de inicio rápido](https://aws.amazon.com/quickstart/?awsf.quickstart-homepage-filter=categories%23security-identity-compliance) de de seguridad y cumplimiento: estas guías de implementación analizan las consideraciones arquitectónicas y proporcionan los pasos para implementar entornos básicos centrados en la seguridad y el cumplimiento. AWS
- Documento técnico sobre [cómo diseñar una arquitectura basada en la seguridad y el cumplimiento](https://docs.aws.amazon.com/pdfs/whitepapers/latest/architecting-hipaa-security-and-compliance-on-aws/architecting-hipaa-security-and-compliance-on-aws.pdf) [de la HIPAA: en este documento técnico](https://docs.aws.amazon.com/pdfs/whitepapers/latest/architecting-hipaa-security-and-compliance-on-aws/architecting-hipaa-security-and-compliance-on-aws.pdf) se describe cómo pueden utilizar las empresas para crear aplicaciones que cumplan con la HIPAA. AWS
- [AWS Recursos de cumplimiento Recursos](https://aws.amazon.com/compliance/resources/) de de trabajo y guías puede aplicarse a su sector y ubicación.
- [Evaluación de los recursos con las reglas](https://docs.aws.amazon.com/config/latest/developerguide/evaluate-config.html) de la guía para AWS Config desarrolladores: el AWS Config servicio evalúa en qué medida las configuraciones de los recursos cumplen con las prácticas internas, las directrices del sector y las normas.
- [AWS Security Hub](https://docs.aws.amazon.com/securityhub/latest/userguide/what-is-securityhub.html) Este AWS servicio proporciona una visión integral del estado de su seguridad AWS que le ayuda a comprobar su conformidad con los estándares y las mejores prácticas del sector de la seguridad.

# Resiliencia en Amazon Simple Workflow Service

La infraestructura global de AWS se compone de regiones y zonas de disponibilidad de AWS. AWS Las regiones proporcionan varias zonas de disponibilidad físicamente independientes y aisladas que se encuentran conectadas mediante redes con un alto nivel de rendimiento y redundancia, además de baja latencia. Con las zonas de disponibilidad, puede diseñar y utilizar aplicaciones y bases de datos que realizan una conmutación por error automática entre las zonas sin interrupciones. Las zonas de disponibilidad tienen una mayor disponibilidad, tolerancia a errores y escalabilidad que las infraestructuras tradicionales de centros de datos únicos o múltiples.

Para obtener más información sobre las regiones y zonas de disponibilidad de AWS, consulte [Infraestructura global de AWS.](https://aws.amazon.com/about-aws/global-infrastructure/)

Además de la infraestructura global de AWS, Amazon SWF ofrece varias características que le brindan ayuda con sus necesidades de resiliencia y copia de seguridad de los datos.

# Seguridad de la infraestructura en Amazon Simple Workflow **Service**

Dado que se trata de un servicio administrado, Amazon Simple Workflow Service está protegido por los procedimientos de seguridad de red globales de AWS, que se describen en el documento técnico [Amazon Web Services: Información general acerca de los procesos de seguridad](https://d0.awsstatic.com/whitepapers/Security/AWS_Security_Whitepaper.pdf).

Puede utilizar las llamadas a la API publicadas en AWS para acceder a Amazon SWF a través de la red. Los clientes deben ser compatibles con Transport Layer Security (TLS) 1.0 o una versión posterior. Recomendamos TLS 1.2 o una versión posterior. Los clientes también deben ser compatibles con conjuntos de cifrado con confidencialidad directa total (PFS) tales como Ephemeral Diffie-Hellman (DHE) o Elliptic Curve Ephemeral Diffie-Hellman (ECDHE). La mayoría de los sistemas modernos como Java 7 y posteriores son compatibles con estos modos.

Además, las solicitudes deben estar firmadas mediante un ID de clave de acceso y una clave de acceso secreta que esté asociada a una entidad de seguridad de IAM. También puede utilizar [AWS](https://docs.aws.amazon.com/STS/latest/APIReference/Welcome.html)  [Security Token Service](https://docs.aws.amazon.com/STS/latest/APIReference/Welcome.html) (AWS STS) para generar credenciales de seguridad temporales para firmar solicitudes.

Puede llamar a estas operaciones de la API desde cualquier ubicación de red, pero Amazon SWF admite políticas de acceso basadas en recursos, que pueden incluir restricciones en función de la dirección IP de origen. También puede utilizar políticas de Amazon SWF para controlar el

acceso desde puntos de conexión específicos de Amazon Virtual Private Cloud (Amazon VPC) o VPC específicas. Este proceso aísla con eficacia el acceso de red a un recurso de Amazon SWF determinado únicamente desde la VPC específica de la red de AWS.

# Configuración y análisis de vulnerabilidades en Amazon Simple Workflow Service

La configuración y los controles de TI son una responsabilidad compartida entre AWS y usted, nuestro cliente. Para obtener más información, consulte el [modelo de responsabilidad compartida de](https://aws.amazon.com/compliance/shared-responsibility-model/) [AWS](https://aws.amazon.com/compliance/shared-responsibility-model/).

# Uso de la AWS CLI con Amazon Simple Workflow Service

Se puede obtener acceso a muchas de las características de Amazon Simple Workflow Service (Amazon SWF) desde la AWS CLI. La AWS CLI proporciona una alternativa al uso de la AWS Management Console en Amazon SWF o, en algunos casos, a la programación con la API de Amazon SWF y el AWS Flow Framework.

Por ejemplo, puede usar la AWS CLI para registrar un nuevo tipo de flujo de trabajo:

```
aws swf register-workflow-type --domain MyDomain --name "MySimpleWorkflow" --workflow-
version "v1"
```
También puede listar sus tipos de flujo de trabajo registrados:

aws swf list-workflow-types --domain *MyDomain* --registration-status *REGISTERED*

A continuación se muestra un ejemplo de la salida predeterminada de JSON:

```
{ 
     "typeInfos": [ 
          { 
              "status": "REGISTERED", 
              "creationDate": 1377471607.752, 
              "workflowType": { 
                   "version": "v1", 
                   "name": "MySimpleWorkflow" 
              } 
          }, 
          { 
              "status": "REGISTERED", 
              "creationDate": 1371454149.598, 
              "description": "MyDomain subscribe workflow", 
              "workflowType": { 
                   "version": "v3", 
                   "name": "subscribe" 
 } 
          } 
     ]
}
```
Los comandos de Amazon SWF de la AWS CLI proporcionan la capacidad de iniciar y administrar ejecuciones, sondear tareas de actividad, registrar latidos de tareas y otras operaciones. Para obtener una lista completa de los comandos de Amazon SWF (junto con las descripciones de los argumentos disponibles y ejemplos sobre su uso), consulte los comandos de [Amazon SWF](https://docs.aws.amazon.com/cli/latest/reference/swf/index.html) en la Referencia de comandos de la AWS CLI.

Los comandos de la AWS CLI son similares a los de la API de Amazon SWF, por lo que puede utilizar la AWS CLI para obtener información sobre la API de Amazon SWF subyacente. También puede servirse de los conocimientos que haya adquirido acerca de las API para crear un prototipo de código o realizar acciones de Amazon SWF en la línea de comandos.

Para obtener más información sobre AWS CLI, consulte la [AWS Command Line InterfaceGuía del](https://docs.aws.amazon.com/cli/latest/userguide/) [usuario de](https://docs.aws.amazon.com/cli/latest/userguide/) .

# Cómo trabajar con las API de Amazon SWF

Además de usar los AWS SDK que se describen en[AWS Desarrolle con los SDK,](#page-8-0) puede usar la API HTTP directamente.

Para utilizar la API, envíe solicitudes HTTP al [punto de conexión de SWF](https://docs.aws.amazon.com/general/latest/gr/rande.html#swf_region) correspondiente a la región que quiere utilizar para sus dominios, flujos de trabajo y actividades. Para obtener más información sobre cómo realizar solicitudes HTTP para Amazon SWF, consulte [Realizar solicitudes HTTP a](#page-206-0) [Amazon SWF.](#page-206-0)

En esta sección, se proporciona información general sobre la utilización de la API de HTTP para desarrollar flujos de trabajo con Amazon SWF. En la sección se incluyen funciones más avanzadas, como el uso de temporizadores, el registro CloudTrail y el etiquetado de los flujos de trabajo. [Cómo](#page-82-0)  [funciona Amazon SWF](#page-82-0)

#### Temas

- [Realizar solicitudes HTTP a Amazon SWF](#page-206-0)
- [Lista de acciones de Amazon SWF por categoría](#page-213-0)
- [Creación de un flujo de trabajo básico en Amazon SWF](#page-217-0)
- [Cómo registrar un dominio con Amazon SWF](#page-218-0)
- [Configuración de valores de tiempo de espera en Amazon SWF](#page-219-0)
- [Registro de un tipo de flujo de trabajo con Amazon SWF](#page-221-0)
- [Registro de un tipo de actividad con Amazon SWF](#page-222-0)
- [Tareas de AWS Lambda](#page-222-1)
- [Desarrollo de un proceso de trabajo de actividad en Amazon SWF](#page-229-0)
- [Desarrollo de decisores en Amazon SWF](#page-234-0)
- [Inicio de ejecuciones de flujo de trabajo con Amazon SWF](#page-242-0)
- [Establecimiento de prioridad de las tareas](#page-243-0)
- [Gestión de errores en Amazon SWF](#page-248-0)

# <span id="page-206-0"></span>Realizar solicitudes HTTP a Amazon SWF

Si no utiliza ninguno de los SDK de AWS, puede realizar operaciones de Amazon Simple Workflow Service (Amazon SWF) sobre HTTP mediante el método de solicitud POST. El método POST

requiere que especifique la operación en el encabezado de la solicitud y proporcione los datos para la operación en formato JSON en el cuerpo de la solicitud.

# <span id="page-207-0"></span>Contenido de los encabezados HTTP

Amazon SWF requiere que figure la siguiente información en el encabezado de una solicitud HTTP:

- host: el punto de conexión de Amazon SWF.
- x-amz-date: debe proporcionar la marca temporal que figura en el encabezado Date HTTP o en el encabezado AWS de x-amz-date header (algunas bibliotecas de cliente HTTP no permiten configurar el encabezado Date). Cuando hay un encabezado x-amz-date presente, el sistema hace caso omiso de cualquier encabezado Date al autenticar la solicitud.

La fecha debe especificarse en uno de los tres formatos siguientes, como se especifica en HTTP/1.1 RFC:

- Sun, 06 Nov 1994 08:49:37 GMT (RFC 822, actualizado por RFC 1123)
- Sunday, 06-Nov-94 08:49:37 GMT (RFC 850, obsoleto en RFC 1036)
- Sun Nov 6 08:49:37 1994 (formato asctime() de ANSI C)
- x-amzn-authorization: los parámetros de solicitud firmados en el formato:

```
AWS3 AWSAccessKeyId=####,Algorithm=HmacSHA256, [,SignedHeaders=Header1;Header2;...]
Signature=S(StringToSign)
```
AWS3: se trata de una etiqueta específica de la implementación de AWS que indica la versión de autenticación utilizada para firmar la solicitud (actualmente, en Amazon SWF, este valor es siempre AWS3).

AWSAccessKeyId: el ID de la clave de acceso de AWS.

Algorithm: el algoritmo utilizado para crear el valor HMAC-SHA de la cadena que se ha de firmar, como HmacSHA256 o HmacSHA1.

Signature: Base64 (Algoritmo [StringToSign, SigningKey]). Para obtener más información, consulte [Cálculo de la firma HMAC-SHA para Amazon SWF](#page-211-0).

SignedHeaders: (opcional) si está presente, debe contener una lista de todos los encabezados HTTP utilizados en el cálculo de los encabezados HTTP canonicalizados. Debe utilizar un solo punto y coma (;) (carácter ASCII 59) para delimitar los valores de la lista.

• x-amz-target: el servicio de destino de la solicitud y la operación de los datos, en el formato:

com.amazonaws.swf.service.model.SimpleWorkflowService. + *<action>*

Por ejemplo,

com.amazonaws.swf.service.model.SimpleWorkflowService.RegisterDomain

• content-type: el tipo debe especificar JSON y el conjunto de caracteres, como application/ json; charset=UTF-8

A continuación se muestra un ejemplo de un encabezado en una solicitud HTTP para crear un dominio.

```
POST http://swf.us-east-1.amazonaws.com/ HTTP/1.1
Host: swf.us-east-1.amazonaws.com
User-Agent: Mozilla/5.0 (Windows; U; Windows NT 6.1; en-US; rv:1.9.2.25) Gecko/20111212 
  Firefox/3.6.25 ( .NET CLR 3.5.30729; .NET4.0E)
Accept: application/json, text/javascript, */*
Accept-Language: en-us,en;q=0.5
Accept-Encoding: gzip,deflate
Accept-Charset: ISO-8859-1,utf-8;q=0.7,*;q=0.7
Keep-Alive: 115
Connection: keep-alive
Content-Type: application/json; charset=UTF-8
X-Requested-With: XMLHttpRequest
X-Amz-Date: Fri, 13 Jan 2012 18:42:12 GMT
X-Amz-Target: com.amazonaws.swf.service.model.SimpleWorkflowService.RegisterDomain
Content-Encoding: amz-1.0
X-Amzn-Authorization: AWS3 
  AWSAccessKeyId=AKIAIOSFODNN7EXAMPLE,Algorithm=HmacSHA256,SignedHeaders=Host;X-Amz-
Date;X-Amz-Target;Content-Encoding,Signature=tzjkF55lxAxPhzp/BRGFYQRQRq6CqrM254dTDE/
EncI =Referer: http://swf.us-east-1.amazonaws.com/explorer/index.html
Content-Length: 91
Pragma: no-cache
Cache-Control: no-cache
{"name": "867530902", 
  "description": "music", 
  "workflowExecutionRetentionPeriodInDays": "60"}
```
Este es un ejemplo de la respuesta HTTP correspondiente.

```
HTTP/1.1 200 OK
Content-Length: 0
Content-Type: application/json
x-amzn-RequestId: 4ec4ac3f-3e16-11e1-9b11-7182192d0b57
```
## Contenido de cuerpo HTTP

El cuerpo de una solicitud HTTP contiene los datos de la operación especificada en el encabezado de la solicitud HTTP. Use el formato de datos JSON para transmitir los valores de los datos y la estructura de datos, de forma simultánea. Los elementos se pueden anidar en otros elementos mediante la notación de corchete. Por ejemplo, a continuación se muestra una solicitud para enumerar todas las ejecuciones de flujos de trabajo que se iniciaron entre dos puntos específicos en el tiempo (mediante la anotación horaria de Unix).

```
{ 
  "domain": "867530901", 
  "startTimeFilter": 
 \mathcal{L} "oldestDate": 1325376070, 
   "latestDate": 1356998399 
  }, 
  "tagFilter": 
 \{ "tag": "music purchase" 
  }
}
```
## Ejemplo de solicitud y respuesta JSON de Amazon SWF

El siguiente ejemplo muestra una solicitud a Amazon SWF para una descripción del dominio que hemos creado previamente. A continuación se muestra la respuesta de Amazon SWF.

### Solicitud HTTP POST

```
POST http://swf.us-east-1.amazonaws.com/ HTTP/1.1
Host: swf.us-east-1.amazonaws.com
User-Agent: Mozilla/5.0 (Windows; U; Windows NT 6.1; en-US; rv:1.9.2.25) Gecko/20111212 
  Firefox/3.6.25 ( .NET CLR 3.5.30729; .NET4.0E)
Accept: application/json, text/javascript, */*
Accept-Language: en-us,en;q=0.5
```

```
Accept-Encoding: gzip,deflate
Accept-Charset: ISO-8859-1,utf-8;q=0.7,*;q=0.7
Keep-Alive: 115
Connection: keep-alive
Content-Type: application/json; charset=UTF-8
X-Requested-With: XMLHttpRequest
X-Amz-Date: Sun, 15 Jan 2012 03:13:33 GMT
X-Amz-Target: com.amazonaws.swf.service.model.SimpleWorkflowService.DescribeDomain
Content-Encoding: amz-1.0
X-Amzn-Authorization: AWS3 
 AWSAccessKeyId=AKIAIOSFODNN7EXAMPLE,Algorithm=HmacSHA256,SignedHeaders=Host;X-Amz-
Date;X-Amz-Target;Content-
Encoding,Signature=IFJtq3M366CHqMlTpyqYqd9z0ChCoKDC5SCJBsLifu4=
Referer: http://swf.us-east-1.amazonaws.com/explorer/index.html
Content-Length: 21
Pragma: no-cache
Cache-Control: no-cache
{"name": "867530901"}
```
## Respuesta de Amazon SWF

```
HTTP/1.1 200 OK
Content-Length: 137
Content-Type: application/json
x-amzn-RequestId: e86a6779-3f26-11e1-9a27-0760db01a4a8
{"configuration": 
   {"workflowExecutionRetentionPeriodInDays": "60"}, 
  "domainInfo": 
   {"description": "music", 
    "name": "867530901", 
    "status": "REGISTERED"}
}
```
Observe que el protocolo (HTTP/1.1) va seguido de un código de estado (200). Un valor de código de 200 indica el éxito de la operación.

Amazon SWF no serializa valores "null". Si su analizador de JSON está configurado para serializar valores "null" para las solicitudes, Amazon SWF no los tendrá en cuenta.

# <span id="page-211-0"></span>Cálculo de la firma HMAC-SHA para Amazon SWF

Cada solicitud enviada a Amazon SWF se debe autenticar. Los SDK de AWS firman automáticamente las solicitudes y gestionan la autenticación basada en token. Sin embargo, si desea escribir sus propias solicitudes HTTP POST, debe crear un valor x-amzn-authorization para el contenido HTTP POST Header como para de la autenticación de su solicitud.

Para obtener más información sobre cómo formatear los encabezados, consulte [Contenido de los](#page-207-0) [encabezados HTTP.](#page-207-0) Para la implementación en AWS SDK for Java del proceso de firma Signature Version 3 de AWS, consulte la clase [AWSSigner.java.](https://github.com/aws/aws-sdk-java/blob/master/aws-java-sdk-core/src/main/java/com/amazonaws/auth/AWS3Signer.java)

Creación de una firma de solicitud

Antes de crear una firma de solicitud HMAC-SHA, debe obtener sus credenciales de AWS (el ID de clave de acceso y la clave secreta).

**A** Important

Puede utilizar SHA1 o SHA256 para firmar solicitudes. Sin embargo, asegúrese de utilizar el mismo método para todo el proceso de firma. El método que elija tiene que corresponder al valor del nombre de Algorithm en el encabezado HTTP.

Para crear la firma de solicitud

- 1. Cree una forma canónica de los encabezados de solicitud HTTP. La forma canónica del encabezado de HTTP incluye lo siguiente:
	- host
	- Cualquier elemento del encabezado que empiece por x-amz-

Para obtener más información sobre los encabezados incluidos, consulte [Contenido de los](#page-207-0) [encabezados HTTP.](#page-207-0)

- a. Para cada par de nombre-valor del encabezado, convierta el nombre del encabezado (pero no el valor del encabezado) en minúsculas.
- b. Cree un mapa que exprese la relación entre el nombre del encabezado y los valores del encabezado separados por comas.

```
x-amz-example: value1
x-amz-example: value2 => x-amz-example:value1,value2
```
Para obtener más información, consulte la [sección 4.2 de RFC 2616](http://tools.ietf.org/html/rfc2616).

c. Para cada par de nombre-valor del encabezado, convierta el par de nombre-valor en una cadena en el formato headerName:headerValue. Suprima los espacios en blanco del principio y del fin de headerName y headerValue, sin espacios a cada lado de los dos puntos.

```
x-amz-example1:value1,value2
x-amz-example2:value3
```
- d. Inserte una nueva línea (U+000A) después de cada cadena convertida, incluida la última cadena.
- e. Ordene la colección de cadenas convertidas alfabéticamente, por nombre de encabezado.
- 2. Cree un valor de cadena para firmar que incluya los siguientes elementos:
	- Línea 1: el método HTTP (POST), seguido de una nueva línea.
	- Línea 2: el URI de la solicitud (/), seguido de una nueva línea.
	- Línea 3: una cadena vacía seguida de una nueva línea.

#### **a** Note

Normalmente, la cadena de consulta aparece aquí, pero Amazon SWF no utiliza ninguna cadena de consulta.

- Líneas 4–n: la cadena que representa los encabezados de la solicitud en formato canónico calculados en el Paso 1, seguida de una nueva línea. Esta nueva línea crea una línea en blanco entre los encabezados y el cuerpo de la solicitud HTTP. Para obtener más información, consulte [RFC 2616.](http://www.w3.org/Protocols/rfc2616/rfc2616-sec5.html)
- El cuerpo de la solicitud, no seguido de una nueva línea.
- 3. Calcule el resumen SHA256 o SHA1 del valor de la cadena para firmar. Utilice el mismo método SHA en todo el proceso.
- 4. Calcule y codifique en el formato Base64 la HMAC-SHA mediante un resumen SHA256 o SHA1 (en función del método que haya utilizado) del valor resultante del paso anterior y la clave de

acceso secreta temporal provista por AWS Security Token Service con la ayuda de la acción de la API [GetSessionToken](https://docs.aws.amazon.com/STS/latest/UsingSTS/CreatingSessionTokens.html).

#### **a** Note

Amazon SWF requiere un signo igual (=) al final del valor HMAC-SHA codificado en Base64. Si su rutina de codificación Base64 no incluye el signo de igual al final, inserte uno al final del valor.

Para obtener más información sobre el uso de credenciales de seguridad temporales con Amazon SWF y otros servicios de AWS, consulte [Servicios de AWS que funcionan con IAM](https://docs.aws.amazon.com/STS/latest/UsingSTS/UsingTokens.html) en la Guía del usuario de IAM.

- 5. Coloque el valor resultante como el valor para el nombre Signature en el encabezado xamzn-authorization de la solicitud HTTP enviada a Amazon SWF.
- 6. Amazon SWF comprueba la solicitud y realiza la operación especificada.

# <span id="page-213-0"></span>Lista de acciones de Amazon SWF por categoría

Esta sección muestra los temas de referencia de las acciones de Amazon SWF en la interfaz de programación de aplicaciones (API) de Amazon SWF. Se muestran por categoría funcional.

Para obtener una lista alfabética de las acciones, consulte la [referencia de la API de Amazon Simple](https://docs.aws.amazon.com/amazonswf/latest/apireference/)  [Workflow Service.](https://docs.aws.amazon.com/amazonswf/latest/apireference/)

#### Temas

- [Acciones relacionadas con actividades](#page-213-1)
- [Acciones relacionadas con decisores](#page-214-0)
- [Acciones relacionadas con ejecuciones de flujos de trabajo](#page-214-1)
- [Acciones relacionadas con administración](#page-215-0)
- [Acciones de visibilidad](#page-216-0)

## <span id="page-213-1"></span>Acciones relacionadas con actividades

Los trabajadores de actividades utilizan PollForActivityTask para obtener nuevas tareas de actividad. En cuanto un proceso de trabajo recibe una tarea de actividad de Amazon SWF, realiza la tarea y responde mediante RespondActivityTaskCompleted si ha podido llevarla la cabo o RespondActivityTaskFailed si no ha podido.

Estas son las acciones que realizan los procesos de trabajo de actividad.

- [PollForActivityTask](https://docs.aws.amazon.com/amazonswf/latest/apireference/API_PollForActivityTask.html)
- [RespondActivityTaskCompleted](https://docs.aws.amazon.com/amazonswf/latest/apireference/API_RespondActivityTaskCompleted.html)
- [RespondActivityTaskFailed](https://docs.aws.amazon.com/amazonswf/latest/apireference/API_RespondActivityTaskFailed.html)
- [RespondActivityTaskCanceled](https://docs.aws.amazon.com/amazonswf/latest/apireference/API_RespondActivityTaskCanceled.html)
- [RecordActivityTaskHeartbeat](https://docs.aws.amazon.com/amazonswf/latest/apireference/API_RecordActivityTaskHeartbeat.html)

## <span id="page-214-0"></span>Acciones relacionadas con decisores

Los decisores utilizan PollForDecisionTask para obtener tareas de decisión. En cuanto un encargado de decisiones recibe una tarea de decisión de Amazon SWF, examina su historial de ejecución del flujo de trabajo y decide qué se debe hacer a continuación. Llama a RespondDecisionTaskCompleted para completar la tarea de decisión y proporciona cero o más decisiones siguientes.

Estas son las acciones que realizan los decisores.

- [PollForDecisionTask](https://docs.aws.amazon.com/amazonswf/latest/apireference/API_PollForDecisionTask.html)
- [RespondDecisionTaskCompleted](https://docs.aws.amazon.com/amazonswf/latest/apireference/API_RespondDecisionTaskCompleted.html)

## <span id="page-214-1"></span>Acciones relacionadas con ejecuciones de flujos de trabajo

Estas son las acciones que se utilizan en una ejecución de flujo de trabajo.

- [RequestCancelWorkflowExecution](https://docs.aws.amazon.com/amazonswf/latest/apireference/API_RequestCancelWorkflowExecution.html)
- [StartWorkflowExecution](https://docs.aws.amazon.com/amazonswf/latest/apireference/API_StartWorkflowExecution.html)
- [SignalWorkflowExecution](https://docs.aws.amazon.com/amazonswf/latest/apireference/API_SignalWorkflowExecution.html)
- [TerminateWorkflowExecution](https://docs.aws.amazon.com/amazonswf/latest/apireference/API_TerminateWorkflowExecution.html)

# <span id="page-215-0"></span>Acciones relacionadas con administración

La consola de Amazon SWF permite realizar tareas administrativas; sin embargo, puede utilizar las acciones de esta sección para automatizar funciones o crear sus propias herramientas administrativas.

### Administración de actividades

- [RegisterActivityType](https://docs.aws.amazon.com/amazonswf/latest/apireference/API_RegisterActivityType.html)
- [DeprecateActivityType](https://docs.aws.amazon.com/amazonswf/latest/apireference/API_DeprecateActivityType.html)
- [UndeprecateActivityType](https://docs.aws.amazon.com/amazonswf/latest/apireference/API_UndeprecateActivityType.html)
- [DeleteActivityType](https://docs.aws.amazon.com/amazonswf/latest/apireference/API_DeleteActivityType.html)

## Administración de flujos de trabajo

- [RegisterWorkflowType](https://docs.aws.amazon.com/amazonswf/latest/apireference/API_RegisterWorkflowType.html)
- [DeprecateWorkflowType](https://docs.aws.amazon.com/amazonswf/latest/apireference/API_DeprecateWorkflowType.html)
- [UndeprecateWorkflowType](https://docs.aws.amazon.com/amazonswf/latest/apireference/API_UndeprecateWorkflowType.html)
- [DeleteWorkflowType](https://docs.aws.amazon.com/amazonswf/latest/apireference/API_DeleteWorkflowType.html)

### Administración de dominios

Estas acciones permiten registrar y descartar dominios de Amazon SWF.

- [RegisterDomain](https://docs.aws.amazon.com/amazonswf/latest/apireference/API_RegisterDomain.html)
- [DeprecateDomain](https://docs.aws.amazon.com/amazonswf/latest/apireference/API_DeprecateDomain.html)
- [UndeprecateDomain](https://docs.aws.amazon.com/amazonswf/latest/apireference/API_UndeprecateDomain.html)

Para obtener más información y ejemplos de estas acciones de administración de dominios, consulte [Cómo registrar un dominio con Amazon SWF](#page-218-0).

### Administración de ejecución de flujos de trabajo

- [RequestCancelWorkflowExecution](https://docs.aws.amazon.com/amazonswf/latest/apireference/API_RequestCancelWorkflowExecution.html)
- [TerminateWorkflowExecution](https://docs.aws.amazon.com/amazonswf/latest/apireference/API_TerminateWorkflowExecution.html)
### Acciones de visibilidad

La consola de Amazon SWF permite realizar acciones de visibilidad; sin embargo, puede utilizar las acciones de esta sección para automatizar funciones o crear su propia consola o sus propias herramientas de administración.

#### Visibilidad de las actividades

- [ListActivityTypes](https://docs.aws.amazon.com/amazonswf/latest/apireference/API_ListActivityTypes.html)
- [DescribeActivityType](https://docs.aws.amazon.com/amazonswf/latest/apireference/API_DescribeActivityType.html)

#### Visibilidad de los flujos de trabajo

- [ListWorkflowTipos](https://docs.aws.amazon.com/amazonswf/latest/apireference/API_ListWorkflowTypes.html)
- [DescribeWorkflowTipo](https://docs.aws.amazon.com/amazonswf/latest/apireference/API_DescribeWorkflowType.html)

#### Visibilidad de la ejecución de flujos de trabajo

- [DescribeWorkflowExecution](https://docs.aws.amazon.com/amazonswf/latest/apireference/API_DescribeWorkflowExecution.html)
- [ListOpenWorkflowExecutions](https://docs.aws.amazon.com/amazonswf/latest/apireference/API_ListOpenWorkflowExecutions.html)
- [ListClosedWorkflowExecutions](https://docs.aws.amazon.com/amazonswf/latest/apireference/API_ListClosedWorkflowExecutions.html)
- [CountOpenWorkflowExecutions](https://docs.aws.amazon.com/amazonswf/latest/apireference/API_CountOpenWorkflowExecutions.html)
- [CountClosedWorkflowExecutions](https://docs.aws.amazon.com/amazonswf/latest/apireference/API_CountClosedWorkflowExecutions.html)
- [GetWorkflowExecutionHistory](https://docs.aws.amazon.com/amazonswf/latest/apireference/API_GetWorkflowExecutionHistory.html)

#### Visibilidad de dominios

- [ListDomains](https://docs.aws.amazon.com/amazonswf/latest/apireference/API_ListDomains.html)
- [DescribeDomain](https://docs.aws.amazon.com/amazonswf/latest/apireference/API_DescribeDomain.html)

#### Visibilidad de listas de tareas

- [CountPendingActivityTasks](https://docs.aws.amazon.com/amazonswf/latest/apireference/API_CountPendingActivityTasks.html)
- [CountPendingDecisionTasks](https://docs.aws.amazon.com/amazonswf/latest/apireference/API_CountPendingDecisionTasks.html)

## Creación de un flujo de trabajo básico en Amazon SWF

La creación de un flujo de trabajo secuencial básico implica las siguientes etapas.

- Modelado de un flujo de trabajo, registro de su tipo y registro de sus tipos de actividad
- Desarrollo y lanzamiento de procesos de trabajo de actividad que realizan las tareas de actividad
- Desarrollo y lanzamiento de decisores que utilizan el historial del flujo de trabajo para determinar cómo proceder a continuación
- Desarrollo y lanzamiento de iniciadores del flujo de trabajo; es decir, aplicaciones que dan comienzo a las ejecuciones de flujos de trabajo

### Modelado del flujo de trabajo y sus actividades

Para utilizar Amazon SWF, modele los pasos lógicos en la aplicación como actividades. Una actividad representa un solo paso lógico o tarea de su flujo de trabajo. Por ejemplo, la autorización de una tarjeta de crédito es una actividad que incluye proporcionar un número de tarjeta de crédito y otra información, y recibir un código de aprobación o un mensaje que indica que no se ha aceptado la tarjeta.

Además de la definición de actividades, también tiene que definir la lógica de coordinación que gestiona los puntos de decisión. Por ejemplo, la lógica de coordinación podría programar una actividad de seguimiento diferente en función de si se ha aceptado o rechazado la tarjeta de crédito.

La siguiente figura muestra un ejemplo de flujo de trabajo secuencial para el pedido de un cliente con cuatro actividades (verificación del pedido, cobro a la tarjeta de crédito, envío del pedido y registro de conclusión del pedido).

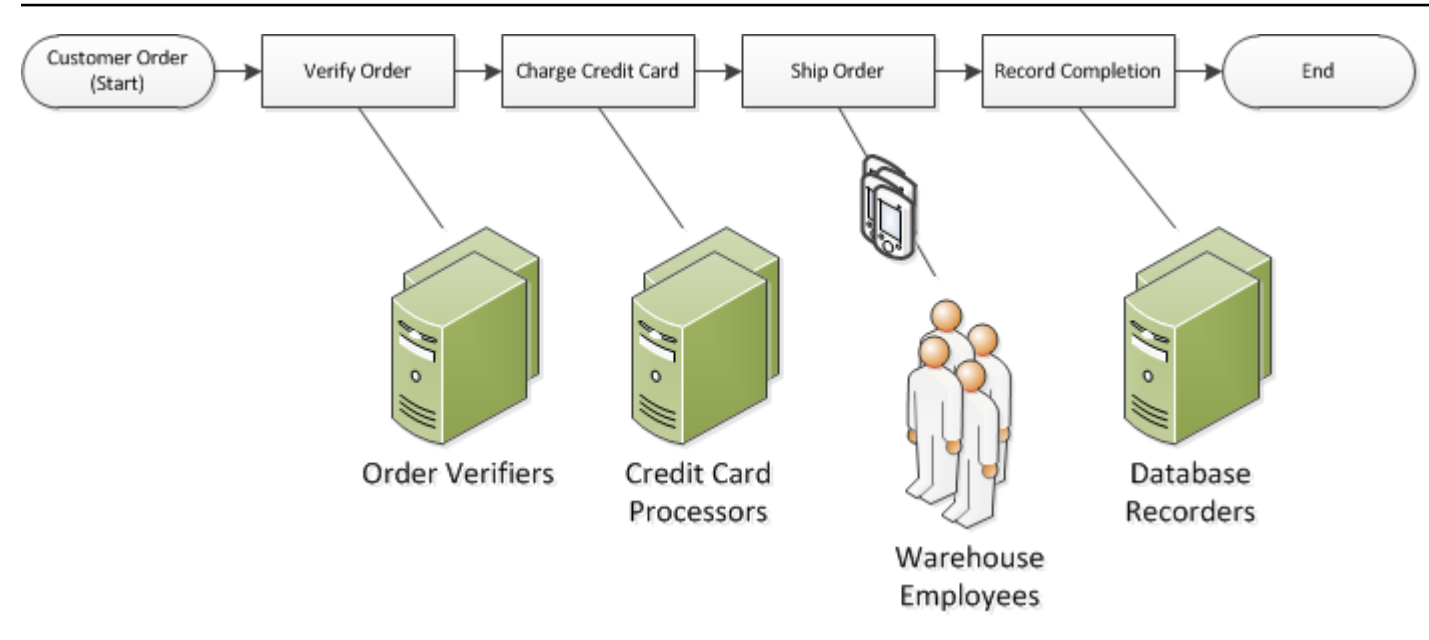

## Cómo registrar un dominio con Amazon SWF

Sus tipos de actividad y flujo de trabajo y la ejecución del flujo de trabajo en sí se limitan a un dominio. Los dominios aíslan un conjunto de tipos, ejecuciones y listas de tareas de otros en la misma cuenta.

Puede registrar un dominio con la AWS Management Console o con la acción RegisterDomain de la API de Amazon SWF. El siguiente ejemplo utiliza la API.

```
https://swf.us-east-1.amazonaws.com
RegisterDomain
{ 
   "name" : "867530901", 
   "description" : "music", 
   "workflowExecutionRetentionPeriodInDays" : "60"
}
```
Los parámetros se especifican en el formato JavaScript Object Notation (JSON). Aquí, el periodo de retención se ha establecido en 60 días. Durante el periodo de retención, toda la información sobre la ejecución del flujo de trabajo está disponible a través de operaciones de visibilidad con la ayuda de la AWS Management Console o de la API de Amazon SWF.

Después de registrar el dominio, debe registrar el tipo de flujo de trabajo y los tipos de actividad utilizados por el flujo de trabajo. Tiene que registrar primero el dominio porque un nombre de dominio registrado forma parte de la información necesaria para registrar tipos de actividad y flujo de trabajo.

## Véase también

[RegisterDomain](https://docs.aws.amazon.com/amazonswf/latest/apireference/API_RegisterDomain.html) en la Referencia de la API de Amazon Simple Workflow Service

## Configuración de valores de tiempo de espera en Amazon SWF

#### Temas

- [Cuotas de los valores de tiempo de espera](#page-219-0)
- [Tiempos de espera de las ejecuciones de flujos de trabajo y las tareas de decisión](#page-219-1)
- [Tiempos de espera de las tareas de actividad](#page-220-0)
- [Véase también](#page-221-0)

### <span id="page-219-0"></span>Cuotas de los valores de tiempo de espera

Los valores de tiempo de espera siempre se declaran en segundos, y pueden abarcar cualquier número de segundos hasta un año (31 536 000 segundos), que es el límite máximo de ejecución para cualquier flujo de trabajo o actividad. El valor especial NONE se usa para configurar un parámetro de tiempo de espera "sin tiempo de espera", o infinito, pero sigue aplicándose la duración máxima de un año.

## <span id="page-219-1"></span>Tiempos de espera de las ejecuciones de flujos de trabajo y las tareas de decisión

Puede configurar valores de tiempos de espera para el flujo de trabajo y las tareas de decisión al registrar el tipo de flujo de trabajo. Por ejemplo:

```
https://swf.us-east-1.amazonaws.com
RegisterWorkflowType
{ 
   "domain": "867530901", 
   "name": "customerOrderWorkflow", 
   "version": "1.0", 
   "description": "Handle customer orders", 
   "defaultTaskStartToCloseTimeout": "600", 
   "defaultExecutionStartToCloseTimeout": "3600", 
   "defaultTaskList": { "name": "mainTaskList" },
```
}

"defaultChildPolicy": "TERMINATE"

El registro del tipo de flujo de trabajo configura el [defaultTaskStartToCloseTimeout](https://docs.aws.amazon.com/amazonswf/latest/apireference/API_RegisterWorkflowType.html#SWF-RegisterWorkflowType-request-defaultTaskStartToCloseTimeout) a 600 segundos (10 minutos) y [defaultExecutionStartToCloseTimeout](https://docs.aws.amazon.com/amazonswf/latest/apireference/API_RegisterWorkflowType.html#SWF-RegisterWorkflowType-request-defaultExecutionStartToCloseTimeout) a 3 600 segundos (1 hora).

Para obtener más información sobre el registro de los tipos de flujo de trabajo, consulte [Registro de](#page-221-1)  [un tipo de flujo de trabajo con Amazon SWF](#page-221-1) y [RegisterWorkflowType](https://docs.aws.amazon.com/amazonswf/latest/apireference/API_RegisterWorkflowType.html) en la Referencia de la API de Amazon Simple Workflow Service.

Para anular el valor configurado para defaultExecutionStartToCloseTimeout, especifique [executionStartToCloseTimeout](https://docs.aws.amazon.com/amazonswf/latest/apireference/API_StartWorkflowExecution.html#SWF-StartWorkflowExecution-request-executionStartToCloseTimeout) .

#### <span id="page-220-0"></span>Tiempos de espera de las tareas de actividad

Puede configurar tiempos de espera para las tareas de actividad al registrar el tipo de actividad. Por ejemplo:

```
https://swf.us-east-1.amazonaws.com
RegisterActivityType
{ 
   "domain": "867530901", 
   "name": "activityVerify", 
   "version": "1.0", 
   "description": "Verify the customer credit", 
   "defaultTaskStartToCloseTimeout": "600", 
   "defaultTaskHeartbeatTimeout": "120", 
   "defaultTaskList": { "name": "mainTaskList" }, 
   "defaultTaskScheduleToStartTimeout": "1800", 
   "defaultTaskScheduleToCloseTimeout": "5400"
}
```
Este registro de tipo de actividad configura el [defaultTaskStartToCloseTimeout](https://docs.aws.amazon.com/amazonswf/latest/apireference/API_RegisterActivityType.html#SWF-RegisterActivityType-request-defaultTaskStartToCloseTimeout) a 600 segundos (10 minutos), el [defaultTaskHeartbeatTimeout](https://docs.aws.amazon.com/amazonswf/latest/apireference/API_RegisterActivityType.html#SWF-RegisterActivityType-request-defaultTaskHeartbeatTimeout) a 120 segundos (2 minutos), el [defaultTaskScheduleToStartTimeout](https://docs.aws.amazon.com/amazonswf/latest/apireference/API_RegisterActivityType.html#SWF-RegisterActivityType-request-defaultTaskScheduleToStartTimeout) a 1 800 segundos (30 minutos) y el [defaultTaskScheduleToCloseTimeout](https://docs.aws.amazon.com/amazonswf/latest/apireference/API_RegisterActivityType.html#SWF-RegisterActivityType-request-defaultTaskScheduleToCloseTimeout) a 5 400 segundos (1,5 horas).

Para obtener más información sobre el registro de los tipos de actividad, consulte [Registro de un tipo](#page-222-0)  [de actividad con Amazon SWF](#page-222-0) y [RegisterActivityType](https://docs.aws.amazon.com/amazonswf/latest/apireference/API_RegisterActivityType.html) en la Referencia de la API de Amazon Simple Workflow Service.

Tiempos de espera de las tareas de actividad Versión de API 2012-01-25 213

Para anular el valor configurado para defaultTaskStartToCloseTimeout, especifique [taskStartToCloseTimeout](https://docs.aws.amazon.com/amazonswf/latest/apireference/API_StartWorkflowExecution.html#SWF-StartWorkflowExecution-request-taskStartToCloseTimeout) al programar la tarea de actividad.

### <span id="page-221-0"></span>Véase también

<span id="page-221-1"></span>[Tipos de tiempo de espera de Amazon SWF](#page-259-0)

## Registro de un tipo de flujo de trabajo con Amazon SWF

En el ejemplo de esta sección se registra un tipo de flujo de trabajo con la API de Amazon SWF. El nombre de la versión que especifique durante el registro forma un identificador único para el tipo de flujo de trabajo. El dominio especificado tiene que haber sido registrado con la acción de la API [RegisterDomain](https://docs.aws.amazon.com/amazonswf/latest/apireference/API_RegisterDomain.html).

Los parámetros de tiempo de espera del siguiente ejemplo son los valores de duración especificados en segundos. Para el parámetro defaultTaskStartToCloseTimeout, puede usar el especificador de duración NONE para indicar que no hay tiempo de espera. Sin embargo, no puede especificar un valor de NONE para defaultExecutionStartToCloseTimeout; hay un límite máximo de un año en el que puede ejecutarse una ejecución de flujo de trabajo. Superar este límite siempre provoca que se agote el tiempo de espera de la ejecución del flujo de trabajo. Si especifica un valor superior a un año para defaultExecutionStartToCloseTimeout, el registro producirá un error.

```
https://swf.us-east-1.amazonaws.com
RegisterWorkflowType
{ 
   "domain" : "867530901", 
   "name" : "customerOrderWorkflow", 
   "version" : "1.0", 
   "description" : "Handle customer orders", 
   "defaultTaskStartToCloseTimeout" : "600", 
   "defaultExecutionStartToCloseTimeout" : "3600", 
   "defaultTaskList" : { "name": "mainTaskList" }, 
   "defaultChildPolicy" : "TERMINATE"
}
```
## Véase también

[RegisterWorkflowType](https://docs.aws.amazon.com/amazonswf/latest/apireference/API_RegisterWorkflowType.html) en la Referencia de la API de Amazon Simple Workflow Service

## <span id="page-222-0"></span>Registro de un tipo de actividad con Amazon SWF

En el siguiente ejemplo, se registra un tipo de actividad mediante la API de Amazon SWF. El nombre de la versión que especifique durante el registro forma un identificador único para el tipo de actividad dentro del dominio. El dominio especificado tiene que haberse registrado ya mediante la acción RegisterDomain.

Los parámetros de tiempo de espera de este ejemplo son los valores de duración especificados en segundos. Puede usar el especificador de duración NONE para indicar que no hay tiempo de espera.

```
https://swf.us-east-1.amazonaws.com
RegisterActivityType
\{ "domain" : "867530901", 
   "name" : "activityVerify", 
   "version" : "1.0", 
   "description" : "Verify the customer credit", 
   "defaultTaskStartToCloseTimeout" : "600", 
   "defaultTaskHeartbeatTimeout" : "120", 
   "defaultTaskList" : { "name" : "mainTaskList" }, 
   "defaultTaskScheduleToStartTimeout" : "1800", 
   "defaultTaskScheduleToCloseTimeout" : "5400"
}
```
### Véase también

[RegisterActivityType](https://docs.aws.amazon.com/amazonswf/latest/apireference/API_RegisterActivityType.html) en la referencia de la API de Amazon Simple Workflow Service

## Tareas de AWS Lambda

Temas

- [Acerca de AWS Lambda](#page-222-1)
- [Beneficios y limitaciones de la utilización de tareas de Lambda](#page-223-0)
- [Uso de tareas de Lambda en los flujos de trabajo](#page-224-0)

### <span id="page-222-1"></span>Acerca de AWS Lambda

AWS Lambda es un servicio de computación completamente administrado que ejecuta código como respuesta a eventos generados por código personalizado o procedentes de varios servicios de AWS, como Amazon S3, DynamoDB, Amazon Kinesis, Amazon SNS y Amazon Cognito. Para obtener más información acerca de Lambda, consulte la [Guía para desarrolladores de AWS Lambda](https://docs.aws.amazon.com/lambda/latest/dg/).

Amazon Simple Workflow Service proporciona una tarea de Lambda que permite ejecutar funciones de Lambda en lugar de actividades de Amazon SWF tradicionales, o a la vez que ellas.

#### **A** Important

Se facturarán a su cuenta de AWS las ejecuciones (solicitudes) de Lambda que ejecute Amazon SWF en su nombre. Para obtener información detallada acerca de los precios de Lambda, consulte [https://aws.amazon.com/lambda/pricing/.](https://aws.amazon.com/lambda/pricing/)

### <span id="page-223-0"></span>Beneficios y limitaciones de la utilización de tareas de Lambda

Hay una serie de beneficios derivados de la utilización de tareas de Lambda en lugar de una actividad de Amazon SWF tradicional:

- No hay necesidad de registrar ni crear versiones de tareas de Lambda a diferencia de los tipos de actividad de Amazon SWF.
- Puede utilizar cualquier función de Lambda que ya haya definido en sus flujos de trabajo.
- Amazon SWF llama directamente a las funciones de Lambda; no hay necesidad de implementar ningún proceso de trabajo para ejecutarlas, como ocurre con las actividades tradicionales.
- Lambda proporciona métricas y registros para el seguimiento y el análisis de las ejecuciones de las funciones.

También hay una serie de limitaciones relativas a las tareas Lambda que debe tener presente:

- Las tareas de Lambda solo se pueden ejecutar en las regiones de AWS que admitan Lambda. Para obtener más información sobre las regiones compatibles actualmente con Lambda, consulte [Regiones y puntos de conexión de Lambda](https://docs.aws.amazon.com/general/latest/gr/rande.html#lambda_region) en la Referencia general de Amazon Web Services.
- En estos momentos, las tareas de Lambda solo son compatibles con la API HTTP de SWF básica en el AWS Flow Framework para Java. Actualmente, las tareas de Lambda no son compatibles con el AWS Flow Framework para Ruby.

### <span id="page-224-0"></span>Uso de tareas de Lambda en los flujos de trabajo

Para utilizar tareas de Lambda en los flujos de trabajo de Amazon SWF, tendrá que:

- 1. Configurar roles de IAM para proporcionar a Amazon SWF permiso para invocar funciones de Lambda.
- 2. Asociar roles de IAM a los flujos de trabajo.
- 3. Llamar a la función de Lambda durante la ejecución de un flujo de trabajo.

#### Configuración de un rol de IAM

Antes de poder invocar funciones de Lambda desde Amazon SWF, debe proporcionar un rol de IAM que permita tener acceso a Lambda desde Amazon SWF. Puede:

- elegir un rol predefinido, AWSLambdaRole, con el fin de conceder permiso a los flujos de trabajo para invocar cualquier función de Lambda asociada a su cuenta.
- definir su propia política y rol asociado con el fin de conceder permiso a los flujos de trabajo para invocar funciones de Lambda concretas, según sus nombres de recurso de Amazon (ARN).

#### Limitar permisos de un rol de IAM

Puede limitar los permisos de un rol de IAM que proporcione a Amazon SWF mediante las claves de contexto SourceArn y SourceAccount en su política de confianza para los recursos. Estas claves limitan el uso de una política de IAM para que solo se utilice en las ejecuciones de Amazon Simple Workflow Service que pertenezcan al ARN del dominio especificado. Si se utilizan ambas claves de contexto de condición global, tanto el valor aws:SourceAccount como la cuenta a la que se hace referencia en el valor aws:SourceArn deben utilizar el mismo ID de cuenta cuando se utilicen en la misma instrucción de política.

En el siguiente ejemplo de política de confianza, utilizamos la clave de contexto SourceArn para restringir que el rol de servicio de IAM se utilice únicamente en las ejecuciones de Amazon Simple Workflow Service que pertenezcan a someDomain en la cuenta 123456789012.

```
{ 
   "Version": "2012-10-17", 
   "Statement": [ 
       {
```

```
 "Sid": "", 
         "Effect": "Allow", 
         "Principal": { 
           "Service": "swf.amazonaws.com" 
         }, 
         "Action": "sts:AssumeRole", 
         "Condition": { 
           "ArnLike": { 
              "aws:SourceArn": "arn:aws:swf:*:123456789012:/domain/someDomain" 
         } 
        } 
     } 
   ]
}
```
En el siguiente ejemplo de política de confianza, utilizamos la clave de contexto SourceAccount para restringir que el rol de servicio de IAM se utilice únicamente en las ejecuciones de Amazon Simple Workflow Service en la cuenta 123456789012.

```
{ 
   "Version": "2012-10-17", 
   "Statement": [ 
      \{ "Sid": "", 
         "Effect": "Allow", 
         "Principal": { 
           "Service": "swf.amazonaws.com" 
         }, 
         "Action": "sts:AssumeRole", 
         "Condition": { 
           "StringLike": { 
              "aws:SourceAccount": "123456789012" 
         } 
        } 
     } 
   ]
}
```
Proporcionar acceso a Amazon SWF para invocar cualquier rol de Lambda

Puede utilizar un rol predefinido, AWSLambdaRole, con el fin de proporcionar a los flujos de trabajo de Amazon SWF la capacidad de invocar cualquier función de Lambda asociada a su cuenta.

Uso de tareas de Lambda en los flujos de trabajo Versión de API 2012-01-25 218

Cómo utilizar AWSLambdaRole para dar acceso a Amazon SWF para invocar funciones de Lambda

- 1. Abra la [consola de Amazon IAM](https://console.aws.amazon.com/iam/).
- 2. Elija Roles, y a continuación Create New Role.
- 3. Dé un nombre al rol, como swf-lambda y elija Next Step.
- 4. En Roles de servicio de AWS, seleccione Amazon SWF, y, a continuación, seleccione Paso siguiente.
- 5. En la pantalla Attach Policy, elija AWSLambdaRole de la lista.
- 6. Elija Next Step y a continuación Create Role una vez que haya revisado el rol.

Definición de un rol de IAM para proporcionar acceso para invocar una función de Lambda concreta

Si desea proporcionar acceso para invocar una función de Lambda concreta desde un flujo de trabajo, tendrá que definir su propia política de IAM.

Cómo crear una política de IAM para dar acceso a una función de Lambda concreta

- 1. Abra la [consola de Amazon IAM](https://console.aws.amazon.com/iam/).
- 2. Elija Políticas, y a continuación Crear política.
- 3. Elija Copiar una política administrada por AWS y seleccione AWSLambdaRole de la lista. Se generará una política para usted. Tiene la opción de editar su nombre y descripción según sus necesidades.
- 4. En el campo Recurso del Documento de política, añada el ARN de las funciones de Lambda. Por ejemplo:

```
{ 
   "Version": "2012-10-17", 
   "Statement": [ 
     { 
        "Effect": "Allow", 
        "Action": [ 
          "lambda:InvokeFunction" 
        ], 
        "Resource": [ 
          "arn:aws:lambda:us-east-1:111111000000:function:hello_lambda_function" 
       ] 
     } 
   ]
```
}

#### **a** Note

Para obtener una descripción completa de los procedimientos que se deben seguir para especificar recursos en un rol de IAM, consulte la [información general sobre las políticas](https://docs.aws.amazon.com/IAM/latest/UserGuide/policies_overview.html)  [de IAM](https://docs.aws.amazon.com/IAM/latest/UserGuide/policies_overview.html) en la Uso de IAM.

5. Elija Create Policy para finalizar la creación de su política.

A continuación, puede seleccionar esta política al crear un nuevo rol de IAM, y utilizar ese rol para dar acceso para invocar los flujos de trabajo de Amazon SWF. Este procedimiento es muy similar a la creación de un rol con la política AWSLambdaRole. En su lugar, elija su propia política al crear el rol.

Cómo crear un rol de Amazon SWF mediante su política de Lambda

- 1. Abra la [consola de Amazon IAM](https://console.aws.amazon.com/iam/).
- 2. Elija Roles, y a continuación Create New Role.
- 3. Dé un nombre al rol, como swf-lambda-function y elija Next Step.
- 4. En Roles de servicio de AWS, seleccione Amazon SWF, y, a continuación, seleccione Paso siguiente.
- 5. En la pantalla Asociar política, seleccione de la lista la política específica de la función de Lambda.
- 6. Elija Next Step y a continuación Create Role una vez que haya revisado el rol.

#### Asociar el rol de IAM al flujo de trabajo

Una vez que haya definido el rol de IAM, tendrá que asociarlo al flujo de trabajo que se utilizará para llamar a las funciones de Lambda cuyo acceso proporcionó a Amazon SWF.

Hay dos lugares donde puede asociar la función a su flujo de trabajo:

- Durante el registro del tipo de flujo de trabajo. Esta función puede usarse entonces como la función Lambda predeterminada para todas las ejecuciones de ese tipo de flujo de trabajo.
- Al iniciar una ejecución de flujo de trabajo. Esta función se usará solo durante la ejecución de este flujo de trabajo (y en toda la ejecución).

A fin de proporcionar una función Lambda predeterminada para un tipo de flujo de trabajo

• Al llamar a RegisterWorkflowType, establezca el campo defaultLambdaRole en el ARN de la función que definió.

Para proporcionar una función Lambda que se va a usar durante una ejecución de flujo de trabajo

- Al llamar a StartWorkflowExecution, establezca el campo lambdaRole en el ARN de la función que definió.
	- **a** Note

si la cuenta que llama a RegisterWorkflowType o StartWorkflowExecution no tiene permiso para usar la función determinada, la llamada producirá un error con OperationNotPermittedFault.

Llamar a la función de Lambda desde un flujo de trabajo de Amazon SWF

Puede usar el tipo de datos ScheduleLambdaFunctionDecisionAttributes para identificar la función de Lambda que se debe llamar durante la ejecución de un flujo de trabajo.

Durante una llamada a RespondDecisionTaskCompleted, proporcione ScheduleLambdaFunctionDecisionAttributes a su lista de decisiones. Por ejemplo:

```
{ 
   "decisions": [{ 
     "ScheduleLambdaFunctionDecisionAttributes": { 
       "id": "lambdaTaskId", 
       "name": "myLambdaFunctionName", 
       "input": "inputToLambdaFunction", 
       "startToCloseTimeout": "30" 
     }, 
   }],
}
```
Establezca los siguientes parámetros:

- id con un identificador para la tarea de Lambda. Esta debe ser una cadena de 1 a 256 caracteres y no debe contener los caracteres: (dos puntos), / (barra inclinada), | (barra vertical). Tampoco debe contener ningún carácter de control (\u0000 - \u001f y \u007f - \u009f) ni la cadena literal arn.
- name con el nombre de la función de Lambda. El flujo de trabajo de Amazon SWF debe proporcionarse con un rol de IAM que le conceda acceso para llamar a la función de Lambda. El nombre proporcionado debe tener en cuenta las limitaciones del parámetro FunctionName como en la acción de invocación de Lambda.
- input con datos de entrada opcionales para la función. Si se establece, debe tener en cuenta las limitaciones del parámetro ClientContext como en la acción de invocación de Lambda.
- startToCloseTimeout con un periodo máximo opcional, en segundos, durante el cual la función puede llevar a cabo la ejecución antes de que la tarea produzca un error con una excepción de tiempo de espera. El valor NONE se puede usar para especificar una duración ilimitada.

Para obtener más información, consulte [Implementación de tareas de AWS Lambda](https://docs.aws.amazon.com/amazonswf/latest/awsflowguide/lambda-task.html).

## Desarrollo de un proceso de trabajo de actividad en Amazon SWF

Un proceso de trabajo de actividad que proporcione la implementación de uno o varios tipos de actividad. Un proceso de trabajo de actividad se comunica con Amazon SWF para recibir tareas de actividad y realizarlas. Puede tener una flota de varios procesos de trabajo de actividad que realicen tareas de actividad del mismo tipo de actividad.

Amazon SWF pone una tarea de actividad a disposición de los procesos de trabajo de actividad cuando el decisor programa la tarea de actividad. Cuando un decisor programa una tarea de actividad, proporciona los datos (que usted determine) necesarios para que el proceso de trabajo de actividad realice la tarea de actividad. Amazon SWF inserta estos datos en la tarea de actividad antes de enviarla al proceso de trabajo de la actividad.

Usted administra los procesos de trabajo de actividad. Se pueden escribir en cualquier lenguaje. Un proceso de trabajo se puede ejecutar en cualquier lugar, siempre que pueda comunicarse con Amazon SWF a través de la API. Como Amazon SWF proporciona toda la información necesaria para realizar una tarea de actividad, todos los procesos de trabajo de actividad pueden carecer de estado. La ausencia de estado permite que sus flujos de trabajo sean altamente escalables; para afrontar los requisitos de capacidad incrementada, solo tiene que añadir más procesos de trabajo de actividad.

En esta sección se explica cómo implementar un proceso de trabajo de actividad. Los procesos de trabajo de actividad deben hacer lo siguiente una y otra vez.

- 1. Sondear Amazon SWF para encontrar una tarea de actividad.
- 2. Empezar a realizar la tarea.
- 3. Enviar un latido a Amazon SWF de forma periódica si la duración de la tarea es prolongada.
- 4. Informar de que la tarea se ha completado o de que se ha producido un error en la misma y devolver los resultados a Amazon SWF.

#### Temas

- [Sondeo de tareas de actividad](#page-230-0)
- [Realización de la tarea de actividad](#page-231-0)
- [Notificación de los latidos de tareas de actividad](#page-231-1)
- [Finalización de una tarea de actividad o generación de un error en la misma](#page-232-0)
- [Lanzamiento de procesos de trabajo de actividad](#page-234-0)

#### <span id="page-230-0"></span>Sondeo de tareas de actividad

Para realizar tareas de actividad, cada proceso de trabajo de actividad debe sondear Amazon SWF llamando periódicamente a la acción PollForActivityTask.

En el siguiente ejemplo, el proceso de trabajo de actividad ChargeCreditCardWorker01 sondea una tarea de la lista de tareas, ChargeCreditCard-v0.1. Si no hay ninguna tarea de actividad disponible, transcurridos 60 segundos, Amazon SWF devuelve una respuesta vacía. Una respuesta vacía es una estructura Task en la que el valor de taskToken es una cadena vacía.

```
https://swf.us-east-1.amazonaws.com
PollForActivityTask
{ 
   "domain" : "867530901", 
   "taskList" : { "name": "ChargeCreditCard-v0.1" }, 
   "identity" : "ChargeCreditCardWorker01"
}
```
Si una tarea de actividad está disponible, Amazon SWF la devuelve al proceso de trabajo de actividad. La tarea contiene los datos que especifica el decisor al programar la actividad.

Una vez que un proceso de trabajo de actividad reciba una tarea de actividad, estará listo para realizar el trabajo. En la siguiente sección se proporciona información acerca de la realización de una tarea de actividad.

### <span id="page-231-0"></span>Realización de la tarea de actividad

Tras recibir una tarea de actividad, el proceso de trabajo de actividad estará listo para realizarla.

Para realizar una tarea de actividad

- 1. Programe su proceso de trabajo de actividad para interpretar el contenido en el campo de entrada de la tarea. En este campo se incluyen los datos especificados por el decisor durante la programación de la tarea.
- 2. Programe el proceso de trabajo de actividad para empezar a procesar los datos y ejecutar su lógica.

En la siguiente sección, se describe cómo programar procesos de trabajo de actividad para proporcionar actualizaciones de estado a Amazon SWF para actividades de ejecución prolongada.

### <span id="page-231-1"></span>Notificación de los latidos de tareas de actividad

Si se ha registrado el tiempo de espera del latido con el tipo de actividad, el proceso de trabajo de actividad debe registrar un latido antes de superarse el tiempo de espera del latido. Si una tarea de actividad no proporciona un latido en el intervalo de tiempo de espera, el tiempo de espera de la tarea se agota, Amazon SWF la cierra y programa una nueva tarea de decisión para informar a un decisor de que se ha agotado el tiempo de espera. Es entonces cuando el decisor puede volver a programar la tarea de actividad o tomar otras medidas.

Si, tras agotarse el tiempo de espera, el proceso de trabajo de actividad intentara contactar con Amazon SWF, por ejemplo, mediante una llamada a RespondActivityTaskCompleted, Amazon SWF devolverá un error UnknownResource.

En esta sección se describe cómo proporcionar un latido de actividades.

Para registrar un latido de tareas de actividad, programe su proceso de trabajo de actividad para llamar a la acción RecordActivityTaskHeartbeat. Esta acción también proporciona un campo de cadena que puede usar para almacenar datos de formato libre para cuantificar el progreso de la forma que funcione para su aplicación.

En este ejemplo, el proceso de trabajo de actividad informa del latido a Amazon SWF y utiliza el campo de detalles para indicar que la tarea de actividad se ha completado en un 40 por ciento. Para informar del latido, el proceso de trabajo de actividad debe especificar el token de tarea de la tarea de actividad.

```
https://swf.us-east-1.amazonaws.com
RecordActivityTaskHeartbeat
{ 
   "taskToken" : "12342e17-80f6-FAKE-TASK-TOKEN32f0223", 
   "details" : "40"
}
```
Esta acción en sí misma no crea un evento en el historial de ejecución de flujo de trabajo; sin embargo, si el tiempo de espera de la tarea se agota, el historial de ejecución de flujo de trabajo contendrá un evento ActivityTaskTimedOut que incluye la información del último latido generado por el proceso de trabajo de actividad.

### <span id="page-232-0"></span>Finalización de una tarea de actividad o generación de un error en la misma

Después de ejecutar una tarea, el proceso de trabajo de actividad debe informar de si la tarea de actividad se ha completado o de si se ha producido un error en la misma.

#### Finalización de una tarea de actividad

Para completar una tarea de actividad, programe el proceso de trabajo de actividad para llamar a la acción RespondActivityTaskCompleted tras completar correctamente una tarea de actividad, especificando el token de tarea.

En este ejemplo, el proceso de trabajo de actividad indica que la tarea se ha completado correctamente.

```
https://swf.us-east-1.amazonaws.com
RespondActivityTaskCompleted
{ 
   "taskToken": "12342e17-80f6-FAKE-TASK-TOKEN32f0223", 
   "results": "40"
}
```
Al completarse la actividad, Amazon SWF programa una tarea de decisión nueva para la ejecución de flujo de trabajo a la que se asocia la actividad.

Programe el proceso de trabajo de actividad para sondear otra tarea de actividad después de que haya completado la tarea en cuestión. De este modo se crea un bucle en el que el proceso de trabajo de actividad sondea y completa tareas continuamente.

Si la actividad no responde en el periodo de StartToCloseTimeout o si se ha superado ScheduleToCloseTimeout, Amazon SWF agota el tiempo de espera de la tarea de actividad y programa una tarea de decisión. Esto permite a un decisor tomar las medidas adecuadas, por ejemplo, reprogramar la tarea.

Por ejemplo, si una instancia de Amazon EC2 ejecuta una tarea de actividad y se produce un error en la instancia antes de completarse la tarea, el decisor recibirá un evento de tiempo de espera en el historial de ejecución del flujo de trabajo. Si la tarea de actividad utiliza un latido, el decisor recibirá el evento cuando la tarea no logre entregar el siguiente latido tras producirse un error en la instancia de Amazon EC2. De lo contrario, el decisor recibe finalmente el evento cuando la tarea de actividad no logra completarse antes de llegar a uno de sus valores de tiempo de espera generales. Depende entonces del decisor reasignar la tarea o tomar otras medidas.

Generación de un error en una tarea de actividad

Si un proceso de trabajo de actividad no puede realizar una tarea de actividad por algún motivo, pero todavía puede comunicarse con Amazon SWF, es posible programarlo para que produzca un error en la tarea.

Para programar un proceso de trabajo de actividad de modo que produzca un error en una tarea de actividad, programe el proceso de trabajo de actividad para llamar a la acción RespondActivityTaskFailed que especifica el token de tarea de la tarea.

```
https://swf.us-east-1.amazonaws.com
RespondActivityTaskFailed
{ 
   "taskToken" : "12342e17-80f6-FAKE-TASK-TOKEN32f0223", 
   "reason" : "CC-Invalid", 
   "details" : "Credit Card Number Checksum Failed"
}
```
Como desarrollador, se ocupa de definir los valores que se almacenan en los campos de detalles o motivo. Estas son cadenas de formato libre; puede utilizar cualquier convención de código de error que sirva a su aplicación. Amazon SWF no procesa estos valores. Sin embargo, Amazon SWF puede mostrar estos valores en la consola.

Finalización de una tarea de actividad o generación de un error en la misma versión de API 2012-01-25 226

Cuando se produce un error en una tarea de actividad, Amazon SWF programa una tarea de decisión para la ejecución de flujo de trabajo a la que está asociada la tarea para informar al decisor del error. Programe su decisor para controlar las actividades que han producido un error, por ejemplo, reprogramando la actividad o no superando la ejecución de flujo de trabajo, dependiendo de la naturaleza del error.

### <span id="page-234-0"></span>Lanzamiento de procesos de trabajo de actividad

Para lanzar procesos de trabajo de actividad, empaquete su lógica en un ejecutable que puede usar en su plataforma de proceso de trabajo de actividad. Por ejemplo, puede empaquetar su código de actividad como ejecutable de Java que puede ejecutar tanto en servidores Linux como en servidores Windows.

Tras su lanzamiento, sus procesos de trabajo comienzan a sondear tareas. Hasta que el decisor programa tareas de actividad, sin embargo, el tiempo de espera de estos sondeos se agota sin tareas y sus procesos de trabajo se limitan a seguir realizando sondeos.

Puesto que los sondeos son solicitudes salientes, el proceso de trabajo de la actividad se puede ejecutar en cualquier red con acceso al punto de conexión de Amazon SWF.

Puede lanzar tantos procesos de trabajo de actividad como desee. A medida que el decisor programa tareas de actividad, Amazon SWF las distribuye automáticamente a los procesos de trabajo de actividad de sondeo.

## Desarrollo de decisores en Amazon SWF

Un decisor es una implementación de la lógica de coordinación de su tipo de flujo de trabajo que se ejecuta durante la ejecución de su flujo de trabajo. Puede ejecutar diversos decisores para un solo tipo de flujo de trabajo.

Como el estado de ejecución de una ejecución de flujo de trabajo se almacena en su historial de flujo de trabajo, los decisores pueden carecer de estado. Amazon SWF mantiene el historial de ejecución del flujo de trabajo y se lo proporciona al decisor con cada tarea de decisión. Esto le permite añadir y quitar decisores de forma dinámica, en caso necesario, lo que hace que el procesamiento de sus flujos de trabajo sea muy escalable. A medida que crece la carga en su sistema, simplemente añada más decisores para gestionar la mayor capacidad. Sin embargo, tenga en cuenta que solo puede haber una tarea de decisión abierta en un momento dado para la ejecución de un determinado flujo de trabajo.

Cada vez que se produce un cambio de estado en una ejecución de flujo de trabajo, Amazon SWF programa una tarea de decisión. Cada vez que un decisor recibe una tarea de decisión, efectúa las siguientes operaciones:

- Interpreta el historial de ejecución del flujo de trabajo proporcionado con la tarea de decisión.
- Aplica la lógica de coordinación basada en el historial de ejecución del flujo de trabajo y toma decisiones sobre qué hacer a continuación. Cada decisión se representa por una estructura de decisión.
- Completa la tarea de decisión y proporciona una lista de decisiones a Amazon SWF.

En esta sección se describe cómo desarrollar un decisor, lo que implica:

- Programar el decisor para que realice sondeos para obtener tareas de decisión
- Programar el decisor para interpretar el historial de ejecución del flujo de trabajo y tomar decisiones
- Programar el decisor para que responda a una tarea de decisión

Los ejemplos de esta sección muestran cómo puede programar un decisor para un flujo de trabajo de e-commerce.

Puede implementar el decisor en cualquier lenguaje de su elección y ejecutarlo en cualquier lugar, siempre que pueda comunicarse con Amazon SWF a través de su API de servicio.

#### Temas

- [Definición de la lógica de coordinación](#page-236-0)
- [Sondeo de tareas de decisión](#page-236-1)
- [Aplicación de la lógica de coordinación](#page-238-0)
- [Respuesta con decisiones](#page-239-0)
- [Cierre de una ejecución de flujo de trabajo](#page-240-0)
- [Lanzamiento de decisores](#page-241-0)

## <span id="page-236-0"></span>Definición de la lógica de coordinación

Lo primero que debe hacer al desarrollar un decisor es definir la lógica de coordinación. En el ejemplo de e-commerce, la lógica de coordinación que programa cada actividad después de que se complete la actividad anterior se parecerá a lo siguiente:

```
IF lastEvent = "StartWorkflowInstance" 
  addToDecisions ScheduleVerifyOrderActivity
ELSIF lastEvent = "CompleteVerifyOrderActivity" 
  addToDecisions ScheduleChargeCreditCardActivity
ELSIF lastEvent = "CompleteChargeCreditCardActivity" 
  addToDecisions ScheduleCompleteShipOrderActivity
ELSIF lastEvent = "CompleteShipOrderActivity" 
  addToDecisions ScheduleRecordOrderCompletion
ELSIF lastEvent = "CompleteRecordOrderCompletion" 
  addToDecisions CloseWorkflow
ENDIF
```
El decisor aplica la lógica de coordinación al historial de ejecución del flujo de trabajo y crea una lista de decisiones cuando completa la tarea de decisión mediante la acción RespondDecisionTaskCompleted.

## <span id="page-236-1"></span>Sondeo de tareas de decisión

Cada decisor realiza un sondeo para comprobar si hay tareas de decisión. Las tareas de decisión contienen la información que el decisor usa para generar decisiones como la programación de las tareas de actividad. Para realizar un sondeo para comprobar si hay tareas de decisión, el decisor utiliza la acción PollForDecisionTask.

En este ejemplo, el decisor realiza un sondeo para comprobar si hay una tarea de decisión, especificando la lista de tareas customerOrderWorkflow-0.1.

```
https://swf.us-east-1.amazonaws.com
PollForDecisionTask
{ 
   "domain": "867530901",
```

```
 "taskList": {"name": "customerOrderWorkflow-v0.1"}, 
   "identity": "Decider01", 
   "maximumPageSize": 50, 
   "reverseOrder": true
}
```
Si una tarea de decisión está disponible en la lista de tareas especificada, Amazon SWF la devolverá de inmediato. Si no hay ninguna tarea de decisión disponible, Amazon SWF mantendrá abierta la conexión durante un máximo de 60 segundos y devolverá una tarea en cuanto haya alguna disponible. Si no hay tareas disponibles, Amazon SWF devolverá una respuesta vacía. Una respuesta vacía es una estructura Task en la que el valor de taskToken es una cadena vacía. Asegúrese de programar el decisor para que sondee si hay otra tarea si recibe una respuesta vacía.

Si hay una tarea de decisión disponible, Amazon SWF devolverá una respuesta que contenga la tarea de decisión, así como una vista paginada del historial de ejecución del flujo de trabajo.

En este ejemplo, el tipo del evento más reciente indica que la ejecución del flujo de trabajo ha comenzado y el elemento de entrada contiene la información necesaria para realizar la primera tarea.

```
{ 
   "events": [ 
     { 
       "decisionTaskStartedEventAttributes": { 
         "identity": "Decider01", 
         "scheduledEventId": 2 
       }, 
       "eventId": 3, 
       "eventTimestamp": 1326593394.566, 
       "eventType": "DecisionTaskStarted" 
     }, { 
       "decisionTaskScheduledEventAttributes": { 
         "startToCloseTimeout": "600", 
         "taskList": { "name": "specialTaskList" } 
       }, 
       "eventId": 2, 
       "eventTimestamp": 1326592619.474, 
       "eventType": "DecisionTaskScheduled" 
     }, { 
       "eventId": 1, 
       "eventTimestamp": 1326592619.474, 
       "eventType": "WorkflowExecutionStarted", 
       "workflowExecutionStartedEventAttributes": {
```

```
 "childPolicy" : "TERMINATE", 
          "executionStartToCloseTimeout" : "3600", 
          "input" : "data-used-decider-for-first-task", 
          "parentInitiatedEventId": 0, 
          "tagList" : ["music purchase", "digital", "ricoh-the-dog"], 
          "taskList": { "name": "specialTaskList" }, 
          "taskStartToCloseTimeout": "600", 
          "workflowType": { 
            "name": "customerOrderWorkflow", 
            "version": "1.0" 
         } 
       } 
     } 
   ], 
   ...
}
```
Después de recibir el historial de ejecución del flujo de trabajo, el decisor interpreta el historial y toma decisiones basadas en su lógica de coordinación.

Como el número de eventos del historial del flujo de trabajo para una sola ejecución de flujo de trabajo puede ser elevado, el resultado devuelto podría repartirse en una serie de páginas. Para recuperar las páginas siguientes, realice llamadas adicionales a PollForDecisionTask mediante el nextPageToken devuelto por la llamada inicial. Tenga en cuenta que no puede llamar al GetWorkflowExecutionHistory con este nextPageToken. En cambio, llame de nuevo a PollForDecisionTask.

## <span id="page-238-0"></span>Aplicación de la lógica de coordinación

Después de que el decisor reciba una tarea de decisión, prográmelo para que interprete el historial de ejecución del flujo de trabajo para determinar qué eventos han tenido lugar hasta el momento. Según esta información, debe generar una lista de decisiones.

En el ejemplo de e-commerce, solo nos interesa el último evento del historial del flujo de trabajo para definir la siguiente lógica.

```
IF lastEvent = "StartWorkflowInstance" 
  addToDecisions ScheduleVerifyOrderActivity
ELSIF lastEvent = "CompleteVerifyOrderActivity" 
  addToDecisions ScheduleChargeCreditCardActivity
```
Amazon Simple Workflow Service Guía para desarrolladores

```
ELSIF lastEvent = "CompleteChargeCreditCardActivity" 
  addToDecisions ScheduleCompleteShipOrderActivity
ELSIF lastEvent = "CompleteShipOrderActivity" 
  addToDecisions ScheduleRecordOrderCompletion
ELSIF lastEvent = "CompleteRecordOrderCompletion" 
  addToDecisions CloseWorkflow
ENDIF
```
Si el último evento es CompleteVerifyOrderActivity, debe añadir la actividad ScheduleChargeCreditCardActivity a la lista de decisiones.

Después de que el decisor determine las decisiones que se deban tomar, puede responder a Amazon SWF con las decisiones apropiadas.

#### <span id="page-239-0"></span>Respuesta con decisiones

Después de interpretar el historial de ejecución del flujo de trabajo y generar una lista de decisiones, el decisor estará listo para responder a Amazon SWF con esas decisiones.

Programe el decisor para que extraiga los datos que necesita del historial de ejecución del flujo de trabajo, después cree las decisiones que especifican las siguientes acciones apropiadas para el flujo de trabajo. El decisor transmite esta decisión de vuelta a Amazon SWF mediante la acción RespondDecisionTaskCompleted. Consulte la Referencia de la API de Amazon Simple Workflow Service para ver una lista de los [tipos de decisiones](https://docs.aws.amazon.com/amazonswf/latest/apireference/API_Decision.html) disponibles.

En el ejemplo de e-commerce, cuando el decisor responde con el conjunto de decisiones que ha generado, también incluye la entrada de la tarjeta de crédito del historial de ejecución del flujo de trabajo. Entonces, el trabajo de actividad tiene toda la información que necesita para realizar la tarea de actividad.

Cuando se han completado todas las actividades de la ejecución del flujo de trabajo, el decisor cierra la ejecución del flujo de trabajo.

```
https://swf.us-east-1.amazonaws.com
RespondDecisionTaskCompleted
{ 
   "taskToken" : "12342e17-80f6-FAKE-TASK-TOKEN32f0223", 
   "decisions" : [ 
     {
```

```
 "decisionType" :"ScheduleActivityTask", 
       "scheduleActivityTaskDecisionAttributes" : { 
         "control" :"OPTIONAL_DATA_FOR_DECIDER", 
         "activityType" : { 
            "name" :"ScheduleChargeCreditCardActivity", 
            "version" :"1.1" 
         }, 
         "activityId" :"3e2e6e55-e7c4-beef-feed-aa815722b7be", 
         "scheduleToCloseTimeout" :"360", 
         "taskList" : { "name" :"CC_TASKS" }, 
         "scheduleToStartTimeout" :"60", 
         "startToCloseTimeout" :"300", 
         "heartbeatTimeout" :"60", 
         "input" : "4321-0001-0002-1234: 0212 : 234" 
       } 
     } 
   ]
}
```
## <span id="page-240-0"></span>Cierre de una ejecución de flujo de trabajo

Cuando el decisor determina que el proceso comercial se ha completado, esto es, ya no hay más actividades que realizar, el decisor genera una decisión para cerrar la ejecución del flujo de trabajo.

Para cerrar una ejecución de flujo de trabajo, programe el decisor para que interprete los eventos del historial de ejecución del flujo de trabajo para determinar qué ha tenido lugar en la ejecución hasta el momento y ver si la ejecución de flujo de trabajo se debe cerrar.

Si el flujo de trabajo se ha completado satisfactoriamente, cierre la ejecución del flujo de trabajo llamando a RespondDecisionTaskCompleted con la decisión CompleteWorkflowExecution. Alternativamente, puede detener una ejecución errónea con la decisión FailWorkflowExecution.

En el ejemplo de e-commerce, el decisor revisa el historial de ejecución del flujo de trabajo y, basándose en la lógica de coordinación, añade a su lista de decisiones una decisión de cerrar la ejecución del flujo de trabajo, e inicia una acción RespondDecisionTaskCompleted con una decisión de cerrar el flujo de trabajo.

#### **a** Note

Hay algunos casos en los que el cierre de una ejecución de flujo de trabajo no tiene éxito. Por ejemplo, si se recibe una señal mientras el decisor está cerrando la ejecución del flujo de trabajo, la decisión de cierre producirá un error. Para gestionar esta posibilidad, asegúrese

de que el decisor continúa realizando sondeos para obtener tareas de decisión. Además, asegúrese de que el decisor que recibe la siguiente tarea de decisión responda al evento (en este caso, a una señal) que impidió el cierre de la ejecución.

También pude cancelar las ejecuciones de flujos de trabajo. Esto puede ser muy útil en flujos de trabajo de larga duración. Para permitir la cancelación, el decisor debe gestionar el evento WorkflowExecutionCancelRequested en el historial. Este evento indica que se ha solicitado la cancelación de la ejecución. El decisor debe realizar las acciones de limpieza adecuadas, como cancelar las tareas de actividad en curso, y cerrar el flujo de trabajo llamando a la acción RespondDecisionTaskCompleted con la decisión CancelWorkflowExecution.

En el ejemplo siguiente, llame a RespondDecisionTaskCompleted para especificar que se ha cancelado la ejecución del flujo de trabajo en curso.

```
https://swf.us-east-1.amazonaws.com
RespondDecisionTaskCompleted
{ 
   "taskToken" : "12342e17-80f6-FAKE-TASK-TOKEN32f0223", 
   "decisions" : [ 
     { 
       "decisionType":"CancelWorkflowExecution", 
       "CancelWorkflowExecutionAttributes":{ 
         "Details": "Customer canceled order" 
       } 
     } 
   ]
}
```
Amazon SWF se asegura de que la decisión de cerrar o cancelar la ejecución del flujo de trabajo sea la última decisión que haya enviado el decisor. Es decir, no es posible tener un conjunto de decisiones en el que hay decisiones después de la decisión de cerrar el flujo de trabajo.

### <span id="page-241-0"></span>Lanzamiento de decisores

Después de completar el desarrollo del decisor, está listo para lanzar uno o más decisores.

Para lanzar decisores, empaquete su lógica en un ejecutable que puede usar en su plataforma de decisor. Por ejemplo, puede empaquetar su código de decisor como ejecutable de Java que puede ejecutar tanto en equipos Linux como Windows.

Tras su lanzamiento, los decisores deben comenzar a sondear si hay tareas en Amazon SWF. Hasta que no comiencen las ejecuciones de flujos de trabajo y Amazon SWF programe las tareas de decisión, estos sondeos agotarán el tiempo de espera y obtendrán respuestas vacías. Una respuesta vacía es una estructura Task en la que el valor de taskToken es una cadena vacía. Los decisores deben simplemente continuar el sondeo.

Amazon SWF se asegura de que solo pueda haber una tarea de decisión activa para una ejecución de flujo de trabajo en cada momento. Esto evita problemas como decisiones contradictorias. Además, Amazon SWF se asegura de que solo se asigne cada tarea de decisión a un solo decisor, sin importar el número de decisores que se estén ejecutando.

Si ocurre algo que genere una tarea de decisión mientras un decisor está procesando otra tarea de decisión, Amazon SWF pone en la cola la tarea nueva hasta que se complete la tarea actual. Después de que se complete la tarea actual, Amazon SWF hace que la nueva tarea de decisión esté disponible. Además, las tareas de decisión se agrupan en lotes. Es decir, si se completan varias actividades mientras un decisor está procesando una tarea de decisión, Amazon SWF creará una única tarea de decisión nueva para dar cuenta de varias finalizaciones de tareas. Sin embargo, cada tarea finalizada recibirá un evento individual en el historial de ejecución del flujo de trabajo.

Puesto que los sondeos son solicitudes salientes, los decisores se pueden ejecutar en cualquier red con acceso al punto de conexión de Amazon SWF.

Para que las ejecuciones de flujos de trabajo progresen, deben estar ejecutándose uno o más decisores. Puede lanzar tantos decisores como desee. Amazon SWF admite el sondeo de varios decisores en la misma lista de tareas.

## Inicio de ejecuciones de flujo de trabajo con Amazon SWF

Puede iniciar una ejecución de flujo de trabajo de un tipo de flujo de trabajo registrado en cualquier aplicación mediante la acción StartWorkflowExecution. Al comenzar la ejecución, puede asociar un identificador, denominado workflowId, con ella. El workflowId puede ser cualquier cadena adecuada para su aplicación, como el número de pedido de una aplicación de procesamiento de pedidos. No puede usar el mismo workflowId para varias ejecuciones de flujo de trabajo abiertas dentro del mismo dominio. Por ejemplo, si inicia dos ejecuciones de flujo de trabajo con workflowId Customer Order 01, la segunda ejecución de flujo de trabajo no comenzará y se producirá un error en la solicitud. Sin embargo, puede reutilizar el workflowId de una ejecución cerrada. Amazon SWF también asocia un identificador único generado por el sistema, denominado runId, a cada ejecución de flujo de trabajo.

Una vez registrados los tipos de flujo de trabajo y actividad, comience el flujo de trabajo llamando a la acción StartWorkflowExecution. El valor del parámetro input puede ser cualquier cadena especificada por la aplicación que inicia el flujo de trabajo. executionStartToCloseTimeout es la duración en segundos que la ejecución de flujo de trabajo puede consumir desde que se inicia hasta que finaliza. La superación de este límite hace que se agote el tiempo de espera de la ejecución de flujo de trabajo. A diferencia de algunos de los otros parámetros de tiempo de espera de Amazon SWF, no puede especificar un valor de NONE para este tiempo de espera; hay un límite máximo de un año en el que una ejecución de flujo de trabajo puede ejecutarse. Del mismo modo, taskStartToCloseTimeout es el tiempo en segundos que puede tardar una tarea de decisión asociada a esta ejecución de flujo de trabajo antes de caducar.

```
https://swf.us-east-1.amazonaws.com
StartWorkflowExecution
{ 
   "domain" : "867530901", 
   "workflowId" : "20110927-T-1", 
   "workflowType" : { 
     "name" : "customerOrderWorkflow", "version" : "1.1" 
   }, 
   "taskList" : { "name" : "specialTaskList" }, 
   "input" : "arbitrary-string-that-is-meaningful-to-the-workflow", 
   "executionStartToCloseTimeout" : "1800", 
   "tagList" : [ "music purchase", "digital", "ricoh-the-dog" ], 
   "taskStartToCloseTimeout" : "1800", 
   "childPolicy" : "TERMINATE"
}
```
Si la acción StartWorkflowExecution se realiza correctamente, Amazon SWF devuelve el runId para la ejecución de flujo de trabajo. El runId para una ejecución de flujo de trabajo es exclusivo dentro de una región específica. Guarde el runId en caso de que tenga que especificar posteriormente esta ejecución de flujo de trabajo en una llamada a Amazon SWF. Por ejemplo, usaría el runId si tuviera que enviar posteriormente una señal a la ejecución de flujo de trabajo.

{"runId": "9ba33198-4b18-4792-9c15-7181fb3a8852"}

## Establecimiento de prioridad de las tareas

De forma predeterminada, las tareas de una lista de tareas se entregan en función de su hora de llegada: las tareas que se programan primero se suelen ejecutar primero, en la medida de lo posible. Al establecer una prioridad de las tareas opcional, puede dar prioridad a algunas tareas: Amazon SWF intentará realizar las tareas de prioridad más alta de una lista de tareas antes que las de prioridad más baja.

#### **a** Note

Las tareas que se programan primero suelen ejecutarse primero, pero no está garantizado.

Puede establecer prioridades de las tareas tanto para flujos de trabajo como para actividades. La prioridad de las tareas de un flujo de trabajo no afectará a la prioridad de ninguna tarea de actividad que programe ni tampoco a ningún flujo de trabajo secundario que inicie. La prioridad predeterminada de una actividad o de un flujo de trabajo se establece (la establece el usuario o bien Amazon SWF) durante el registro, y la prioridad de las tareas registrada siempre se utiliza a menos que se anule al programar la actividad o al iniciar una ejecución de flujo de trabajo.

Los valores de prioridad de las tareas pueden ir de "-2147483648" a "2147483647", con números más elevados que indican mayor prioridad. Si no establece la prioridad de las tareas para una actividad o flujo de trabajo, se asignará una prioridad de cero ("0").

#### Temas

- [Establecimiento de prioridad de las tareas para flujos de trabajo](#page-244-0)
- [Establecimiento de prioridad de las tareas para actividades](#page-246-0)
- [Acciones que devuelven información acerca de la prioridad de las tareas](#page-247-0)

### <span id="page-244-0"></span>Establecimiento de prioridad de las tareas para flujos de trabajo

Puede establecer la prioridad de las tareas para un flujo de trabajo al registrarlo o iniciarlo. La prioridad de las tareas que se establece al registrarse el tipo de flujo de trabajo se usa como valor predeterminado de cualquier ejecución de flujo de trabajo de ese tipo, a menos que se anule al iniciar la ejecución de flujo de trabajo.

Para registrar un tipo de flujo de trabajo con una prioridad de tareas predeterminada, establezca la opción defaultTaskPriority cuando utilice la acción [RegisterWorkflowType](https://docs.aws.amazon.com/amazonswf/latest/apireference/API_RegisterWorkflowType.html):

```
{ 
   "domain": "867530901", 
   "name": "expeditedOrderWorkflow",
```

```
 "version": "1.0", 
   "description": "Expedited customer orders workflow", 
   "defaultTaskStartToCloseTimeout": "600", 
   "defaultExecutionStartToCloseTimeout": "3600", 
   "defaultTaskList": {"name": "mainTaskList"}, 
   "defaultTaskPriority": "10", 
   "defaultChildPolicy": "TERMINATE"
}
```
Puede anular la prioridad de tareas registrada del tipo de flujo de trabajo al iniciar una ejecución de flujo de trabajo con [StartWorkflowExecution:](https://docs.aws.amazon.com/amazonswf/latest/apireference/API_StartWorkflowExecution.html)

```
{ 
   "childPolicy": "TERMINATE", 
   "domain": "867530901", 
   "executionStartToCloseTimeout": "1800", 
   "input": "arbitrary-string-that-is-meaningful-to-the-workflow", 
   "tagList": ["music purchase", "digital", "ricoh-the-dog"], 
   "taskList": {"name": "specialTaskList"}, 
   "taskPriority": "-20", 
   "taskStartToCloseTimeout": "600", 
   "workflowId": "20110927-T-1", 
   "workflowType": {"name": "customerOrderWorkflow", "version": "1.0"},
}
```
También puede anular la prioridad de tareas registrada al iniciar un flujo de trabajo secundario o al continuar un flujo de trabajo como si fuera nuevo; por ejemplo, al responder a una decisión con [RespondDecisionTaskCompleted](https://docs.aws.amazon.com/amazonswf/latest/apireference/API_RespondDecisionTaskCompleted.html).

Para establecer una prioridad de las tareas del flujo de trabajo secundario, proporcione el valor en startChildWorkflowExecutionDecisionAttributes:

```
{ 
   "taskToken": "AAAAKgAAAAEAAAAAAAAAA...", 
   "decisions": [ 
     { 
       "decisionType": "StartChildWorkflowExecution", 
       "startChildWorkflowExecutionDecisionAttributes": { 
         "childPolicy": "TERMINATE", 
         "control": "digital music", 
         "executionStartToCloseTimeout": "900", 
         "input": "201412-Smith-011x",
```

```
 "taskList": {"name": "specialTaskList"}, 
          "taskPriority": "5", 
          "taskStartToCloseTimeout": "600", 
          "workflowId": "verification-workflow", 
          "workflowType": { 
            "name": "MyChildWorkflow", 
            "version": "1.0" 
          } 
        } 
     } 
   ]
}
```
Al continuar un flujo de trabajo como nuevo, establezca la prioridad de las tareas en continueAsNewWorkflowExecutionDecisionAttributes:

```
{ 
   "taskToken": "AAAAKgAAAAEAAAAAAAAAA...", 
   "decisions": [ 
     { 
       "decisionType": "ContinueAsNewWorkflowExecution", 
       "continueAsNewWorkflowExecutionDecisionAttributes": { 
          "childPolicy": "TERMINATE", 
          "executionStartToCloseTimeout": "1800", 
          "input": "5634-0056-4367-0923,12/12,437", 
          "taskList": {"name": "specialTaskList"}, 
          "taskStartToCloseTimeout": "600", 
          "taskPriority": "100", 
          "workflowTypeVersion": "1.0" 
       } 
     } 
   ]
}
```
### <span id="page-246-0"></span>Establecimiento de prioridad de las tareas para actividades

Puede establecer la prioridad de las tareas para una actividad al registrarla o al programarla. La prioridad de las tareas que se establece al registrar un tipo de actividad se usa como prioridad predeterminada cuando se establece la actividad, a menos que se anule al programar la actividad.

Si desea configurar la prioridad de tareas al registrar un tipo de actividad, establezca la opción defaultTaskPriority cuando utilice la acción [RegisterActivityType](https://docs.aws.amazon.com/amazonswf/latest/apireference/API_RegisterActivityType.html):

```
{ 
   "defaultTaskHeartbeatTimeout": "120", 
   "defaultTaskList": {"name": "mainTaskList"}, 
   "defaultTaskPriority": "10", 
   "defaultTaskScheduleToCloseTimeout": "900", 
   "defaultTaskScheduleToStartTimeout": "300", 
   "defaultTaskStartToCloseTimeout": "600", 
   "description": "Verify the customer credit card", 
   "domain": "867530901", 
   "name": "activityVerify", 
   "version": "1.0"
}
```
Para programar una tarea con una prioridad de tareas, use la opción taskPriority al programar la actividad con la acción [RespondDecisionTaskCompleted](https://docs.aws.amazon.com/amazonswf/latest/apireference/API_RespondDecisionTaskCompleted.html):

```
{ 
   "taskToken": "AAAAKgAAAAEAAAAAAAAAA...", 
   "decisions": [ 
    \{ "decisionType": "ScheduleActivityTask", 
        "scheduleActivityTaskDecisionAttributes": { 
          "activityId": "verify-account", 
          "activityType": { 
              "name": "activityVerify", 
              "version": "1.0" 
         }, 
          "control": "digital music", 
          "input": "abab-101", 
          "taskList": {"name": "mainTaskList"}, 
          "taskPriority": "15" 
       } 
     } 
   ]
}
```
### <span id="page-247-0"></span>Acciones que devuelven información acerca de la prioridad de las tareas

Puede obtener información sobre la prioridad de las tareas establecida (o establecer la prioridad predeterminada de las tareas) mediante las siguientes acciones de Amazon SWF:

Acciones que devuelven información acerca de la prioridad de las tareas Versión de API 2012-01-25 240

- [DescribeActivityType](https://docs.aws.amazon.com/amazonswf/latest/apireference/API_DescribeActivityType.html) devuelve el valor defaultTaskPriority del tipo de actividad en la sección configuration de la respuesta.
- [DescribeWorkflowExecution](https://docs.aws.amazon.com/amazonswf/latest/apireference/API_DescribeWorkflowExecution.html) devuelve el valor taskPriority de la ejecución de flujo de trabajo en la sección executionConfiguration de la respuesta.
- [DescribeWorkflowType](https://docs.aws.amazon.com/amazonswf/latest/apireference/API_DescribeWorkflowType.html) devuelve el valor defaultTaskPriority del tipo de flujo de trabajo en la sección configuration de la respuesta.
- [GetWorkflowExecutionHistory](https://docs.aws.amazon.com/amazonswf/latest/apireference/API_GetWorkflowExecutionHistory.html) y [PollForDecisionTask](https://docs.aws.amazon.com/amazonswf/latest/apireference/API_PollForDecisionTask.html) proporcionan información acerca de la prioridad de tareas en las secciones activityTaskScheduledEventAttributes, decisionTaskScheduledEventAttributes, workflowExecutionContinuedAsNewEventAttributes y workflowExecutionStartedEventAttributes de la respuesta.

## Gestión de errores en Amazon SWF

Hay una serie de diferentes tipos de errores que pueden ocurrir durante el curso de una ejecución de flujo de trabajo.

#### Temas

- [Errores de validación](#page-248-0)
- [Errores en la aplicación de acciones o decisiones](#page-249-0)
- [Tiempos de espera](#page-249-1)
- [Errores planteados el código de usuario](#page-250-0)
- [Errores relacionados con el cierre de una ejecución de flujo de trabajo](#page-250-1)

### <span id="page-248-0"></span>Errores de validación

Los errores de validación ocurren cuando se produce un error en una solicitud a Amazon SWF porque no tiene el formato correcto o contiene datos no válidos. En este contexto, una solicitud puede ser una acción como DescribeDomain o una decisión como StartTimer. Si la solicitud es una acción, Amazon SWF devuelve un código de error en la respuesta. Compruebe el código de error porque puede proporcionar información sobre qué aspecto de la solicitud provocó el error. Por ejemplo, puede que uno o más argumentos transferidos con la solicitud no sean válidos. Para obtener una lista de los códigos de error más comunes, consulte el tema correspondiente a la acción en la Referencia de la API de Amazon Simple Workflow Service (Amazon SWF).

Si la solicitud que produjo el error es una decisión, se mostrará un evento apropiado en el historial de ejecución del flujo de trabajo. Por ejemplo, si la decisión StartTimer produce un error, vería el evento StartTimerFailed en el historial. El decisor debe comprobar la presencia de estos eventos cuando recibe el historial en respuesta a PollForDecisionTask o GetWorkflowExecutionHistory. A continuación se muestra una lista de posibles eventos de error que pueden ocurrir si la decisión no tiene el formato correcto o contiene datos no válidos.

### <span id="page-249-0"></span>Errores en la aplicación de acciones o decisiones

Incluso si la solicitud tiene el formato correcto, pueden producirse errores cuando Amazon SWF intente llevar a cabo la solicitud. En ese caso, uno de los siguientes eventos en el historial indicará que se ha producido un error. Examine el campo reason del evento para determinar la causa del error.

- [CancelTimerFailed](https://docs.aws.amazon.com/amazonswf/latest/apireference/API_CancelTimerFailedEventAttributes.html)
- [RequestCancelActivityTaskFailed](https://docs.aws.amazon.com/amazonswf/latest/apireference/API_RequestCancelActivityTaskFailedEventAttributes.html)
- [RequestCancelExternalWorkflowExecutionFailed](https://docs.aws.amazon.com/amazonswf/latest/apireference/API_RequestCancelExternalWorkflowExecutionFailedEventAttributes.html)
- [ScheduleActivityTaskFailed](https://docs.aws.amazon.com/amazonswf/latest/apireference/API_ScheduleActivityTaskFailedEventAttributes.html)
- [SignalExternalWorkflowExecutionFailed](https://docs.aws.amazon.com/amazonswf/latest/apireference/API_SignalExternalWorkflowExecutionFailedEventAttributes.html)
- [StartChildWorkflowExecutionFailed](https://docs.aws.amazon.com/amazonswf/latest/apireference/API_StartChildWorkflowExecutionFailedEventAttributes.html)
- [StartTimerFailed](https://docs.aws.amazon.com/amazonswf/latest/apireference/API_StartTimerFailedEventAttributes.html)

## <span id="page-249-1"></span>Tiempos de espera

Los [decisores](https://docs.aws.amazon.com/amazonswf/latest/apireference/API_RegisterWorkflowType.html), los [procesos de trabajo de actividad](https://docs.aws.amazon.com/amazonswf/latest/apireference/API_RegisterActivityType.html) y las [ejecuciones de flujos de trabajo](https://docs.aws.amazon.com/amazonswf/latest/apireference/API_RegisterActivityType.html) están sometidos a las limitaciones de los periodos de tiempo de espera. En este tipo de error, una tarea o un flujo de trabajo secundario agota el tiempo de espera. Se mostrará en el historial un evento que describe el tiempo de espera. Para gestionar este evento el decisor debe, por ejemplo, reprogramar la tarea o reiniciar el flujo de trabajo secundario. Para obtener más información acerca de tiempos de espera, consulte [Tipos de tiempo de espera de Amazon SWF](#page-259-0)

- [ActivityTaskTimedOut](https://docs.aws.amazon.com/amazonswf/latest/apireference/API_ActivityTaskTimedOutEventAttributes.html)
- [ChildWorkflowExecutionTimedOut](https://docs.aws.amazon.com/amazonswf/latest/apireference/API_ChildWorkflowExecutionTimedOutEventAttributes.html)
- [DecisionTaskTimedOut](https://docs.aws.amazon.com/amazonswf/latest/apireference/API_DecisionTaskTimedOutEventAttributes.html)
- [WorkflowExecutionTimedOut](https://docs.aws.amazon.com/amazonswf/latest/apireference/API_WorkflowExecutionTimedOutEventAttributes.html)

## <span id="page-250-0"></span>Errores planteados el código de usuario

Este tipo de condición de error corresponde, por ejemplo, a errores de tareas de actividad y de flujos de trabajo secundarios. Al igual que con los errores de tiempo de espera, Amazon SWF añade un evento apropiado al historial de ejecución del flujo de trabajo. Para gestionar este evento el decisor puede, por ejemplo, reprogramar la tarea o reiniciar el flujo de trabajo secundario.

- [ActivityTaskFailed](https://docs.aws.amazon.com/amazonswf/latest/apireference/API_ActivityTaskFailedEventAttributes.html)
- [ChildWorkflowExecutionFailed](https://docs.aws.amazon.com/amazonswf/latest/apireference/API_ChildWorkflowExecutionFailedEventAttributes.html)

### <span id="page-250-1"></span>Errores relacionados con el cierre de una ejecución de flujo de trabajo

Los decisores también pueden ver los siguientes eventos si intentan cerrar un flujo de trabajo con una tarea de decisión pendiente.

- [FailWorkflowExecutionFailed](https://docs.aws.amazon.com/amazonswf/latest/apireference/API_FailWorkflowExecutionFailedEventAttributes.html)
- [CompleteWorkFlowExecutionFailed](https://docs.aws.amazon.com/amazonswf/latest/apireference/API_CompleteWorkflowExecutionFailedEventAttributes.html)
- [ContinueAsNewWorkflowExecutionFailed](https://docs.aws.amazon.com/amazonswf/latest/apireference/API_ContinueAsNewWorkflowExecutionFailedEventAttributes.html)
- [CancelWorkflowExecutionFailed](https://docs.aws.amazon.com/amazonswf/latest/apireference/API_CancelWorkflowExecutionFailedEventAttributes.html)

Para obtener más información sobre los eventos indicados anteriormente, consulte [Eventos del](https://docs.aws.amazon.com/amazonswf/latest/apireference/API_HistoryEvent.html)  [historial](https://docs.aws.amazon.com/amazonswf/latest/apireference/API_HistoryEvent.html) en la Referencia de la API de Amazon SWF.

# Cuotas de Amazon SWF

Amazon SWF impone cuotas en los tamaños de ciertos parámetros del flujo de trabajo, como el número de dominios por cuenta y el tamaño del historial de ejecución del flujo de trabajo. Estas cuotas se han diseñado para impedir que flujos de trabajo erróneos consuman todos los recursos del sistema, pero no son inflexibles. Si constata que su aplicación supera frecuentemente esas cuotas, puede [solicitar un aumento de la cuota de servicio.](#page-258-0)

Contenido

- [Cuotas de cuentas generales para Amazon SWF](#page-251-0)
- [Cuotas de ejecución de flujos de trabajo](#page-252-0)
- [Cuotas de ejecuciones de tareas](#page-253-0)
- [Cuotas de limitación de Amazon SWF](#page-255-0)
	- [Cuotas de limitación para todas las regiones](#page-255-1)
	- [Cuotas de decisión para todas las regiones](#page-257-0)
	- [Cuotas a nivel de los flujos de trabajo](#page-258-1)
- [Solicitud de un aumento de cuota](#page-258-0)

## <span id="page-251-0"></span>Cuotas de cuentas generales para Amazon SWF

• Dominios registrados como máximo: 100

Esta cuota incluye tanto dominios registrados como dominios obsoletos.

• Tipos de flujo de trabajo y actividad como máximo: 10 000 por cada dominio

Esta cuota incluye tanto tipos registrados como tipos obsoletos.

- Cuota de llamadas a la API: además de los picos infrecuentes, las aplicaciones pueden sufrir limitaciones si realizan un gran número de llamadas a la API en un periodo de tiempo muy corto.
- Tamaño máximo de solicitud: 1 MB por solicitud

Este es el tamaño total de los datos para cada solicitud API de Amazon SWF, incluido el encabezado de la solicitud y todos los demás datos de solicitud relacionados.

• Respuestas truncadas para las API de recuento: indican que se alcanzó una cuota interna y que la respuesta no es el recuento completo.
Es posible que algunas consultas alcancen internamente la cuota de 1 MB mencionada anteriormente antes de devolver una respuesta total. Las siguientes acciones pueden devolver una respuesta truncada en lugar del recuento total.

- [CountClosedWorkflowExecutions](https://docs.aws.amazon.com/amazonswf/latest/apireference/API_CountClosedWorkflowExecutions.html)
- [CountOpenWorkflowExecutions](https://docs.aws.amazon.com/amazonswf/latest/apireference/API_CountOpenWorkflowExecutions.html)
- [CountPendingActivityTasks](https://docs.aws.amazon.com/amazonswf/latest/apireference/API_CountPendingActivityTasks.html)
- [CountPendingDecisionTasks](https://docs.aws.amazon.com/amazonswf/latest/apireference/API_CountPendingDecisionTasks.html)

En cada una de estas acciones, si se configura la respuesta truncated en verdadero, el recuento es menor que la cantidad total. Esta cuota interna no se puede aumentar.

• Número máximo de etiquetas: 50 etiquetas por recurso.

Si intenta añadir más de 50 etiquetas, se producirá un error 400: TooManyTagsFault.

# Cuotas de ejecución de flujos de trabajo

• Ejecuciones de flujos de trabajo abiertos como máximo: 100 000 por dominio

Este número incluye ejecuciones de flujos de trabajo secundarios.

- Tiempo máximo de ejecución de flujos de trabajo: 1 año. Esta es una cuota rígida que no se puede cambiar.
- Tamaño máximo del historial de ejecuciones de flujos de trabajo: 25 000 eventos. Esta es una cuota rígida que no se puede cambiar.

La práctica recomendada es estructurar cada flujo de trabajo de modo tal que su historial no contenga más de 10 000 eventos. Como el decisor tiene que extraer el historial del flujo de trabajo, un historial más pequeño permite al decisor terminar más rápidamente. Si usa [Flow Framework](#page-263-0), puede usarlo ContinueAsNew para continuar un flujo de trabajo con un historial nuevo.

- Ejecuciones de flujos de trabajo secundarios abiertos como máximo: 1000 por ejecución de flujo de trabajo
- Cuota de tiempo de inactividad de ejecución del flujo de trabajo: 1 año (limitado por el tiempo máximo de ejecución de flujos de trabajo)

Puede configurar los [tiempos de espera del flujo de trabajo](#page-259-0) para provocar que se produzca un evento de tiempo de espera si una determinada etapa del flujo de trabajo tarda demasiado tiempo. • Cuota de tiempo de retención de flujos de trabajo: 90 días

Transcurrido ese plazo, el historial del flujo de trabajo ya no se puede ver ni recuperar. No hay ningún límite más respecto al número de ejecuciones de flujos de trabajo cerradas que retiene Amazon SWF.

Si su caso de uso necesita superar estas cuotas, puede utilizar las características que proporciona Amazon SWF para continuar las ejecuciones y estructurar sus aplicaciones por medio de ejecuciones de [flujos de trabajo secundarios](#page-110-0). Si considera que aún necesita un aumento de cuotas, consulte [Solicitud de un aumento de cuota.](#page-258-0)

# <span id="page-253-0"></span>Cuotas de ejecuciones de tareas

• Número máximo de sondeadores por lista de tareas: 1000 por lista de tareas

Puede tener un máximo de 1 000 sondeadores que realicen sondeos simultáneamente en una lista de tareas en particular. Si se supera la cuota de 1000, recibirá un código LimitExceededException.

#### **a** Note

Si bien el máximo es de 1000, pueden encontrarse errores LimitExceededException antes de alcanzar esta cuota. Este error no significa que las tareas se estén retrasando. En cambio, significa que tiene la cantidad máxima de sondeadores inactivos en una lista de tareas. Amazon SWF establece este límite para ahorrar recursos tanto en el lado del cliente como en el del servidor. Si se establece el límite, se evita que un número excesivo de sondeadores se queden innecesariamente en espera. Para reducir los errores LimitExceededException, puede utilizar varias listas de tareas para distribuir el sondeo.

• Máximo de tareas programadas por segundo: 2000 por lista de tareas

Puede programar un máximo de 2000 tareas por segundo en una lista de tareas determinada. Si superas las 2000, las decisiones ScheduleActivityTask fallarán con el error ACTIVITY\_CREATION\_RATE\_EXCEEDED.

#### **a** Note

Si bien el máximo es de 2000, pueden encontrarse errores ACTIVITY\_CREATION\_RATE\_EXCEEDED antes de alcanzar esa cuota. Para reducir esos errores, utilice varias listas de tareas para distribuir la carga.

• Tiempo máximo de ejecución de la tarea: 1 año (limitado por el tiempo máximo de ejecución de flujos de trabajo)

Puede configurar los [tiempos de espera de actividad](#page-259-0) para provocar que se produzca un evento de tiempo de espera si una determinada etapa de la ejecución de su [tarea de actividad](#page-94-0) tarda demasiado tiempo.

• Tiempo máximo que SWF mantendrá una tarea en cola: 1 año (limitado por la cuota de tiempo de ejecución de flujos de trabajo)

Puede configurar [tiempos de espera de actividad](#page-259-0) predeterminados durante el registro de la actividad para que se produzca un evento de tiempo de espera si una determinada etapa de la ejecución de la [tarea de actividad](#page-94-0) tarda demasiado tiempo. También puede omitir los tiempos de espera de actividad predeterminados cuando programa una tarea de actividad en el código del decisor.

• Tareas de actividad abiertas como máximo: 1000 por ejecución de flujo de trabajo.

Esta cuota incluye tanto las tareas de actividad que se han programado como las que los procesos de trabajo están procesando.

- Temporizadores abiertos como máximo: 1000 por ejecución de flujo de trabajo.
- Tamaño máximo de los datos de entrada/resultado: 32 768 caracteres.

Esta cuota afecta a los datos de resultados de las ejecuciones de flujos de trabajo o actividades, a los datos de entrada cuando se programan ejecuciones de flujos de trabajo o tareas de actividad y a las entradas enviadas con una [señal de ejecución del flujo de trabajo.](#page-108-0)

• Máximo de decisiones en la respuesta a una tarea de decisión: varía.

Debido a que la cuota del [tamaño máximo de la solicitud de la API](#page-251-0) es 1 MB, el número de decisiones devueltas en una sola llamada a [RespondDecisionTaskCompleted](https://docs.aws.amazon.com/amazonswf/latest/apireference/API_RespondDecisionTaskCompleted.html) se limita en función del tamaño de los datos que utilice cada decisión, incluido el tamaño de todos los datos de entrada proporcionados para las tareas de actividad o las ejecuciones de flujos de trabajo programadas.

# Cuotas de limitación de Amazon SWF

Además de las cuotas de servicio descritas anteriormente, se establece una limitación a algunas llamadas a la API de Amazon SWF y a algunos eventos de decisión para mantener el ancho de banda del servicio, con la ayuda de un esquema de [bucket de token](https://en.wikipedia.org/wiki/Token_bucket). Si el número de solicitudes supera constantemente los límites aquí indicados, puede [solicitar un aumento de la cuota de](#page-258-0)  [limitación.](#page-258-0)

<span id="page-255-0"></span>Las cuotas de limitación y de decisión son las mismas en todas las regiones.

### Cuotas de limitación para todas las regiones

Las siguientes cuotas se aplican a los niveles de cuentas individuales. También puede solicitar un aumento para las cuotas siguientes. Para obtener información sobre cómo hacerlo, consulte [Solicitud](#page-258-0)  [de un aumento de cuota](#page-258-0).

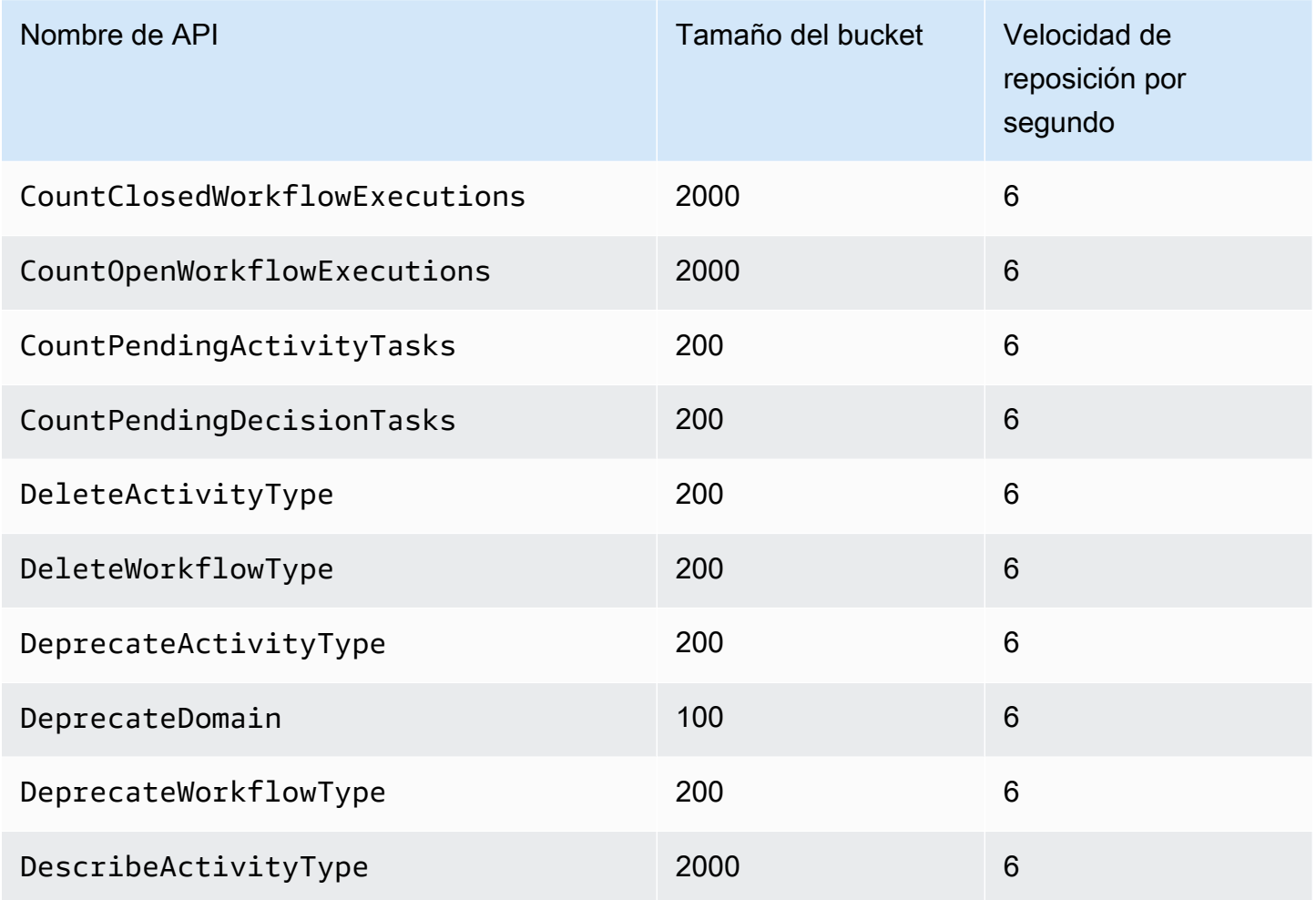

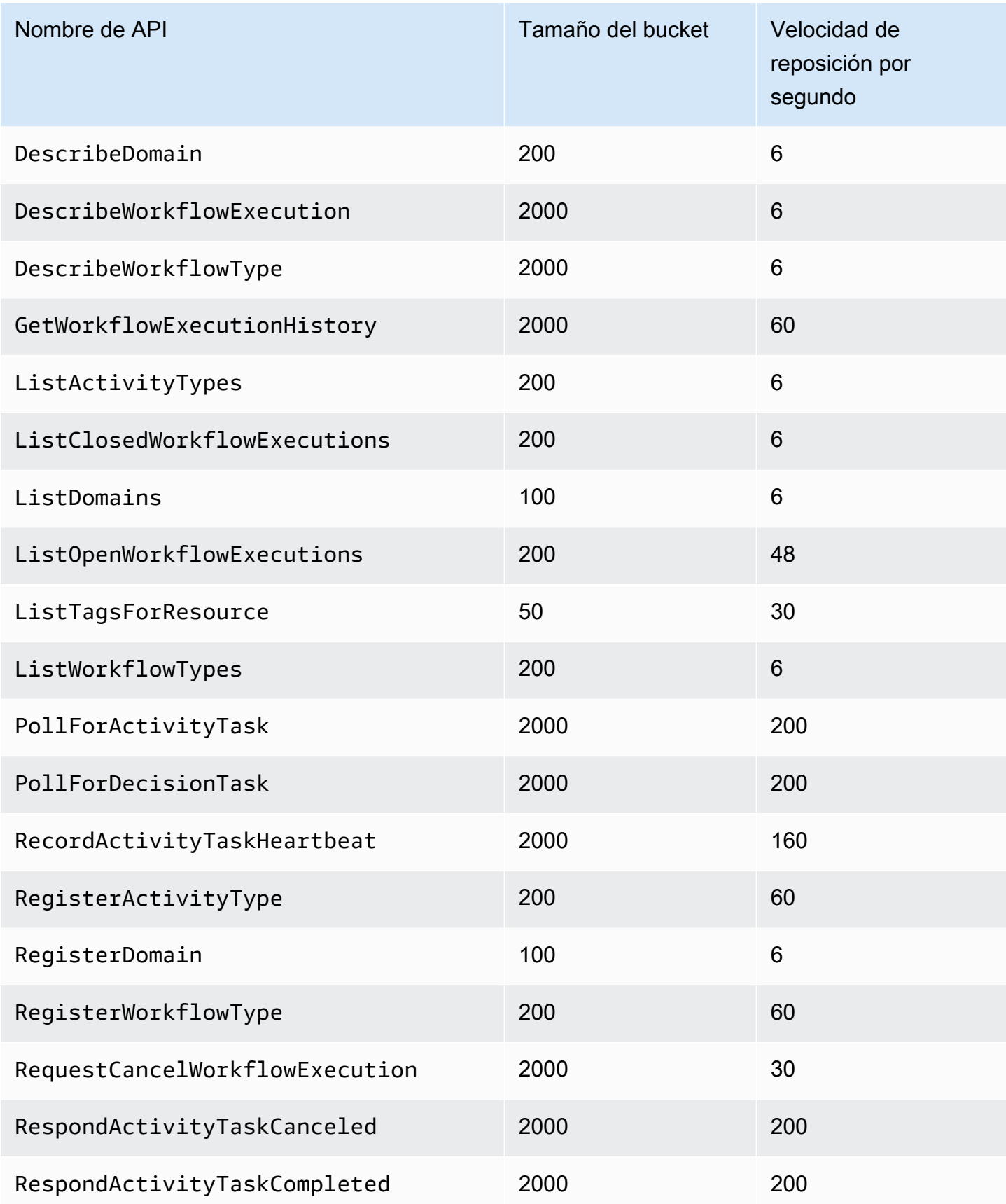

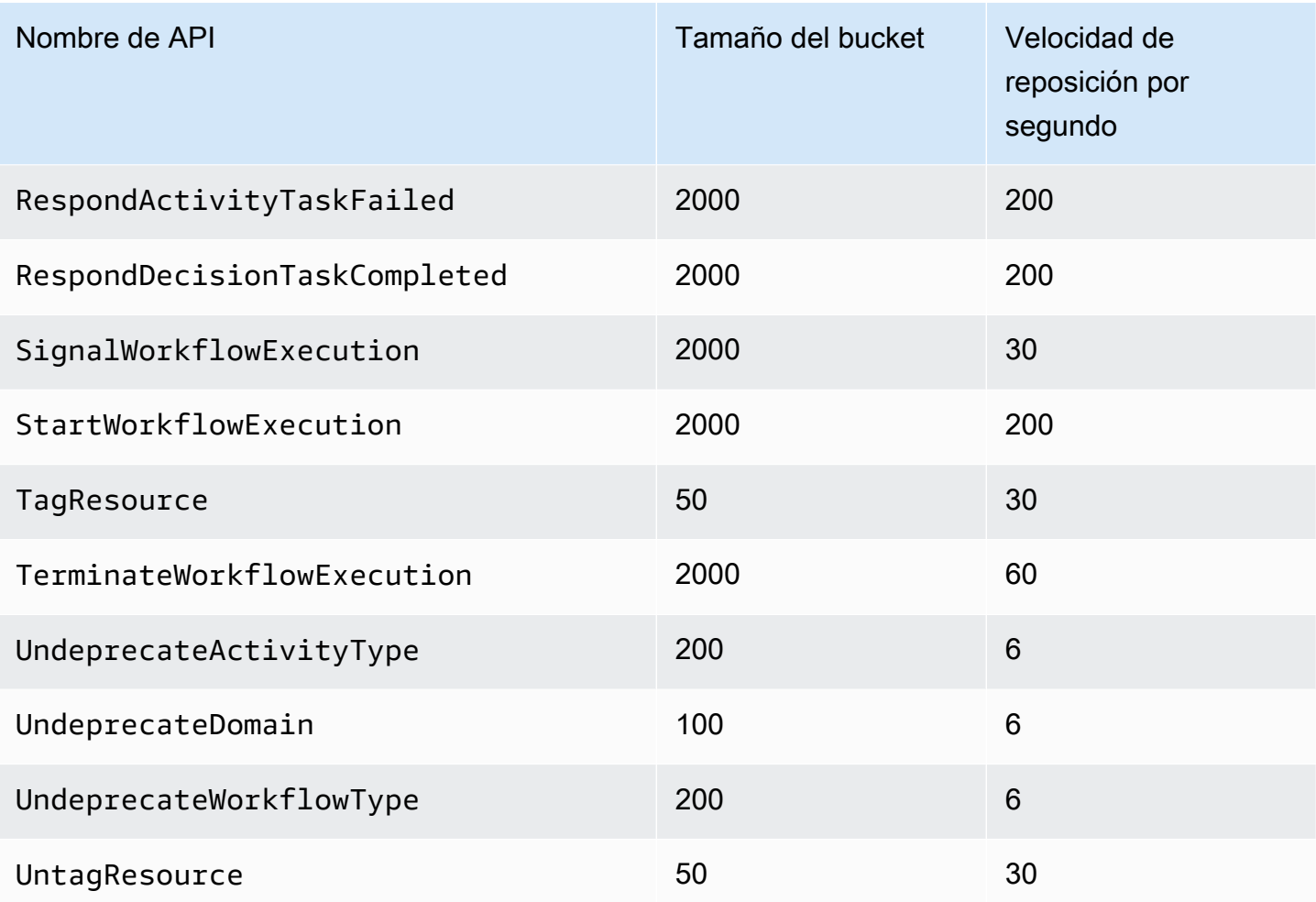

# <span id="page-257-0"></span>Cuotas de decisión para todas las regiones

Las siguientes cuotas se aplican a los niveles de cuentas individuales. También puede solicitar un aumento para las cuotas siguientes. Para obtener información sobre cómo hacerlo, consulte [Solicitud](#page-258-0)  [de un aumento de cuota](#page-258-0).

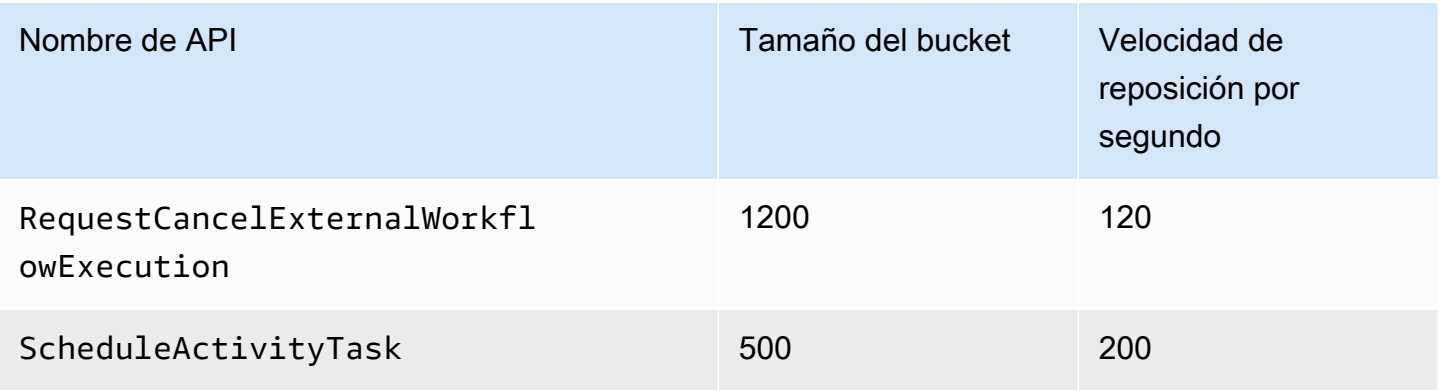

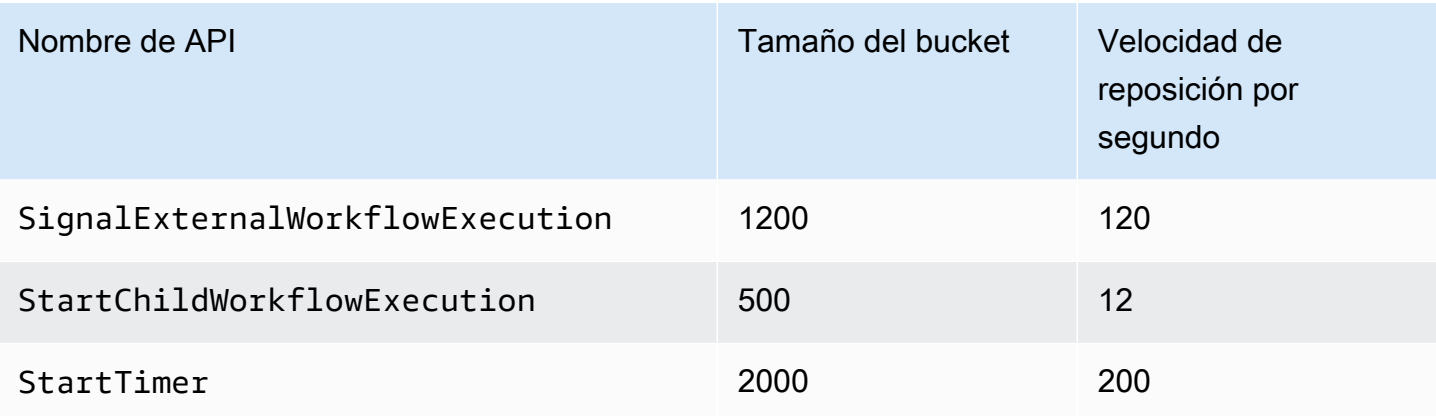

### Cuotas a nivel de los flujos de trabajo

Las siguientes cuotas se aplican a nivel de los flujos de trabajo y no se pueden aumentar.

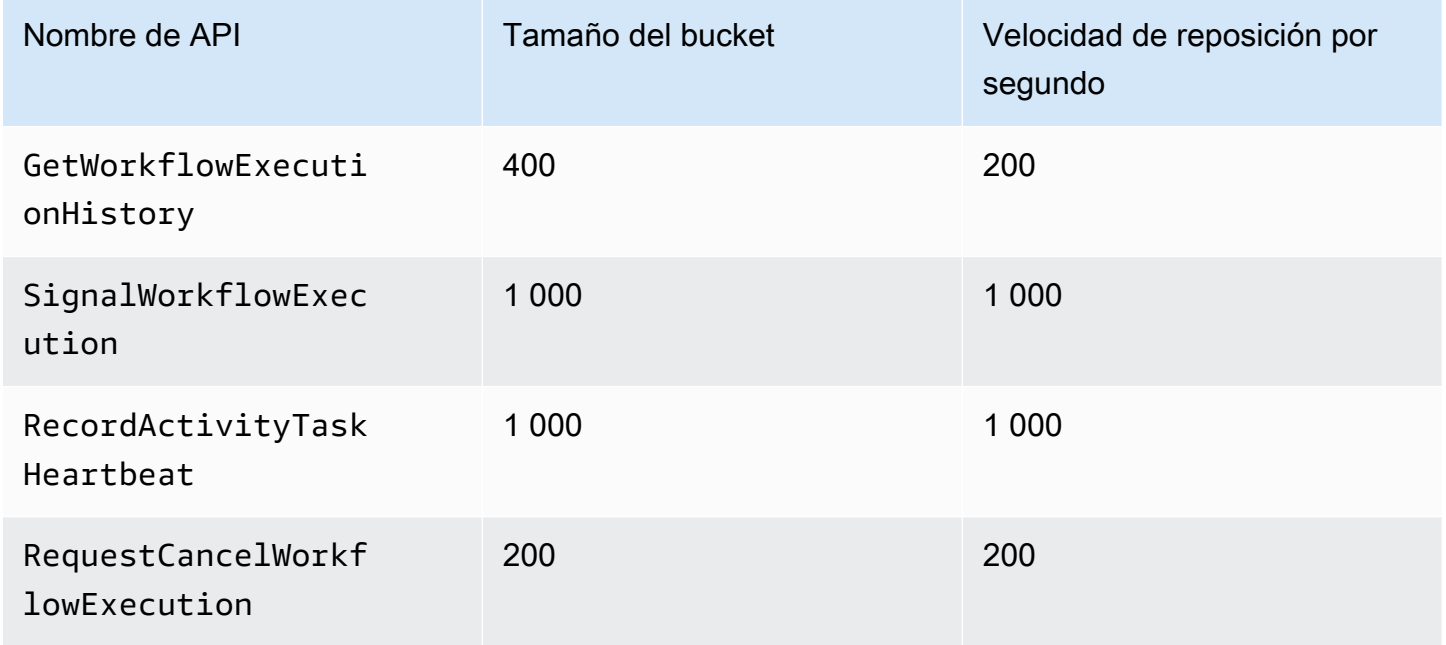

# <span id="page-258-0"></span>Solicitud de un aumento de cuota

Utilice la página Support Center de AWS Management Console para solicitar un aumento de cuota para [Cuotas de limitación para todas las regiones](#page-255-0) y[Cuotas de decisión para todas las regiones.](#page-257-0) Para obtener más información, consulte [Para solicitar un aumento de cuota](https://docs.aws.amazon.com/general/latest/gr/aws_service_limits.html) en la Referencia general de AWS.

# <span id="page-259-1"></span>Recursos de Amazon Simple Workflow Service

Este capítulo ofrece recursos adicionales e información de referencia que resultan útiles cuando se desarrollan flujos de trabajo con Amazon SWF.

Temas

- [Tipos de tiempo de espera de Amazon SWF](#page-259-0)
- [Puntos de conexión de Amazon Simple Workflow Service](#page-262-0)
- [Documentación adicional para Amazon Simple Workflow Service](#page-263-1)
- [Recursos web para Amazon Simple Workflow Service](#page-266-0)
- [Opciones de migración para Ruby Flow](#page-266-1)

# <span id="page-259-0"></span>Tipos de tiempo de espera de Amazon SWF

Para garantizar que las ejecuciones de flujo de trabajo se ejecuten correctamente, Amazon SWF le permite establecer distintos tipos de tiempos de espera. Algunos tiempos de espera especifican cuánto puede tardar el flujo de trabajo en ejecutarse en su totalidad. Otros tiempos de espera especifican cuánto pueden tardar las tareas de actividad en asignarse a un proceso de trabajo y cuánto pueden tardar en completarse desde el momento de su programación. Todos los tiempos de espera de la API de Amazon SWF se especifican en segundos. Amazon SWF también admite la cadena NONE como valor de tiempo de espera, lo que indica que no se establecerá ningún tiempo de espera.

Para los tiempos de espera relacionados con las tareas de decisión y actividad, Amazon SWF añade un evento al historial de ejecución del flujo de trabajo. Los atributos del evento proporcionan información acerca del tipo de tiempo de espera que tuvo lugar y la tarea de decisión o actividad que se vio afectada. Amazon SWF también programa una tarea de decisión. Cuando el decisor reciba la nueva tarea de decisión, verá el evento de tiempo de espera en el historial y tomará la acción adecuada mediante la convocatoria de la [RespondDecisionTaskCompleted](https://docs.aws.amazon.com/amazonswf/latest/apireference/API_RespondDecisionTaskCompleted.html)acción.

Una tarea se considera abierta desde el momento en que se programa hasta que se cierra. Por tanto, una tarea se registra como abierta mientras un proceso de trabajo la procesa. Una tarea se cierra cuando un proceso de trabajo la registra como [Completed](https://docs.aws.amazon.com/amazonswf/latest/apireference/API_RespondActivityTaskCompleted.html), [Canceled](https://docs.aws.amazon.com/amazonswf/latest/apireference/API_RespondActivityTaskCanceled.html) o [Failed](https://docs.aws.amazon.com/amazonswf/latest/apireference/API_RespondActivityTaskFailed.html). Amazon SWF también puede cerrar una tarea como resultado de un tiempo de espera.

# Tiempos de espera de las tareas de decisión y flujo de trabajo

En el siguiente diagrama se muestra cómo los tiempos de espera de decisión y flujo de trabajo están relacionados con la vida útil de un flujo de trabajo:

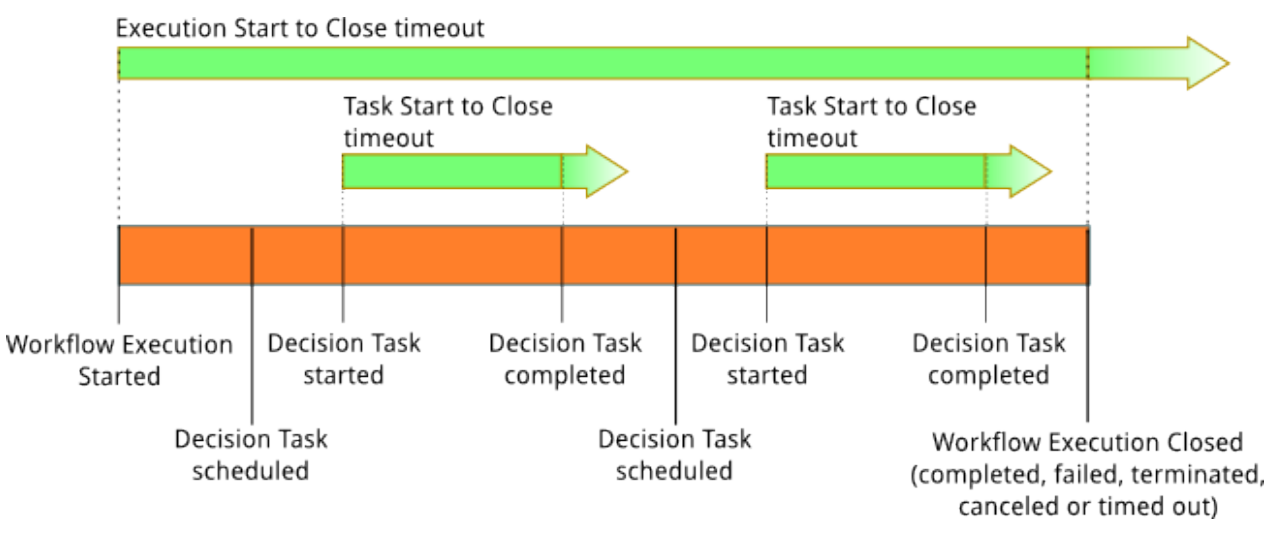

Hay dos tipos de tiempo de espera que son pertinentes para las tareas de decisión y flujo de trabajo:

- Tiempo de espera de inicio a cierre del flujo de trabajo (**timeoutType: START\_TO\_CLOSE**): este tiempo de espera especifica el tiempo máximo que puede tardar en completarse la ejecución de un flujo de trabajo. Se establece como valor predeterminado durante el registro del flujo de trabajo, pero se puede anular con un valor diferente al iniciarse el flujo de trabajo. Si se supera este tiempo de espera, Amazon SWF cierra la ejecución del flujo de trabajo y añade [un](https://docs.aws.amazon.com/amazonswf/latest/apireference/API_HistoryEvent.html) [WorkflowExecutionTimedOutt](https://docs.aws.amazon.com/amazonswf/latest/apireference/API_WorkflowExecutionTimedOutEventAttributes.html)ipo de evento al historial de ejecución del flujo de trabajo. Además de timeoutType, los atributos del evento especifican la childPolicy que se encuentra en vigor para esta ejecución de flujo de trabajo. La política secundaria especifica cómo se controlan las ejecuciones de los flujos de trabajo secundarios si se agota el tiempo de espera de la ejecución de flujo de trabajo principal o termina por otro motivo. Por ejemplo, si childPolicy se establece en TERMINATE, las ejecuciones de flujos de trabajo secundarios se terminarán. Una vez que se haya agotado el tiempo de espera de una ejecución de flujo de trabajo, la única medida que podrá tomar al respecto son las llamadas de visibilidad.
- Tiempo de espera de inicio a cierre de la tarea de decisión (**timeoutType: START\_TO\_CLOSE**): este tiempo de espera especifica el tiempo máximo que el decisor correspondiente puede tardar en completar una tarea de decisión. Se establece durante el registro del tipo de flujo de trabajo. Si se supera este tiempo de espera, la tarea se marca como agotada en el historial de ejecución del flujo de trabajo y Amazon SWF añade un [DecisionTaskTimedOutt](https://docs.aws.amazon.com/amazonswf/latest/apireference/API_DecisionTaskTimedOutEventAttributes.html)ipo de evento al historial del flujo de trabajo. Los atributos del evento incluirán los ID de los eventos correspondientes al momento

en el que se programó esta tarea de decisión (scheduledEventId) y al momento en el que esta se inició (startedEventId). Además de añadir el evento, Amazon SWF también programa una tarea de decisión nueva para alertar al decisor de que se ha agotado el tiempo de espera de dicha tarea de decisión. Tras agotarse este tiempo de espera, un intento de completar la tarea de decisión con tiempo de espera agotado mediante RespondDecisionTaskCompleted producirá un error.

### Tiempos de espera de las tareas de actividad

En el siguiente diagrama se muestra cómo los tiempos de espera están relacionados con la vida útil de una tarea de actividad:

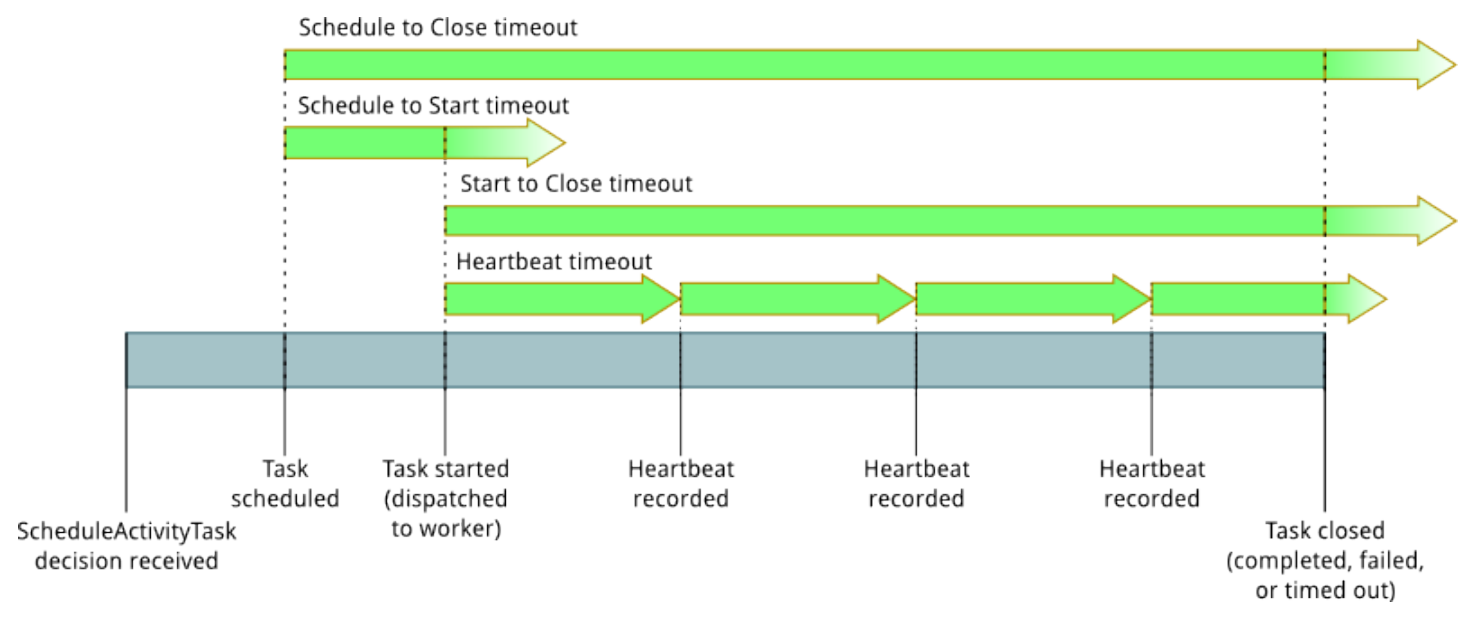

Hay cuatro tipos de tiempo de espera que son pertinentes para las tareas de actividad:

- Tiempo de espera de inicio a cierre de la tarea de actividad (**timeoutType: START\_TO\_CLOSE**): este tiempo de espera especifica el tiempo máximo que el proceso de trabajo de una actividad puede tardar en procesar una tarea después de haberla recibido. Los intentos de cerrar una tarea de actividad agotada utilizando [RespondActivityTaskCanceledR](https://docs.aws.amazon.com/amazonswf/latest/apireference/API_RespondActivityTaskCanceled.html)[espondActivityTaskCompleted,](https://docs.aws.amazon.com/amazonswf/latest/apireference/API_RespondActivityTaskCompleted.html) y fallarán. [RespondActivityTaskFailed](https://docs.aws.amazon.com/amazonswf/latest/apireference/API_RespondActivityTaskFailed.html)
- Latido de la tarea de actividad (**timeoutType: HEARTBEAT**): este tiempo de espera especifica el tiempo máximo que se puede ejecutar una tarea antes de indicar su progreso en la acción RecordActivityTaskHeartbeat.
- Programación de tareas de actividad hasta su inicio (**timeoutType: SCHEDULE\_TO\_START**): este tiempo de espera especifica cuánto tiempo espera Amazon SWF antes de agotar el tiempo de

espera de la tarea de actividad si no hay procesos de trabajo disponibles para realizarla. Una vez que se agota el tiempo de espera, la tarea caducada no se asignará a otro proceso de trabajo.

• Programación de tareas de actividad hasta su cierre (**timeoutType: SCHEDULE\_TO\_CLOSE**): este tiempo de espera especifica cuánto tiempo puede tardar la tarea desde el momento en que se programe hasta el momento en que se complete. Como práctica recomendada, este valor no debe ser mayor que la suma del tiempo de espera de la tarea y el schedule-to-start tiempo de espera de la tarea start-to-close .

#### **a** Note

Cada uno de los tipos de tiempo de espera tiene un valor predeterminado, que generalmente se establece en NONE (infinito). El tiempo máximo de cualquier ejecución de actividad se limita a un año, sin embargo.

Puede establecer valores predeterminados para estos durante el registro del tipo de actividad, pero puede anularlos con nuevos valores al [programar](https://docs.aws.amazon.com/amazonswf/latest/apireference/API_ScheduleActivityTaskDecisionAttributes.html) la tarea de actividad. Cuando se agote uno de estos tiempos de espera, Amazon SWF añadirá [un A](https://docs.aws.amazon.com/amazonswf/latest/apireference/API_HistoryEvent.html)[ctivityTaskTimedOut](https://docs.aws.amazon.com/amazonswf/latest/apireference/API_ActivityTaskTimedOutEventAttributes.html)tipo de evento al historial del flujo de trabajo. El atributo de valor timeoutType de este evento especificará cuál de estos tiempos de espera ha tenido lugar. Para cada uno de los tiempos de espera, el valor de timeoutType se muestra entre paréntesis. Los atributos del evento también incluirán los ID de los eventos correspondientes al momento en el que se programó la tarea de actividad (scheduledEventId) y al momento en el que esta se inició (startedEventId). Además de añadir el evento, Amazon SWF también programa una tarea de decisión nueva para alertar al decisor de que se ha agotado el tiempo de espera.

# <span id="page-262-0"></span>Puntos de conexión de Amazon Simple Workflow Service

En Referencia general de Amazon Web Services se proporciona una lista de las [regiones y puntos](https://docs.aws.amazon.com/general/latest/gr/rande.html#swf_region)  [de conexión actuales de Amazon SWF,](https://docs.aws.amazon.com/general/latest/gr/rande.html#swf_region) junto con los puntos de conexión de otros servicios.

Los dominios de Amazon SWF y todos los flujos de trabajo y actividades relacionados deben existir en la misma región para comunicarse entre sí. Además, los dominios, flujos de trabajo y actividades registrados en una región no existen en otras regiones. Por ejemplo, si crea un dominio denominado «MySampleDominio» tanto en us-east-1 como en us-west-2, existen como dominios independientes: ninguno de los flujos de trabajo, listas de tareas, actividades o datos asociados a sus dominios se comparte entre regiones.

Si utiliza otros AWS recursos en sus flujos de trabajo, como instancias de Amazon EC2, estos también deben existir en la misma región que sus recursos de Amazon SWF. Las únicas excepciones a esto son los servicios que abarcan varias regiones, como Amazon S3 e IAM. Puede obtener acceso a estos servicios desde los flujos de trabajo existentes en cualquier región que los admita.

# <span id="page-263-1"></span>Documentación adicional para Amazon Simple Workflow Service

Además de esta Guía para desarrolladores, puede que le resulte útil la siguiente documentación.

### Referencia de la API de Amazon Simple Workflow Service

La [referencia de la API de Amazon Simple Workflow Service](https://docs.aws.amazon.com/amazonswf/latest/apireference/) proporciona información detallada acerca de la API HTTP de Amazon SWF, incluidas las acciones, las estructuras de solicitud y respuesta y los códigos de error.

### <span id="page-263-0"></span>AWS Flow Framework Documentación

El [AWS Flow Framework](https://aws.amazon.com/swf/details/flow/) es un marco de trabajo de programación que simplifica el proceso de implementación de aplicaciones asincrónicas distribuidas que utiliza Amazon SWF para administrar sus flujos de trabajo y actividades, lo que permite al usuario centrarse en la implementación de la lógica de los flujos de trabajo.

Cada uno AWS Flow Framework está diseñado para funcionar idiomáticamente en el idioma para el que está diseñado, por lo que puede trabajar de forma natural con el idioma que prefiera para implementar flujos de trabajo con todas las ventajas de Amazon SWF.

Existe un marco de AWS flujo para Java. La [guía AWS Flow Framework para desarrolladores de](https://docs.aws.amazon.com/amazonswf/latest/awsflowguide/)  [Java](https://docs.aws.amazon.com/amazonswf/latest/awsflowguide/) proporciona información sobre cómo obtener, configurar y utilizar el AWS Flow Framework para Java.

### AWS Documentación del SDK

Los kits de desarrollo de AWS software (SDK) proporcionan acceso a Amazon SWF en muchos lenguajes de programación diferentes. Los SDK son muy similares a la API HTTP, pero también proporcionan interfaces de programación específicas del lenguaje para algunas características de Amazon SWF. Puede encontrar más información acerca de cada SDK visitando los siguientes enlaces.

#### **G** Note

Solo se incluyen aquí los SDK compatibles con Amazon SWF en el momento de redactar este documento. Para obtener una lista completa de los AWS SDK disponibles, visita la página [Herramientas para Amazon Web Services](https://aws.amazon.com/tools/).

Java

AWS SDK for Java Proporciona una API de Java para servicios de AWS infraestructura.

Para ver la documentación disponible, consulte la página [Documentación de AWS SDK for Java](https://aws.amazon.com/documentation/sdkforjava/). También puede utilizar estos enlaces para ir directamente a las secciones de Amazon SWF en la referencia del SDK:

- [Class: AmazonSimpleWorkflowClient](https://docs.aws.amazon.com/AWSJavaSDK/latest/javadoc/com/amazonaws/services/simpleworkflow/AmazonSimpleWorkflowClient.html)
- [Class: AmazonSimpleWorkflowAsyncClient](https://docs.aws.amazon.com/AWSJavaSDK/latest/javadoc/com/amazonaws/services/simpleworkflow/AmazonSimpleWorkflowAsyncClient.html)
- [Interface: AmazonSimpleWorkflow](https://docs.aws.amazon.com/AWSJavaSDK/latest/javadoc/com/amazonaws/services/simpleworkflow/AmazonSimpleWorkflow.html)
- [Interface: AmazonSimpleWorkflowAsync](https://docs.aws.amazon.com/AWSJavaSDK/latest/javadoc/com/amazonaws/services/simpleworkflow/AmazonSimpleWorkflowAsync.html)

#### **JavaScript**

AWS SDK for JavaScript Permite a los desarrolladores crear bibliotecas o aplicaciones que utilicen los AWS servicios mediante una easy-to-use API simple y disponible tanto en el navegador como dentro de las aplicaciones Node.js del servidor.

Para ver la documentación disponible, consulte la página [Documentación de AWS SDK for](https://aws.amazon.com/documentation/sdkforjavascript/)  [JavaScript.](https://aws.amazon.com/documentation/sdkforjavascript/) También puede utilizar este enlace para ir directamente a la sección de Amazon SWF en la referencia del SDK:

• [Class: AWS.SimpleWorkflow](https://docs.aws.amazon.com/AWSJavaScriptSDK/latest/AWS/SWF.html)

#### .NET

AWS SDK for .NET Se trata de un único paquete descargable que incluye plantillas de proyectos de Visual Studio, la AWS biblioteca.NET, ejemplos de código de C# y documentación. AWS SDK for .NET Esto facilita a los desarrolladores de Windows la creación de aplicaciones.NET para Amazon SWF y otros servicios.

Para ver la documentación disponible, consulte la página [Documentación de AWS SDK for .NET](https://aws.amazon.com/documentation/sdkfornet/). También puede utilizar estos enlaces para ir directamente a las secciones de Amazon SWF en la referencia del SDK:

- [Namespace: Amazon.SimpleWorkflow](https://docs.aws.amazon.com/sdkfornet/v3/apidocs/items/SimpleWorkflow/NSimpleWorkflow.html)
- [Namespace: Amazon.SimpleWorkflow.Model](https://docs.aws.amazon.com/sdkfornet/v3/apidocs/items/SimpleWorkflow/NSimpleWorkflowModel.html)

#### PHP

AWS SDK for PHP Proporciona una interfaz de programación PHP para Amazon SWF.

Para ver la documentación disponible, consulte la página [Documentación de AWS SDK for PHP.](https://aws.amazon.com/documentation/sdkforphp/) También puede utilizar este enlace para ir directamente a la sección de Amazon SWF en la referencia del SDK:

• [Class: SwfClient](https://docs.aws.amazon.com/sdk-for-php/latest/reference/class-Aws.Swf.SwfClient.html)

#### Python

AWS SDK for Python (Boto) Proporciona una interfaz de programación en Python para Amazon SWF.

Para ver la documentación disponible, consulte [Boto: una interfaz Python de Amazon Web](http://docs.pythonboto.org/en/latest/) [Services.](http://docs.pythonboto.org/en/latest/) También puede ir directamente a las secciones de Amazon SWF en la documentación mediante estos enlaces:

- [Tutorial de Amazon SWF](http://docs.pythonboto.org/en/latest/swf_tut.html)
- [Referencia de Amazon SWF](http://docs.pythonboto.org/en/latest/ref/swf.html)

#### Ruby

AWS SDK for Ruby Proporciona una interfaz de programación Ruby para Amazon SWF.

Para ver la documentación disponible, consulte la página [Documentación de AWS SDK for Ruby.](https://aws.amazon.com/documentation/sdkforruby/) También puede utilizar este enlace para ir directamente a la sección de Amazon SWF en la referencia del SDK:

• [Clase: AWS::Simple Flujo de trabajo](https://docs.aws.amazon.com/AWSRubySDK/latest/AWS/SimpleWorkflow.html)

### AWS CLI Documentación

The AWS Command Line Interface (AWS CLI) es una herramienta unificada para administrar sus AWS servicios. Con solo una herramienta para descargar y configurar, puede controlar varios AWS servicios desde la línea de comandos y automatizarlos mediante scripts.

Para obtener más información sobre el AWS CLI, consulte la [AWS Command Line Interfacep](https://aws.amazon.com/cli/)ágina.

Para obtener información general acerca de los comandos de Amazon SWF, consulte [swf](https://docs.aws.amazon.com/cli/latest/reference/swf/index.html) en la Referencia de comandos de la AWS CLI .

# <span id="page-266-0"></span>Recursos web para Amazon Simple Workflow Service

Hay diversos recursos web que puede utilizar para obtener más información sobre Amazon SWF o para obtener ayuda con el uso del servicio y el desarrollo de flujos de trabajo.

### Foro de Amazon SWF

El foro de Amazon SWF proporciona un lugar para hacer preguntas y obtener respuestas de otros desarrolladores de Amazon SWF y miembros del equipo de desarrollo de Amazon SWF en Amazon.

Puede visitar el foro en: [Foro: Amazon Simple Workflow Service.](https://forums.aws.amazon.com/forum.jspa?forumID=133)

### Preguntas frecuentes sobre Amazon SWF

En la sección de preguntas frecuentes sobre Amazon SWF se proporcionan respuestas a preguntas frecuentes sobre Amazon SWF, además de información general de casos de uso comunes, diferencias entre Amazon SWF y otros servicios, etc.

Puede obtener acceso a las preguntas frecuentes aquí: [Preguntas frecuentes sobre Amazon SWF.](https://aws.amazon.com/swf/faqs/)

### Vídeos de Amazon SWF

El canal [Amazon Web Services](http://www.youtube.com/user/AmazonWebServices) YouTube ofrece formación en vídeo sobre todos los servicios web de Amazon, incluido Amazon SWF. Para obtener una lista completa de los vídeos relacionados con Amazon SWF, utilice la siguiente consulta: [Simple Workflow in Amazon Web Services](http://www.youtube.com/user/AmazonWebServices/search?query=simple+workflow)

# <span id="page-266-1"></span>Opciones de migración para Ruby Flow

The AWS Flow Framework for Ruby ya no está en desarrollo activo. Aunque el código existente seguirá funcionando indefinidamente, no habrá características ni versiones nuevas. En este tema, se tratarán las opciones de uso y de migración para seguir trabajando con Amazon SWF y la información sobre cómo migrar a Step Functions.

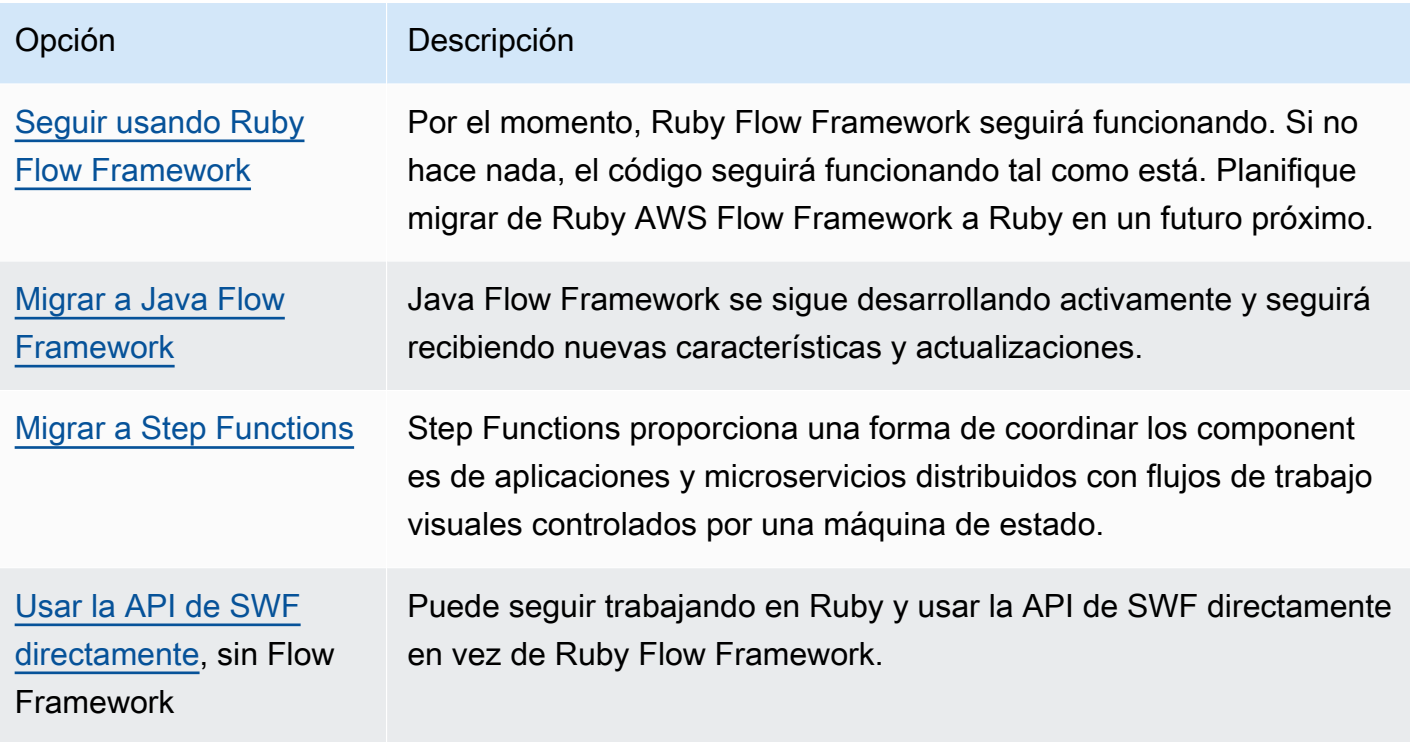

La ventaja que proporciona Flow Framework, tanto para Ruby como para Java, es que le permite centrarse en la lógica del flujo de trabajo. El marco gestiona gran parte de los detalles de la comunicación y la coordinación, y se abstrae parte de la complejidad. Puede seguir teniendo el mismo nivel de abstracción si migra al Java Flow Framework, o puede interactuar directamente con el SDK de Amazon SWF.

# <span id="page-267-0"></span>Seguir usando el Ruby Flow Framework

El AWS Flow Framework for Ruby seguirá funcionando como lo hace ahora a corto plazo. Si tiene flujos de trabajo escritos AWS Flow Framework para Ruby, estos seguirán funcionando. Sin actualizaciones, soporte ni correcciones de seguridad, lo mejor es disponer de un plan bien definido para llevar a cabo la migración del AWS Flow Framework para Ruby en un futuro próximo.

# <span id="page-267-1"></span>Migrar al Java Flow Framework

El AWS Flow Framework para Java permanecerá en desarrollo activo. Conceptualmente, el AWS Flow Framework caso de Java es similar al AWS Flow Framework de Ruby: puede seguir centrándose en la lógica del flujo de trabajo y el marco le ayudará a gestionar la lógica de sus decisiones y facilitará la gestión de otros aspectos de Amazon SWF.

• [AWS Flow Framework para Java](https://docs.aws.amazon.com/amazonswf/latest/awsflowguide/welcome.html)

#### • [AWS Flow Framework para la referencia de la API de Java](https://docs.aws.amazon.com/AWSJavaSDK/latest/javadoc/com/amazonaws/services/simpleworkflow/flow/package-summary.html)

### <span id="page-268-0"></span>Migrar a Step Functions

AWS Step Functions proporciona un servicio similar a Amazon SWF, pero en el que la lógica del flujo de trabajo está controlada por una máquina de estados. Step Functions le permite coordinar los componentes de aplicaciones y microservicios distribuidos mediante flujos de trabajo visuales. La creación de aplicaciones a partir de componentes individuales cada uno de los cuales realiza una función o tarea discreta le permite escalar y modificar las aplicaciones rápidamente. Step Functions proporciona una manera fiable de coordinar los componentes y procesar las funciones de su aplicación. Una consola gráfica proporciona una forma de visualizar los componentes de su aplicación en varios pasos. Activa y monitoriza cada paso de manera automática, y realiza reintentos cuando se producen errores, por lo que su aplicación se ejecuta en orden y según lo previsto en todo momento. Step Functions registra el estado de cada paso, de manera que, cuando algo sale mal, puede diagnosticar y depurar los problemas con rapidez.

En Step Functions, la coordinación de las tareas se administra a través de una máquina de estado escrita en JSON declarativo que se define mediante el [Amazon States Language.](https://docs.aws.amazon.com/step-functions/latest/dg/concepts-amazon-states-language.html) Al utilizar una máquina de estados, no es necesario escribir ni mantener un programa de decisor para controlar la lógica de la aplicación. Step Functions proporciona un enfoque intuitivo, productivo y ágil para coordinar los componentes de la aplicación mediante flujos de trabajo visuales. Deberías considerar usarlo AWS Step Functions para todas tus nuevas aplicaciones, y Step Functions proporciona una excelente plataforma a la que migrar para los flujos de trabajo que tienes implementados actualmente en Ruby. AWS Flow Framework

Para ayudarle a migrar las tareas a Step Functions, así como a seguir aprovechando sus conocimientos del lenguaje Ruby, Step Functions proporciona un ejemplo de proceso de trabajo de actividad de Ruby. Este ejemplo utiliza las prácticas recomendadas para implementar un proceso de trabajo de actividad y se puede utilizar como plantilla para migrar la lógica de las tareas a Step Functions. Para obtener más información, consulte [Ejemplo de proceso de trabajo de actividad en](https://docs.aws.amazon.com/step-functions/latest/dg/example-ruby-activity-worker.html)  [Ruby](https://docs.aws.amazon.com/step-functions/latest/dg/example-ruby-activity-worker.html) en la [Guía para desarrolladores de AWS Step Functions.](https://docs.aws.amazon.com/step-functions/latest/dg/)

#### **a** Note

Para muchos clientes, migrar a Step Functions desde Ruby es la mejor opción. AWS Flow Framework Sin embargo, si necesita que las señales intervengan en sus procesos o si necesita lanzar procesos secundarios que devuelvan un resultado a un elemento principal, considere la posibilidad de utilizar directamente la API de Amazon SWF o de migrar a la AWS Flow Framework API para Java.

Para obtener más información al respecto AWS Step Functions, consulte:

- [AWS Step Functions Guía para desarrolladores](https://docs.aws.amazon.com/step-functions/latest/dg/)
- [AWS Step Functions Referencia de la API](https://docs.aws.amazon.com/step-functions/latest/apireference/)
- [AWS Step Functions Referencia de la línea de comandos](https://docs.aws.amazon.com/cli/latest/reference/stepfunctions/)

### <span id="page-269-0"></span>Utilizar la API de Amazon SWF directamente

Si bien AWS Flow Framework for Ruby gestiona parte de la complejidad de Amazon SWF, también puede utilizar la API de Amazon SWF directamente. El uso directo de la API le permite crear flujos de trabajo donde tiene control total de la implementación y coordinación de tareas sin tener que preocuparse de las complejidades que hay detrás, como el seguimiento de progresos o el mantenimiento de estados.

- [Guía para desarrolladores de Amazon Simple Workflow Service](https://docs.aws.amazon.com/amazonswf/latest/developerguide/).
- [Referencia de la API de Amazon Simple Workflow Service](https://docs.aws.amazon.com/amazonswf/latest/apireference/)

# Historial de la guía para desarrolladores de Amazon Simple Workflow Service

En la siguiente tabla, se describen los cambios importantes que se han realizado en la documentación desde la última versión de la Guía para desarrolladores de Amazon Simple Workflow Service.

- Versión deAPI: 2012-01-25
- Última actualización de la documentación: mayo de 2021

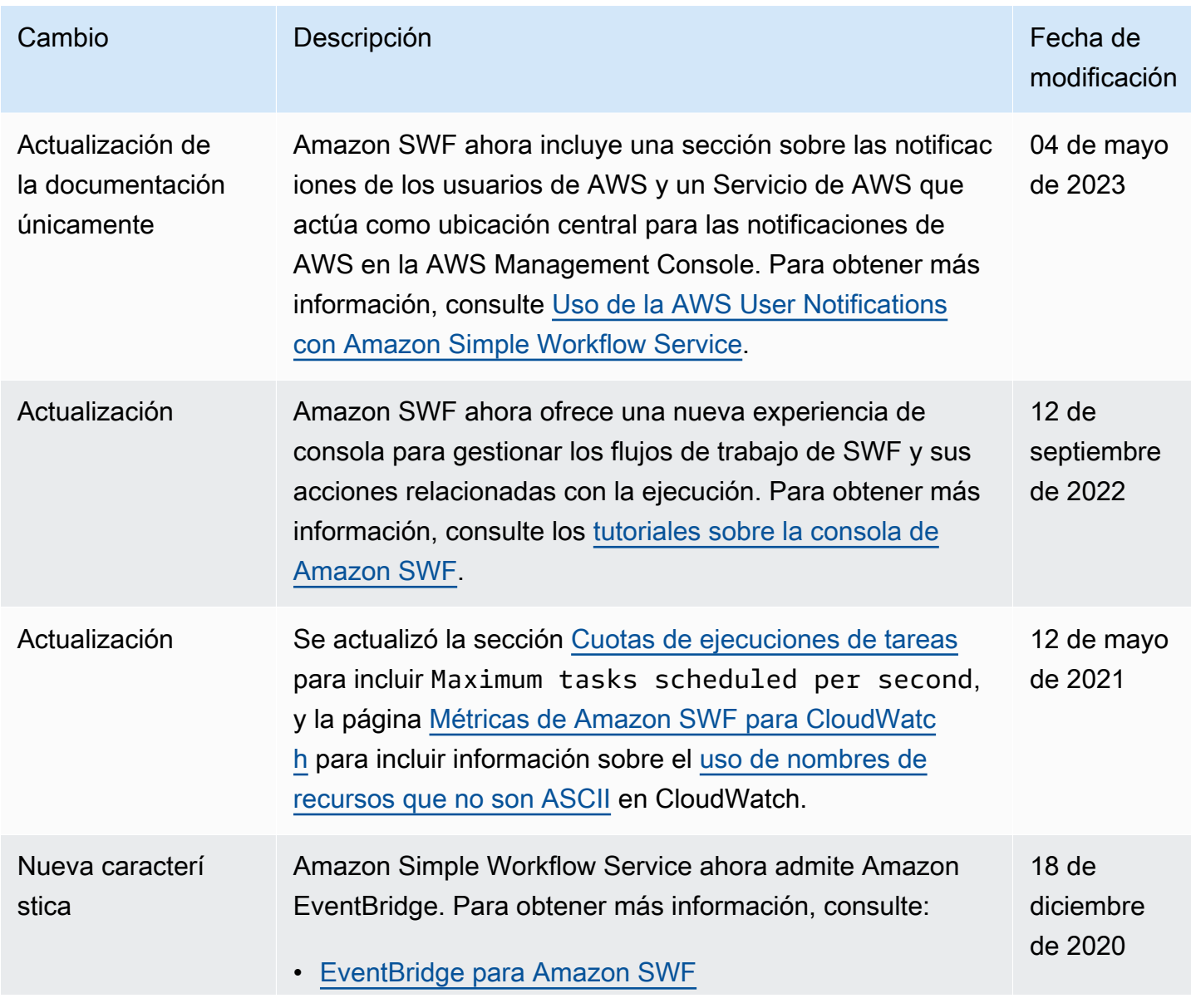

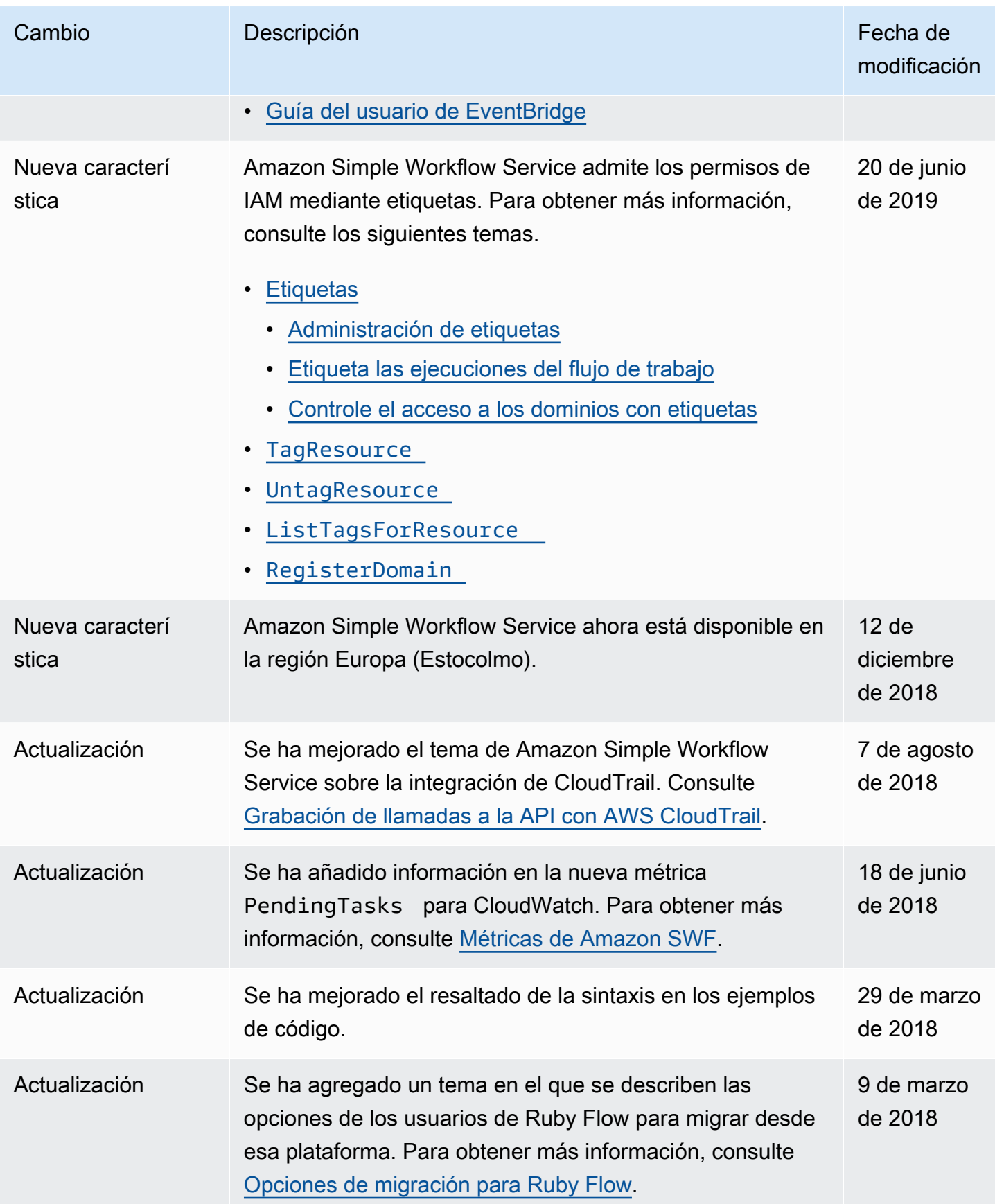

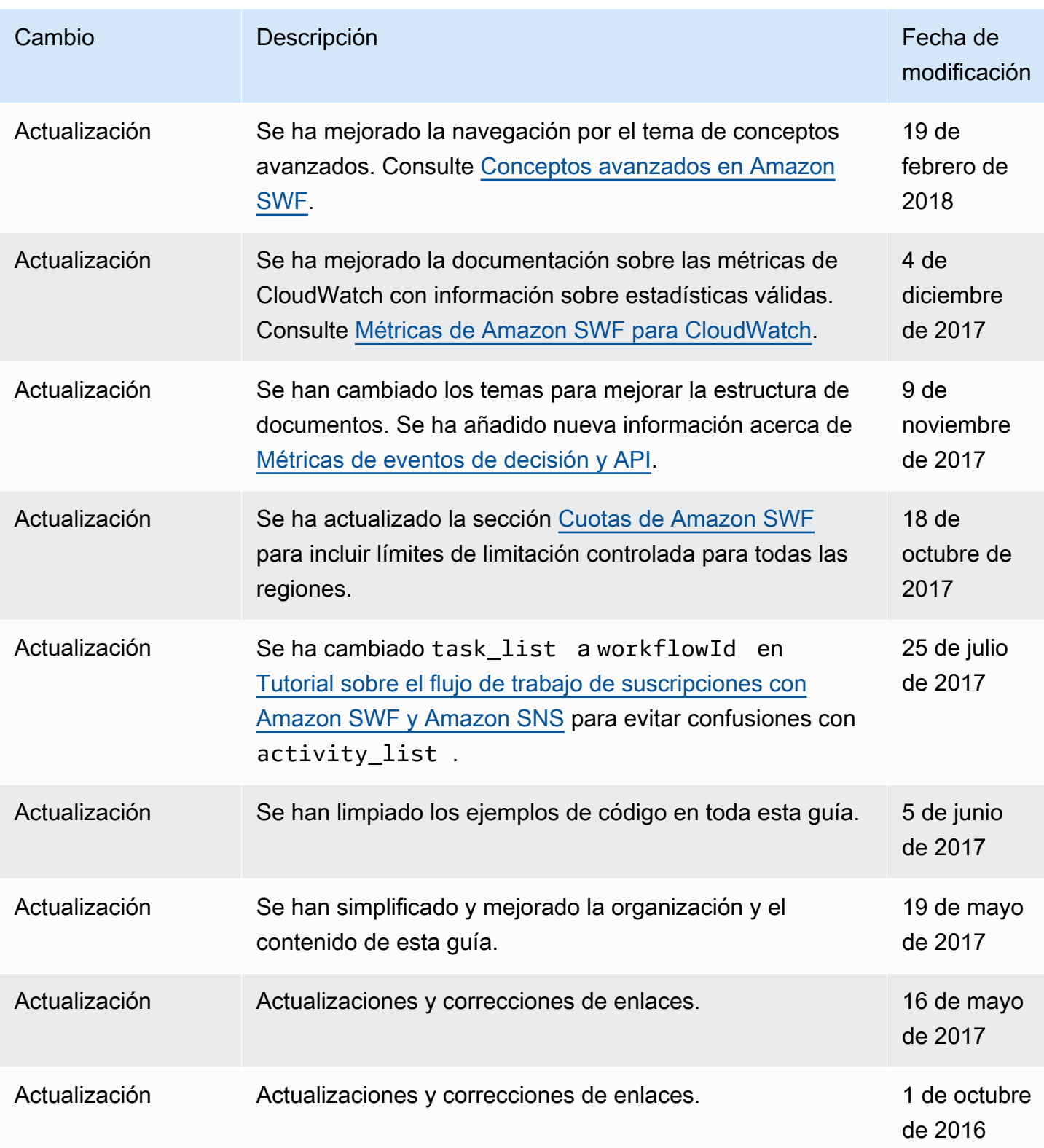

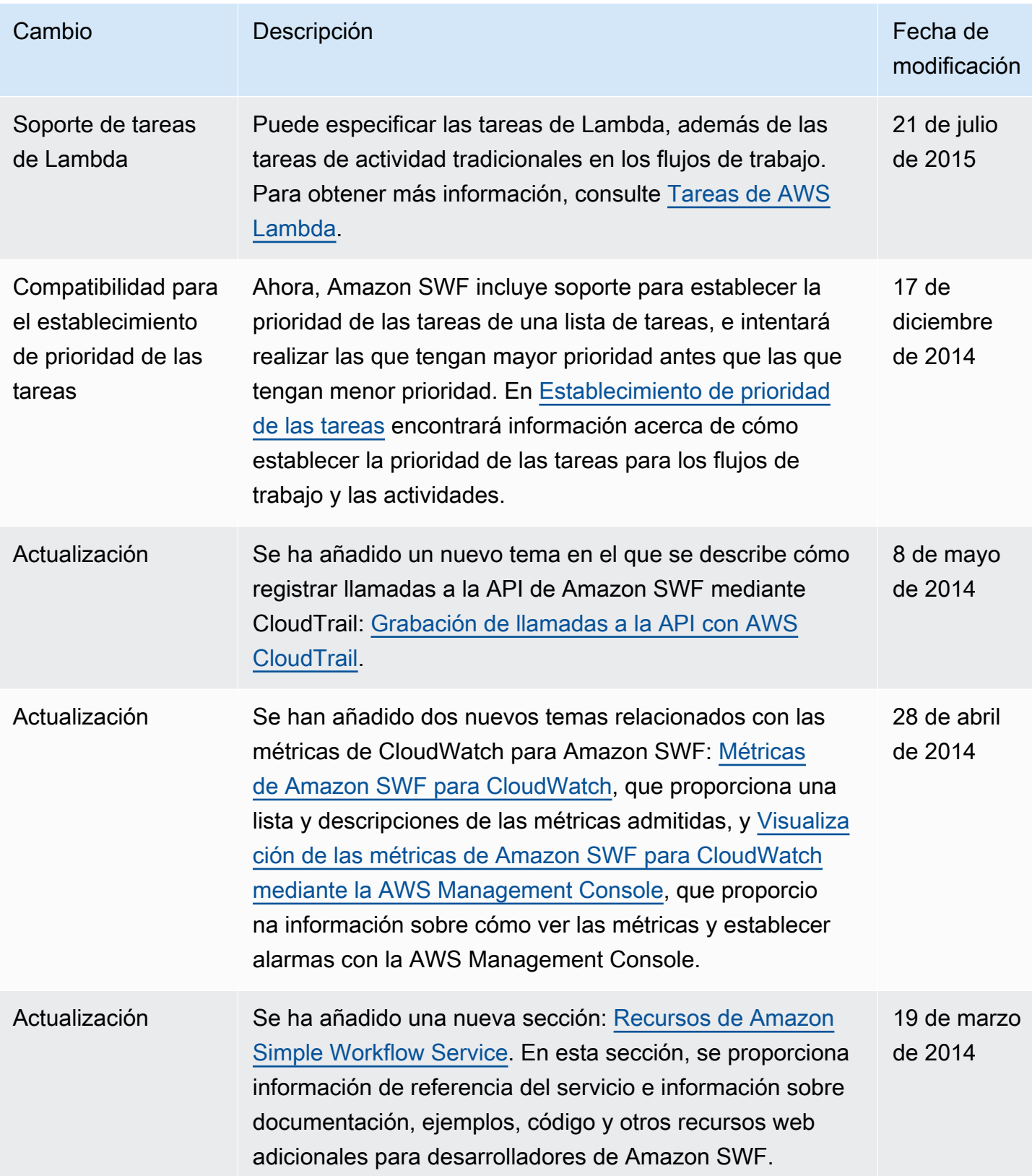

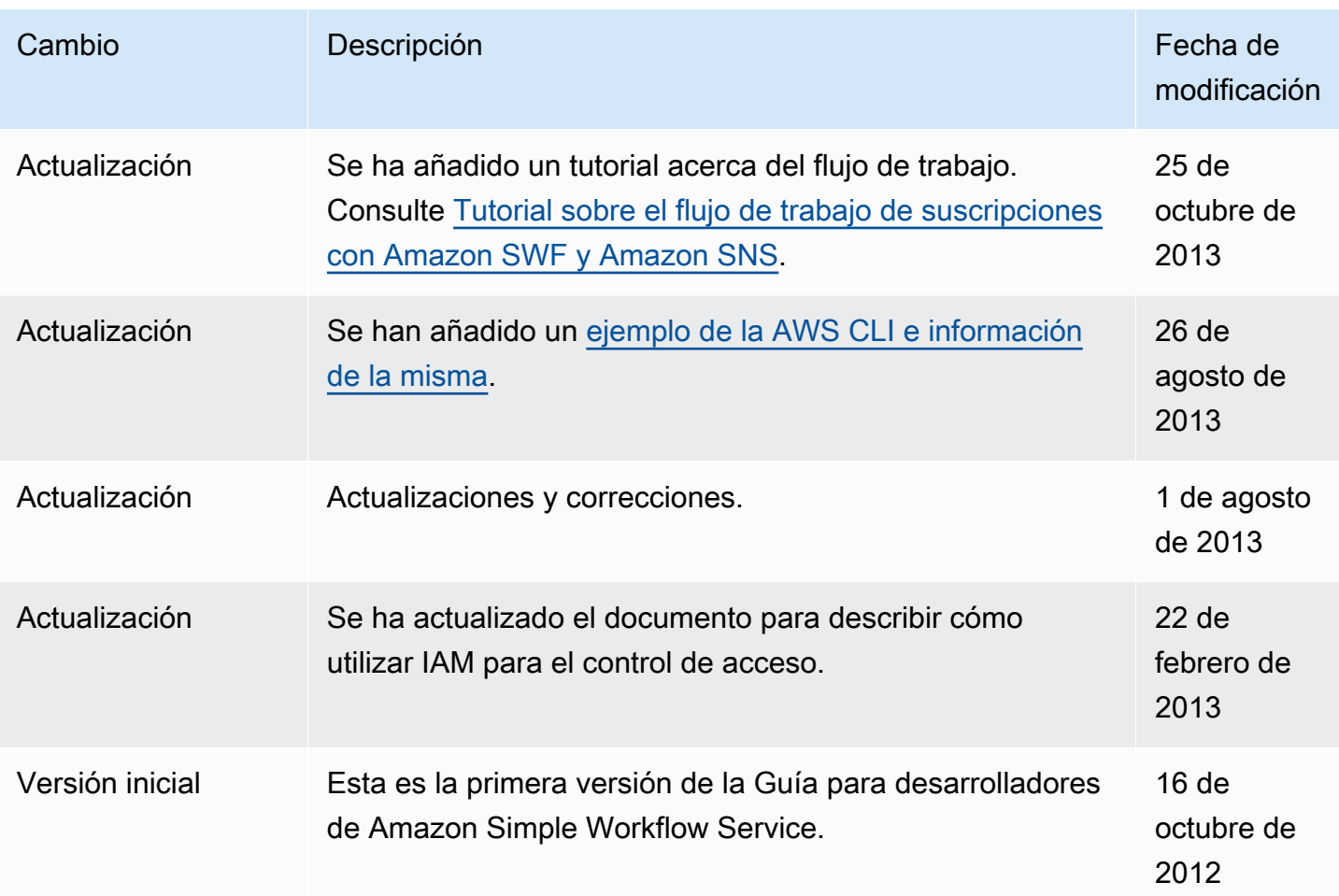

Las traducciones son generadas a través de traducción automática. En caso de conflicto entre la traducción y la version original de inglés, prevalecerá la version en inglés.